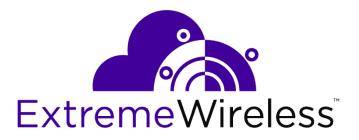

# ExtremeWireless<sup>™</sup> CLI Reference Guide

Release V10.31.01

9035066

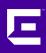

Published March 2017

Copyright ©

#### Legal Notice

Extreme Networks, Inc. reserves the right to make changes in specifications and other information contained in this document and its website without prior notice. The reader should in all cases consult representatives of Extreme Networks to determine whether any such changes have been made.

The hardware, firmware, software or any specifications described or referred to in this document are subject to change without notice.

#### Trademarks

Extreme Networks and the Extreme Networks logo are trademarks or registered trademarks of Extreme Networks, Inc. in the United States and/or other countries.

All other names (including any product names) mentioned in this document are the property of their respective owners and may be trademarks or registered trademarks of their respective companies/owners.

For additional information on Extreme Networks trademarks, please see: www.extremenetworks.com/company/legal/trademarks

#### Support

For product support, phone the Global Technical Assistance Center (GTAC) at 1-800-998-2408 (toll-free in U.S. and Canada) or +1-408-579-2826. For the support phone number in other countries, visit: http://www.extremenetworks.com/support/contact/

For product documentation online, visit: https://www.extremenetworks.com/documentation/

# **Table of Contents**

| Preface                            |    |
|------------------------------------|----|
| Text Conventions                   |    |
| Providing Feedback to Us           | 8  |
| Getting Help                       |    |
| Related Publications               |    |
| Chapter 1: About This Guide        |    |
| Who Should Use This Guide          |    |
| How to Use This Guide              |    |
| Chapter 2: Introduction to the CLI | 13 |
| CLI Wizard                         |    |
| CLI Structure                      |    |
| Account Types                      |    |
| Chapter 3: Common Commands         |    |
| apply                              |    |
| end                                | 20 |
| exit                               | 21 |
| help                               |    |
| logout                             |    |
| no                                 |    |
| show                               |    |
| Chapter 4: root Commands           | 24 |
| audit                              |    |
| availability                       |    |
| backup                             |    |
| no backup                          |    |
| copy                               |    |
| host-attributes                    |    |
| export                             |    |
| no export                          |    |
| flash                              |    |
| no flash                           |    |
| healthpoll                         |    |
| import                             |    |
| key                                |    |
| lanset                             |    |
| loglevel                           |    |
| ping<br>radtest                    |    |
|                                    |    |
| radtest_mba<br>reset               |    |
| restart                            |    |
| restore                            |    |
| secureconnection                   |    |
| show                               |    |
| shutdown                           |    |
|                                    |    |

| tech_support                         |     |
|--------------------------------------|-----|
| traceroute                           |     |
| upgrade ac                           |     |
| upgrade apup                         |     |
| upgrade_backup_dest                  |     |
| upgrade_image_src                    |     |
| Chapter 5: ap Commands               |     |
| ap Context                           |     |
| Radio Commands                       |     |
| DCS Commands                         |     |
| logs Context                         |     |
| maintain_cycle Context               |     |
| Chapter 6: I2ports Commands          |     |
| esaN                                 |     |
| jumbo-frames                         |     |
| portN                                |     |
| show                                 |     |
| <named-lag-port></named-lag-port>    |     |
| Chapter 7: ip Commands               | 171 |
| route                                |     |
| ospf                                 |     |
| Chapter 8: login Commands            |     |
| apply                                |     |
| auth                                 |     |
| auth-order                           |     |
| move                                 |     |
| show                                 |     |
| Chapter 9: Radar Commands            |     |
| mitigator Context                    |     |
| Common Scan/Profile Commands         |     |
| Chapter 10: mobility Commands        |     |
| backupmanagerip                      |     |
| mrole                                |     |
| mport                                |     |
| mheartbeat                           |     |
| slpreg                               |     |
| agent                                |     |
| secmode                              |     |
| mdismethod                           |     |
| mmanagerip                           |     |
| Chapter 11: schedule_backup Commands |     |
| destination                          |     |
| dir                                  |     |
| freq                                 |     |
| password                             |     |
| protocol                             |     |

| server                                |     |
|---------------------------------------|-----|
| starttime                             |     |
| type                                  |     |
| user                                  |     |
| Chapter 12: schedule_upgrade Commands | 210 |
| schld_upgrd                           |     |
| upgrade_backup                        |     |
|                                       |     |
| Chapter 13: snmp Commands             |     |
| contact                               |     |
| context                               |     |
| enable                                |     |
| engine-id                             |     |
| location                              |     |
| port                                  |     |
| publish-ap                            |     |
| rcommunity                            |     |
| rwcommunity                           |     |
| severity                              |     |
| show                                  |     |
| trap-manager-v1v2                     |     |
| trap-manager-v3                       |     |
| user                                  |     |
| Chapter 14: syslog Commands           | 221 |
| audmsg                                |     |
| facility                              |     |
| stationevents                         |     |
| svcmsg                                |     |
| syslogip                              |     |
|                                       |     |
| Chapter 15: time Commands             |     |
| clock                                 |     |
| date                                  |     |
| ntp                                   |     |
| ntpip                                 |     |
| show-continents                       |     |
| show-regions                          |     |
| tz                                    |     |
| Chapter 16: traffic_capture Commands  |     |
| file_name                             |     |
| size                                  |     |
| interface                             |     |
| delete                                |     |
| list                                  |     |
| start                                 |     |
| stop                                  |     |
| show                                  |     |
| show interfaces                       |     |
| Chanter 17: mars Commercia            | 070 |
| Chapter 17: users Commands            |     |

/

| id                                                |     |
|---------------------------------------------------|-----|
| pwd                                               |     |
| Chapter 18: VNS Commands (vnsmode)                | 238 |
| adminctr                                          |     |
| create                                            |     |
| custom-app                                        |     |
| das                                               |     |
| default-role                                      |     |
| delete                                            |     |
| Nac                                               |     |
| netflow-mirror                                    |     |
| radius                                            |     |
| rateprofile                                       |     |
| redirection-url-list                              |     |
| <named-vns></named-vns>                           |     |
| Common Filter Configuration Commands              |     |
| -                                                 |     |
| Chapter 19: wlans Commands                        |     |
| clients                                           |     |
| create                                            |     |
| delete                                            |     |
| remote-ssid                                       |     |
| show                                              |     |
| <wlan-service-name></wlan-service-name>           |     |
| hotspot                                           |     |
| Chapter 20: role Commands                         |     |
| role Context                                      |     |
| create                                            |     |
| delete                                            |     |
| show                                              |     |
| <named-role></named-role>                         |     |
| Common Filter Configuration Commands              |     |
| Chapter 21: topology Commands                     |     |
| create                                            |     |
| delete                                            |     |
| internal-vlanid                                   |     |
| multicast-support                                 |     |
| show                                              |     |
| <named-topology></named-topology>                 |     |
| topology-group                                    |     |
| Chapter 22: Location-Based-Service (lbs) Commands |     |
| multicast                                         |     |
| port                                              |     |
| service                                           |     |
| server-ip                                         |     |
| show                                              |     |
| Related commands                                  |     |
|                                                   |     |
| Chapter 23: web Commands                          |     |

/

| guestportal-admin-timeout        |  |
|----------------------------------|--|
| timeout                          |  |
| showvns                          |  |
| show                             |  |
| Chapter 24: cos Commands         |  |
| create                           |  |
| delete                           |  |
| show                             |  |
| <named-cos></named-cos>          |  |
| Chapter 25: site Commands        |  |
| create                           |  |
| delete                           |  |
| show site                        |  |
| <named-site></named-site>        |  |
| Chapter 26: RF Location Commands |  |
| location-engine                  |  |
| default-height                   |  |
| auto-tracking                    |  |
| default-env-mode                 |  |
| floor-plan                       |  |
| on-demand                        |  |
| publish                          |  |
| show                             |  |
| area-tracking                    |  |
| Chapter 27: Publish Commands     |  |
| push                             |  |
| interval                         |  |
| unit                             |  |
| push-list                        |  |
| push-ap-reporting                |  |
| push-client-reporting            |  |

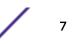

# **Preface**

# **Text Conventions**

The following tables list text conventions that are used throughout this guide.

| Table 1: Notice Ic | ons            |                                                          |
|--------------------|----------------|----------------------------------------------------------|
| Icon               | Notice Type    | Alerts you to                                            |
| <b>(</b>           | General Notice | Helpful tips and notices for using the product.          |
|                    | Note           | Important features or instructions.                      |
|                    | Caution        | Risk of personal injury, system damage, or loss of data. |
|                    | Warning        | Risk of severe personal injury.                          |
| New                | New            | This command or section is new for this release.         |

#### **Table 2: Text Conventions**

| Convention                             | Description                                                                                                    |  |
|----------------------------------------|----------------------------------------------------------------------------------------------------|--|
| Screen displays                        | This typeface indicates command syntax, or represents information as it appears on the screen.                                                                                                    |  |
| The words <b>enter</b> and <b>type</b> | When you see the word "enter" in this guide, you must type something, and then press<br>the Return or Enter key. Do not press the Return or Enter key when an instruction<br>simply says "type."                                |  |
| [Key] names                            | Key names are written with brackets, such as <b>[Return]</b> or <b>[Esc]</b> . If you must press two<br>or more keys simultaneously, the key names are linked with a plus sign (+). Example:<br>Press <b>[Ctrl]+[Alt]+[Del]</b> |  |
| Words in italicized type               | Italics emphasize a point or denote new terms at the place where they are defined in the text. Italics are also used when referring to publication titles.                                                                      |  |

# **Providing Feedback to Us**

We are always striving to improve our documentation and help you work better, so we want to hear from you! We welcome all feedback but especially want to know about:

- Content errors or confusing or conflicting information.
- Ideas for improvements to our documentation so you can find the information you need faster.
- Broken links or usability issues.

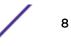

If you would like to provide feedback to the Extreme Networks Information Development team about this document, please contact us using our short online feedback form. You can also email us directly at internalinfodev@extremenetworks.com.

# **Getting Help**

If you require assistance, contact Extreme Networks using one of the following methods:

- GTAC (Global Technical Assistance Center) for Immediate Support
  - **Phone:** 1-800-998-2408 (toll-free in U.S. and Canada) or +1 408-579-2826. For the support phone number in your country, visit: www.extremenetworks.com/support/contact
  - Email: support@extremenetworks.com. To expedite your message, enter the product name or model number in the subject line.
- GTAC Knowledge Get on-demand and tested resolutions from the GTAC Knowledgebase, or create a help case if you need more guidance.
- The Hub A forum for Extreme customers to connect with one another, get questions answered, share ideas and feedback, and get problems solved. This community is monitored by Extreme Networks employees, but is not intended to replace specific guidance from GTAC.
- Support Portal Manage cases, downloads, service contracts, product licensing, and training and certifications.

Before contacting Extreme Networks for technical support, have the following information ready:

- Your Extreme Networks service contract number and/or serial numbers for all involved Extreme Networks products
- A description of the failure
- A description of any action(s) already taken to resolve the problem
- A description of your network environment (such as layout, cable type, other relevant environmental information)
- Network load at the time of trouble (if known)
- The device history (for example, if you have returned the device before, or if this is a recurring problem)
- Any related RMA (Return Material Authorization) numbers

# **Related Publications**

ExtremeWireless and ExtremeWireless AP documentation can be found on Extreme Documentation page at: http://documentation.extremenetworks.com

Extreme recommends the following guides for users of ExtremeWireless products:

- ExtremeWireless AP3916ic Installation Guide
- ExtremeWireless AP3912i Installation Guide
- ExtremeWireless AP3965i & AP3965e Installation Guide
- ExtremeWireless AP3935i & AP3935e Installation Guide
- ExtremeWireless AP3825i & AP3825e Installation Guide
- ExtremeWireless AP3805i FCC/ROW Installation Guide
- ExtremeWireless AP3801i Quick Reference Guide

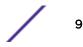

- ExtremeWireless Appliance C5210 Quick Reference
- ExtremeWireless Appliance C5110 Quick Reference
- ExtremeWireless Appliance C4110 Quick Reference
- ExtremeWireless Appliance C25 Quick Reference
- ExtremeWireless Appliance C35 Quick Reference
- ExtremeWireless CLI Reference Guide
- ExtremeWireless End User License Agreements
- ExtremeWireless External Antenna Site Preparation and Installation Guide
- ExtremeWireless External Antenna with Wave 2 Site Preparation and Installation Guide
- ExtremeWireless Getting Started Guide
- ExtremeWireless Integration Guide
- ExtremeWireless Maintenance Guide
- ExtremeWireless Open Source Declaration
- ExtremeWireless User Guide
- IdentiFi Wireless WS-AP3865e Installation Guide
- IdentiFi Wireless WS-AP3825i & WS-AP3825e Installation Guide
- IdentiFi Wireless WS-AP3805i & WS-AP3805e Installation Guide

# **1** About This Guide

Who Should Use This Guide How to Use This Guide

The Command Line Interface (CLI) is used to configure the ExtremeWireless Appliance. It is accessible directly on the controller's console port, or via Secure Shell (SSH) access on the ESA or Management ports.

# Who Should Use This Guide

This guide is intended for system test, network administrators, and development engineers who understand all components of the ExtremeWireless.

# How to Use This Guide

This guide contains the following chapters

- Introduction to the CLI on page 13 describes the overall context structure of the CLI.
- Common Commands on page 20 describes commands that appear within every context level of the CLI.
- root Commands on page 24 describes commands available from the root context of the Wireless Appliance.
- ap Commands on page 88 describes commands that manage the functions of Wireless APs on a system using the Wireless Appliance.
- I2ports Commands on page 167 describes commands to enable and disable L2 ports on the Wireless Controller.
- ip Commands on page 171 describes commands to configure routing information.
- login Commands on page 178 describes commands to configure the login authentication modes local authentication and -based authentication.
- Radar Commands on page 184 describes configurable options for the detection of rogue Access Points, DoS attacks, and other potential network intrusion events.
- mobility Commands on page 200 describes commands to manage the exchange of client session information across a network.
- schedule\_backup Commands on page 205 describes commands to schedule data backups.
- schedule\_upgrade Commands on page 210 describes commands to configure scheduling an upgrade and back up of the controller's software.
- snmp Commands on page 213 describes commands to manage settings for the Wireless Appliance.
- syslog Commands on page 221 syslog Commands, describes commands to configure System Log settings.
- time Commands on page 224 describes commands to set the system time for the Wireless Appliance, and configure network time protocol options.
- traffic\_capture Commands on page 231 describes commands to manage the TCPDump.

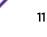

- users Commands on page 236 describes commands used to manage user accounts on the network.
- VNS Commands (vnsmode) on page 238 Commands (vnsmode), describes commands for the setup of virtual network services (VNS) for the network.
- wlans Commands on page 282 describes commands used to define and configure services for the network.
- role Commands on page 367 describes commands used to define and configure policies for the Wireless Appliance.
- topology Commands on page 387 describes commands used to define and configure topology objects used by policy and VNS objects.
- Location-Based-Service (Ibs) Commands on page 421 describes commands used to configure the Wireless APs for use with an AeroScout or Ekahau location-based service.
- web Commands on page 426 describes commands used to configure the web settings.
- cos Commands on page 429 describes commands for configuring Classes of Service that can be applied to policies.
- site Commands on page 437 describes commands for configuring sites that have their own local authentication server defined.
- RF Location Commands on page 453 describes commands used to enable and configure the Radio Frequency (RF) Location engine on a Wireless Appliance to determine location and perform tracking on wireless mobile users through Wireless APs.
- Publish Commands on page 459 describes commands used in the publish context.

# **Keyboard Shortcuts**

There are several keyboard shortcuts available to assist in navigating within the contexts of the CLI.

- To display options within a context or to complete partial entries of commands at the prompt, use [CTRL] + I, [Tab], or the [?] key.
- To transpose mi--typed characters at the command prompt, use [CTRL] + T.
- To recall previous commands executed for the session, use the UP arrow.
- To cycle forward through previously executed commands, use the DOWN arrow.

# **2** Introduction to the CLI

CLI Wizard CLI Structure Account Types

The commands of the CLI are structured in a hierarchical set of contexts. Each context contains commands which relate to a specific type of function. For example, the radiol context is a set of commands available for configuring operational parameters on the Radiol radio of an access point. To configure default Radiol parameters for AP3710s, you must move down from the root context through the ap, default, ap37xx, radiol contexts (ap:defaults:ap37xx:radiol) to reach, set, and apply those parameters. To configure Radiol parameters for a specific access point for which you know the ID (serial number), move down from the root context through the ap, <serial>, and radiol contexts (ap: 0409920200000000:radiol).

# **CLI Wizard**

The CLI wizard is designed to configure administrative settings on the controller. The CLI wizard begins automatically when a user with administrative access logs into the controller for the first time or when the system has been reset to the factory default. Instructions display when the wizard starts. Each screen in the wizard presents the default response in square brackets []. Simply press **Enter** to accept the default response. You can exit the wizard by pressing **CTRL** + **C**.

Take the following steps to configure the controller through the CLI wizard:

- 1 Press Enter to begin.
- 2 Change the admin password on the account?
  - Press Enter to change the password, or
  - Type n and press **Enter** to keep the default password.

When changing the password:

- The password must be 8-24 characters.
- Do not use special characters ` ' " \ : or blank characters

Retype the new password and press **Enter** to accept the changes.

#### 3 Change AP access password?

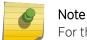

For the initial configuration, you must change the factory default AP password.

• Press Enter to change the AP access password.

The Secure Shell (SSH) password must be 5 to 30 alpha numeric and can include special characters (.-\_ space).

Retype the new password and press **Enter** to accept the changes.

- If this is not the initial configuration, you have the option to accept the existing AP access password. Type n and press **Enter** to accept the existing password.
- 4 Change port Physical 1 settings?
  - Press Enter to change settings on port Physical 1, or
  - Type n and press Enter to accept all default settings.

When modifying Physical 1 port settings:

- Type an IP address and press Enter or press Enter to accept the default IP address value.
- Type a netmask value and press Enter or press Enter to accept the default netmask value.
- Type a ID and press Enter or press Enter to accept the default VLAN ID value.
- 5 Will the interface transmit tagged frames?
  - Press Enter for No, or
  - Type y and press Enter for Yes.
- 6 Would you like to enable management?
  - Press Enter for Yes, or
  - Type n and press Enter for No.
- 7 Would you like to enable AP registration?
  - Press Enter for Yes, or
  - Type n and press Enter for No.

A summary of configured Data Plane Settings is displayed. Press **Enter** to accept the settings or type n and press **Enter** to reconfigure the Data Plane Settings.

- 8 Would you like to change the host attributes?
  - Press Enter for Yes, or
  - Type n and press **Enter** for No.

When modifying host attributes:

- Type the host name for the appliance and press Enter, or press Enter to accept EWC.
- Type the IP address for the Admin Port and press **Enter**, or press **Enter** to accept the default IP address value.
- Type the IP netmask for the Admin Port and press **Enter**, or press **Enter** to accept the default netmask value.
- 9 Do you want to have a name server? (Primary DNS)
  - Press Enter for Yes, and enter an IP address for the name server, or
  - Type n and press **Enter** for No. Go to step 11.

- 10 Do you want to have a secondary name server? (Secondary DNS)
  - Press Enter for No, or
  - Type  $\mathbf{y}$  and press **Enter** for Yes. Then, enter an IP address for the name server.
- 11 Enter the domain name for the appliance.
  - Press Enter to accept the default domain name for the appliance.
  - Enter a unique domain name and press enter.
- 12 Would you like to configure a global default gateway?
  - Press **Enter** to configure a global default gateway, and enter the global default gateway IP address, or
  - Type n and press Enter for No.

A summary of host attribute settings is displayed. Press **Enter** to accept the settings, or type n and press enter to reconfigure the host attribute settings.

- 13 Would you like to enable?
  - Press Enter for Yes, or
  - Type n and press **Enter** for No.

When enabling SNMP:

- Type the SNMP3 account user name and press Enter, or press Enter to accept the default user name.
- Type the authentication password (8-32 characters) and press **Enter**, or press **Enter** to accept the default authentication password.
- Enter a privacy password (8-32 characters) and press **Enter**, or press **Enter** to accept the default privacy password.

A summary of SNMP settings is displayed. Press **Enter** to accept the settings or type n and press **Enter** to reconfigure the SNMP settings.

- 14 Change time settings?
  - Press Enter to change time settings, or
  - Type n and press **Enter** to accept default time settings.
  - a Change time zone?
    - Press **Enter** to change time zone, or
    - Type n and press Enter to accept default settings.

To change the time zone, select a value from the list of continents. Then, select a value from the list of regions.

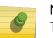

Note

The ExtremeWireless graphical user interface (GUI) offers valid time zone options that you can select from drop list fields. For more information, see the *Wireless User Guide*.

- b Change time?
  - 1 Press Enter for No, or
  - 2 Type y and press **Enter** for Yes. Then, enter a date and time in format (mm-dd-yyyy hh:mm) and press **Enter**. The time is in 24-hour format.
- c Run NTP as a client?
  - Press Enter for Yes, or
  - Type n and press Enter for No.

If running NTP as a client, enter the fully qualified domain name or IP address of the NTP server.

- d Enter a second NTP server?
  - Press Enter for No.
  - Type y and press Enter for Yes.

If entering a second NTP server, enter the fully qualified domain name or IP address of the NTP server.

You can configure up to three NTP servers.

- e Make this controller an NTP server?
  - Press Enter for No.
  - Type y and press Enter for Yes.

A summary of Time Settings is displayed. Press **Enter** to accept the settings or type n and press **Enter** to reconfigure the Time Settings.

15 The Controller Post Configuration options appear. Review the full configuration. To return to a portion of the configuration wizard, enter the number that corresponds to that portion of the configuration wizard. To save and exit, press **Enter**.

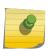

Note

If you exit the wizard without saving changes, the wizard will run the next time you access the controller.

- 1 Return to the Change Admin Password screen from which you can change the administrator's password.
- **2** Return to the Change AP Password screen from which you can change the AP access password.
- **3** Return to the Data Plane Settings screen from which you can change the settings for physical ports on the controller.
- **4** Return to the Host Attribute Settings screen from which you can change the host attributes for the controller.
- **5** Return to the Current SNMP Settings screen from which you can change the SNMP settings for the controller.
- 6 Return to the Time Settings screen from which you can change the date and time settings and configure NTP servers.
- 7 Save your changes and exit the wizard.
- 8 Exit the wizard without saving your changes.

The wizard is complete. This guide provides information about individual commands available in the CLI. For additional information about configuration and setup information for both the wireless controller and APs, refer to the *Wireless User Guide*.

# **CLI Structure**

The following diagram shows the root context. Many of the commands move to a context (ap, topology) and some are commands that perform a system function (export, login). This kind of structure applies at every context level.

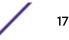

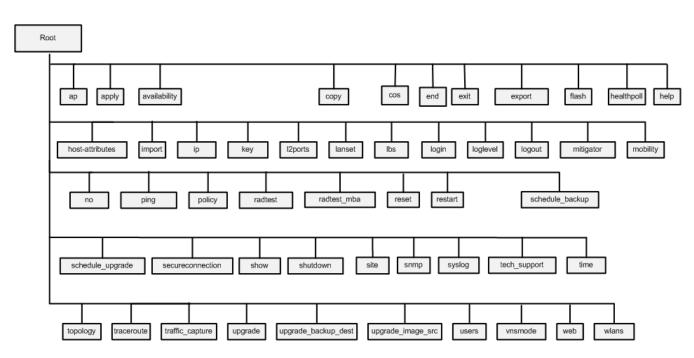

**Figure 1: CLI Root Structure** 

# **Account Types**

Access to the CLI varies for two account types: "admin" and "user". The admin account provides administrator access to all the contexts and features in the CLI, while the user account provides no access to contexts and command availability is limited.

The following example displays commands available in the root context for the admin account type.

```
EWC.extremenetworks.com# help
Available commands are:
                                Modify Access Point settings
ap
availability
                                Modify availability settings
                                Transfer files between the controller and an external
сору
server
                                Configure Controller cos settings
COS
                                Return to the base mode
end
exit
                                Return to the previous mode
export
                                Export Controller data to a file
flash
                                Mount/Unmount flash drive
healthpoll
                                Set healthpoll timeout
host-attributes
                                Configure Controller host attributes settings
                                Restore Controller data/configuration from file
import
ip
                                Modify controller route
key
                                Modify License Keys
12ports
                                Configure Controller L2 Ports settings
lanset
                                Set Ethernet link parameters
lbs
                                Modify settings for AP location based service
login
                                Configure login settings.
                                Set a log level
loglevel
logout.
                                Logout.
                                Modify Mitigator settings to assist in detection of roque
mitigator
AP
mobility
                                Modify access controller mobility settings
no
                                Clear the command setting
ping
                                Ping a host or gateway
```

policy radtest authentication radtest\_mba reset restart schedule\_backup schedule\_upgrade secureconnection show shutdown site snmp syslog tech\_support time topology traceroute traffic\_capture upgrade (APUP) upgrade\_backup\_dest upgrade\_image\_src performed users vnsmode web wlans

Configure Controller policy settings Test Radius Server connectivity, Captive Portal and EAP Test Radius Server connectivity and MAC-based authorization Reset database configuration Restart a process Modify backup schedule Scheduled upgrade Modify access controller secure connection settings Display settings Used to safely halt or reboot the controller Configure site settings Configure SNMP settings Change syslog settings Collect tech support data Configure network time for the Controller Configure Controller topology settings Traceroute a host or gateway Traffic capture on interface Utility for upgrading AC software (AC), or AP software Set ftp parameters for full disk clone backup Set location of upgrade image, if remote upgrade is being Change Controller user settings Modify Controller VNS(Virtual Network Segment) settings Modify web settings Configure WLAN Service settings

# **3** Common Commands

| apply                                                |  |  |  |
|------------------------------------------------------|--|--|--|
| end                                                  |  |  |  |
| exit                                                 |  |  |  |
| help                                                 |  |  |  |
| apply<br>end<br>exit<br>help<br>logout<br>no<br>show |  |  |  |
| no                                                   |  |  |  |
| show                                                 |  |  |  |
|                                                      |  |  |  |

The following commands are used universally throughout the CLI shell.

# apply

Use the apply command, after a command or a series of commands have been executed, for the configuration of the Wireless Appliance to take affect. Unless otherwise noted, run the apply command for configuration changes to take effect.

apply

# Parameters

None

# Examples

The following example disables the DNS server configuration.

EWC.extremenetworks.com.com:dns# no dns 192.1.1.3 EWC.extremenetworks.com:dns# apply

### end

Use the end command to return to the base context.

#### end

### Parameters

None

# Examples

The following example returns you to the base context from the ap:defaults context.

EWC.extremenetworks.com:ap:defaults# end EWC.extremenetworks.com#

# exit

Use the exit command to return to the previous context, or to exit the shell if you are in the base context.

exit

# Parameters

None

# **Examples**

The following example exits a context and moves up one level to the previous context.

EWC.extremenetworks.com:policy:pl# exit EWC.extremenetworks.com:policy#

The following example exits the shell from the base context.

EWC.extremenetworks.com# exit

# help

Use the help command to display available commands in a context, or obtain usage information for a specified command.

help help command

#### Parameters

| command | Specifies the command for which you need usage information. |  |
|---------|-------------------------------------------------------------|--|
|---------|-------------------------------------------------------------|--|

## Examples

The following example displays the available commands in the ap:defaults context:

```
EWC.extremenetworks.com:ap:defaults# help
Available commands are:
3935FCC
                                Modify 3935FCC ap defaults settings
ap37xx
                                Modify ap37xx and W78xC ap defaults settings
ap3801
                                Modify ap3801 ap defaults settings
ap38xx
                                Modify ap38xx ap defaults settings
apply
                                Commit AP default changes.
assign
                                Modify AP default VNS assignment settings
end
exit
                                Enable/disable learn on the AP.
learnac
logout
```

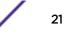

no show

#### Clear the command setting Display settings

The following example displays the usage information for the serial command:

```
EWC.extremenetworks.com:ap:# help serial
Create a new AP entry
Usage: serial <ap serial number> <name> <hardware type> <ap_role> [<description>]
Usage: no serial <serial#>
<hardware type> is one of:
 AP3705i (Wireless AP3705i Internal)
 AP3710e (Wireless AP3710e External)
 AP3710i (Wireless AP3710i Internal)
 AP3715e (Wireless AP3715e External)
 AP3715i (Wireless AP3715i Internal)
 AP3715i-1 (Wireless AP3715i-1 Internal)
 AP3765e (Wireless AP3765e External)
 AP3765i (Wireless AP3765i Internal)
 AP3767e (Wireless AP3767e External)
 AP3801i (Wireless AP3801i Internal)
 AP3805e (Wireless AP3805e External)
 AP3805i (Wireless AP3805i Internal)
 AP3825e (Wireless AP3825e External)
 AP3825i (Wireless AP3825i Internal)
 AP3865e (Wireless AP3865e External)
 AP3935e-FCC (Wireless AP3935e-FCC External)
 AP3935i-FCC (Wireless AP3935i-FCC Internal)
```

# logout

Use the logout command to exit the shell immediately.

logout

#### **Parameters**

None

# Examples

The following example exits the shell:

EWC.extremenetworks.com:topology:Admin:13# logout

#### no

Use the no option to disable a function of a command. Use the command's syntax without the no form to enable it. The no option can also be used to delete settings or files when used with certain commands. Not all commands within the CLI include a no option.

#### Syntax

no

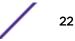

# Parameters

None

# **Examples**

The following example configures and displays a gateway IP address, then disables it with the no command and displays the change.

```
EWC.extremenetworks.com:topology:Admin:13# gateway 192.176.3.4
EWC.extremenetworks.com:topology:Admin:13# show gateway
gateway 192.176.3.4
EWC.extremenetworks.com:topology:Admin:13# no gateway
EWC.extremenetworks.com:topology:Admin:13# show gateway
no gateway
```

# show

Use the **show** command to display the current configuration within a context.

#### show

# Parameters

None

# Examples

The following example displays the DNS configuration.

EWC.extremenetworks.com:dns# show dns 1 192.1.1.3 dns 2 192.1.2.3 dns 3 192.1.3.3

# **4** root Commands

| audit               |
|---------------------|
| availability        |
| backup              |
| no backup           |
| сору                |
| host-attributes     |
| export              |
| no export           |
| flash               |
| no flash            |
| healthpoll          |
| import              |
| key                 |
| lanset              |
| loglevel            |
| ping                |
| radtest             |
| radtest_mba         |
| reset               |
| restart             |
| restore             |
| secureconnection    |
| show                |
| shutdown            |
| tech_support        |
| traceroute          |
| upgrade ac          |
| upgrade apup        |
| upgrade_backup_dest |
| upgrade_image_src   |

The root context of the CLI displays available commands relating to the Wireless Appliance's configuration, as well as available sub-contexts.

All CLI commands cache changes. For this reason, sometimes when you make a change in a particular context, the change may not be visible immediately. If this happens, you must exit and re-enter the context in order to ensure that the database is synchronized with the latest change.

This chapter documents root context commands not associated with features documented in other chapters. See Table 3 on page 25 for a listing and description of root commands documented outside of this chapter.

The following commands are available in the root context:

- availability on page 27
- copy on page 30
- host-attributes on page 32
- export on page 34
- no export on page 36
- flash on page 36
- no flash on page 37
- healthpoll on page 37
- import on page 37
- key on page 38
- lanset on page 39
- loglevel on page 40
- ping on page 41
- radtest on page 42
- radtest\_mba on page 43
- reset on page 43
- restart on page 44
- secureconnection on page 44
- show on page 45
- shutdown on page 82
- tech\_support on page 82
- traceroute on page 83
- upgrade ac on page 84
- upgrade apup on page 85
- upgrade\_backup\_dest on page 86
- upgrade\_image\_src on page 87

#### **Table 3: Root Commands Documented in Feature Chapters**

| Command | Description                                                                                                    |
|---------|----------------------------------------------------------------------------------------------------|
| ар      | The <b>ap</b> command moves you to the ap context of the CLI, providing access to commands required to manage the basic functions of the Wireless APs on the system. See ap Commands on page 88. |
| cos     | The cos command moves you to the cos context, where you can configure settings to be applied to policies. See cos Commands on page 429.                                                          |
| exit    | The <b>exit</b> command returns to the previous context or exits the shell if you are in the base context. See <b>exit</b> on page 21.                                                           |
| ip      | The <b>ip</b> command moves you to the ip context of the CLI, providing access to commands for the configuration of routing information. See <b>ip Commands</b> on page 171.                     |

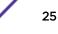

| Command          | Description                                                                                                    |  |
|------------------|----------------------------------------------------------------------------------------------------|--|
| l2ports          | The <b>l2ports</b> command moves you to the l2ports context of the CLI, providing access to commands for the enabling and disabling of ports. See l2ports Commands on page 167.                                                                                                    |  |
| login            | The <b>login</b> command moves you to the login context of the CLI, providing access to commands for the configuration of the login authentication modes . See login Commands on page 178.                                                                                                    |  |
| logout           | The logout command exits the shell immediately. See logout on page 22.                                                                                                    |  |
| mitigator        | The mitigator command moves you to the mitigator context of the CLI,<br>providing commands that assist in the detection of network intrusion,<br>including DoS attacks, rogue Access Points, and other forms of network<br>intrusion. See Radar Commands on page 184.                                                                 |  |
| mobility         | The mobility command moves you to the mobility context of the CLI,<br>providing commands that configure the sharing and exchanging of client<br>session information, which enables a wireless device to roam between Wireless<br>APs on different ExtremeWireless without service interruption. See mobility<br>Commands on page 200. |  |
| policy           | The <b>policy</b> command moves you to the policy context of the CLI, providing commands for the defining and configuring of policy for the ExtremeWireless. See role commands.                                                                                                    |  |
| schedule_backup  | The <b>schedule_backup</b> command moves you to the schedule_backup<br>context of the CLI, providing commands for backup scheduling of software<br>configurations, CDR, log, and audit. See schedule_backup Commands on page<br>205.                                                                                                  |  |
| schedule_upgrade | The <b>schedule_upgrade</b> command moves you to the schedule_upgrade<br>context of the CLI, providing commands for scheduling an upgrade and back<br>up of the controller's software. See <u>schedule_upgrade</u> Commands on page<br>210.                                                                                           |  |
| site             | The site command moves you to the site context of the CLI, providing commands for configuration of sites that can perform autonomous local authentication. See site Commands on page 437.                                                                                                    |  |
| snmp             | The <b>snmp</b> command moves you to the snmp context of the CLI, providing for the management of settings for the ExtremeWireless. See snmp Commands on page 213.                                                                                                    |  |
| syslog           | The <b>syslog</b> command moves you to the syslog context of the CLI, providing for the configuration of system log settings on the ExtremeWireless. See syslog Commands on page 221.                                                                                                    |  |
| time             | The time command moves you to the time context of the CLI, providing for synchronization network elements on the ExtremeWireless to a universal clock using the ExtremeWireless's own system time or the Network Time Protocol. See time Commands on page 224.                                                                        |  |
| topology         | The topology command moves you to the topology context of the CLI, providing for defining and configuration of topology objects used by policy and objects. See topology Commands on page 387.                                                                                                    |  |

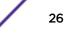

| Command         | Description                                                                                                    |
|-----------------|----------------------------------------------------------------------------------------------------|
| traffic_capture | The traffic_capture command moves you to the traffic_capture context of the CLI, providing for the management of the TCPDump. See traffic_capture Commands on page 231.                                             |
| users           | The users command moves you to the users context of the CLI, providing for commands used to create and manage user accounts on the network. users Commands on page 236.                                             |
| vnsmode         | The <b>vnsmode</b> command moves you to the vnsmode context of the CLI, providing for commands used to define and configure Virtual Network Services (VNS) for the network. See VNS Commands (vnsmode) on page 238. |
| web             | The <b>web</b> command moves you to the web context of the CLI, providing for commands to configure the web settings. See web Commands on page 426.                                                                 |
| wlans           | The <b>wlans</b> command moves you to the wlans context of the CLI, providing for commands used to define and configure services for the network. See wlans Commands on page 282.                                   |

| Table 3: Root Command | <b>Documented in Feature</b> | Chapters (continued) |
|-----------------------|------------------------------|----------------------|
|-----------------------|------------------------------|----------------------|

# audit

The audit command is deprecated.

# availability

Move to the availability context from the root context to access the following commands on the Wireless Appliance pair.

The following commands are available in the availability context:

- pair on page 27
- pairip on page 28
- pairrole on page 28
- fast\_failover on page 28
- link\_timeout on page 29
- sync-config on page 29
- sync-mu on page 29

# pair

Use the **pair** command to set up two Wireless Appliances as a pair. Use the no form of the command to set up Wireless Appliances in stand-alone mode.

pair A.B.C.D primary | secondary

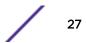

#### Parameters

| A.B.C.D             | Specifies the IP address of the peer Wireless Appliance in the availability pair.       |
|---------------------|-----------------------------------------------------------------------------------------|
| primary   secondary | Specifies if the Wireless Appliance is the primary or secondary controller in the pair. |

#### Examples

EWC.extremenetworks.com:availability# pair 123.321.24.54 primary

#### pairip

Use the pairip command to specify the backup of the Wireless Appliance's IP address.

#### pairip A.B.C.D

Parameters

| A.B.C.D | Specifies the IP address of the peer Wireless Appliance in the availability pair. |
|---------|-----------------------------------------------------------------------------------|
|---------|-----------------------------------------------------------------------------------|

#### Examples

The following example sets an IP address for the backup Wireless Appliance:

EWC.extremenetworks.com:availability# pairip 123.321.24.54

#### pairrole

Use the **pairrole** command to designate the Wireless Appliance as the primary connection point for availability Link Exchange or as the secondary point.

When a Wireless Appliance is set as the secondary connection point, Wireless AP registration requests will be set to pending until the other Wireless Appliance is set up as the primary connection point.

#### pairrole primary | secondary

Parameters

| primary   | Assigns the primary connection point role.   |
|-----------|----------------------------------------------|
| secondary | Assigns the secondary connection point role. |

Examples

The following example sets the current Wireless Appliance to be the primary connection point:

EWC.extremenetworks.com:availability# pairrole primary

#### fast\_failover

Use the fast\_failover command to enable fast failover of the Wireless APs to the secondary controller in 'availability' mode. Use the no form of the command to disable the fast failover feature.

fast\_failover | no fast\_failover

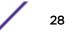

Parameters None Examples

EWC.extremenetworks.com:availability# fast\_failover

#### link\_timeout

Use the link\_timeout command to specify the time period in which the link failure between the Wireless APs and the primary controller in 'availability' mode would be detected.

#### link\_timeout seconds

Parameters

| seconds | Specifies time period in seconds before link failure is detected. Valid values are 2 to |
|---------|-----------------------------------------------------------------------------------------|
|         | 30 seconds.                                                                             |

#### Examples

The following example sets the time for link failure detection to 10 seconds:

EWC.extremenetworks.com:availability# link\_timeout 10

#### sync-config

Use the sync-config command to enable or disable synchronization of the configuration elements.

#### sync-config enable disable

Parameters

| enable  | Enable synchronization of the configuration elements.  |
|---------|--------------------------------------------------------|
| disable | Disable synchronization of the configuration elements. |

#### Example

The following example enables the synchronization of the configuration elements:

EWC.extremenetworks.com:availability# sync-config enable

#### sync-mu

Use the sync-mu command to enable or disable synchronization of the Guest Portal MU user accounts.

**sync-mu** | no sync-mu

Parameters

None.

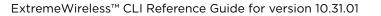

Example

The following example enables the synchronization of the MU accounts:

EWC.extremenetworks.com:availability# sync-mu

# backup

The backup command is deprecated. See export on page 34.

# no backup

The no backup command is deprecated. See no export on page 36.

#### copy

Use the copy command to transfer files between the Wireless Appliance and an external server.

Available filenames and platform information can be retrieved by invoking the respective **show** commands. For more information, see **show** on page 45.

```
copy ap_certreq server | user | dir | file
copy apup server | user | dir | file | platform
copy cdrs server | user | dir | cdr_dir/file
copy configuration to-local | to-flash | to-remote | server | user | dir |
ftp password | scp password | from-local file | #file | from-flash file |
#file | from-remote | server | user | dir | file | ftp password | scp
password
copy export server | user | dir | file | scp | scp password
copy floor-plan to-local | from-local | server | user | dir | file | ftp
| ftp_password | scp | scp password | show
copy import server | user | dir | file | scp | scp password
copy tcpdump server | user | dir | file | scp | scp password
copy tcpdump server | user | dir | file | #file
copy tech_support server | user | dir | file | scp | scp password
copy upgrade server | user | dir | file | flash | scp | scp password
```

#### Parameters

| server       | Specifies the IP address of the FTP or SCP server. The IP address can be either IPv4<br>A.B.C.D or IPv6 A:B:C:D:E:F:G:H format. |
|--------------|----------------------------------------------------------------------------------------------------|
| user         | Specifies the user name of an account on the FTP or SCP server.                                                                 |
| dir          | Specifies the name of a directory on the FTP or SCP server.                                                                     |
| file         | Specifies the name of a file on the Wireless Appliance.                                                                         |
| platform     | Specifies the platform of the Wireless AP.                                                                                      |
| cdr_dir/file | Specifies the location of a file on the Wireless Appliance.                                                                     |
| #file        | The sequence in which the files are listed in the corresponding list. For more information, see list on page 233.               |
| scp          | Sets the file transfer protocol to SCP rather than the default setting of FTP.                                                  |

| scp password    | The scp password to use with scp for the ssh connection.                                     |
|-----------------|----------------------------------------------------------------------------------------------|
| ftp password    | The ftp password to use with ftp.                                                            |
| to-local        | Specifies the local drive as the location the configuration is copied to                     |
| to-flash        | Specifies the flash drive as the location the configuration is copied to                     |
| to-remote       | Specifies the configuration is copied to the specified device or server                      |
| from-local      | Specifies the configuration to be copied is located on the local drive                       |
| from-flash      | Specifies the configuration to be copied is located on the flash drive                       |
| from-remote     | Specifies the configuration to be copied is located on the specified remote device or server |
| flash           | This option is available only when a flash device is plugged in                              |
| floor-plan show | Displays a list of all locally-stored floor plans                                            |

#### Examples

The following example copies the certificate request (.csr) file for a Wireless AP:

EWC.extremenetworks.com# copy ap\_certreq 192.168.1.131 jdoe /jdoe/OrlandoAP.csr

The following command copies the Call Detail Records from the Wireless Appliance onto the specified server location:

EWC.extremenetworks.com.com# copy cdrs 192.168.3.108 test mycdr 20110824wed/ 20110824173358.dat Please input password: Attempting to upload file using ftp SUCCESS: Upload completed.

The following command copies an upgrade image for the C25 platform from a server to the Wireless Appliance:

EWC.extremenetworks.com# copy apup 192.168.16.21 test new/ap/ C25-0x.xx.xx.000x.img C25 Please input password: Attempting to download file using ftp ... SUCCESS: FTP Download completed. EWC.extremenetworks.com#

The following command copies the Wireless Appliance's upgrade image from a specific FTP server location onto the Wireless Appliance:

```
EWC.extremenetworks.com# copy upgrade 192.168.16.21 test new/ac/rpm/
build07.41.03.0003 AC-MV-07.41.03.0003-1.rue
Please input password:
Attempting to download file using ftp ...
SUCCESS: FTP Download completed.
EWC.extremenetworks.com#
```

The following example copies the upgrade file to the flash device, mounted on the Wireless Appliance, from a specific FTP server:

EWC.extremenetworks.com# copy upgrade 192.168.16.21 test new/ac/rpm/ build07.41.03.0003 AC-MV-07.41.03.0003-1.rue flash Please input password: Attempting to download file using ftp ...

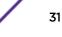

SUCCESS: FTP Download completed. EWC.extremenetworks.com#

In the following example, the CLI command states that the upgrade file will be downloaded from the SCP server to the flash card:

EWC.extremenetworks.com# copy upgrade 192.168.4.10 test system/images AC-MV-08.21.01.2222-1.rue flash scp TestPassword

In the following example, the CLI command states that the upgrade file will be downloaded from the SCP server to the Wireless Appliance local drive:

EWC.extremenetworks.com# copy upgrade 192.168.4.10 test system/images AC-MV-08.21.01.2222-1.rue scp TestPassword

The following example copies the TCPDump file to the FTP server:

EWC.extremenetworks.com# copy tcpdump 192.168.4.10 mnj /TCPDump/April\_2008 mgmt\_traffic\_capture.cap 1

The following example copies the fsh\_1.zip configuration file located in the backup directory for user tester with password SECRET on the remote FTP server 132.152.1.3 to the local drive:

EWC.extremenetworks.com# copy configuration to-local from-remote 132.152.1.3 tester backup fsh\_1.zip ftp SECRET

The following example copies the my\_conf.zip export file located on a flash drive to bak\_dir directory of the remote SCP server 132.152.1.3 for user tester with password SECRET:

EWC.extremenetworks.com# copy configuration to-remote 132.152.1.3 tester bak\_dir scp SECRET from-flash my\_conf.zip

The following example copies the local export file with index 2 to a flash drive:

EWC.extremenetworks.com# copy configuration to-flash from-local 2

The following example lists all locally-stored floor plans:

 $\verb"EWC.extremenetworks.com" copy floor-plan show"$ 

Locally stored floor-plan files: 1. 1.fxml

- 2. 10.fxml
- 3. 101.fxml
- 4. 12.fxml
- 5. 12\_export.fxml

# host-attributes

Move to the host-attributes context from the root context to configure host attributes on the Wireless Appliance.

The following commands are available in the host-attributes context:

- hostname on page 33
- domain on page 33
- dns on page 33

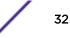

### hostname

Use the hostname command to configure a hostname for the controller.

After you have run the hostname command, run the apply command to implement the changes.

hostname name | none

#### Parameters

| name | Specifies the hostname of the controller. |
|------|-------------------------------------------|
| none | Removes the configured hostname.          |

#### Examples

The following example specifies that the host name of the controller should be EWC123.

EWC.extremenetworks.com:host-attributes# hostname EWC123 EWC.extremenetworks.com:host-attributes# apply

#### domain

Use the domain command to configure the domain name for the controller.

After you have run the domain command, run the apply command to implement the changes.

#### domain domain name | none

#### Parameters

| domain name | Specifies the domain name of the controller. |
|-------------|----------------------------------------------|
| none        | Removes the configured domain name.          |

#### Examples

The following example specifies what the domain name of the controller:

EWC.extremenetworks.com:host-attributes# domain extremenetworks.com EWC.extremenetworks.com:host-attributes# apply

# dns

Use the **dns** command at the host-attributes context to move into DNS server configuration context.

The following commands are available in the host-attributes:dns context:

- dns on page 33
- move on page 34

#### dns

Use the **dns** command in the host-attributes:dns context to configure DNS servers for the controller. You can configure up to three DNS servers to resolve server host names to their corresponding IP addresses. Use the no form of the command to remove a DNS server configuration.

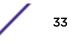

After you have run the dns command, run the apply command to implement the changes.

**dns** 1-3 *ip* address no dns 1-3 *ip* address

#### Parameters

| 1-3        | Specifies the position of the DNS server in the DNS servers list.                                                        |  |
|------------|----------------------------------------------------------------------------------------------------|--|
| ip address | Specifies the IP address of the DNS server. The IP address can be either IPv4<br>A.B.C.D or IPv6 A:B:C:D:E:F:G:H format. |  |

#### Examples

The following example defines a DNS server, with a 192.1.1.3 IP address, as the first DNS server:

```
EWC.extremenetworks.com:host-attributes:dns# dns 1 192.1.1.3
```

#### move

Use the move command in the dns context to reposition DNS servers in the DNS server list.

After you have run the move command, run the apply command to implement the changes.

move orig\_index | new\_index

#### Parameters

| orig_index | Specifies the current position of the DNS server that you want to reposition. |
|------------|-------------------------------------------------------------------------------|
| new_index  | Specifies the new position of the DNS server that you want to reposition.     |

#### Examples

The following example displays the current DNS server configuration:

```
EWC.extremenetworks.com:host-attributes:dns# show
dns 1 192.1.1.3
dns 2 192.1.2.3
dns 3 192.1.3.3
```

To move the DNS sever 192.1.3.3 into the first position on the DNS servers list, use the following command:

```
host-attributes:dns# move 3 1
```

The following displays the results of the previous move command:

EWC.extremenetworks.com:host-attributes:dns# show dns 1 192.1.3.3 dns 2 192.1.1.3 dns 3 192.1.2.3

#### export

Use the export command to export the controller's configuration, CDRs, logs and audit information, or all of them in a .zip file to either the local or flash drive. During the export process, the .zip file containing the controller's data is zipped. The exported file displays .zip extension. If you want to upload the controller's data to the FTP or SCP server, you must use the copy configuration command. For more information, see copy on page 30.

export configuration | cdrs | all | logs | audit | local | flash

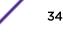

| configuration | Exports the controller's configuration.                                                  |
|---------------|------------------------------------------------------------------------------------------|
| cdrs          | Exports the controller's CDRs.                                                           |
| all           | Exports all of the following: controller's configuration, CDRs, logs, audit information. |
| logs          | Exports the controller's logs.                                                           |
| audit         | Exports the controller's audit information.                                              |
| local         | Exports the specified data to the local drive.                                           |
| flash         | Exports the specified data to the flash drive.                                           |

#### **Parameters**

# Examples

The following command exports the controller's existing configuration in a .zip file:

EWC.extremenetworks.com# export configuration Filename (lab-91-f.16082010.110525): Comment: Please wait... CLI Export start: Mon Aug 16 11:05:33 2010 CLI Export end: Mon Aug 16 11:05:37 2010 Creating lab-91-f.16082010.110525... Backup/Export complete.

The following example exports the controller's CDRs:

```
EWC.extremenetworks.com# export cdrs
Filename (lab-91-f.16082010.110544):
Comment:
Please wait...
Creating lab-91-f.16082010.110544...
Backup/Export complete.
```

The following example exports the controller's logs:

```
EWC.extremenetworks.com# export logs
Filename (lab-91-f.16082010.110548):
Comment:
Please wait...
Creating lab-91-f.16082010.110548...
Backup/Export complete.
```

The following example exports the controller's audit information:

```
EWC.extremenetworks.com# export audit
Filename (lab-91-f.16082010.110554):
Comment:
Please wait...
Creating lab-91-f.16082010.110554...
Backup/Export complete.
```

The following example exports all of the following: Configuration, CDRs, logs, audit information:

```
EWC.extremenetworks.com# export all
Filename (lab-91-f.16082010.110654):
Comment:
Please wait...
CLI Export start: Mon Aug 16 11:06:59 2010
```

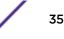

CLI Export end: Mon Aug 16 11:07:03 2010 Creating lab-91-f.16082010.110654... Backup/Export complete. EWC.extremenetworks.com#

#### no export

Use the no export command to remove the specified export file from the local or flash drive.

no export filename | number

#### Parameters

| filename | Specifies the file name of the export file to remove. If the export file is located on a flash drive, the string "(flash)" must be suffixed to the end of the specified file name. |
|----------|----------------------------------------------------------------------------------------------------|
| number   | Specifies the index number of the export file on the list to remove.                                                                                                    |

## Example

The following command removes the list index 2 file from the export list:

EWC.extremenetworks.com# no export 2 EWC.extremenetworks.com#

The following command removes the export\_lab213\_V4R1.7.10\_NAMO\_ENT.zip export file from the export list:

EWC.extremenetworks.com# no export export\_lab213\_V4R1.7.10\_NAMO\_ENT.zip EWC.extremenetworks.com#

# flash

Use the **flash** command to mount or dismount the flash device on the Wireless Appliance.

flash mount | unmount

### Parameters

| mount   | Specifies to mount the flash device.    |
|---------|-----------------------------------------|
| unmount | Specifies to dismount the flash device. |

# Examples

The following example mounts the flash device on the Wireless Appliance:

EWC.extremenetworks.com# flash mount

The following example dismounts the flash device from the Wireless Appliance:

EWC.extremenetworks.com# flash unmount

# no flash

Use the no flash command to delete files on a flash device. The no flash command is under the root context.

no flash file name

# Example

The following example deletes the files from the flash device:

EWC.extremenetworks.com# no flash lab-91-f.16082010.110525 Successfully deleted file lab-91-f.16082010.110525 from flash

# healthpoll

Use the healthpoll command to enable or disable the poll timer.

healthpoll enable | disable

### Parameters

| enable  | Enables the poll timer.  |
|---------|--------------------------|
| disable | Disables the poll timer. |

# Example

The following command enables the poll timer:

```
EWC.extremenetworks.com# healthpoll enable
EWC.extremenetworks.com# show healthpoll
healthpoll enable
```

# import

Use the import command to import the controller's configuration from a file that was earlier exported from a previous platform or an old software release. If you want to import the controller's data from a remote FTP or SCP server, you must use the copy configuration command. For more information, see copy on page 30. Use the no import command to remove the specified file from the local or flash drive.

[no] import filename | number

# Parameters

| filename | The name of the .zip or .cli file that contains the controller's configuration. If the export file is located on a flash drive, the string "(flash)" must be suffixed to the end of the specified file name. |
|----------|----------------------------------------------------------------------------------------------------|
| number   | Specifies the index number of the import file. You can use the <b>show</b> import command to find the restore file's index number.                                                                           |

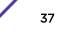

The following command imports the controller's configuration from a 'zipped' .zip file that was exported from the previous platform or from the older software:

EWC.extremenetworks.com# import lab-213-g.11042008.141154.zip

The following command removes the controller's import configuration, CDRS, logs, audit information file:

EWC.extremenetworks.com# no import lab-213-g.11042008.141154.zip

# key

Move to the key: context to configure license key information for the Wireless Appliance.

The key context has the following commands:

- activate on page 38
- ecap on page 38

### activate

Use the activate command to apply a license key on the Wireless Appliance. The activate command is accessible from the key context of the CLI.

#### activate activation-key

#### Parameters

| activation-key | Specifies the license key to be applied on the Wireless Appliance. The license |
|----------------|--------------------------------------------------------------------------------|
|                | key format is: AAAAAAA-11111111-11111111-11111111-111111                       |

#### Example

The following example applies a license key on the Wireless Appliance:

EWC.extremenetworks.com:key# activate ABCDEFG-12345678-22345678-32345678-42345678

#### ecap

Use the ecap command to apply a capacity enhancement license key on the Wireless Appliance. The ecap command is accessible from the key context of the CLI.

ecap ecap-key

| 1        |                                                                                                    |
|----------|----------------------------------------------------------------------------------------------------|
| ecap-key | <ul> <li>Specifies the capacity enhancement license key to be applied on the Wireless Appliance. The capacity enhancement license key format for C5110/C4110 is</li> <li>CAPCTL-1111111-1111111-11111111.</li> <li>For the C25/V2110 platforms, the capacity enhancement license key formats are:</li> <li>CAPC20-11111111-11111111-11111111</li> <li>CAPO01-11111111-11111111-11111111</li> </ul> |
|          | <ul> <li>For the C5210 platform, the capacity enhancement license key formats are:</li> <li>CAPCTL-11111111-11111111-11111111</li> <li>CAPCTL-11111111-11111111-11111111</li> <li>CAP100-11111111-11111111-11111111</li> </ul>                                                                                                    |
|          | <ul> <li>For Radar In Service Scans, the capacity enhancement license key format is:</li> <li>RADCAPnnn-XXXXXXX-XXXXXX-XXXXXX-XXXXXXXX</li> <li>nnn is the capacity increment</li> <li>X is an upper case alpha-numeric character.</li> </ul>                                                                                                    |
|          | Examples:<br>• RADCAP100-ABCD1234-7G8V9XYT-MVB1G7XA-QVR4UXDT<br>• RADCAP001-ABCD1235-7G8V9XYT-MVB1G7XA-QVR4UXTD                                                                                                    |

#### Parameters

### Usage

Capacity enhancement license keys specify a predetermined capacity for enhancement feature application. Capacity enhancement license keys include Radar (In Service Scan) capacity licenses as well as AP capacity licenses.

For details about Radar capacity licenses and their use, see the Radar chapter in the *Wireless User Guide*.

#### Example

The following example applies a capacity enhancement license key on the Wireless Appliance:

EWC.extremenetworks.com# ecap CAPC20-12345678-22345678-32345678-42345678

The following example applies a Radar capacity enhancement license key on the Wireless Appliance: **EWC.extremenetworks.com**# ecap RADCAP001-ABCD1235-7G8V9XYT-MVB1G7XA-QVR4UXTD

# lanset

Use the lanset command to define the port speed — the data transmission rate of an output/input channel. The lanset command is available at the root context of the admin account type.

lanset  $lanN | admin autoneg_off | autoneg_on 10 | 100 | any full | half$ 

# Syntax

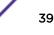

# Parameters

| e                |
|------------------|
|                  |
|                  |
| d the            |
| node.            |
|                  |
|                  |
| e options<br>two |
|                  |
|                  |
| •                |

The following example sets the port speed to 100 Mbps, full duplex mode, and disables autonegotiation for the admin port:

EWC.extremenetworks.com# lanset admin autoneg\_off 100 full

The following example enables auto-negotiation for any port speed and either duplex mode for the admin port:

EWC.extremenetworks.com# lanset admin autoneg\_on any

In the case of Data Ports, the lanset command supports multiple options with auto-negotiation enabled. The following example disables auto-negotiation and sets the port speed to 100 Mbps in full duplex mode for data port 1:

EWC.extremenetworks.com# lanset lan1 autoneg\_off 100 full

# loglevel

Use the loglevel command to set the log level for the Wireless Appliance or the Wireless APs. The optional stationlog, send2wm, and send\_station\_trap parameters support station session streaming logs.

loglevel ac 1 | 2 | 3 | 4 stationlog enable | disable send\_station\_trap enable | disable send2wm enable | disable ap 1 | 2 | 3 | 4

# **Parameters**

| ac | Sets the log level of the Wireless Appliance. |
|----|-----------------------------------------------|
| ap | Sets the log level of the Wireless APs.       |
| 1  | Indicates Critical severity level.            |
| 2  | Indicates Major severity level.               |
| 3  | Indicates Minor severity level.               |

| 4                 | Indicates Informational severity level.                                                   |
|-------------------|-------------------------------------------------------------------------------------------|
| stationlog        | Enables or disables station session event reporting on the controller station events log. |
| send_station_trap | Enables or disables station event forwarding as traps.                                    |
| send2wm           | Enables or disables sending station session events to the Wireless Manager.               |

The following example sets the Wireless Appliance's log level to Minor:

EWC.extremenetworks.com# loglevel ac 3 Successfully set ac log level to Minor (3)

The following example sets the Wireless Appliance log level to Information and enables station event reporting on the the controller station log, but doesn't enable station event forwarding to Wireless Manager:

EWC.extremenetworks.com# loglevel ac 4 stationlog enable send2wm disable

The following example sets the AP's log level to Information:

```
EWC.extremenetworks.com# loglevel ap 4
```

# ping

Use the ping command to ping an IP address. The ping command accepts an optional parameter that specifies the source ip address to be used by the command. If this optional source is provided, ping uses the IP address of the specified interface as the source IP address.

ping source-interface name name | number id ip address

### Parameters

| source-interface name name   number id | Specifies the address of the source interface you want to send pings from, either by interface name or ID.               |
|----------------------------------------|----------------------------------------------------------------------------------------------------|
| IP Address                             | Specifies the IP address you want to ping. The IP address can be either IPv4 (A.B.C.D) or IPv6 (A:B:C:D:E:F:G:H) format. |

# Usage

You can identify the source IP using its interface name or, for short, the identifier returned by the **show** topology 13 command. Interface name is the name of any topology with L3 configuration (Physical, Admin, B@AC or Routed).

# Examples

The following example pings an IP address: EWC.extremenetworks.com# ping 192.168.1.32 PING 192.168.1.32 (192.168.1.32) from 192.168.1.38 : 56(84) bytes of data. 64 bytes from 192.168.1.32: icmp\_seq=1 ttl=64 time=0.423 ms 64 bytes from 192.168.1.32: icmp\_seq=2 ttl=64 time=0.218 ms 64 bytes from 192.168.1.32: icmp\_seq=3 ttl=64 time=0.204 ms --- 192.168.1.32 ping statistics ---3 packets transmitted, 3 received, 0% loss, time 2013ms rtt min/avg/max/mdev = 0.204/0.281/0.423/0.101 ms

The following example first uses the show topology 13 command to obtain interface names for use with ping as source addresses. Then, the following command pings an IP address using the IP address of interface name "esal" (as determined with the show topology 13 command) as the source address:

```
EWC.extremenetworks.com# show topology 13
                                                                     T.3:TP
Name
                                      Mode
1:Admin
                                                                     192.168.4.37
                                      admin
2:esa0
                                      physical
                                                                     10.0.0.1
3:esal
                                      Physical
                                                                     10.0.1.1
                                                                    10.10.1.1
4:Extreme-37Topology
                                      b@ac
EWC.extremenetworks.com# ping source-interface name esal 192.168.4.37
PING 192.168.4.37 (192.168.4.37) from 10.0.1.1 : 56(84) bytes of data.
64 bytes from 192.168.4.37: icmp_seq=1 ttl=64 time=0.042 ms
64 bytes from 192.168.4.37: icmp_seq=2 ttl=64 time=0.037 ms
64 bytes from 192.168.4.37: icmp_seq=3 ttl=64 time=0.039 ms
--- 192.168.4.37 ping statistics ---
3 packets transmitted, 3 received, 0% packet loss, time 1999ms
rtt min/avg/max/mdev = 0.037/0.039/0.042/0.005 ms
```

# radtest

Use the **radtest** command to test the server's connectivity and configuration. RADIUS servers with captive portal (CP) and EAP authentication can be tested for connectivity.

# Captive Portal Syntax

radtest vns\_name | username | password

# **EAP** Syntax

```
radtest vns_name | username
```

# Parameters (CP and EAP)

| vns_name | Specifies the assignment ID of the virtual interface (Service) configured on the controller. |
|----------|----------------------------------------------------------------------------------------------|
| username | Specifies a username.                                                                        |
| password | Specifies a password.                                                                        |

# Examples

The following example tests the radius server on CNL-7-CP:

EWC.extremenetworks.com# radtest CNL-7-CP chap106 xyz789 Sending Captive portal authentication request to Radius Server for user chap106, with password xyz789, on vns\_name CNL-7-CP.

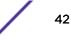

Please wait while all configured Radius Servers on this VNS are attempted as needed ... Test Completed. The Radius Server has successfully authenticated the user chapl06 with password xyz789 and VNS CNL-7-CP.

# radtest\_mba

Use the radtest\_mba command to test servers used by the Wireless Appliance for Mac-based authorization.

radtest\_mba vns\_name | MAC Address | ap\_bss\_mac\_addr | ap\_eth\_mac\_addr

# Parameters

| vns_name        | Specifies the assignment ID of the virtual interface ( Service) configured on the controller. |
|-----------------|-----------------------------------------------------------------------------------------------|
| MAC Address     | Specifies a MAC address.                                                                      |
| ap_bss_mac_addr | Specifies the Wireless AP's Basic Service Set Identifier (BSSID).                             |
| ap_eth_mac_addr | Specifies the Wireless AP's ethernet MAC address.                                             |

# Examples

The following example tests the RADIUS server on CNL-206-CPWEP:

EWC.extremenetworks.com# radtest\_mba CNL-206-CPWEP 00:0E:35:CA:D1:96 Sending MAC-based authorization request to Radius Server for mac\_str 00:0E:35:CA:D1:96 on vns\_name CNL-206-CPWEP with bss\_mac DE:AD:DE:AD:DE:AD and eth\_mac DE:AD:DE:AD:DE:AD. Please wait while all configured Radius Servers on this VNS are attempted as needed ... Test Completed.

### reset

Use the reset command to reset configuration settings on the Wireless Appliance to their factory.

reset license | mgmt

# Parameters

| license | Removes the installed license.            |
|---------|-------------------------------------------|
| mgmt    | Resets the management port configuration. |

# Examples

The following example resets all configuration settings on the Wireless Appliance except for the management port configuration. You are prompted to confirm if you want to continue to reset the Wireless Appliance:

EWC.extremenetworks.com# reset WARNING: Resetting will clear all configuration except for the management port configuration. It will disconnect any clients currently using the system. Following the reset, the system will be rebooted. Do you wish to continue? (y/n)

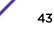

The following example resets all configuration settings on the Wireless Appliance including the management port configuration. You are prompted to confirm if you want to continue to reset the Wireless Appliance:

EWC.extremenetworks.com# reset mgmt

WARNING: Resetting management will clear all configuration including the management port configuration. It will disconnect any clients currently using the system. Following the reset, the system will be rebooted. Do you wish to continue? (y/n)

The following example removes installed licenses and resets all configuration settings on the Wireless Appliance including the management port configuration. You are prompted to confirm if you want to continue to reset the Wireless Appliance:

EWC.extremenetworks.com# reset license WARNING: Resetting the license will clear all configuration and permanently delete any installed licenses. It will disconnect any clients currently using the system. Following the reset, the system will be rebooted. Activation key string : XXXXXX-XXXXXX-XXXXXX-XXXXXX Capacity Enhancement Option Keys: Radar License Keys: Do you wish to continue? (y/n) n Reset license cancelled by user request.

### restart

Use the restart command to restart individual processes on the Wireless Appliance.

Use the show system\_state process command to list the current processes on the Active Controller. For more information, see show system state on page 74.

restart process\_id | process\_name

### **Parameters**

| process_id   | Specifies the index number of the process. |
|--------------|--------------------------------------------|
| process_name | Specifies the process name.                |

### Example

The following command restarts the LLC Handler process by referring to its index number:

EWC.extremenetworks.com# restart 1094 LLC Handler process being restarted.

### restore

The restore command is deprecated. See import on page 37.

### secureconnection

Move to the secure connection context to configure the shared secret between a Wireless Appliance and NetSight Wireless Manager.

The secure connection context has the following commands:

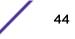

- secret on page 45
- weak-ciphers on page 45

### secret

Use the secret command to configure a shared secret for a Wireless Appliance and NetSight Wireless Manager. Use the no command to disable the shared secret. The secret command is available from the secure connection context of the CLI.

secret A.B.C.D secret\_string no secret

Parameters

| A.B.C.D       | Specifies the NetSight Wireless Manager's IP address.      |  |  |  |  |  |  |
|---------------|------------------------------------------------------------|--|--|--|--|--|--|
| secret_string | Specifies the shared secret string (16 to 232 characters). |  |  |  |  |  |  |

Example

EWC.extremenetworks.com:secureconnection# secret 200.200.200 1234567890123456

### weak-ciphers

Use the weak-ciphers command to enable/disable weak ciphers for a Wireless Appliance and NetSight Wireless Manager. The weak-ciphers command is available from the secure connection context of the CLI.

#### weak-ciphers enable | disable

Parameters

| enabledisable | Enables or disables weak ciphers. |
|---------------|-----------------------------------|
|---------------|-----------------------------------|

Example

EWC.extremenetworks.com:secureconnection# weak-ciphers enable

# show

The CLI is equipped with **show** commands, which are used to display properties and configurations of component features on the Wireless Appliance. These **show** commands are accessible from the root context of the CLI.

- show ac version on page 47
- show active-user on page 47
- show-antennas on page 131
- show ap (AP Configuration) on page 47
- show ap\_certificate on page 52
- show ap\_certreq on page 52
- show ap\_inventory on page 52
- show apup on page 54
- show audits on page 55

- show availability on page 55
- show bootrom
- show cdrs on page 56
- show clients apserial on page 57
- show clients vns on page 57
- show run-config on page 58
- show dns on page 58
- show export on page 58
- show flash on page 59
- show healthpoll on page 60
- show import on page 60
- show import\_status on page 60
- show key on page 61
- show l2ports on page 61
- show lanset on page 62
- show log on page 62
- show loglevel on page 64
- show ospf on page 65
- show policy on page 66
- show report channel\_inspector on page 66
- show role on page 68
- show wlans on page 81
- show report on page 68
- show routes on page 70
- show schedule\_backup on page 71
- show schedule\_upgrade on page 71
- show snmp on page 71
- show stats on page 72
- show syslog on page 74
- show system\_state on page 74
- show tech\_support on page 76
- show time on page 76
- show time-config on page 77
- show time-config on page 77
- show topology on page 77
- show traffic\_capture on page 78
- show upgrade on page 78
- show upgrade\_backup\_dest on page 79
- show upgrade\_history on page 79
- show upgrade\_image\_src on page 79
- show users on page 80
- show vnsmode on page 80

- show vnsmode radius on page 80
- show web on page 81

### show ac version

Use the **show** ac **version** command to display the software version, software build, and hardware platform versions of the Wireless Appliance.

#### show ac version

Parameters

None

#### Examples

The following example displays the software version, software build and hardware platform version of the Wireless Appliance:

EWC.extremenetworks.com# show ac version Software version: 9.01 Software build: 09.01.01.0xxx Product Name: C5210

# show active-user

Use this command to display the currently logged in user.

**show** active-user

Parameters

None.

Examples

EWC.extremenetworks.com# show active-user User: admin

## show ap (AP Configuration)

Use the **show** ap command to show the configuration information of Wireless APs connected to the Wireless Appliance.

```
show ap [access | registration | version | load-groups | (defaults
(config|3935FCC|ap37xx|ap38xx|ap3801))| (ap_serial[clients |
static_config | config | radio1 | radio2 | version |
professional_antenna])]
```

Use ap37xx to modify ap37xx and W78xC ap defaults settings.

Parameters

| access       | Displays the status of the Wireless APs. |
|--------------|------------------------------------------|
| registration | Displays the registration information.   |

47

| version                                                                                                    | Displays the software version installed on Wireless APs.                                                                                                    |
|----------------------------------------------------------------------------------------------------|----------------------------------------------------------------------------------------------------|
| load-groups                                                                                                    | Displays the configured load groups.                                                                                                    |
| defaults                                                                                                    | Displays the Dynamic Radio Frequency management settings.                                                                                                    |
| config                                                                                                    | Displays the configured values of the Wireless AP.                                                                                                    |
| Specific model number that<br>depends on the license of<br>the controller. For example,<br><b>3935FCC</b><br>3935FCC | <ul> <li>Displays the configured values of the Wireless APs. This can be any of the following models with the specific regulatory domain license:</li> <li>3935FCC</li> <li>3935ROW</li> <li>3965ECC</li> </ul> |
| 3935ROW<br>3965FCC<br>3965ROW                                                                                        | • 3965ROW                                                                                                    |
| ap37xx                                                                                                    | Displays the configured values of the 37xx access point.                                                                                                    |
| ap38xx                                                                                                    | Displays the configured values of the 38xx access point.                                                                                                    |
| ap3801                                                                                                    | Displays the configured values of the 3801 access point.                                                                                                    |
| ap_serial                                                                                                    | Specifies the serial number of a specific Wireless AP.                                                                                                    |
| clients                                                                                                    | Displays the clients connected to the Wireless AP.                                                                                                    |
| static_config                                                                                                    | Displays the static configuration values.                                                                                                    |
| config                                                                                                    | Displays the configured values for the Wireless AP.                                                                                                    |
| radiol                                                                                                    | Displays the Wireless AP's radio 1 settings.                                                                                                    |
| radio2                                                                                                    | Displays the Wireless AP's radio 2 settings.                                                                                                    |
| version                                                                                                    | Displays the software version and hardware type of the Wireless AP.                                                                                                    |
| professional_anten<br>na                                                                                             | Displays the professional_antenna settings.                                                                                                    |

The following example displays the serial number, name, and platform of connected Wireless APs:

```
EWC.extremenetworks.com# show ap
serial 00000VPC1553827 W788C_06 W788C-2-RJ45
serial 000141600020802 3865e_13 AP3865e
serial 12341770905A0000 3705i_01 AP3705i
serial 12343567905A0000 3705i_02 AP3705i
serial 13140663595A0000 3710i_03 AP3710i
serial 13440720085E0000 3715i_04-05 AP3715i-1
serial 1404009608410000 3825e_16-17 AP3825e
serial 1404013908410000 3825e_10-10 AP3825i
serial 14160231085A0000 3825e_11-12 AP3825e
serial 1450451508410000 3801i_07 AP3801i
serial 1525D10061100000 3935e-ROW_14-15 AP3935e-ROW
serial 1544Y-1001600000 3935i-ROW_18 AP3935i-ROW
serial 1544Y-1001600000 3935i-ROW_19 AP3935i-ROW
```

The following example displays the registration status of the Wireless APs: EWC.extremenetworks.com# show ap access 0122003880188015 LOCAL APPROVED 0409920201204003 LOCAL APPROVED

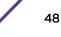

12343502905A0000 LOCAL APPROVED ACTIVE 1306032659480000 LOCAL APPROVED ACTIVE

The following example displays the registration information: EWC.extremenetworks.com# show ap registration security on dinterval 10 dretry 2 Cluster encryption: enable Cluster inter AP roam: enable Cluster shared secret: \*\*\*\*\*\*\*

The following example displays standard ap defaults information: EWC.extremenetworks.comshow ap defaults 3935FCC ssh enabled poll\_timeout 15 no client\_session no persistent no bcast\_disassoc country United States no lldp led-mode normal lbs-status enabled secure-tunnel disable ipmcast-assembly disabled balanced-power enabled

The following example displays the clients connected to the Wireless AP with the serial 0409920201204003:

EWC.extremenetworks.com# show ap 0409920201204003 clients

| Client IP                                | Client<br>MAC             | Protoc<br>ol                     | Radi<br>o            | BSS MAC                   | SSID                            | Auth<br>/<br>Priv          | Time<br>Conn | User.                           | Roam<br>ed                           |
|------------------------------------------|---------------------------|----------------------------------|----------------------|---------------------------|---------------------------------|----------------------------|--------------|---------------------------------|--------------------------------------|
| 172.16.50.<br>250<br>Total 1             | 00:40:9<br>6:AB:61<br>:58 | g                                | 2                    | 00:0F:B<br>B:09:F6<br>:A2 | CNL-<br>220-14-<br>3-ssid       | EAP/<br>WPA                | 0:21<br>14   | : testl                         | NO                                   |
| show ap client                           | s output,                 | continue                         | d:                   |                           |                                 |                            |              |                                 |                                      |
| Policy Topol                             | Lo RSS                    | Avg.                             | Bytes                | Packets                   | UL Dro                          | p DL D                     | rop          | DL Drop                         | DL Lost                              |
| дλ                                       | (dBm)                     | Rate<br>(Mbps)<br>Sent/<br>Recvd | Sent/<br>Receix<br>d | Sent/<br>ve Received<br>d | Rate<br>d Packet<br>s/<br>Bytes | Rate<br>Pack<br>s/<br>Byte | et           | Buffer<br>Packet<br>s/<br>Bytes | Retrie<br>s<br>Packet<br>s/<br>Bytes |
| CNL-220- CNI<br>14-3- 220<br>default 14- | ) –                       | 54.0/<br>54.0                    | 1212/<br>2047        | 297250/<br>279660         | 0/0                             | 0/0                        |              | 0/0                             | 0/0                                  |

The following example displays the static configuration values of the Wireless AP: EWC.extremenetworks.com# show ap 0409920201204003 static\_config Static IP Address: 10.205.0.11 Static Netmask: 255.255.255.0 Static Gateway: 10.205.0.2 AC IP: 10.205.0.1 AC Order: 1

ExtremeWireless™ CLI Reference Guide for version 10.31.01

The following example displays the configuration information of the Wireless AP with the serial number 111111111139351 EWC.extremenetworks.com# show ap 111111111139351 config AP Serial Number: 111111111139351 AP host name: AP3935i-111111111139351 AP Name: 3935i Description: Active # of clients: 0 AP software version: 10.01.01.0123 Status: approved role : ap Home: local DHCP IP address: 0.0.0.0 DHCP NetMask: 0.0.0.0 DHCP Gateway: 0.0.0.0 Hardware Type: Wireless AP3935i-FCC Internal Wired MAC address: 00:00:00:00:00:00 The following example displays the Wireless AP's (3935FCC) radio 1 settings: EWC.extremenetworks.com# show ap 1111111111139351 radio1 dtim 5 beaconp 100 nonUnicastQuota 100 rts 2346 frag 2346 domain fjdkfj.jfadkl tx\_max\_power 10 dBm radio mode anac no atpc minbrate 6 n\_chlwidth auto current channel None last requested channel 40: (5180, [5200], 5220, 5240) n\_guardinterval short n\_pmode auto n\_ptype cts only n\_pbthreshold 50 no n\_aggr\_msdu n\_aggr\_mpdu n\_aggr\_mpdu\_max 1048575 n\_aggr\_mpdu\_max\_subframes 30 n\_addba\_support probe-suppression disable admin-mode on ldpc enable stbc enable txbf mu\_mimo optimized-mcast disable mcast-adaptable disable mcast2ucast disabled current\_power: 0 dcs mode monitor channel\_plan all-non-dfs noise\_threshold -80 occupancy\_threshold 100 update\_period 5 The following example displays the Wireless AP's (3935FCC) radio 2 setting: EWC.extremenetworks.com# show ap 1111111111139351 radio2 dtim 5 beaconp 100 nonUnicastQuota 100 rts 2346

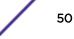

frag 2346 domain MyDomain preamble long tx\_max\_power 13 dBm pmode auto prate 11 ptype cts only radio mode bgn no atpc minbrate 1 n\_chlwidth auto current channel None last requested channel Auto n quardinterval short n pmode auto n\_ptype cts only n\_pbthreshold 50 no n\_aggr\_msdu n aggr mpdu n\_aggr\_mpdu\_max 65535 n\_aggr\_mpdu\_max\_subframes 30 no n\_addba\_support probe-suppression disable admin-mode on ldpc enable stbc enable optimized-mcast disable mcast-adaptable disable mcast2ucast disabled current\_power: 0 dcs mode monitor channel\_plan auto noise\_threshold -80 occupancy\_threshold 100 update\_period 5 interference-wait-time 10

interference-event-type none

The following example displays the software version and hardware type for the Wireless AP: EWC.extremenetworks.com# show ap 111111111139351 version Software version: 10.01.01.0123 Hardware Type: Wireless AP3935i-FCC Internal

The following example displays the software version installed on all Wireless APs:

EWC.extremenetworks.com# show ap version

| Serial: | 111111111139351  | Version: | 10.01.01.0123 |
|---------|------------------|----------|---------------|
| Serial: | 111111111138251  | Version: | 10.01.01.0123 |
| Serial: | 13310619085D0000 | Version: | 10.01.01.0123 |
| Serial: | 111111111137152  | Version: | 10.01.01.0123 |

The following example displays the load groups:

EWC.extremenetworks.com# show ap load-groups Load Groups: Name: CNL\_201\_Radio-001 Type : radio Name: CNL\_201\_Client\_Balancing-002 Type : client Name: CNL\_201\_Radio-008 Type : radio Name: Radio-001 Type : radio Name: CNL\_201\_Client\_Balancing-001 Type : client

## show ap\_certificate

Use the **show** ap\_certificate command to displays the Wireless AP's current certificate credentials.

show ap\_certificate ap\_serial

Parameters

```
ap_serial
```

Specifies Wireless AP's serial number.

Examples

```
EWC.extremenetworks.com# show ap_certificate 0409920201204043
User: 0409920201204043
Password: ******
ap_serial: 0409920201204043
Certificate serial number: 51F5F66D00000000238
Issued on: Sat May 26 10:45:19 2015
Expire on: Sat Feb 21 18:25:02 2017
Issued by: CN=Seasametechtrial, DC=com, DC=extremenetworks, DC=techtrial
Full distinguished name: CN=0409920201203801
Subject alternative name:
```

### show ap\_certreq

Use the **show** ap\_certreq command to display the available certificate signing request for the 802.1x EAP-TLS (Proxy mode) configuration.

#### show ap\_certreq

Parameters

None

Examples

EWC.extremenetworks.com# show ap\_certreq 1: 0409920201203894.CSR

### show ap\_inventory

A report of Wireless APs connected to the Wireless Appliance can be displayed. This includes information about the Wireless AP's hardware, software, and connection status.

Use the **show** ap\_inventory command to display a report of the Wireless APs with a pending or approved status on the Wireless Appliance.

#### show ap\_inventory

Parameters

None

The following example displays the Wireless APs connected to the Wireless Appliance:

EWC.extremenetworks.com# show ap\_inventory 0002000007515340 Name: Serial: 0002000007515340 Desc: Status: approved Software: 09.21.01 09.21.01.0179 Hardware: Wireless AP3765i Internal Wired MAC: 00:0E:8C:8F:E5:B1 Poll Timeout: 15 Poll Interval: 3 Persistent: off Broadcast Dissoc: off Client Session Maintain: enabled Broadcast DHCP Assn: ASSN. IP Address: 10.208.2.244 Netmask: 255.255.255.0 Cateway: 10.208.2.2 AC Search List: 10.208.2.67 Radio Settings Radio a Radio b/g 802.11a on 802.11b on \_ 802.11g on 802.11g\_802.11noffDTIM Period5Beacon Period100RTS/CTS Threshold2346Frag. Threshold2346Channel5500 on 5 100 2346 2346 2452 Power Level 23 10 disabled disabled ATPC 0 F TX Power Adjust 0 TX Min Power 5 5 23 TX Max Power 10 2 ATT 1 Max Operational Rate 54 54 Preamble -Long N Channel Width 40 N Channel Bonding N Guard Interval Long BSS:MAC (radio a) 20:B3:99:E1:79:40 20:B3:99:E1:79:41 BSS:MAC (radio bg) 20:B3:99:E1:79:48 20:B3:99:E1:79:49 BSS:SSID (radio a) SSID: ACTT-208 SSID: cnlcc1404010108410000 SSID: cnl208-rt BSS:SSID (radio bg) SSID: ACTT-208 SSID: cnl208-rt \_\_\_

# show app (Application Group)

Use the **show** app command to show the application visibility group configuration. The group names are pre-defined standard Extreme Application Analytics<sup>™</sup> signature groups. The group names are case-sensitive.

To see a list of pre-defined group names, see show app group.

### show app [apptype (built-in | custom | all)] [group group\_name]

Parameters

| apptype          | <ul><li>Specifies the application type. Possible values:</li><li>built-in</li><li>custom</li><li>all</li></ul> |  |  |  |  |  |
|------------------|----------------------------------------------------------------------------------------------------|--|--|--|--|--|
| group group_name | Displays applications within the specified group.                                                              |  |  |  |  |  |

### Usage

We recommend using the group parameter. Using the apptype all parameter without the group can result in over 2000 applications. Group names are case sensitive. You can run this command from the root or from the vnsmode:custom-app context.

#### Example

The following example shows all applications of type built-in from group p2p. EWC.extremenetworks.com show app apptype built-in group p2p

The following example shows all applications from group p2p regardless of type.

EWC.extremenetworks.com show app group p2p

### **Related Links**

custom-app-list on page 246

### show apup

Use the **show** apup command to display all available upgrade images for Wireless APs on the Wireless Appliance by order of platform type.

### show apup platform

Parameters

| platform Specifies the platform of the Wireless AP |  |
|----------------------------------------------------|--|
|----------------------------------------------------|--|

### Examples

The following example displays the upgrade images currently available for the Wireless APs: EWC.extremenetworks.com# show apup AP3705i 1: AP3705-10.01.01.0123.img AP3710 1: AP3710-10.01.01.0123.img AP3715

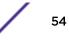

```
1: AP3715-10.01.01.0123.img
AP3765
1: W78XC-2-10.01.01.0123.img
AP3767
1: W78XC-2-10.01.01.0123.img
AP3801
1: AP3801-10.01.01.0123.img
AP3805
1: AP3805-10.01.01.0123.img
AP3825
1: AP3825-10.01.01.0123.img
AP3865
1: AP3825-10.01.01.0123.img
AP3935
1: AP3935-10.01.01.0123.img
W78xC
1: W78XC-2-10.01.01.0123.img
W78xC SFP
1: W78XC-2-10.01.01.0123.img
```

The following example displays the upgrade images available for the AP3935 platform only: EWC.extremenetworks.com# show apup AP3935 1: AP3935-10.01.01.0123.img

# show audits

The show audits command has been deprecated.

## show availability

Use the **show** availability command to display availability settings for the Wireless Appliance.

#### show availability

Parameters

None

Examples

The following example displays availability settings for the Wireless Appliance:

```
EWC.extremenetworks.com# show availability
pair paired
pairrole secondary
pairip 192.168.4.207
fast_failover enabled
link_timeout 2
sync-mu disabled
```

# show backup

The show backup command has been deprecated. See show export on page 58.

# show cdrs

Use the **show** cdrs command to display a directory listing of the user's call detail records. Use the parameters to display the contents of the records.

**show cdrs** dir | filename 1-9600

Parameters

| dir      | Specifies the name of the directory you want to view. |  |  |  |  |  |  |  |
|----------|-------------------------------------------------------|--|--|--|--|--|--|--|
| filename | Specifies the name of the file you want to view.      |  |  |  |  |  |  |  |
| 1-9600   | Specifies an item number from the file name list.     |  |  |  |  |  |  |  |

#### Examples

The following example lists the folders containing the call detail records:

EWC.extremenetworks.com# show cdrs

20050921wed 20050922thu 20050923fri 20050929thu 20050930fri 20051103thu

The following example lists the file names within folder 20050921wed:

EWC.extremenetworks.com# show cdrs 20050921wed

\_\_\_\_\_

- 1: 20050921194016.dat
- 2: 20050921204353.dat
- 3: 20050921212300.dat
- 4: 20050921212431.dat
- 5: 20050921213022.dat
- 6: 20050921213053.dat

The following example selects a record by file name and displays its contents:

EWC.extremenetworks.com# show cdrs 20050921wed 20050921194016.dat

```
Acct-Session-Id = 4331ed220001
User-Name = david@lab.webdomain.com
Filter-Id = Default
Acct-Interim-Interval = 1800
Session-Timeout = 0
Acct-Status-Type = 2
Acct-Delay-Time = 108287
Acct-Authentic = 1
Framed-IP-Address = 0.0.0.0
Connect-Info = 802.11a
NAS-Port-Type = Wireless-802.11
Called-Station-ID = 00:50:C2:23:A0:59
Calling-Station-ID = 00:0E:35:CA:EC:4E
Siemens-AP-Serial = 0122003880188006
Siemens-AP-Name = 0122003880188006
Siemens-VNS-Name = zone_qua
Siemens-SSID = lab7_zone
Acct-Session-Time = 574
Acct-Output-Packets = 54
Acct-Input-Packets = 558
Acct-Output-Octets = 9814
Acct-Input-Octets = 64865
```

Acct-Terminate-Cause = 6 Authenticated\_time = Sep 21 2005 19:30:42 Disassociation\_time = Dec 31 1969 19:00:00

Optionally, the same record could be viewed by specifying its number on the filename list instead of by its filename, as follows:

EWC.extremenetworks.com# show cdrs 20050921wed 1

# show clients apserial

Use the **show clients apserial** command to display all clients connected to a specified Wireless AP.

Use show ap to list the serial numbers of existing Wireless APs. For more information, see show ap (AP Configuration) on page 47.

#### show clients apserial ap\_serial

Parameters

#### Examples

The following example lists the clients connected to the Wireless AP with the serial number 0001000418800008:

```
EWC.extremenetworks.com# show clients apserial 0001000418800008

Client IP Client MAC User Time Conn. BSS MAC SSID Authentication

Privacy Filter Protocol Pkts Sent Pkts Recvd Bytes Sent Bytes Recvd

172.16.50.250 0:40:96:AB:61:58 - 00:04:00 00:0F:BB:09:F6:A2 CNL-103-CPx Ext CP

WPA-PSK Global a 6 48 883 4937

Total

6 48 883 4937
```

# show clients vns

Use the **show clients vns** command to display all clients connected to a specified .

Use show vnsmode to list the VNS names used on the Wireless Appliance. For more information, see show vnsmode on page 80.

### show clients vns vns\_name

Parameters

| vns_name | Specifies the name of a Virtual Network Service on the Wireless Appliance. |
|----------|----------------------------------------------------------------------------|
|----------|----------------------------------------------------------------------------|

Examples

The following example lists the clients connected to the VNS using the name CNL-205-CPn:

EWC.extremenetworks.com# show clients vns CNL-205-CPn

| Client   | Client | User | Time  | BSS | SSID | Authen | Pri  | Fil | Proto | Pkts | Pkts  |
|----------|--------|------|-------|-----|------|--------|------|-----|-------|------|-------|
| Bytes By | rtes   |      |       |     |      |        |      |     |       |      |       |
| IP       | MAC    |      | Conn. | MAC |      | tica   | vacy | ter | col   | Sent | Recvd |

```
Sent Recvd
                                        tion
       00:40:
                     00:00: 00:0F
                                  CNL- Ext
                                               WPA- Global a
                                                                         48
172.1
                                                                   б
883 4937
6.50. 96:AB:
                     40
                           :BB:
                                   103- CP
                                               PSK
250
       61:58
                            09:
                                   CPx
                           F6:A2
Total
                                                                   б
                                                                         48
883
     4937
```

# show run-config

Use the show run-config to display the system's current running configuration commands.

show run-config

Parameters

None

# show dns

Use the **show dns** command to display the DNS configuration.

show dns 1-3

Parameters

1-3

Specifies the position of the DNS server in the DNS servers list.

Examples

```
EWC.extremenetworks.com# show dns 1 dns 1 192.1.1.3
```

# show export

Use the **show** export command to display a list of available export files, or the details about the specific file. During the export process, the text files, containing the controller's configuration, cdrs, logs, audit are zipped for which the files display .zip extension. The configuration text files are displayed with .cli extension.

**show export** filename | number

Parameters

| filename | Specifies the file name of an export file on the list. If the export file is located on a flash drive, the string "(flash)" must be suffixed to the end of the specified file name. |
|----------|----------------------------------------------------------------------------------------------------|
| number   | Specifies the index number of an export file on the list.                                                                                                    |

The following example displays all the exported text files that contain controller's configuration, cdrs, logs, audit, or all of them:

EWC.extremenetworks.com# show export

```
1: test-lab6.04102014.174541.zip
2: test-lab6.04102014.174554.zip
3: test-lab6.04102014.174608.zip
```

4: test-lab6.04102014.174619.zip

The following example displays the details associated with the export file stored on flash:

```
EWC.extremenetworks.com# show export last_bak.zip(flash)
Comment="Time for another backup"
Backup type="all"
Backup creation date="Tue Jan 14 17:29:49 2014"
Backup/Export saved from software version="C5210-09.01.01.0186"
```

# show flash

Use the show flash command to display whether the flash device is mounted or not.

```
show flash status | sysinfo | list
```

#### Parameters

| status  | Displays whether the flash device is mounted or not.       |
|---------|------------------------------------------------------------|
| sysinfo | Displays the memory usage information of the flash device. |
| list    | Displays all the files on the flash device.                |

#### Usage

The show flash command is applicable only to the Wireless Appliances that support flash devices.

#### Examples

The following example displays that the flash device is mounted:

 ${\tt EWC.extremenetworks.com \#}$  show flash status flash mounted

The following example displays the following memory usage information of the flash device:

- Size Total capacity of the flash device.
- Used Space used so far.
- Available Space available for use.
- Use % Space used in percentage.

```
EWC.extremenetworks.com# show flash sysinfo
```

| DIEC | 0000 | 11101110010 | 000 | ~ |
|------|------|-------------|-----|---|
| 3.9G | 32k  | 3.9G        | 1%  |   |

The following example displays the list of files that are saved on the flash device:

EWC.extremenetworks.com# show flash list AC-MV-gxs-V5R3.10007.0-1.tar gxs-V5R3.10007.0-1-rescue.tgz

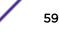

### show healthpoll

Use the show healthpoll command to display the current Health Poll Checking setting.

#### show healthpoll

Parameters

None

Example

The following example displays the current Health Poll Checking setting:

EWC.extremenetworks.com# show healthpoll healthpoll enable

### show import

Use the **show** import command to display all the imported files that contained the controller's configuration.

#### show import

Parameters

None.

#### Example

The following example displays all the imported files that contain the controller's configuration, cdrs, logs, audit:

EWC.extremenetworks.com# show import

- 1: Test\_lab213\_V5R3.10007-avail.zip
- 2: export\_lab213\_V4R1.7.10\_NAMO\_ENT.zip
- 3: lab-213-g.11042008.140940.zip
- 4: lab-213-g.11042008.141154.zip
- 5: lab-213-g.11042008.141200.zip
- 6: lab-213-g.webdomain.com.07032008.144403.zip

### show import\_status

Use the **show import\_status** command to display the import status of the text file, containing the controller's configuration.

#### show import\_status

Parameters

None

#### Examples

The following example displays the import status of the text file, containing the controller's configuration:

EWC.extremenetworks.com# show import\_status Import is in progress ...... Current status is 60%

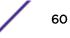

The following example displays the import status when the import of the text file is not running:

EWC.extremenetworks.com# show import\_status Import process is not started

### show key

Use the **show** key command to display the current product registration and capacity enhancement key information.

#### show key

Parameters

None

#### Examples

The following example displays the current product registration key settings:

```
EWC.extremenetworks.com# show key
Locking ID : 00-0C-29-C2-C7-1A
Regulatory Domain: FCC
Product Name: V2110 Medium
License mode: Lone
Number of Unused AP licenses: 4
Number of Licensed APs: 8
Number of Licensed APs(Foreign): 0
Number of Licensed APs(Total): 8
Number of Unused Radar licenses: 2
Number of Licensed APs for Radar: 2
Number of Licensed APs for Radar(Foreign): 0
Number of Licensed APs for Radar(Total): 2
Activation key string : PRDKVFCC-XXXXXXXX-XXXXXXX-XXXXXXXX-XXXXXXXXX
Capacity Enhancement Option Keys:
If there is an active Radar capacity enhancement key installed, the following example lines display:
Radar License Keys:
```

Capacity Enhancement Option Keys(foreign): - CAP001-4GF7N297-RP14XZC6-KCCK6FZ0-6A267BZS

- CAP001-X2AQQA8R-682K788X-QPP7LG9H-Q9BHQ50R
- CAPC20-IAGUNJZV-NB8K3DZV-UF96LJFN-R25H4DYR
- CAPC20-IG24VZ5L-UDZQ7FY7-4CGOXB84-XGDK78JH

Radar License Keys(foreign):
- RADCAP025-OJ0N3AY3-OG5OSGAU-7BCRUCBH-O91VXDD7

# show l2ports

Use the show I2ports command to display the properties of the Layer 2 ports.

show 12ports

Parameters

None

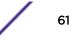

The following example displays the Layer 2 ports of a C25 Controller:

EWC.extremenetworks.com# show l2portsStatusEnablePortMACUntagged VlanTagged VlanUPenableesa000:25:90:30:F2:DC10UPenableesa100:25:90:30:F2:DD11,12DOWNenablelag100:25:90:30:F2:DD11,12UPenableadmin00:1B:21:82:A0:AA

# show lanset

Use the **show lanset** command to display the ports' speed — the data transmission rate of an output/input channel on each port.

### show lanset

Parameters

None

### Examples

The following example displays the lanset settings of a C25 Controller:

EWC.extremenetworks.com# show lanset

| Port | name:            | admin |
|------|------------------|-------|
| Port | Auto Negotation: | On    |
| Port | Speed:           | Any   |
| Port | Duplex:          | Both  |
| Port | Name:            | lanl  |
| Port | Auto Negotation: | On    |
| Port | Speed:           | Any   |
| Port | Duplex:          | Both  |
| Port | Name:            | lan2  |
| Port | Auto Negotation: | On    |
| Port | Speed:           | Any   |
| Port | Duplex:          | Both  |
|      |                  |       |

### show log

Use the show log command to display logs and reports for the Wireless Appliance.

show log log\_name | first | last | number

#### Parameters

| log_name | The log that you want to view:<br>ospf-neighbor<br>ospf-linkstate<br>dhcp<br>ntp<br>ac (critical major minor info all)<br>ap <ap_serial> (critical major minor info all)<br/>mu_access.log<br/>upgradeLog.txt<br/>auditRecords.log<br/>upgrade.log<br/>configChanges.log<br/>login.log<br/>station</ap_serial> |  |  |
|----------|----------------------------------------------------------------------------------------------------|--|--|
| first    | Indicates that the first records in the log will be displayed.                                                                                                    |  |  |
| last     | Indicates that the last records in the log will be displayed.                                                                                                    |  |  |
| number   | Specifies the number of logs to display from the file.                                                                                                    |  |  |

#### Examples

The following example displays the first two records from the auditRecords log file:

```
EWC.extremenetworks.com# show log auditRecords.log first 2

5516324453019803260admin CLI_controller

general key configuration changed: activate TRDKNAM-NCF47ABS-

IIBVRP9U-SGDKVBFR-NFBQ6ZJQ,

5516324457314024504admin CLI_system_management

general downloading import file from server 192.168.3.108
```

The following example displays the last five log messages:

```
      EWC.extremenetworks.com# show log dhcp last 5

      Timestamp
      DHCP Message

      Sep 13 20:33:14
      dhcpd: DHCPACK to 172.21.177.21 (00:11:95:ec:a7:c0) via esa9

      Sep 13 20:34:53
      dhcpd: DHCPINFORM from 172.21.177.21 via esa9

      Sep 13 20:34:53
      dhcpd: DHCPACK to 172.21.177.21 (00:11:95:ec:a7:c0) via esa9

      Sep 13 20:34:56
      dhcpd: DHCPINFORM from 172.21.177.21 via esa9

      Sep 13 20:34:56
      dhcpd: DHCPINFORM from 172.21.177.21 via esa9

      Sep 13 20:34:56
      dhcpd: DHCPINFORM from 172.21.177.21 via esa9
```

The following example displays log entries from neighbors: EWC.extremenetworks.com# show log ospf-neighbor Neighbor RouterID Router Priority State IP Interface 192.168.12.7 1 Full/DR 10.91.0.2 esa0:10.91.0.1

The following example displays the log entries for the OSPF linkstate database:

EWC.extremenetworks.com# show log ospf-linkstate Router LSA (Type 1):

| Roucer DDA (Type | · _ / •            |      |             |          |            |
|------------------|--------------------|------|-------------|----------|------------|
| Link ID          | Advertising Router | Age  | Sequence No | Checksum | Link Count |
| 192.168.4.202    | 192.168.4.202      | 1460 | 0x80000085  | 0x8f18   | 3          |

The following example displays the log entries for upgradeLog.txt: EWC.extremenetworks.com# show log upgradeLog.txt OS-7\_31\_0-7 Wed Mar 19 14:21:48 EDT 2008 OS-5\_1\_8-1

Installing rpm of version V5R1.10034.0 on Wed Mar 19 14:21:53 EDT 2008 Tue Mar 10 12:39:04 EDT 2009 OS-5\_3\_17-1 Installing rpm of version V5R3.10034.0 on Tue Mar 10 12:39:11 EDT 2009 Mon Jun 1 10:52:53 EDT 2009 OS-6\_0\_19-1 Installing rpm of version V6R0.10019.0 on Mon Jun 1 10:52:59 EDT 2009 Thu Aug 20 14:47:27 EDT 2009 OS-6\_1\_8-1 Installing rpm of version V6R1.10029.0 on Thu Aug 20 14:47:39 EDT 2009 Installing rpm of version V6R1.10602.0 on Mon Sep 13 05:11:30 EDT 2010 Installing rpm of version 07.41.01.0122T on Mon Sep 13 05:31:02 EDT 2010 EWC.extremenetworks.com# The following example displays the log entries for upgrade.log: EWC.extremenetworks.com# show log upgrade.log Sep 13 05:30:47 EDT 2010 From: V6R1.10602.0 To: 07.41.01.0122T Sep 13 05:30:47 EDT 2010 C25 Upgrading From Release 6\_1 Sep 13 05:35:05 EDT 2010 Successfully imported license Sep 13 05:35:21 EDT 2010 Successfully Restored the Configuration Sep 13 05:35:22 EDT 2010 Successfully Performed Netsight Import EWC.extremenetworks.com# The following example displays the log entries for configChanges.log: EWC.extremenetworks.com# show log configChanges.log CLI Import/EWC.extremenetworks.com: start: Tue Sep 14 00:27:57 2010 CLI Import/EWC.extremenetworks.com: end: Tue Sep 14 00:28:16 2010 EWC.extremenetworks.com# The following example displays the station log entries: EWC.extremenetworks.com# show log station Msg: 06/14/13 06:58:34 EventType[De-registration] MAC[00:24:D7:23:89:4C] BSSID[00:0F:BB:09:EC:E9] Details: VNS[CNL-91-0-6] Cause[Idle timeout] Msg: 06/14/13 05:49:48 EventType[State Change] MAC[00:24:D7:23:89:4C] IP[172.21.176.54] BSSID[00:0F:BB:09:EC:E9] SSID[CNL-91-0-6-ssid] User[tester1] Msg: 06/14/13 05:49:45 EventType[Authentication] MAC[00:24:D7:23:89:4C] AP[0500006072051204] BSSID[00:0F:BB:09:EC:E9] SSID[CNL-91-0-6ssid]User[tester1] Details: VNS[CNL-91-0-6] AppliedRole[CNL-91-0-6-default] Msg: 06/14/13 05:49:45 EventType[State Change] MAC[00:24:D7:23:89:4C] BSSID[00:0F:BB: Details: VNS[CNL-91-0-6] Auth[valid] 09:EC:E9] Msg: 06/14/13 05:49:44 EventType[State Change] MAC[00:24:D7:23:89:4C] BSSID[00:0F:BB: 09:EC:E9] Details: VNS[CNL-91-0-6] Auth[invalid] Msg: 06/14/13 05:49:44 EventType[MBA Accepted] MAC[00:24:D7:23:89:4C] AP[0500006072051204] BSSID[00:0F:BB:09:EC:E9] SSID[CNL-91-0-6-ssid] Details: VNS[CNL-91-0-6] AppliedRole[CNL-91-0-6-default] AP[0500006072051204] BSSID[00:0F:BB:09:EC:E9] SSID[CNL-91-0-6-ssid] Details: Radio[2]

### show loglevel

Use the **show** loglevel command to display the system log level of the Wireless Appliance or the Wireless AP.

#### show loglevel ac | ap

Parameters

| ac | Displays the log level of the Wireless Appliance. |
|----|---------------------------------------------------|
| ap | Displays the log level of the Wireless AP.        |

64

The following displays the system log level of both the Wireless Appliance and the Wireless AP:

```
EWC.extremenetworks.com# show loglevel
AC Log level: Major (2)
AP Log level: Critical (1)
Report station session events on controller: enable
Forward station session events as traps: disable
Send station session events to NetSight: enable
```

The following displays the system log level of the Wireless Appliance only:

```
EWC.extremenetworks.com# show loglevel ac
AC Log level: Major (2)
```

The following displays the system log level of the Wireless AP only:

```
EWC.extremenetworks.com# show loglevel ap
AP Log level: Critical (1)
```

### show ospf

Use the **show** ospf command to display the system's interfaces and configuration.

| show ospf interface   neight | oors   config   database |
|------------------------------|--------------------------|
|------------------------------|--------------------------|

Parameters

| interface | Displays the details of all current OSPF interfaces.                         |
|-----------|------------------------------------------------------------------------------|
| neighbors | Displays the OSPF neighbors with which the Wireless Appliance has adjacency. |
| config    | Displays the OSPF configuration details.                                     |
| database  | Displays the OSPF linkstate database.                                        |

### Examples

The following example displays the details of all OSPF interfaces:

EWC.extremenetworks.com# show ospf interface

```
OSPF Interface #0:
    Port Name
                         :esa0
   Port Name :esa0
OSPF Status :Enabled
   OSPF authentication :None
   Link Cost
                        :10
   Hello Interval :10
Dead Interval :40
    Retransmit Interval :5
    Transmit Delay :1
```

The following example displays the details of all OSPF neighbors:

| EWC.extremen | networks.com | t show ospf : | neighbors |            |                 |
|--------------|--------------|---------------|-----------|------------|-----------------|
| Neighbor ID  | Router ID    | Priority      | State     | IP Address | Interface       |
| 1            | 192.168.4.3  | 1             | Full/DR   | 10.209.0.2 | esa0:10.209.0.1 |

The following example displays all OSPF configuration data:

EWC.extremenetworks.com# show ospf config OSPF Area :0.0.0.5 OSPF Area Type :default

OSPF Router ID : OSPF Protocol Status :enable

The following example displays OSPF information from a database:

EWC.extremenetworks.com# show ospf database

| Router LSA (?             | Type 1):           |       |             |            |              |
|---------------------------|--------------------|-------|-------------|------------|--------------|
| Link ID                   | Advertising Router | Age   | Sequence No | Checksum   | Link Count   |
| 10.203.1.2                | 10.203.1.2         | 1745  | 0x800001c3  | 0xae1f     | 17           |
| 10.206.0.1                | 10.206.0.1         | 1525  | 0x8000009d  | 0x782e     | 3            |
| Network LSA               | (Type 2):          |       |             |            |              |
| Link ID                   | Advertising Router | Age   | Sequence No | Checksum   |              |
| 10.109.0.2                | 192.168.4.3        | 334   | 0x800000a8  | 0x781d     |              |
| 10.203.0.2                | 192.168.4.3        | 334   | 0x80000713  | 0xb73a     |              |
| Network Summa             | ary LSA (Type 3):  |       |             |            |              |
| Link ID                   | Advertising Router | Age   | Sequence No | Checksum   | Route        |
| 10.2.0.0                  | 192.168.4.3        | 76    | 0x80000080  | 0xd36a     | 10.2.0.0/24  |
| 10.2.0.0                  | 192.168.4.9        | 969   | 0x8000007f  | 0xb187     | 10.2.0.0/24  |
| ASBR Summary              | LSA (Type 4):      |       |             |            |              |
| Link ID                   | Advertising Router | Age   | Sequence No | Checksum   |              |
| 10.203.1.2                | 192.168.4.3        | 1324  | 0x8000002b  | 0xd1f4     |              |
| 10.203.1.2                | 192.168.4.9        | 970   | 0x8000002b  | 0xa31e     |              |
| AS-External LSA (Type 5): |                    |       |             |            |              |
| Link ID                   | Advertising Router | r Age | Sequence No | o Checksum | Route        |
| 0.0.0.0                   | 192.1.5.115        | 806   | 0x80000030  | 0x160a     | 0.0.0/0      |
| 10.22.1.0                 | 192.168.3.2        | 585   | 0x800006f1  | 0x30e9     | 10.22.1.0/24 |

## show policy

Use the **show policy** command to display configuration information for all polices configured on the Wireless Appliance.

#### show policy

#### Examples

The following example displays configuration information about all configured policies:

| EWC.extremenetworks.com# show policy |               |                         |                        |        |                |  |  |
|--------------------------------------|---------------|-------------------------|------------------------|--------|----------------|--|--|
| Policy Name                          | Topology      | Ingress rate<br>profile | Egress rate<br>profile | Mode   | Filter defined |  |  |
| open                                 | Seg1_Routed   | no-change               | no-change              | routed | Yes            |  |  |
| unAuth                               | Seg2_Routed   | no-change               | no-change              | routed | Yes            |  |  |
| Auth                                 | Seg2_Routed   | no-change               | no-change              | routed | Yes            |  |  |
| BAC                                  | Bridged at AP | no-change               | no-change              | b@ap   | Yes            |  |  |
|                                      | untagged      |                         |                        |        |                |  |  |

# show report channel\_inspector

Use the show report channel\_inspector command to view the Channel Inspector Report. The show report channel\_inspector command is accessible from the root context of the CLI.

show report channel\_inspector ap\_serial radio 1 | radio 2 channel \_index

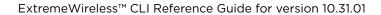

```
Parameters
```

| ap_serial       | Identifies the AP that the report is associated with.                                                                                                    |
|-----------------|----------------------------------------------------------------------------------------------------|
| radio 1 radio 2 | Identifies the radio that the report is associated with.                                                                                                    |
| channel_index   | Specifies the channel index to view channel details. The first time you run the <b>show report channel_inspector</b> command, do not include channel_index. |

### Usage

Run show report channel\_inspector command without <channel\_index> first. The report displays with a channel index for each channel in the report. To display details for a specific channel, run show report channel\_inspector command a second time including the <channel\_index> number for the channel that you want details. Details for the specified channel index are displayed.

#### Examples

The following example shows the Channel Inspector Report for radio 1 of a single AP. Each channel has an index value.

EWC.extremenetworks.com show report channel\_inspector 1541D10030050000 radio1

| Channel Index | Ranking | Frequency         | Noise(dBm) | Overlap | Co-Channel | Adjacent APs |
|---------------|---------|-------------------|------------|---------|------------|--------------|
| 0             | 0       | 36:([5180],5200)  | -106       | 30      | 39         | 43           |
| 1             | 0       | 44: ([5220],5240) | -106       | 38      | 34         | 26           |

To view channel details for Channel Index 0, run the **show report channel\_inspector** command again, including the **channel\_index** value 0. The following is example output.

EWC.extremenetworks.com show report channel\_inspector 1541D10030050000 radio1 0

| Interference | Fre | equency       | RSS | BSSID             | AP Name                 |
|--------------|-----|---------------|-----|-------------------|-------------------------|
| Туре         |     |               |     |                   |                         |
| Overlapping  | 40: | (5200)        | -65 | 20:B3:99:AE:C6:70 | AP3965e1541D10030050000 |
| Overlapping  | 40: | (5200)        | -71 | 20:B3:99:1E:6F:01 | AP3965e1541D10030050000 |
| Overlapping  | 40: | (5180,[5200]) | -65 | 00:1F:45:FF:F2:76 | AP3965e1541D10030050000 |
| Overlapping  | 40: | (5180,[5200]) | -66 | 00:1F:45:FF:F2:70 | AP3965e1541D10030050000 |
| Overlapping  | 40: | (5180,[5200]) | -66 | 00:1F:45:FF:F2:71 | AP3965e1541D10030050000 |
| Overlapping  | 40: | (5180,[5200]) | -66 | 00:1F:45:FF:F2:73 | AP3965e1541D10030050000 |
| Overlapping  | 40: | (5180,[5200]) | -66 | 00:1F:45:FF:F2:74 | AP3965e1541D10030050000 |
| Overlapping  | 40: | (5180,[5200]) | -66 | 00:1F:45:FF:F2:75 | AP3965e1541D10030050000 |
| Overlapping  | 40: | (5180,[5200]) | -67 | 00:1F:45:FF:F2:72 | AP3965e1541D10030050000 |
| Overlapping  | 40: | (5180,[5200]) | -69 | 00:1F:45:FF:F2:77 | AP3965e1541D10030050000 |
| Overlapping  | 40: | (5180,[5200]) | -70 | 20:B3:99:A5:DF:81 | AP3965e1541D10030050000 |
| Overlapping  | 40: | (5180,[5200]) | -70 | 20:B3:99:A5:DF:82 | AP3965e1541D10030050000 |

#### **Related Links**

radio-actions on page 155

# show role

Use the **show** role command to display the current roles for this system.

show role

Parameters

None

Examples

The following displays the current roles for this system:

| EWC.extremenetw               | orks.com# | show | role     |            |          |     |          |       |
|-------------------------------|-----------|------|----------|------------|----------|-----|----------|-------|
| Role name                     | Topology  |      | Class of | Service    | Mode     | F   | ilter de | fined |
| CNL-218-0-0-default           |           | CNL- | 218-0-0  | Authentica | ated CoS |     | routed   | Yes   |
| CNL-218-0-0-non-authenticated |           | CNL- | 218-0-0  | Non-Auther | nticated | CoS | routed   | Yes   |
| CNL-218-0-1-default           |           | CNL- | 218-0-1  | no-change  |          |     | routed   | Yes   |
| CNL-218-0-1-non-authenticated |           | CNL- | 218-0-1  | no-change  |          |     | routed   | Yes   |
| CNL-218-0-2-default           |           | CNL- | 218-0-2  | no-change  |          |     | b@ac     | Yes   |

### show report

Use the show report command to display a list of all activity reports on the Wireless Appliance, or detailed information within an individual report.

#### show report report\_name

Parameters

| report_name | Specifies the report name from the list of activity reports. |
|-------------|--------------------------------------------------------------|
|-------------|--------------------------------------------------------------|

#### Examples

The following example displays a list of activity reports available on the Wireless Appliance:

```
EWC.extremenetworks.com# show report
reports:
active_clients
active_clients_by_vns
active_clients_by_wireless_apserial
active_wireless_aps
active_wireless_load_groups
admission_control_wireless_aps
ap_availability
clients-home-controller
```

```
clients_by_home
external_connection
mesh_wds_wlan_wireless_ap_stats
mobility_tunnel_matrix
policy_filter_stats
radius_stats
remotable_vns_information
remote_states
topology_filter_stats
topology_stats
wired_ap_stats <ap-serial-number>
wireless_ap_stats
wireless_controller_port_statistics
```

The following example displays information contained within the external connection report:

```
EWC.extremenetworks.com# show report external_connection
Connection Security Level
192.168.1.10 Open
192.168.3.25 Private
```

The following example displays information contained within the active\_wireless\_aps report:

EWC.extremenetworks.com# show report active\_wireless\_aps name: 0409920201201319 serial: 0409920201201319 AP IP: 10.7.0.54 Num Clients: 0 Home: LOCAL Packets sent: 0 Packet Received: 0 Bytes Sent: 0 Bytes Received: 0 802.11b/g Channel: 1 Power: 0 802.11a Channel: 1 Power: 0

The following example displays clients connected to the home Wireless Appliance:

EWC.extremenetworks.com# show report clients\_by\_home

ac\_ip 10.109.0.1 ac\_ixp\_addr 10.109.0.1 ac\_desc C20-37 mu\_ip 172.22.214.30 mu\_mac 00:03:7F:BF:16:9F mu\_user home ip 10.109.0.1 Tunnel with 10.109.0.4 Disconnected Tunnel with 10.209.0.1 Disconnected ac\_ip 10.109.0.4 ac\_ixp\_addr 10.109.0.4 ac\_desc controller Tunnel with 10.209.0.1 Disconnected Tunnel with 10.109.0.1 Disconnected ac\_ip 10.209.0.1 ac\_ixp\_addr 10.209.0.1 ac\_desc EWC Tunnel with 10.109.0.4 Disconnected Tunnel with 10.109.0.1 Disconnected

The following example displays client connected to foreign EWC:

EWC.extremenetworks.com# show report clients\_by\_foreign\_EWC ac\_ip 10.109.0.1 ac\_ixp\_addr 10.109.0.1 ac\_desc C20-37 mu\_ip 172.22.215.27 mu mac 00:14:6C:F6:A4:4E mu\_user wzhu home ip 10.109.0.1 Tunnel with 10.209.2.1 Connected Tunnel with 10.109.1.4 Connected Tunnel with 10.109.0.5 Connected Tunnel with 10.209.0.3 Connected ac\_ip 10.109.1.4 ac\_ixp\_addr 10.109.1.4 ac\_desc EWC Tunnel with 10.209.2.1 Connected Tunnel with 10.109.0.1 Connected

```
Tunnel with 10.109.0.5 Connected
Tunnel with 10.209.0.3 Connected
ac_ip 10.209.0.3
ac_ixp_addr 10.209.0.3
ac_desc EWC
Tunnel with 10.109.0.1 Connected
Tunnel with 10.109.0.5 Connected
Tunnel with 10.109.1.4 Connected
Tunnel with 10.209.2.1 Connected
ac_ip 10.209.2.1
ac_ixp_addr 10.209.2.1
ac_desc EWC
Tunnel with 10.109.1.4 Connected
Tunnel with 10.109.0.1 Connected
Tunnel with 10.109.0.5 Connected
Tunnel with 10.209.0.3 Connected
ac_ip 10.109.0.5
ac_ixp_addr 10.109.0.5
ac_desc EWC
Tunnel with 10.209.2.1 Connected
Tunnel with 10.109.1.4 Connected
Tunnel with 10.109.0.1 Connected
Tunnel with 10.209.0.3 Connected
EWC.extremenetworks.com#
```

The following example displays a nearby AP status report for AP 0000141600040802 radio1:

EWC.extremenetworks.com# show report nearby\_ap\_stats 0000141600040802 radiol

### show restore

The show restore command is deprecated. See show import on page 60.

### show routes

Use the **show** routes command to display the routing table or static routes of the Wireless Appliance.

#### show routes all | static

Parameters

| all    | Displays the routing table. |
|--------|-----------------------------|
| static | Displays the static routes. |

### Examples

The following example displays the routing table:

| EWC.extremenetworks.com# show routes all |                 |             |           |             |          |  |
|------------------------------------------|-----------------|-------------|-----------|-------------|----------|--|
| Dest Addr                                | Netmask         | Gateway     | Interface | RouteType   | Status   |  |
| 0.0.0.0                                  | 0.0.0.0         | 10.7.0.2    | esa0      | Static      | Active   |  |
| 10.7.0.0                                 | 255.255.255.0   | None        | esa0      | Connected   | Active   |  |
| 10.7.1.0                                 | 255.255.255.0   | None        | esal      | Connected   | Active   |  |
| 127.0.0.0                                | 255.0.0.0       | None        | lo        | Kernel      | Inactive |  |
| 127.0.0.0                                | 255.0.0.0       | None        | lo        | Connected   | Active   |  |
| 136.157.233.128                          | 255.255.255.128 | 192.168.1.1 | eth0      | Kernel      | Active   |  |
| 172.16.113.0                             | 255.255.255.0   | None        | esa2      | Connected   | Active   |  |
| 172.16.114.0                             | 255.255.255.0   | None        | esa3      | Connected   | Active   |  |
|                                          | 2001200120010   |             | CDCCD     | 00111100000 | 1100110  |  |

| 172.16.117.0   | 255.255.255.128 | None | esa5  | Connected | Active |
|----------------|-----------------|------|-------|-----------|--------|
| 172.16.117.128 | 255.255.255.128 | None | езаб  | Connected | Active |
| 172.16.118.0   | 255.255.255.192 | None | esa7  | Connected | Active |
| 172.16.118.64  | 255.255.255.192 | None | esa8  | Connected | Active |
| 172.16.118.128 | 255.255.255.192 | None | esa9  | Connected | Active |
| 172.16.118.192 | 255.255.255.192 | None | esa4  | Connected | Active |
| 172.16.125.0   | 255.255.255.0   | None | esa10 | Connected | Active |

The following example displays the static routes on the Wireless Appliance:

| EWC.extremenetworks.com# show routes static |           |         |          |           |                 |  |
|---------------------------------------------|-----------|---------|----------|-----------|-----------------|--|
| RouteID                                     | Dest Addr | Netmask | Next Hop | Interface | OverrideDynamic |  |
| 1                                           | 0.0.0.0   | 0.0.0.0 | 10.7.0.2 | 1         | on              |  |

# show schedule\_backup

Use the **show schedule\_backup** command to display the current scheduled backup settings.

show schedule\_backup

Parameters

None

#### Examples

EWC.extremenetworks.com# show schedule\_backup protocol ftp server 192.168.4.81 user admin password \*\*\*\*\*\* dir /home/user/destdir type all freq daily everyday starttime 02:00 destination remote

### show schedule\_upgrade

Use **show schedule\_upgrade** command to display the current scheduled upgrade settings.

#### show schedule\_upgrade

Parameters

None

#### Examples

```
EWC.extremenetworks.com# show schedule_upgrade
schld_upgrd 10:01:01:02 local AC-MV-07.41.03.0003-1.rue
upgrade_backup remote 192.168.4.121 test abc123 /tmp/v53 L103-C25-07.41.03.0003-rescue-
user.tgz
```

### show snmp

Use the **show** snmp command to display the settings for the Wireless Appliance.

#### show snmp

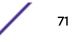

Parameters

None

Examples

The following example displays the SNMP settings for the Wireless Appliance:

EWC.extremenetworks.com# show snmp SNMP v1/v2 contact Bill Smith location lab-91 rcommunity public rwcommunity private context severity 4 (informational) port 162 publish-ap enable trap-manager-v1v2 1 136.157.233.176 trap-manager-v1v2 2 192.168.3.108 no SNMPv3 trap1 destination no SNMPv3 trap2 destination

# show stats

Use show stats to display throughput related statistics for the Wireless APs and for the Wireless Appliance interfaces.

Use show ap to list the serial numbers of existing Wireless APs. For more information, see show ap (AP Configuration) on page 47.

show stats ap | ap\_serial | wired | wireless | radio1 | radio2 | interface
| interface\_name

| ap             | Displays properties of an Wireless AP.                   |  |  |
|----------------|----------------------------------------------------------|--|--|
| ap_serial      | Specifies the serial number of an Wireless AP.           |  |  |
| wired          | Displays the hardwired connection.                       |  |  |
| wireless       | Displays the wireless connection.                        |  |  |
| radiol         | Displays radio1 statistics.                              |  |  |
| radio2         | Displays radio2 statistics.                              |  |  |
| interface      | Displays properties of a port on the Wireless Appliance. |  |  |
| interface_name | Specifies the name of a port on the Wireless Appliance.  |  |  |

Parameters

### Examples

The following example displays statistics for the Wireless AP0001000418800008:

EWC.extremenetworks.com# show stats ap 0001000418800008

 Serial:
 0409920201203917

 IP Address:
 10.222.0.126

 Clients:
 1

 Home:
 local

 Session start:
 2008-06-18 19:30:50

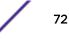

 Uptime:
 9878.13333333 min

 Packets Sent:
 419350

 Packets Received:
 936371

 Bytes Sent:
 110108177

 Bytes Received:
 428278710

 Protection Mode:
 on

 802.11b/g Ch/Tx:
 2462 /15

 802.11a Ch/Tx:
 5200 /16

The following example displays the statistics for the same Wireless AP over its wired connection:

| EWC.extremenetwo  | orks.com# s | how stats ap | 0001000418800008 | wired |
|-------------------|-------------|--------------|------------------|-------|
| IP Address: 10.   | 222.0.126   |              |                  |       |
| Status: app       | roved       |              |                  |       |
| Statistics        | Receive     | Transmit     |                  |       |
| Discarded Packets | 1661        | 0            |                  |       |
| Total Errors      | 0           | 0            |                  |       |
| Unicast Packets   | 645614      | 419231       |                  |       |
| Multicast Packets | 201404      | 3            |                  |       |
| Broadcast Packets | 90139       | 488          |                  |       |
| Total Packets     | 0           | 419722       |                  |       |
| Total Bytes       | 428661221   | 110236012    |                  |       |
|                   |             |              |                  |       |

The following example displays the statistics for Wireless AP 0500006072051204 over the radio1 wireless connection:

| EWC.extremenetworks.c                                    | COM# show s | stats ap | 0500006072051 | 204 wireless ra | dio1 |
|----------------------------------------------------------|-------------|----------|---------------|-----------------|------|
| Mode: a                                                  |             |          |               |                 |      |
| MAC Address: 00:0F:BB:09:E                               | C:E0        |          |               |                 |      |
| MAC Address: 00:0F:BB:09:E                               | C:E1        |          |               |                 |      |
| MAC Address: 00:0F:BB:09:E                               | C:E2        |          |               |                 |      |
| MAC Address: 00:0F:BB:09:E                               | C:E3        |          |               |                 |      |
| MAC Address: 00:0F:BB:09:E                               | C:E4        |          |               |                 |      |
| SSID: CNL-91-0-0-ssid                                    |             |          |               |                 |      |
| SSID: CNL-91-0-1-ssid                                    |             |          |               |                 |      |
| SSID: CNL-91-0-2-ssid                                    |             |          |               |                 |      |
| SSID: CNL-91-0-3-ssid                                    |             |          |               |                 |      |
| SSID: CNL-91-WDS-ssid                                    |             |          |               |                 |      |
| Operational Max Rate: 54                                 |             |          |               |                 |      |
| Channel: 157:5785MHz                                     |             |          |               |                 |      |
| Current Power Level(dBm):                                | 0           |          |               |                 |      |
| IP Address: 10.91.0.50                                   | )           |          |               |                 |      |
| Status: approved                                         |             |          |               |                 |      |
| There are no active client                               | s on this 1 | radio    |               |                 |      |
| There are 1 WDS Children.                                |             |          |               |                 |      |
| Statistics                                               | Received    | Transmi  | ltted         |                 |      |
| Discarded Packets                                        | 1           | 1        |               |                 |      |
| Errors                                                   | 82519       | 1        |               |                 |      |
| Unicast Packets                                          | 0           | 46605    |               |                 |      |
| Multicast Packets                                        | 0           | 0        |               |                 |      |
| Broadcast Packets                                        | 0           | 0        |               |                 |      |
| Total Successful Packets                                 |             | 46605    |               |                 |      |
| Total Successful Bytes                                   | 727933      | 6815737  |               |                 |      |
| Statistics                                               |             |          |               | 02.11 MIB Value | es   |
| WEP ICV Error Count                                      |             |          | 0             |                 |      |
| WEP Excluded Count                                       |             |          | 0             |                 |      |
| Retry Count                                              |             |          | 0             |                 |      |
| Multiple Retry Count                                     |             |          | 0             |                 |      |
| RTS Success Count                                        |             |          | 0             |                 |      |
| RTS Failure Count                                        |             |          | 0             |                 |      |
| ACK Failure Count                                        |             |          |               | 09              |      |
| Frame Duplicate Count                                    |             |          | 1             |                 |      |
| Transmitted Fragment Count<br>Multicast Transmitted Fram |             |          | 5             | 312             |      |
| MULLICASE TRANSMILLED Fram                               | le Couric   |          | 0             |                 |      |

```
Failed Count
                                                          1
Received Fragment Count
                                                          46605
Multicast Received Frame Count
                                                          0
                                                          124944
FCS Error Count
WEP Undecryptable Count
                                                          0
Deauthentications Due to CAC
                                                          0
DCS Channel Utilization by Adjacent AP`s [%] - Average
                                                         n/a
DCS Channel Utilization by Adjacent AP`s [%] - Maximum
                                                         n/a
DCS Tx Channel Utilization [%] - Average
                                                         n/a
DCS Tx Channel Utilization [%] - Maximum
                                                         n/a
DCS Rx Channel Utilization [%] - Average
                                                         n/a
DCS Rx Channel Utilization [%] - Maximum
                                                         n/a
DCS Noise [dBm] - Average
                                                         n/a
DCS Noise [dBm] - Maximum
                                                         n/a
```

The following example displays the statistics for the interface esa0:

| EWC.extremenetworks.com#      | show stats interface esa0 |
|-------------------------------|---------------------------|
| Frames Transmitted:           | 466898                    |
| Frames Received:              | 673553                    |
| Octets Transmitted:           | 105750978                 |
| Octets Received:              | 131981692                 |
| Multicast Frames Transmitted: | 11                        |
| Multicast Frames Received:    | 1419                      |
| Broadcast Frames Transmitted: | 2852                      |
| Broadcast Frames Received:    | 1197                      |
| Pause Frames Transmitted:     | 0                         |
| Pause Frames Received: 0      |                           |
| Frame Check Sequence Error:   | 0                         |
| Frame Too Long Errors:        | 0                         |

## show syslog

Use the **show** syslog command to display system log levels.

#### show syslog

Parameters

None

#### Examples

The following example displays the current system log levels:

```
EWC.extremenetworks.com# show syslog
syslogip 1 192.168.3.106 enable
syslogip 2 192.168.4.129 enable
syslogip 3 192.168.4.200 enable
svcmsg
audmsg
stationevent enabled
facility application 0
facility service 4
facility audit 6
facility station 1
```

#### show system\_state

Use the **show** system\_state command to display the Wireless Appliance's system information.

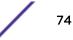

## show system\_state process | cpu | memory | disk | mgmt | uptime | info | manufacturing

#### Parameters

| process       | Displays the current CPU and memory usage of system processes.        |  |  |
|---------------|-----------------------------------------------------------------------|--|--|
| cpu           | Displays the amount of CPU usage.                                     |  |  |
| memory        | Displays the amount of memory being used on the system.               |  |  |
| disk          | Displays the hard-disk usage by folder.                               |  |  |
| mgmt          | Displays the system management settings.                              |  |  |
| uptime        | Displays the amount of time the system has been running continuously. |  |  |
| info          | Displays the information on various processes run by the system.      |  |  |
| manufacturing | Displays hardware information about the controller.                   |  |  |

#### Examples

The following example displays the current processes running on the system:

|        |                       |                |           | -     |
|--------|-----------------------|----------------|-----------|-------|
| EWC.ex | tremenetworks.com#    | show system_st | tate proc | ess   |
| PID    | Process Name          | State          | % CPU     | % Mem |
| 1123   | VN Manager            | S              | 0.0       | 0.9   |
| 8010   | NSM Server            | S              | 0.0       | 0.6   |
| 16527  | Config Manager        | S              | 0.0       | 1.6   |
| 1425   | CLI                   | S              | 0.0       | 3.5   |
| -      | OSPF Server           | inactive       | -         | -     |
| -      | Remote INS            | inactive       | -         | -     |
| 15891  | Langley               | S              | 0.0       | 0.5   |
| 1111   | RU Manager            | S              | 0.0       | 0.9   |
| 15893  | 15893 SNMP Agent      |                | 0.0       | 0.5   |
| -      | RF Data Collector     | inactive       | -         | -     |
| 23758  | Radius Client         | S              | 0.0       | 0.5   |
| 960    | Stats Server          | S              | 0.0       | 0.6   |
| 16566  | Security Manager      | S              | 0.0       | 0.9   |
| 656    | Event Server          | S              | 0.0       | 1.4   |
| 548    | Startup Manager       | S              | 0.0       | 0.5   |
| 1131   | RU Session Manager    | S              | 0.0       | 0.5   |
| 974    | Host Services Manager | S              | 0.0       | 2.3   |
| 1117   | Radius Accounting     | S              | 0.0       | 0.4   |
| -      | DHCP                  | inactive       | -         | -     |
| 990    | Test Client           | S              | 0.0       | 0.4   |
| 1129   | LLC Handler           | S              | 0.0       | 0.6   |
|        |                       |                |           |       |

The following example displays the CPU usage on the system: EWC.extremenetworks.com# show system\_state cpu CPU states: 1.5% user, 1.5% system, 0.0% nice, 6.8% idle

The following example displays the memory usage on the system: EWC.extremenetworks.com# show system\_state memory

| Mem:  | 247372K av,  | 235516K used, | 11856K free,  | OK shrd, | 67528K buff   |
|-------|--------------|---------------|---------------|----------|---------------|
| Swap: | 1028120K av, | 6368K used,   | 1021752K free |          | 85756K cached |

Ŷ

The following example displays the hard disk usage (C25 platform):

EWC.extremenetworks.com# show system\_state disk

| Partition | Total Space | Used   | Available | Use |
|-----------|-------------|--------|-----------|-----|
| root      | 27193624    | 381960 | 25992592  | 2%  |
| home      | 2040016     | 32840  | 1986696   | 2%  |

| cdr     | 2032048 | 32812 | 1978756 | 2% |
|---------|---------|-------|---------|----|
| logs    | 1528032 | 33180 | 1479512 | 3% |
| reports | 1522032 | 32812 | 1473880 | 3% |
| trace   | 1531008 | 32812 | 1482856 | 3% |
| tmp     | 131072  | 32    | 131040  | 1% |

The following example displays the system management settings:

EWC.extremenetworks.com# show system\_state mgmt Software version: 9.xx Software build: 09.xx.0x.0xxx Product Name: C25 Hostname: EWC Domain: extremenetworks.com IP Address: 192.168.33.333 Subnet Mask: 255.255.255.0 Mgmt Gateway: 192.168.22.2 Static IPv6 Address: fd66:2280:2669:ffff::102 64 Static IPv6 Gateway: fd66:2280:2669:ffff::105 Dynamic IPv6 Address: 1: fd66:2280:2669:ffff:021b:21ff:feb0:899a 64 2: fd66:2280:2669:0000:021b:21ff:feb0:899a 64 3: fe80:0000:0000:021b:21ff:feb0:899a 64 4: fe80:0000:0000:0230:48ff:fe77:a94a (gw) Primary DNS: fd66:2280:2669::f Secondary DNS: 192.168.33.332 Time Zone: America/Montreal Country: CA

The following example displays system uptime: EWC.extremenetworks.com# show system\_state uptime System uptime: 6 days, 1:49

## show tech\_support

Use the **show** tech\_support command to display a list of technical support files available on the system.

Use tech\_support to generate technical support files. For more information, see tech\_support on page 82.

#### show tech\_support

Parameters

None

#### Examples

The following example displays the available technical support files:

EWC.extremenetworks.com# show tech\_support

- 1: tech-ac.tar.gz
- 2: tech-all.tar.gz
- 3: tech-ap.tar.gz
- 4: tech-log.tar.gz

## show time

Use the show time command to display the system time.

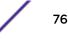

#### show time

Parameters

None

Examples

The following example displays the system time and time server settings:

EWC.extremenetworks.com# show time Fri Mar 14 11:49:24 EDT 2014

## show time-config

Use the **show** time-config command to display the system time and time server settings.

show time-config

Parameters

None

Examples

The following example displays the system time and time server settings:

```
EWC.extremenetworks.com# show time-config
ntp: internal ntp server
ntpip 1 192.168.4.84
ntpip 2 192.168.4.89
ntpip 3 200.200.200
tz America/Montreal
```

## show topology

Use the show topology command to display the IDs and names of IP interfaces.

#### show topology 13

Parameters

| 13 | Displays only topologies with an L3 configuration. The topologies are listed by index |
|----|---------------------------------------------------------------------------------------|
|    | number.                                                                               |

#### Usage

You can identify an IP using its interface name or, for short, the identifier returned by the show topology 13 command. Interface name is the name of any topology with L3 configuration (Physical, Admin, B@AC or Routed).

#### Examples

The following example displays the output of the **show** topology command when run without additional parameters:

EWC.extremenetworks.com# show topology

Name Mode L2:VlanId,port L3:IP,GW,DHCP

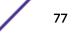

| Admin                                                             | admin                                | N/A,Admin                                                | 192.168.4.37,192.168.4.11,N/A |
|-------------------------------------------------------------------|--------------------------------------|----------------------------------------------------------|-------------------------------|
| esa0                                                              | physical                             | 545,esa0                                                 | 10.109.0.1,10.0.0.2,none      |
| esal                                                              | physical                             | -1,esal                                                  | 10.0.1.1,10.0.1.2,none        |
| Bridged at AP untagged<br>Extreme-37Topology<br>777<br>649<br>650 | b@ap<br>b@ac<br>b@ac<br>b@ac<br>b@ac | -1,N/A<br>647,esa0<br>777,esa-1<br>649,esa-1<br>650,esa0 | 10.209.2.37,0.0.0.0,none      |
| manalana alahal infa                                              |                                      |                                                          |                               |

```
Topology global info:
Internal VLAN ID: 1
Multicast support:
disabled
```

The following example uses the **show** topology 13 command to obtain interface information for use with the ping or traceroute commands:

EWC.extremenetworks.com# show topology 13

| Name                                                | Mode                                     | L3:IP                                             |
|-----------------------------------------------------|------------------------------------------|---------------------------------------------------|
| 1:Admin<br>2:esa0<br>3:esa1<br>4:Extreme-37Topology | physical<br>physical<br>physical<br>b@ac | 192.168.4.37<br>10.0.0.1<br>10.0.1.1<br>10.10.1.1 |
| 5:CNL-209-AAA:engineering                           | routed                                   | 172.22.2.1                                        |

## show traffic\_capture

Use the show traffic\_capture command to display the status of traffic capture.

#### show traffic\_capture

Parameters

None

Examples

The following is the example of the status display when the traffic capture is running:

```
EWC.extremenetworks.com# show traffic_capture
Interface:
Size: 1000(MB).
Filename: mgmt_traffic_dump.cap
Destination: local
Capture Status: stopped
Traffic Capture Files:
    l:mgmt_traffic_dump.cap
```

## show upgrade

Use the **show** upgrade command to display all of the software upgrade images available on the Wireless Appliance.

Files located on an external flash device have (flash) next to them. In the above example, the file AC-MV-07.41.03.0003-1.rue (flash) is located on the flash device.

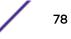

#### show upgrade

Parameters

None

Examples

The following example displays the upgrade images on the Wireless Appliance:

EWC.extremenetworks.com# show upgrade 1: AC-MV-07.41.03.0003-1.rue (flash)

## show upgrade\_backup\_dest

Use the show upgrade\_backup\_dest command to display the settings of FTP server where the controller's existing image is backed up.

**show** upgrade\_backup\_dest

Parameters

None

Examples

EWC.extremenetworks.com# show upgrade\_backup\_dest upgrade\_backup\_dest 192.168.4.181 admin abc123 / backupClone.tgz

## show upgrade\_history

Use the **show** upgrade\_history command to display the software upgrade history.

#### show upgrade\_history

Parameters

None

Examples

| EWC.extremenetworks.com# |         |    |          | orks | .com# | show upgrade_hist | tory           |
|--------------------------|---------|----|----------|------|-------|-------------------|----------------|
| Date Type Version        |         |    |          |      |       |                   |                |
|                          | Thu Feb | 24 | 11:41:00 | EST  | 2011  | Upgraded          | 07.41.01.0150  |
|                          | Tue Jan | 11 | 10:36:44 | EST  | 2011  | Installed         | 07.41.01.0100T |
|                          | Tue Jan | 11 | 10:36:27 | EST  | 2011  | Installed         | OS-7 41 0-7    |

## show upgrade\_image\_src

Use show upgrade\_image\_src command to display the settings of FTP server where the controller's new image is located.

show upgrade\_image\_src

Parameters

None

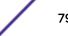

#### Examples

EWC.extremenetworks.com# show upgrade\_image\_src upgrade\_image\_src 192.168.4.10 admin abc123 /rpms AC-MV-07.41.03.0003-1.gxs

#### show users

Use the **show uses** command to display the user and administrator accounts defined on the Wireless Appliance.

#### show users

Parameters

None

#### Examples

The following example displays the users defined on the Wireless Appliance:

EWC.extremenetworks.com# show users ID Privilege admin admin

## test admin

## show vnsmode

Use the **show vnsmode** command to display all information for every VNS on the Wireless Appliance.

#### show vnsmode

Parameters

None

#### Examples

The following example displays a list of every VNS currently on the Wireless Appliance: EWC.extremenetworks.com# show vnsmode

| VNS                    | Enabled  | WLAN Service | Authentication | Privacy | Default<br>Policy | Topology    | Mode |
|------------------------|----------|--------------|----------------|---------|-------------------|-------------|------|
| Lab12-open<br>routed   | enabled  | Lab12-open   | disabled       | none    | open              | Seg1_Routed |      |
| Lab12-INT_CP<br>routed | enabled  | Lab12-       | internal       | none    | UnAuth            | Seg2_Routed |      |
| testvns<br>routed      | enabled  | Lab12-1      | disabled       | none    | Auth              | Seg2_Routed |      |
| 3PAP<br>physical       | disabled | 3PAP         | disabled       | none    | 3PAP              | esa2        |      |

## show vnsmode radius

Use the **show vnsmode radius** command to display configured server information for the Wireless Appliance.

#### show vnsmode radius

#### Parameters

None

#### Examples

The following example displays a list of every RADIUS server currently known by the Wireless Appliance: EWC.extremenetworks.com# show vnsmode radius Strict: disable Radius MAC format:1.XXXXXXXXXX

| Name        | IP address   | Protocol | Retries     | Timeout     | Ports       | Priority    |
|-------------|--------------|----------|-------------|-------------|-------------|-------------|
|             |              |          | (Auth:Acct) | (Auth:Acct) | (Auth:Acct) | (Auth:Acct) |
| IAS         | 192.0.1.202  | PAP      | 3:3         | 5:5         | 1812:1813   | 4:4         |
| Lab         | 134.14.12.23 | PAP      | 3:3         | 5:5         | 1812:1813   | 1:1         |
| test-radius | 10.10.10.10  | PAP      | 3:3         | 5:5         | 1812:1813   | 5:5         |

## show web

Use the **show** web command to display the web timeout time (in minutes) — the time after which the web session will time out.

#### show web

Parameters

None

#### Examples

The web timeout time is displayed in hh:mm format. In the following example, the web timeout time is 1 hour:

EWC.extremenetworks.com# show web timeout 1:00 no showvns guestportal-admin-timeout 0:01

## show wlans

Use the **show** wlans command to display a list of all Services configured on the Wireless Appliance.

## show wlans

#### Examples

The following example displays information about all configured WLAN Services:

EWC.extremenetworks.com# show wlans

| Name         | Service<br>Type | Enabled | SSID             | Privacy      | Auth Mode            |
|--------------|-----------------|---------|------------------|--------------|----------------------|
| Lab12-open   | std             | enabled | Lab12-<br>open   | none         | diabled              |
| Lab12-INT_CH | ? std           | enabled | Lab12-<br>INT_CP | none<br>none | internal<br>disabled |

| Lab12-1      | std | enabled | Lab12-1          | none | disabled |
|--------------|-----|---------|------------------|------|----------|
| top-routed   | std | enabled | aaaa             | none | disabled |
| Lab12-EXT_CP | std | enabled | Lab12-<br>EXT_CP | none | external |

## shutdown

Use the shutdown command to stop or reboot the Wireless Appliance.

shutdown halt | reboot

## Parameters

| halt   | Stop the Wireless Appliance.    |
|--------|---------------------------------|
| reboot | Reboots the Wireless Appliance. |

## **Examples**

The following example reboots the Wireless Appliance:

EWC.extremenetworks.com# shutdown reboot

## tech\_support

Use the tech\_support command to create compressed technical support files containing system information. Use the no form of the command to delete them.

Use show tech\_support to display a list of technical support files created on the system. For more information, see show tech\_support on page 76.

tech\_support ap | nostats | ac | log | all | nostats |lite |filename no tech\_support | filename | number

## Parameters

| ар   | Collects Wireless AP information.                                                                                                    |  |
|------|----------------------------------------------------------------------------------------------------|--|
| ac   | Collects Wireless Appliance information.                                                                                                    |  |
| log  | Collects log information.                                                                                                    |  |
| all  | Collects Wireless AP, Wireless Appliance, and log information.                                                                                                    |  |
| lite | <ul> <li>Creates a smaller technical support file that can be used for a controller Health<br/>Check review. The lite support file includes:</li> <li>Log file messages</li> <li>Error messages</li> <li>AP alarms</li> <li>Controller CLI configuration</li> <li>Upgrade log information</li> <li>auditRecords_readable.log</li> </ul> |  |

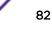

| filename | Specifies the file name.                                                                                                    |
|----------|----------------------------------------------------------------------------------------------------|
| number   | Specifies the how listed number the file appears.                                                                                                    |
| nostats  | This parameter can be used with [tech_support ap] and [tech_support all]. If the [nostats] option is specified, the technical support file will not have any traffic statistic information. |

## Usage

Issue the tech\_support command to gather information about the AP, information about the controller, or information about both the AP and the controller. The tech\_support lite command creates a smaller file that can be used for a controller Health Check Review.

## Examples

The following example creates a tech support file for Wireless AP, Wireless Appliance, and log information, which is assigned a default file name. A comment to identify the file is also added:

```
EWC.extremenetworks.com# tech_support all
Filename (tech_support.06122005.135027):
Comment: Technical support information for MrUser12
Please wait...
Creating tech_support.06122005.135027...
Executing AP commands...
Executing AC commands...
Executing LOG commands...
Tech_support backup complete.
```

The following example deletes a tech support file by name:

EWC.extremenetworks.com# no tech\_support tech\_ap.tar.gz Successfully deleted file tech\_ap.tar.gz

The following example creates a lite tech support file that can be used for a controller Health Check Review.

```
EWC.extremenetworks.com# tech_support lite 052716
Please wait...
CLI Export start: Fri May 27 12:03:05 2016
CLI Export end: Fri May 27 12:03:08 2016
Creating 052716...
Executing LOG commands...
Tech_support backup complete.
```

## traceroute

Use the traceroute command to perform a traceroute to a specified IP address. Optionally, you can specify the source interface.

traceroute source-interface | name | number id | IP Address

| source-interface | Keyword indicating that a source interface will be specified.                                                                                           |
|------------------|----------------------------------------------------------------------------------------------------|
| name             | Identifies the source interface by name. The names are platform specific. You can use the <b>show topology</b> command to display a list of interfaces. |
| number id        | Identifies the source interface by number. The numbers are platform specific.                                                                           |
| IP Address       | Specifies an IP address. The IP address can be either IPv4 <b>A.B.C.D</b> or IPv6<br><b>A:B:C:D:E:F:G:H</b> format.                                     |

#### **Parameters**

## Examples

The following example performs a traceroute to a specified IP Address:

```
EWC.extremenetworks.com# traceroute 68.142.226.40
traceroute to 68.142.226.40 (68.142.226.40), 30 hops max, 38 byte packets
1 192.168.1.1 (192.168.1.1) 0.801 ms 0.749 ms 0.729 ms
2 67.69.27.57 (67.69.27.57) 1.898 ms 1.909 ms 1.894 ms
3 64.230.194.178 (64.230.194.178) 9.660 ms 14.352 ms 11.032 ms
4 64.230.233.81 (64.230.233.81) 9.666 ms 10.382 ms 9.307 ms
5 64.230.222.21 (64.230.222.21) 10.266 ms 10.114 ms 10.300 ms
6 206.108.107.230 (206.108.107.230) 10.169 ms 9.392 ms 10.494 ms
7
   209.58.25.69 (209.58.25.69) 10.458 ms 9.367 ms 10.942 ms
   216.6.57.33 (216.6.57.33) 28.928 ms 29.757 ms 30.315 ms
8
9 216.6.57.42 (216.6.57.42) 36.011 ms 35.677 ms 34.488 ms
10 63.243.149.110 (63.243.149.110) 38.094 ms 33.761 ms 35.160 ms
11 216.115.96.189 (216.115.96.189) 34.285 ms 216.115.96.173 (216.115.96.173) 40.339 ms
216.115.96.193 (216.115.96.193) 34.594 ms
12 206.190.33.95 (206.190.33.95) 36.994 ms 206.190.33.93 (206.190.33.93) 36.402 ms
206.190.33.89 (206.190.33.89) 32.584 ms
13 68.142.226.40 (68.142.226.40) 36.595 ms 35.023 ms 35.818 ms
```

The following example performs a traceroute, specifying the source interface by number:

```
EWC.extremenetworks.com# traceroute source-interface number 2 192.168.3.12
traceroute to 192.168.3.12 (192.168.3.12) from 10.1.0.1, 30 hops max, 38 byte
pa ckets
1 ac_esa_port_0 (10.1.0.1) 3001.190 ms !H 3000.825 ms !H 3000.581 ms !H
```

## upgrade ac

Use the upgrade ac command to upgrade the controller software. The upgrade ac command is accessible from the root context of the CLI.

**upgrade ac** filename | number | ftp | **bckto local** | **bckto ftp** | **bckto flash** filename

## **Parameters**

| filename | Specifies the file name of the new image.                                                                         |
|----------|----------------------------------------------------------------------------------------------------|
| number   | Specifies an ordinal image number returned by the <b>show upgrade</b> command                                     |
| ftp      | Specifies ftp server on which the upgrade image is uploaded. This ftp server is set by upgrade_image_src command. |

| bckto | local         | Backs up the existing operating system of the controller to the local drive.<br>The bckto local command is supported only on the platforms that<br>support local storage. |
|-------|---------------|----------------------------------------------------------------------------------------------------|
| bckto | ftp           | Backs up the existing operating system of the controller to the remote FTP server. The FTP server is set by the upgrade_backup_dest command.                              |
| bckto | flashfilename | Backs up the existing operating system of the controller to the external flash.                                                                                           |

- If you use the bckto ftp option in the syntax, you must first set the settings of the ftp server, where the existing os image will be backed up, by running the upgrade\_backup\_dest command. For more information, see upgrade\_backup\_dest on page 86.
- If you use the ftp option in the syntax, you must first specify the details of the ftp server, where the new image is located, by running the upgrade\_image\_src command. For more information, see upgrade\_image\_src on page 87.
- If you use the ftp and bckto ftp options in the syntax, you must first set the settings of the ftp server, where the existing os image will be backed up, by running the upgrade\_backup\_dest command, and then specify the details of the ftp server, where the new image is located, by running the upgrade\_image\_src command. For more information, see upgrade\_backup\_dest on page 86, and upgrade\_image\_src on page 87.

## Examples

In the following example, the .rue image file for the C5210 was downloaded prior to running the upgrade command:

EWC.extremenetworks.com# upgrade ac AC-MV-07.41.03.0003-1.rue

In the following example, the .rue image file for the C5210 was downloaded prior to running the upgrade command, and the existing os image is backed up to a remote ftp server:

EWC.extremenetworks.com# upgrade ac AC-MV-09.12.01.0067-1.rue bckto ftp

In the following example, the upgrade image is downloaded from the remote ftp server:

```
EWC.extremenetworks.com# upgrade ac ftp
```

In the following example, the upgrade image is downloaded from the remote ftp server and the existing image of the os is backed up to the remote ftp server:

EWC.extremenetworks.com# upgrade ac ftp bckto ftp

In the following example, the upgrade image is downloaded from the remote ftp server, and the existing image of the os backed up to the flash device:

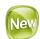

## upgrade apup

Use the upgrade apup command to upgrade the software of the Wireless AP, and use upgrade apup-camera to upgrade the camera on the AP3916ic. The upgrade apup and upgrade apup-camera commands are accessible from the root context of the CLI.

upgrade apup platform | filename | number ap ap\_serial# ap\_serial# ... ap\_serial#

upgrade apup-camera

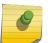

Note

No parameters are necessary when upgrading the AP camera. Command defaults to the camera on the supported AP3916ic.

## Parameters

| platform   | Specifies the platform of the Wireless AP.                                  |
|------------|-----------------------------------------------------------------------------|
| filename   | Specifies the file name of the new image.                                   |
| number     | Specifies an ordinal image number returned by the <b>show apup</b> command. |
| ap_serial# | Specifies the serial number of the Wireless AP.                             |

## Example

The following example upgrades a Wireless AP:

EWC.extremenetworks.com# upgrade apup AP3705 1 ap 0122003999382 EWC.extremenetworks.com# upgrade apup-camera

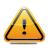

#### Caution

Upgrading an AP disconnects any clients currently using the AP. Following the upgrade, the AP reboots.

## upgrade\_backup\_dest

Use the upgrade\_backup\_dest command to backup the controller's existing software image on the remote ftp server.

upgrade\_backup\_dest server | user | password | dir | file

## Parameters

| <b>server</b> The FTP server where the backup image will be created. |                                         |
|----------------------------------------------------------------------|-----------------------------------------|
| user                                                                 | The user name to access the FTP server. |
| password                                                             | The password to access the FTP server.  |

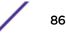

| dir  | The directory where the new software image is located.     |
|------|------------------------------------------------------------|
| file | The file name that you want to assign to the backup image. |

## Example

The following example backs up the controller's existing software image on the remote ftp server:

EWC.extremenetworks.com# upgrade\_backup\_dest 192.168.4.181 administrator abc123 / backup backupFile-rescue-user.tgz

## upgrade\_image\_src

Use the upgrade\_image\_src command to locate the new software image on the remote server.

```
upgrade_image_src server | user | password | dir | file
```

## Parameters

| server   | The FTP server on which the new software image is located. |
|----------|------------------------------------------------------------|
| user     | The user name to access the FTP server.                    |
| password | The password to access the FTP server                      |
| dir      | The directory where the new software image is located.     |
| file     | The file name of the software image.                       |

## Example

The following example locates the new software image on the remote server:

EWC.extremenetworks.com# upgrade\_image\_src 192.168.4.10 test abc123 /ac/rpm/build09.12.01.0067 AC-MV-09.12.01.0067-1.txe

# **5** ap Commands

ap Context Radio Commands DCS Commands logs Context maintain\_cycle Context

This chapter describes commands required to manage the basic functions of the Wireless APs on the system. The commands in this chapter are under the ap context of the CLI.

All CLI commands cache changes. For this reason, sometimes when you make a change in a particular context, the change may not be visible immediately. If this happens, you must exit and re-enter the context in order to ensure that the database is synchronized with the latest change.

There are many configurable parameters pertaining to wireless access points. Some commands are common to all AP contexts and some apply only to specific AP contexts. To avoid repetition and confusion, this chapter on AP configuration is organized into the following sections:

• ap Context on page 88

Lists and describes commands available in the ap: context. The ap: context is the highest-level context for AP configuration. Commands for configuration of specific AP models (such as 11n or 37xx) are located in the defaults: context, and commands for configuration of individual APs (by serial number) are located in the <serial>: context.

• Radio Commands on page 140

Radio commands, which are common to all APs (but vary from one AP type to another, and from Radio1 to Radio2) are listed and described in the Radio Commands on page 140 section.

DCS Commands on page 158

DCS commands, all of which are common to some radio command contexts, are in the DCS Commands on page 158 section.

Serial Commands

Serial commands, in the ap <serial>: context, are commands for configuring a specific Wireless AP (by serial number).

## ap Context

The following commands are at the highest (first) level of the ap context:

- access on page 89
- blacklist on page 90 See for commands in the ap:blacklist context.
- defaults on page 93 See for commands in the ap:defaults context.
- load-groups on page 101 See for commands in the ap:load-groups context.

- Ipm-override on page 108
- logs Context on page 163 See for commands in the ap:logs context.
- logout on page 22
- maintenance on page 109 See for commands in the ap:maintenance context.
- registration on page 109 See for commands in the ap:registration context.
- remove on page 111
- search on page 112
- serial on page 113
- <serial> on page 113 See Serial Commands for commands in the ap:<serial> context.

#### access

Use the access command to modify the registration status of Wireless APs on the system. The access command is accessible from the ap context of the CLI.

access *ap\_serial* release | pending | approved | reboot | foreign | bg-scan |camera-reboot | camera-reset

If rehoming is enabled, the command to change a local AP to a Foreign AP is:

#### access ap\_serial foreign

The command to change a foreign AP to a Local AP is:

access ap\_serial approved

#### Parameters

| ap_serial                                          | The serial number of the Wireless AP.                                                                                                    |
|----------------------------------------------------|----------------------------------------------------------------------------------------------------|
| release   pending   approved   reboot  <br>foreign | The administrative options for the Wireless AP.                                                                                                    |
| bg-scan                                            | Initiates a background scan for the specified radios and APs. To verify channel assignments and review channel details without having to run a full ACS, run an on-<br>demand background scan. For more information, see the <i>User Guide</i> . |
| camera-reboot                                      | Reboots the camera on the AP3916ic.                                                                                                    |
| camera-reset                                       | Resets the camera to factory default on the AP3916ic.                                                                                                    |

#### Usage

Rehoming is enabled if availability is enabled between two controllers. Both controllers need to be in the same regulatory domain. APs in WDS/MESH configurations cannot be rehomed. APs in load groups will be removed from the load group if they are rehomed.

Background scan extends the usefulness of the Automatic Channel Scan (ACS) feature. It is a reporting tool that helps you verify and understand channel assignments. Where ACS will disrupt service and result in a persistent channel assignment, the on-demand background scan runs without disrupting service. To verify channel assignments and review channel details without having to run a full ACS, run an on-demand background scan.

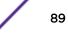

The background scan does not change channel assignments, it simply provides details about the current assignments. Run background scan on each radio separately. To change channel assignments, you must run ACS.

Camera commands are for AP3916ic only.

#### Examples

The following example modifies the status of a Wireless AP to pending:

EWC.extremenetworks.com:ap# access 0409920201204003 pending

The following example reboots the Wireless AP:

EWC.extremenetworks.com:ap# access 0500008043050355 reboot Rebooting selected AP may result in a localized service interruption. Are you sure you want to continue(yes/no)? (yes/no):yes

The following example runs a background scan on radio 1, for two APs:

EWC.extremenetworks.com:ap# radio-actions bg-scan radiol 21111111113825 11111111113935

The following example reboots the camera on an AP3916ic.

EWC.extremenetworks.com:ap# access 0500008043050355 camera-reboot

#### **Related Links**

show report channel\_inspector on page 66

## blacklist

The blacklist command moves you into the blacklist context, which contains commands to configure a MAC address list. If the MAC address list mode is black, the MAC addresses on the list identify clients that are not allowed to associate with the AP (a "blacklist"). If the MAC list mode is white, only the clients identified by the MAC addresses on the list are allowed to associate with the AP (a "whitelist"). The blacklist command is accessible from the ap context of the CLI.

The following commands are available in the ap:blacklist context:

- export on page 90
- import on page 91
- mac on page 91
- mac-list-mode on page 92

#### export

Use the export command to export the current MAC address list to a file. The export command is accessible from the ap:blacklist context of the CLI.

export server | user | dir | file

#### Parameters

| server | Specifies the IP address of the server.             |
|--------|-----------------------------------------------------|
| user   | Specifies the username of an account on the server. |
| dir    | Specifies the directory containing the file.        |
| file   | Specifies the file name.                            |

#### Examples

The following example exports the MAC address list to a file on a server:

```
EWC.extremenetworks.com:ap:blacklist# export 192.168.1.6 mgrey /mgrey/home
MAClist.txt
Please input password:
Attempting to upload file...
```

#### import

Use the import command to import a list of MAC addresses for the MAC address list from a file. The import command is accessible from the ap:blacklist context of the CLI.

import server | user | dir | file

#### Parameters

| server | Specifies the IP address of the server.             |
|--------|-----------------------------------------------------|
| user   | Specifies the username of an account on the server. |
| dir    | Specifies the directory containing the file.        |
| file   | Specifies the file name.                            |

#### Examples

The following example imports a MAC address list file from a server:

EWC.extremenetworks.com:ap:blacklist# import 192.168.1.3 jdoe /jdoe/home MAClist.txt Please input password: Attempting to download file...

#### mac

Use the mac command to add a new MAC address, an IAB (Individual Address Block), or an OUI (Organizationally Unique ID) to the MAC address list. Use the no form of the command to remove an address from the MAC address list. The mac command is accessible from the ap:blacklist context of the CLI.

mac MAC Address | mask no mac MAC Address | mask

#### Parameters

| MAC Address | Specifies the MAC address to be added to the MAC address list.                                                                                                    |  |
|-------------|----------------------------------------------------------------------------------------------------|--|
| mask        | <ul> <li>The mask is expressed in number of bits used.</li> <li>a fully qualified MAC address has a mask value of 48</li> <li>an OUI has a mask value of 24</li> <li>an IAB has a mask value of 36</li> </ul> |  |

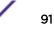

#### Examples

The following example adds a MAC address to the MAC address list:

EWC.extremenetworks.com:ap:blacklist# mac 43:0D:37:5C:8A:12 EWC.extremenetworks.com:ap:blacklist# show mac-list-mode black 43:0D:37:5C:8A:12

The following example adds an OUI from a MAC address to the MAC address list:

EWC.extremenetworks.com.com:ap:blacklist# mac 22:22:22 24

The following example adds an IAB from a MAC address to the MAC address list:

EWC.extremenetworks.com:ap:blacklist# mac FF:FF:FF:FF:F 36

mac-list-mode

Use this command to set the mode of the MAC address list. If the MAC address list mode is black, the MAC addresses on the list identify clients that are not allowed to associate with the AP (a "blacklist"). If the MAC list mode is white, only the clients identified by the MAC addresses on the list are allowed to associate with the AP (a "whitelist").

mac-list-mode black | white

#### Parameters

| black | Sets the MAC address list as a blacklist, denying clients on the list access to the AP.<br>This is the default. |
|-------|----------------------------------------------------------------------------------------------------|
| white | Sets the MAC address list as a whitelist, allowing only clients on the list access to the AP.                   |

#### Usage

If you change the mode from blacklist to whitelist, all existing MAC addresses on the list will be erased. Use the **show** command to list the current mode and entries in the MAC address list.

#### Examples

This example shows the system prompt printed when changing from black mode to white mode:

```
EWC.extremenetworks.com:ap:blacklist# mac-list-mode white
Change address list from whitelist to blacklist or vice versa will erase all existing
address. Are you sure to do it?
(yes/no):no
```

mac-list-sync-mode

Use this command to synchronize the blacklist and whitelist between two controllers configured in availability.

#### mac-list-sync-mode enable | disable

#### Parameters

| enable  | Enables mac-list-sync-mode, which synchronizes MAC addresses between controllers configured as blacklisted or whitelisted. |
|---------|----------------------------------------------------------------------------------------------------|
| disable | Disables mac-list-sync-mode, so that blacklisted or whitelisted MAC addresses are not synchronized between controllers.    |

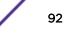

#### Examples

This example enables the mac-list-sync-mode:

EWC.extremenetworks.com:ap:blacklist# mac-list-sync-mode enable

## defaults

The defaults command moves you into the defaults context, which contains commands to configure the Wireless AP's default settings. The defaults command is accessible from the ap context of the CLI.

As the Wireless APs discover and register with the controller, they inherit the properties of the default Wireless AP setting. Since these defaults must apply to multiple AP platforms, they consist only of values that are supported on all platforms. To apply options individually to an AP, you can modify the default Wireless AP settings on that AP either via the Wireless Assistant GUI or the CLI <serial> context.

The following commands are available in the ap:defaults context:

- ap37xx on page 93 See for commands in the ap:defaults:ap37xx context.
- ap38xx on page 94 See ap38xx for commands in the ap:defaults:ap38xx context.
- ap3801 See ap3801 for commands in the ap:defaults:ap3801 context.
- ap3805ROW on page 95 See ap3805ROW for commands in the ap:defaults:ap3805ROW context.
- 3912FCC and 3912ROW on page 95 See ap3912 for commands in the ap:defaults:ap3912 context.
- 3916FCC and 3916ROW on page 96 See ap3916ROW for commands in the ap:defaults:ap3916ROW context.
- 3935FCC on page 96 See ap3935FCC for commands in the ap:defaults:ap3935FCC context.
- 3935ROW on page 97— See ap3935ROW for commands in the ap:defaults:ap3935ROW context.
- 3965FCC on page 97— See ap3965FCC for commands in the ap:defaults:ap3965FCC context.
- 3965ROW on page 98— See ap3965ROW for commands in the ap:defaults:ap3965ROW context.
- assign on page 98 See assign for commands in the ap:defaults: context.
- learnac on page 100
- aclist on page 116
- move on page 100

#### ар37хх

The ap37xx command moves you into context ap37xx, which is an AP default profile context for AP37xx serial APs. The ap37xx command is accessible from the ap:defaults context of the CLI.

The following commands are available in the ap:defaults:ap37xx context:

- balanced-power on page 117
- bcast\_disassoc on page 117
- client\_session on page 118
- country on page 118
- ipmcast-assembly on page 122
- Ibs-status on page 122
- led-mode on page 123

- Ildp on page 123
- persistent on page 125
- poll\_timeout on page 126
- radio1 on page 132 See Radio Commands on page 140 for commands in the radio1 contexts.
- radio2 on page 133 See Radio Commands on page 140 for commands in the radio2 contexts.
- secure-tunnel on page 134
- secure-tunnel-lifetime on page 135
- ssh on page 137
- show on page 135

#### ар38хх

The ap38xx command moves you into context ap38xx, which is an AP default profile context for AP38xx serial APs. The ap38xx command is accessible from the ap:defaults context of the CLI.

The following commands are available in the ap:defaults:ap38xx context:

- balanced-power on page 117
- bcast\_disassoc on page 117
- client\_session on page 118
- country on page 118
- ipmcast-assembly on page 122
- Ibs-status on page 122
- led-mode on page 123
- Ildp on page 123
- persistent on page 125
- poll\_timeout on page 126
- radio1 on page 132 See Radio Commands on page 140 for commands in the radio1 contexts.
- radio2 on page 133 See Radio Commands on page 140 for commands in the radio2 contexts.
- secure-tunnel on page 134 This command is not available on the AP3805 model.
- secure-tunnel-lifetime on page 135
- ssh on page 137
- show on page 135

#### ap3801

The ap3801 command moves you into context ap3801, which is an AP default profile context for AP3801 serial APs. The ap3801 command is accessible from the ap:defaults context of the CLI.

The following commands are available in the ap:defaults:ap3801 context:

- balanced-power on page 117
- bcast\_disassoc on page 117
- client\_session on page 118
- country on page 118
- ipmcast-assembly on page 122
- Ibs-status on page 122

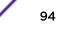

- led-mode on page 123
- Ildp on page 123
- persistent on page 125
- poll\_timeout on page 126
- radio1 on page 132 See Radio Commands on page 140 for commands in the radio1 contexts.
- radio2 on page 133 See Radio Commands on page 140 for commands in the radio2 contexts.
- secure-tunnel on page 134
- secure-tunnel-lifetime on page 135
- ssh on page 137
- show on page 135

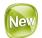

#### ap3805ROW

The ap3805ROW command moves you into the ap3805ROW context, which is an AP default profile context. The ap3805ROW command is accessible from the ap:defaults context of the CLI.

The following commands are available in the ap:defaults:ap38xx context:

- balanced-power on page 117
- bcast\_disassoc on page 117
- client\_session on page 118
- country on page 118
- ipmcast-assembly on page 122
- Ibs-status on page 122
- led-mode on page 123
- Ildp on page 123
- persistent on page 125
- poll\_timeout on page 126
- radio1 on page 132 See Radio Commands on page 140 for commands in the radio1 contexts.
- radio2 on page 133 See Radio Commands on page 140 for commands in the radio2 contexts.
- •
- secure-tunnel on page 134 This command is not available on the AP3805 model.
- ssh on page 137
- show on page 135

#### 3912FCC and 3912ROW

The 3912FCC or 3912ROW command moves you into the 3912FCC or 3912ROW context , which is an AP default profile context for the respective AP. These commands are accessible from the ap:defaults context of the CLI.

The following commands are available in the ap:defaults:3912FCC or 3912ROW context:

- balanced-power on page 117
- bcast\_disassoc on page 117

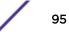

- client\_session on page 118
- country on page 118
- ipmcast-assembly on page 122
- Ibs-status on page 122
- led-mode on page 123
- Ildp on page 123
- persistent on page 125
- poll\_timeout on page 126
- radio1 on page 132 See Radio Commands on page 140 for commands in the radio1 contexts.
- radio2 on page 133 See Radio Commands on page 140 for commands in the radio2 contexts.
- secure-tunnel on page 134
- ssh on page 137
- show on page 135

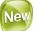

## *3916FCC and 3916ROW*

The **3916FCC** or **3916ROW** command moves you into the **3916FCC** or **3916ROW** context , which is an AP default profile context for the respective AP. This command is accessible from the ap:defaults context of the CLI.

The following commands are available in the ap:defaults: 3916FCC or 3916ROW context:

- balanced-power on page 117
- bcast\_disassoc on page 117
- client\_session on page 118
- country on page 118
- ipmcast-assembly on page 122
- Ibs-status on page 122
- led-mode on page 123
- Ildp on page 123
- persistent on page 125
- poll\_timeout on page 126
- radio1 on page 132 See Radio Commands on page 140 for commands in the radio1 contexts.
- radio2 on page 133 See Radio Commands on page 140 for commands in the radio2 contexts.
- secure-tunnel on page 134
- ssh on page 137
- show on page 135

#### 3935FCC

The ap3935FCC command moves you into context ap3935FCC, which is an AP default profile context for ap3935FCC serial APs. The ap3935FCC command is accessible from the ap:defaults context of the CLI.

The following commands are available in the ap:defaults:ap3935FCC context:

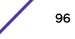

- balanced-power on page 117
- bcast\_disassoc on page 117
- client\_session on page 118
- country on page 118
- ipmcast-assembly on page 122
- Ibs-status on page 122
- led-mode on page 123
- Ildp on page 123
- persistent on page 125
- poll\_timeout on page 126
- radio1 on page 132 See Radio Commands on page 140 for commands in the radio1 contexts.
- radio2 on page 133 See Radio Commands on page 140 for commands in the radio2 contexts.
- secure-tunnel on page 134
- ssh on page 137
- show on page 135

#### 3935ROW

The ap3935ROW command moves you into context ap3935ROW, which is an AP default profile context for ap3935ROW serial APs. The ap3935ROW command is accessible from the ap:defaults context of the CLI.

The following commands are available in the ap:defaults:ap3935ROW context:

- balanced-power on page 117
- bcast\_disassoc on page 117
- client\_session on page 118
- country on page 118
- ipmcast-assembly on page 122
- Ibs-status on page 122
- led-mode on page 123
- Ildp on page 123
- persistent on page 125
- poll\_timeout on page 126
- radio1 on page 132 See Radio Commands on page 140 for commands in the radio1 contexts.
- radio2 on page 133 See Radio Commands on page 140 for commands in the radio2 contexts.
- secure-tunnel on page 134
- ssh on page 137
- show on page 135

#### 3965FCC

The ap3965FCC command moves you into context ap3965FCC, which is an AP default profile context for ap3965FCC serial APs. The ap3965FCC command is accessible from the ap:defaults context of the CLI.

The following commands are available in the ap:defaults:ap3965FCC context:

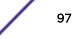

- balanced-power on page 117
- bcast\_disassoc on page 117
- client\_session on page 118
- country on page 118
- ipmcast-assembly on page 122
- Ibs-status on page 122
- led-mode on page 123
- Ildp on page 123
- persistent on page 125
- poll\_timeout on page 126
- radio1 on page 132 See Radio Commands on page 140 for commands in the radio1 contexts.
- radio2 on page 133 See Radio Commands on page 140 for commands in the radio2 contexts.
- secure-tunnel on page 134
- ssh on page 137
- show on page 135

#### 3965ROW

The ap3965ROW command moves you into context ap3965ROW, which is an AP default profile context for ap3965ROW serial APs. The ap3965ROW command is accessible from the ap:defaults context of the CLI.

The following commands are available in the ap:defaults:ap3965ROW context:

- balanced-power on page 117
- bcast\_disassoc on page 117
- client\_session on page 118
- country on page 118
- ipmcast-assembly on page 122
- Ibs-status on page 122
- led-mode on page 123
- Ildp on page 123
- persistent on page 125
- poll\_timeout on page 126
- radio1 on page 132 See Radio Commands on page 140 for commands in the radio1 contexts.
- radio2 on page 133 See Radio Commands on page 140 for commands in the radio2 contexts.
- secure-tunnel on page 134
- ssh on page 137
- show on page 135

#### assign

The assign command refers to context assign, which contains the wlans-list and wlan-foreign-ap commands. The assign command is accessible from the ap:defaults context of the CLI.

The following commands are available in the ap:defaults:assign context:

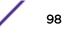

- wlans-list on page 99
- wlan-foreign-ap on page 99

#### wlans-list

Use the **wlans-list** command to assign Radio 1 and Radio 2 of APs to specific Services. For the AP3912, you can assign 1 - 3 port numbers to the service. See Usage for more information. Use the no command to remove radio assignment from specific WLAN Services. The **wlans-list** command is accessible from the ap:defaults context of the CLI.

After you run the wlans-list command, run the apply command to implement the changes in radio assignments.

```
wlans-list wlans-name | radio1 | radio2 | p1 | p2 | p3 no wlans-list
wlans-name | radio1 | radio2 | p1 | p2 | p3
```

Parameters

| wlans-name   | The name of the WLAN service.                                           |
|--------------|-------------------------------------------------------------------------|
| radio1       | 5GHz radio.                                                             |
| radio2       | 2.4GHz radio.                                                           |
| p1   p2   p3 | Specifies the client ports on the AP3912 to assign to the WLAN service. |
|              | Note: The camera on the AP3916 always connects to p1.                   |

Usage

- A WLAN service can be assigned to one or more radios and ports. A client port can be assigned to only one WLAN service. The assignment enables the port.
- Wireless and wired users associated to the same WLAN service and receive identical service. They are affected by the same policies and filters.
- AP3912 wired port assignments are limited to open WLAN services, MBA, and captive portal.

Examples

The following example assigns Radio 1 to CNL-209 WLANS:

EWC.extremenetworks.com:ap:defaults:assign# wlans-list CNL-209 radio1

The following example assigns P1 to CNL-209 WLANS:

EWC.extremenetworks.com:ap:defaults:assign# wlans-list CNL-209 p1

#### wlan-foreign-ap

Use the wlan-foreign-ap command to enable the application of default assignments to foreign APs. The wlans-list command is accessible from the ap:defaults: context of the CLI.

#### wlan-foreign-ap enable | disable

Parameters

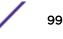

| enable  | Specifies that default WLAN assignments are applied to foreign APs.     |
|---------|-------------------------------------------------------------------------|
| disable | Specifies that default WLAN assignments are not applied to foreign APs. |

Examples

The following example enables the application of default WLAN assignments to foreign APs:

EWC.extremenetworks.com:ap:defaults:# wlan-foreign-ap enable

learnac

Use the learnac command to allow the Wireless AP to provide its own EWC Search List. Use no form of the command to disable this feature. The learnac command is accessible from the ap:defaults context of the CLI.

If you disallow the Wireless AP from providing its own EWC Search List, you should specify the controller's static IP address by running the aclist command. For more information, see aclist on page 116. If you disallow the Wireless AP from providing its own EWC Search List and do not specify the controller's static IP address, the Wireless AP uses the SLP to discover the controller.

After you run the learnac command, run the apply command to implement the changes.

learnac no learnac

#### Parameters

None

#### Examples

The following example allows each Wireless AP to provide its own EWC Search List:

EWC.extremenetworks.com:ap:defaults# learnac

#### move

Use the move command to change the rank of Wireless Appliances on the Wireless Appliance list. The move command is accessible from the ap:<serial> context of the CLI. It is also available from ap:defaults if learnac is disabled (no learnac) in that context.

move aclist rank1 + | - rank2

#### Parameters

| rank1 | Specifies the rank of the listed item to be moved    |
|-------|------------------------------------------------------|
| +   - | Move rank one position above or below the rank2 item |
| rank2 | Specifies the rank of the second item                |

#### Example

EWC.extremenetworks.com:ap:0500008043050212# move aclist 3 + 2

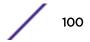

## load-groups

The load-groups command moves you to the load-groups context, which contains commands to configure Wireless AP load balancing groups. The load-groups command is accessible from the ap context of the CLI.

The following commands are available in the ap:load-groups context:

- create on page 101
- delete on page 102
- <named-load-group> on page 102 See for commands in the ap:load-groups:<named-load-group> context.
- show on page 108

#### create

Use the create command to create a load group with a specified type. After creating a load group, assign a radio and a to the load group. See assign-radio on page 103 and assign-wlan on page 104.

The create command is accessible from the ap:load-groups context of the CLI.

create load group name | radio | client

#### Parameters

| load group name | The name of the load group. Load group names can be up to 32 characters long.                                     |
|-----------------|----------------------------------------------------------------------------------------------------|
| radio           | Specifies that this load group will perform band preference steering and load control.                            |
| client          | Specifies that this load group will perform client load balancing between radios.<br>Default is client balancing. |

#### Usage

A radio type load group can perform band preference steering and load control. Band preference steering is a mechanism to move 11a-capable clients to the 11a radio on the AP, relieving congestion on the 11g radio. No balancing is done between the 11a and 11g radios. Load control allows you to configure the maximum number of clients allowed per radio on the AP. Load control is disabled by default. A radio load group executes band preference steering and/or load control across the radios on each AP in the group. Each AP balances in isolation from the other APs, but all APs in the group have the same configuration related to band preference and load control.

A client type of load group performs load balancing based on the number of clients across all APs in the group and only for the WLANs assigned to the group. This is different from load control in the radio type group — load control APs make decisions in isolation from each other.

The number of load groups you can create is dependent on the controller you are configuring.

| Controller | Maximum Number of Load Groups |
|------------|-------------------------------|
| C25        | 8                             |
| C35        | 8                             |
| C4110      | 32                            |

| Table 4: Load Groups | Supported on an | ExtremeWireless Appliance |
|----------------------|-----------------|---------------------------|
|----------------------|-----------------|---------------------------|

| Controller | Maximum Number of Load Groups |
|------------|-------------------------------|
| C5110      | 64                            |
| C5210      | 64                            |
| V2110      | 64                            |

#### Table 4: Load Groups Supported on an ExtremeWireless Appliance (continued)

Each load group can contain up to 32 Wireless APs. For information about assigning a Wireless AP to a load group, see assign-radio on page 103.

#### Examples

The following example creates a load group, which will be the default client balancing type named loadgroup1:

```
EWC.extremenetworks.com:ap:load-groups# create loadgroup1
EWC.extremenetworks.com:ap:load-groups# show loadgroup1
Load Group ID: loadgroup1
Group Type: client
WLAN Assignment:
Radio Assignment:
Radiol Radio2 AP Name
0500008043050236
```

#### delete

Use the delete command to remove a load group.

The delete command is accessible from the ap:load-groups context of the CLI.

delete load group name

#### Parameters

| load group name | The load group being deleted. |  |
|-----------------|-------------------------------|--|
|-----------------|-------------------------------|--|

#### Examples

The following example deletes the load group named loadgroup2:

EWC.extremenetworks.com:ap:load-groups# delete loadgroup2

#### <named-load-group>

The <named-load-group> command, where <named-load-group> refers to the name of a given load group, moves you into the ap:load-groups:<named-load-group> context, which contains commands to configure the settings of the specified individual load group.

The following commands are available in the ap:load-groups:<named-load-group> context. The commands available to you depend on the type of load group you are configuring, either radio or client (see create on page 101).

- assign-ap on page 103
- assign-radio on page 103
- assign-wlan on page 104
- bandpreference on page 104

- name on page 104
- radio-load on page 105
- radio1-loadcontrol on page 106
- radio2-loadcontrol on page 106
- radio1-strictlimit on page 106
- radio2-strictlimit on page 107
- show on page 107

#### assign-ap

Use this comment to add or remove the AP radios from the named radio type load group. The assign-ap command is accessible from the ap:load-groups:<named-load-group> context of the CLI, for load groups of type radio.

#### **assign-ap add** | **delete** | *ap-name*

Parameters

| adddelete | Add or remove the specified AP radio from the load group. |
|-----------|-----------------------------------------------------------|
| ap-name   | Specifies the AP.                                         |

#### Usage

If the specified AP is already assigned to a load group, a new assignment removes the original radio assignment. You are prompted to confirm the new assignment.

#### Examples

This example adds a Wireless AP named AP3935FCC to named radio load group "radiogroup1": EWC.extremenetworks.com:ap:load-groups:radiogroup1# assign-ap add AP3935FCC

#### assign-radio

Use the assign-radio command to assign AP radios to the named client load group. You can also use this command to unassign the AP radios from the named client load group. The assign-radio command is accessible from the ap:load-groups:<named-load-group> context of the CLI, for groups of type client.

#### **assign-radio add** | **delete** *ap-name* **radio1** | **radio2** | **both**

Parameters

| add delete             | Use add to assign a Wireless AP's radios to a load group. Use delete to unassign radios from a load group. |
|------------------------|----------------------------------------------------------------------------------------------------|
| ap-name                | The name of the Wireless AP.                                                                               |
| radio1   radio2   both | The radios that you want to assign or unassign.                                                            |

If you assign radios that are currently assigned to another load group, the radios will automatically be removed from the other load group.

Example

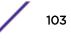

The following example assigns both radios of a Wireless AP named AP3935FCC to the client load group named clientgroup1:

EWC.extremenetworks.com:ap:load-groups:clientgroup1# assign-radio add AP3935FCC both

#### assign-wlan

Use the **assign-wlan** command to assign a service to both types of load groups. You can also use this command to unassign a WLAN service from a load group. The **assign-wlan** command is accessible from the ap:load-groups:<named-load-group> context of the CLI, for both types of load groups.

#### assign-wlan add | delete WLAN name

Parameters

| add delete | Use add to assign a WLAN service to a load group. Use delete to unassign a WLAN service from a load group. |
|------------|----------------------------------------------------------------------------------------------------|
| WLAN name  | The name of the WLAN service.                                                                              |

Assign a WLAN service to the load group. Assigning a WLAN service to the load group also assigns the WLAN service to the load group's Wireless APs.

#### Examples

The following example assigns the WLAN service named Lab45-WPA to the client load group named clientgroup1:

EWC.extremenetworks.com:ap:load-groups:clientgroup1# assign-wlan add Lab45-WPA

#### bandpreference

Use this command to enable or disable the band preference feature for all APs in a radio type load group. The **bandpreference** command is accessible from the ap:load-groups:<named-load-group> context of the CLI, for the radio type of load group.

#### bandpreference enable | disable

Parameters

| enable  | Enable band preference steering.                                     |
|---------|----------------------------------------------------------------------|
| disable | Disable band preference steering. The default condition is disabled. |

Examples

This example enables band preference steering for the radio load group named radiogroup1:

EWC.extremenetworks.com:ap:load-groups:radiogroup1# bandpreference enable

#### name

Use the **name** command to change the name of a load group. The **name** command is accessible from the ap:load-groups:<named-load-group> context of the CLI, for both types of load groups.

name load group name

Parameters

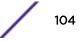

| load group name | The new name of the load group. |
|-----------------|---------------------------------|
|-----------------|---------------------------------|

Usage

After you change the name of the load group and apply the change (with the apply command), the ap:load-groups:<named-load-group> context retains the previous name of the load group. To change the ap:load-groups:<named-load-group> context to the new name of the load group, you exit the context and then enter the ap:load-groups:<named-load-group> context using the new name.

Example

The following example changes the name of loadgroup1 to lg\_lab:

```
EWC.extremenetworks.com:ap:load-groups:loadgroup1# name lg_lab
EWC.extremenetworks.com:load-groups:loadgroup1# apply
EWC.extremenetworks.com:load-groups:loadgroup1# exit
EWC.extremenetworks.com:load-groups# ?
Available commands are:
create
                              Create load group
delete
                              Delete load group
end
                              Return to the base mode
exit
                              Return to the previous mode if not in the base mode
lg_lab
                              Configure details for load group lg_lab
logout
                              Exit the shell
show
EWC.extremenetworks.com:ap:load-groups# lg_lab
EWC.extremenetworks.com:load-groups:lg_lab#
```

#### radio-load

Use this command to configure the maximum number of clients for each radio when the radio load control feature is enabled. The radio-load command is accessible from the ap:load-groups:<named-load-group> context of the CLI, for the radio type of load group.

radio-load radio1 | radio2 max-clients

Parameters

| radio1 radio2 | Specifies the radio being configured.                                                                |
|---------------|----------------------------------------------------------------------------------------------------|
| max-clients   | Specifies the maximum number of clients for the specified radio. Can be an integer between 5 and 60. |

Usage

For access to this command, the radioN-loadcontrol command must be enabled.

Examples

This example enables load control per radio for load group named radiogroup1, then specifies the maximum number of clients for radio 1 and radio 2:

EWC.extremenetworks.com:ap:load-groups:radiogroup1# loadcontrol enable EWC.extremenetworks.com:ap:load-groups:radiogroup1# radio-load radio1 40 EWC.extremenetworks.com:ap:load-groups:radiogroup1# radio-load radio2 50

#### radio1-loadcontrol

Use the radiol-loadcontrol command to enable or disable load control (soft load limits) on Radiol only. The radiol-loadcontrol command is accessible from the ap:load-groups:<named-loadgroup> context.

Radio Load Control activates only when the number of clients on the radio reaches the configured limit, and does not disconnect any clients already connected. This is the default and preferred mode of load control. Load control can be enabled on one radio and disabled on the other. Members of a load control group are assigned to both radios and cannot be load controlled individually.

#### radio1-loadcontrol enable | disable

Parameters

| enabledisable | Enables or disables the load control function on Radio1. |
|---------------|----------------------------------------------------------|
|---------------|----------------------------------------------------------|

Usage

For access to this command, the load group must be defined as a radio type load group.

Example

The following example enables load control on Radio1:

EWC.extremenetworks.com:ap:load-groups:radiogroup1# radiol-loadcontrol enable

#### radio2-loadcontrol

Use the radio2-loadcontrol command to enable or disable load control (soft load limits) on Radio2 only. The radio2-loadcontrol command is accessible from the ap:load-groups:<named-loadgroup> context.

Radio Load Control activates only when the number of clients on the radio reaches the configured limit, and does not disconnect any clients already connected. This is the default and preferred mode of load control. Load control can be enabled on one radio and disabled on the other. Members of a WLAN load control group are assigned to both radios and cannot be load controlled individually.

#### radio2-loadcontrol enable | disable

Parameters

| enabledisable | Enables or disables the load control function on Radio2. |  |
|---------------|----------------------------------------------------------|--|
|---------------|----------------------------------------------------------|--|

Usage

For access to this command, the load group must be defined as a radio type load group.

Example

The following example disables load control on Radio2:

EWC.extremenetworks.com:ap:load-groups:radiogroup1# radio2-loadcontrol disable

#### radio1-strictlimit

Use the radiol-strictlimit command to enable or disable strict enforcement of hard load limits on Radiol when Radio Load Control is active. When strict limit is enabled, any clients in excess of the

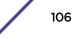

configured limits on the radio are immediately disconnected. The radio1-strictlimit command is accessible from the ap:load-groups:<named-loadgroup> context.

#### radio1-strictlimit enable | disable

Parameters

**enable** | **disable** Enables or disables the strict enforcement of load limits on Radio1.

Usage

Radio Load Control must be enabled for this radio before this command can take effect.

Example

The following example enables strict load limiting on Radio1:

EWC.extremenetworks.com:ap:load-groups:radiogroup1# radio1-strictlimit enable

#### radio2-strictlimit

Use the radio2-strictlimit command to enable or disable strict enforcement of load limits on Radio2 when Radio Load Control is active. When strictlimit is enabled, any clients in excess of the configured limits on the radio are immediately disconnected. The radio2-strictlimit command is accessible from the ap:load-groups:<named-loadgroup> context.

#### radio2-strictlimit enable | disable

Parameters

| enabledisable | Enables or disables the strict enforcement of load limits on Radio2. |
|---------------|----------------------------------------------------------------------|
|---------------|----------------------------------------------------------------------|

Usage

Radio Load Control must be enabled for this radio before this command can take effect.

Example

The following example disables strict load limiting on Radio2:

EWC.extremenetworks.com:ap:load-groups:radiogroupl# radio2-strictlimit disable

#### show

Use the **show** command to display information about the load group. The **show** command is accessible from the ap:load-groups:<named-load-group> context of the CLI, for both types of load groups.

#### show

Parameters

None.

Examples

The following example displays information for the radio type load group radiogroup1:

EWC.extremenetworks.com:ap:load-groups:radiogroup1# show Load Group ID: radiogroup1 Group Type: radio WLAN Assignment:

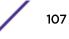

```
WLAN Name Assigned
aaaa x
Band Preference: disable
Load Control: disable
Maximum clients for radio1/radio2: 112/112
Radio Assignment:
Radio1 Radio2 AP Name
0500008043050236
```

show

Use the **show** command to display a list of the load groups configured on the Wireless Appliance. The **show** command is accessible from the ap:load-groups context of the CLI.

#### show

#### Parameters

None.

#### Examples

The following example displays the load groups:

EWC.extremenetworks.com:ap:load-groups# show Load Groups: Name: loadgroup1 Type: radio Name: loadgroup2 Type: client

#### Ipm-override

Use the lpm-override command to configure Low Power Mode Override.

#### lpm-override enable | disable

Parameters

| enable  | Enable Low Power Mode Override.                                                          |
|---------|------------------------------------------------------------------------------------------|
| disable | Disable Low Power Mode Override. The default configuration for the 39xx APs is disabled. |

#### Usage

Enable lpm-override to have AP *always* operate in 4x4 mode regardless of what was negotiated with the Switch . When this option is disabled, the AP operates in 2x2 or 4x4 depending on what was negotiated with the Switch PoE using the 2-event classification.

- AP sends Power Status element with "Power Mode" set to 0 when "Low Power Mode Override" is enabled.
- AP sends Critical Log "entering Low Power mode" only if negotiated .af with Switch PoE and "Low Power Mode Override" is disabled. Otherwise, Critical Log is not sent.
- Controller "Network Health" shows only APs that have "Power Mode" bit in the Power Status set to 1. The default configuration for the 39xx APs is disabled.

#### Examples

EWC.extremenetworks.com:ap# lpm-override enable

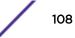

# maintenance

The maintenance command moves to the maintenance context from which you can upgrade the Wireless AP's software image. The the upgrd on page 109 command is available from the maintenance context.

## upgrd

Use the upgrd command to upgrade the Wireless AP's software image. The upgrd command is accessible from the ap:maintenance context of the CLI.

After you run the upgrd command to upgrade the Wireless AP's software image, run the apply command.

# upgrd default | control

#### Parameters

| default | Specifies default upgrade. As part of the default upgrade process, when the Wireless AP registers with the controller, the AP's firmware version is verified. If it does not match with the value as defined for the default image, the AP is requested to upgrade to the default image. |
|---------|----------------------------------------------------------------------------------------------------|
| control | Specifies controlled upgrade. The controlled upgrade allows you to individually select and control the state of a Wireless AP image upgrade. For example, you can specify which Wireless AP to upgrade, the upgrade schedule, and how to upgrade.                                        |

# Examples

The following example specifies default upgrade:

EWC.extremenetworks.com:ap:maintenance# upgrd default

The following example specifies controlled upgrade:

EWC.extremenetworks.com:ap:maintenance# upgrd control

# registration

The registration command refers to context ap:registration, which describes commands to configure registration options for connected Wireless APs.

The registration command is accessible from the ap context of the CLI.

The following commands are available in the ap:registration context:

- cluster-encryption on page 110
- cluster-shared-secret on page 110
- dinterval on page 110
- dretry on page 110
- security on page 111
- sshpasswd on page 111

# cluster-encryption

Use the cluster-encryption command to enable or disable the encryption for the cluster shared secret. The cluster-encryption command is accessible from the ap:registration context of the CLI.

```
cluster-encryption enable | disable
```

#### Parameters

| enabledisable | Enables or disables the encryption for the cluster shared secret. |
|---------------|-------------------------------------------------------------------|
|---------------|-------------------------------------------------------------------|

# Examples

The following example enables the encryption for the cluster shared secret:

EWC.extremenetworks.com:ap:registration# cluster-encryption enable

## cluster-shared-secret

Use the cluster-shared-secret command to configure the cluster shared secret. The clustershared-secret command is accessible from the ap:registration context of the CLI.

#### cluster-shared-secret string

#### Parameters

| <b>string</b> The cluster shared secret, which can be 8-63 characters long. |
|-----------------------------------------------------------------------------|
|-----------------------------------------------------------------------------|

## Examples

The following example sets the cluster shared secret to "shared secret":

EWC.extremenetworks.com:ap:registration# cluster-shared-secret sharedsecret

#### dinterval

Use the dinterval command to set the time delay between registration attempts. The Wireless AP will wait for a predetermined amount of time between attempts to register with the Wireless Appliance. The dinterval command is accessible from the ap:registration context of the CLI.

## dinterval 1-10

# Parameters

1-10 Specifies the amount of time in seconds between attempts to register with the Wireless Appliance.

## Examples

The following example sets the time interval between registration attempts to 6 seconds:

EWC.extremenetworks.com:ap:registration# dinterval 6

## dretry

Use the dretry command to set the number of retry attempts for the Wireless AP registration process. The Wireless AP will make a specified number of attempts to register its serial number with the Wireless Appliance following a registration failure. The dretry command is accessible from the ap:registration context of the CLI.

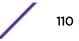

#### dretry number

#### Parameters

| number | Specifies the number of retry attempts for the Wireless AP registration process. |
|--------|----------------------------------------------------------------------------------|
|        | Valid entries are integers from 1 - 255.                                         |

#### Examples

The following example sets the number of registration retry attempts to 4:

EWC.extremenetworks.com:ap:registration# dretry 4

#### security

Use the security command to allow only approved Wireless APs to connect to the Wireless Appliance. Use the no form of the command to allow all Wireless APs to connect to it. The security command is accessible from the ap:registration context of the CLI.

Wireless APs without connection approval are put into a pending state, and an administrator has to manually approve those connections.

security no security

#### Parameters

None

#### Examples

The following example allows only approved Wireless APs to connect to the Wireless Appliance:

EWC.extremenetworks.com:ap:registration# security

#### sshpasswd

Use the **sshpasswd** command to reset the ssh password. Use the **no** command to disable the ssh password. The **sshpasswd** command is accessible from the ap:registration context of the CLI.

# sshpasswd password no sshpasswd

#### Parameters

| password | Specifies the ssh password. The password must be between 5 and 30 alphanumeric |
|----------|--------------------------------------------------------------------------------|
|          | characters.                                                                    |

#### Examples

EWC.extremenetworks.com:ap:registration# sshpasswd mynewpassword

# remove

Use the **remove** command to remove a client from the Wireless AP. The **remove** command is accessible from the ap context of the CLI.

remove client mac MAC | mip MIP

## Parameters

| mac | Indicates that a MAC address will be specified. |
|-----|-------------------------------------------------|
| MAC | Specifies the MAC address.                      |
| mip | Indicates that an IP address will be specified. |
| MIP | Specifies the IP address.                       |

#### Examples

The following example removes a client from the Wireless AP by specifying its MAC address:

EWC.extremenetworks.com:ap# remove client mac 00:12:F0:81:A4:62

The following example removes a client from the Wireless AP by specifying its IP address:

EWC.extremenetworks.com:ap# remove client mip 172.28.209.251

# search

Use the **search** command to search for a client on the Wireless AP by specifying its MAC address, IP Address, or User ID. The **search** command is accessible from the ap context of the CLI.

search mmac MAC Address | mip IP Address | muser string

Parameters

| mmac        | Indicates that MAC address will be specified.   |
|-------------|-------------------------------------------------|
| MAC Address | Specifies the MAC address.                      |
| mip         | Indicates that an IP address will be specified. |
| MIP         | Specifies the IP address.                       |
| muser       | Indicates that a User ID will be specified.     |
| string      | Specifies the User ID.                          |

#### Examples

The following example searches for a client on the Wireless AP by its MAC address:

EWC.extremenetworks.com:ap# search mmac 00:12:F0:81:A4:62 00:12:F0:81:A4:62 172.28.209.251 mschap

The following example searches for a client on the Wireless AP by its IP Address:

EWC.extremenetworks.com:ap# search mip 172.28.209.251 00:12:F0:81:A4:62 172.28.209.251 mschap

The following example searches for a client on the Wireless AP by specifying its User ID:

# serial

Use the serial command to add a Wireless AP to the Wireless Appliance. The serial command is accessible from the ap context of the CLI.

serial ap serial number | name | hardware type | ap role | description

#### Parameters

| ap serial number | Specifies the serial number of the Wireless AP.   |
|------------------|---------------------------------------------------|
| name             | Specifies a unique ID for the Wireless AP.        |
| hardware type    | Specifies the hardware type of the Wireless AP.   |
| ap role          | Specifies the role of the Wireless AP.            |
| description      | Specifies a descriptive word for the Wireless AP. |

# Examples

The following example adds a Wireless AP to the Wireless Appliance:

EWC.extremenetworks.com:ap# serial 0409920201203751 Orlandoe\_4\_P2 AP3765i ap

# <serial>

The <serial> command, where <serial> refers to the serial number of a Wireless AP, moves you into the <serial> context, which contains commands to configure attributes for a specific Wireless AP. The <serial> command is accessible from the ap context of the CLI.

The following commands are available in the ap:<serial> context:

Available commands depend on the AP hardware type and prerequisite settings. For example, you must configure secure-tunnel before you can configure secure-tunnel-lifetime.

- 802\_1x on page 114 See for commands in the ap:<serial>:802\_1x context.
- aclist on page 116
- ap\_env on page 116
- apip on page 117
- balanced-power on page 117
- bcast\_disassoc on page 117
- bgway on page 118
- client\_session on page 118
- country on page 118
- desc on page 118
- iot-admin on page 119
- iot-application on page 119
- iot-ibeacon-major on page 120
- iot-ibeacon-minor on page 120
- iot-ibeacon-uuid on page 121
- iot-interval on page 121
- ipmcast-assembly on page 122

- lacp on page 122
- Ibs-status on page 122
- led-mode on page 123
- Ildp on page 123
- location on page 124
- move on page 100
- name on page 125
- persistent on page 125
- poll\_timeout on page 126
- port-setting on page 126
- professional\_antenna on page 127
- radio1 on page 132 See Radio Commands on page 140 for commands in the radio1 contexts.
- radio2 on page 133 See Radio Commands on page 140 for commands in the radio2 contexts.
- real\_capture on page 134
- secure-tunnel on page 134
- secure-tunnel-lifetime on page 135
- show on page 135
- ssh on page 137
- tunnel-mtu on page 137
- usedhcp on page 138
- vlanid on page 138
- wlan on page 138
- zone on page 140

# 802\_1x

The  $802_1x$  command refers to  $802_1x$  context that describes commands to configure 802.1x authentication for a Wireless AP. The  $802_1x$  command is accessible from the ap:<serial> context of the CLI.

The following commands are available in the ap:<serial>:802\_1x context:

- eap on page 114
- gen\_certreq on page 115
- peap on page 115

## eap

Use the eap command to download and set the certificate from the FTP server as part of the 802.1x EAP-TLS authentication configuration process. You can use the eap command for EAP Proxy mode as well as EAP Pass-through mode. The eap command is accessible from the ap:<serial>:802\_1x context of the CLI.

eap server user dir file [secret]

Parameters

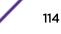

| server | IP address of the FTP server from where the certificate is downloaded.   |
|--------|--------------------------------------------------------------------------|
| user   | User name for accessing the FTP server.                                  |
| dir    | The directory where the certificate is stored on the FTP server.         |
| file   | The file name of the certificate.                                        |
| secret | The password for encrypting the private key. This parameter is optional. |

EWC.extremenetworks.com:ap:0409920201203751 AP:802\_1x# eap 192.168.4.88 admin certificates ap3765.pfx abc123

#### gen\_certreq

Use the gen\_certreq command to generate a certificate signing request as part of the 802.1x EAP-TLS (proxy mode) authentication configuration. The gen\_certreq command is accessible from the ap:<serial>:802\_1x context of the CLI.

gen\_certreq cn [(location country state city) (organization name unit)
(email\_email\_addr) (key-size 1024 | 2048)]

Parameters

| cn               | Common name that you want to assign to the Wireless AP.                                                        |
|------------------|----------------------------------------------------------------------------------------------------|
| location         | Keyword indicating that the next three parameters specify the location where the Wireless AP is operating.     |
| country          | The name of the country where the AP is located. You must use the two-letter ISO abbreviation for the country. |
| state            | The name of the state or province where the AP is located                                                      |
| city             | The name of the city where the AP is located                                                                   |
| organization     | Keyword indicating that the next two parameters specify the name of the organization to which the AP belongs.  |
| name, unit       | Organization name, Organizational Unit name to which the AP belongs.                                           |
| email email_addr | The email address of the organization to which the AP belongs                                                  |
| key-size         | Specifies that the certificate supports key size. Valid key size values are 1024 or 2048.                      |

Example

EWC.extremenetworks.com:ap:0409920201203751 AP:802\_1x# gen\_certreq shopfloor\_aps location CA Ontario Mississauga organization mnj\_Ware\_House Service email me@email.com keysize 2048

#### peap

Use the peap command to set PEAP (Protected Extensible Authentication Protocol) authentication. Use the no command to delete the PEAP authentication credentials from the Wireless AP. The peap command is accessible from the ap:<serial>:802\_1x context of the CLI.

**peap** user password no peap

Parameters

None

Examples EWC.extremenetworks.com:ap:0409920201203751 AP:802\_1x# peap admin abc123

# aclist

Use the aclist command to statically configure the IP addresses of Wireless Appliances for discovery. Use the no form of the command to remove any IPs either by address or by rank. IP addresses removed from the Wireless Appliance list are replaced in rank by the next listed IP address. Use the show function to list the added Wireless Appliance IPs by rank. The aclist command is accessible from the ap:<serial> context of the CLI. It is also available from ap:defaults if learnac is disabled (no learnac) in that context.

aclist IP Address
no aclist rank | IP Address

#### Parameters

| IP Address | Specifies the IP address of the Wireless Appliance         |
|------------|------------------------------------------------------------|
| rank       | Specifies the rank number of the listed Wireless Appliance |

#### Examples

The following example adds three IP addresses to the Wireless Appliance list:

```
EWC.extremenetworks.com:ap:0409920201204003# aclist 6.178.34.54
EWC.extremenetworks.com:ap:0409920201204003# aclist 81.30.6.312
EWC.extremenetworks.com:ap:0409920201204003# aclist 167.232.92.39
```

The following example removes an entry from the Wireless Appliance list by IP address:

EWC.extremenetworks.com:ap:0409920201204003# no aclist 167.232.92.39

The following example removes an entry from the Wireless Appliance list by rank:

EWC.extremenetworks.com:ap:0409920201204003# no aclist 1

#### ap\_env

Use the ap\_env command to configure the environment of the Wireless AP — indoor or outdoor. The ap\_env command is accessible from the ap:<serial> context of the CLI.

```
ap_env (indoor | outdoor)
```

#### **Parameters**

(indoor | outdoor) Specifies the environment of the Wireless AP – indoor or outdoor.

#### Examples

The following example sets the environment of the AP to outdoor:

EWC.extremenetworks.com:ap:0409920201202222# ap\_env outdoor

# apip

Use the apip command when statically configuring a Wireless AP. In order to statically configure a Wireless AP, you must first run the no usedhcp command. The apip command is accessible from the ap:<serial> context of the CLI.

apip IP Address netmask

[no] apip xxx.xxx.xxx xxx.xxx xxx.xxx

# Parameters

| IP Address | IP address of the Wireless AP     |
|------------|-----------------------------------|
| netmask    | Netmask of the of the Wireless AP |

## Example

EWC.extremenetworks.com:ap:7000001222222222 apip 10.205.3.131 255.255.25.0

## balanced-power

Use the **balanced-power** command to simplify the power settings so that they apply to all channels in the channel list.

# balanced-power enable | disable

# Parameters

| enable  | Power settings apply to all channels in the channel list.        |
|---------|------------------------------------------------------------------|
| disable | Power settings do not apply to all channels in the channel list. |

## Examples

EWC.extremenetworks.com:ap:defaults:3935FCC# balanced-power enable

# bcast\_disassoc

Use the **bcast\_disassoc** command to enable the Wireless AP to use broadcast disassociation when disconnecting all clients, instead of disassociating each client one by one. Use the no form of the command to disable the feature. The **bcast\_disassoc** command is accessible from all ap: contexts of the CLI.

After you run the bcast\_disassoc command, run the apply command to implement the change in broadcast disassociation.

bcast\_disassoc no bcast\_disassoc

#### Parameters

None

# Examples

The following disassociates clients from the Wireless AP:

EWC.extremenetworks.com:ap:defaults:ap3935FCC# bcast\_disassoc

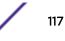

# bgway

Use the **bgway** command when statically configuring a Wireless AP. In order to statically configure a Wireless AP, you must first run the **no usedhcp** command. The **bgway** command is accessible from the ap:<serial> context of the CLI.

bgway xxx.xxx.xxx.xxx

## Parameters

**xxx.xxx.xxx** Specifies the default gateway of the network.

#### Example

EWC.extremenetworks.com:ap:7000001222222222# bgway 10.205.3.2

#### client\_session

Use the client\_session command to enable users to maintain client sessions in the event of a poll failure. Use the no form of the command to disable the feature. The client\_session command is accessible from the ap:<serial> and all ap:defaults contexts of the CLI.

After you run the client\_session command, run the apply command to implement the change in client session.

client\_session no client\_session

#### Parameters

None

# Examples

The following example enables user client sessions:

EWC.extremenetworks.com:ap:defaults:3935FCC# client\_session

## country

Use the country command to specify the country the Wireless AP resides in. The country command is accessible from the ap:<serial> and all ap:defaults contexts of the CLI.

After you run the country command, run the apply command to implement the change in country.

#### country country\_name

#### Parameters

| country_name | Specifies the name of the country |  |
|--------------|-----------------------------------|--|
|--------------|-----------------------------------|--|

## Example

The following example sets the name of the country to United States:

EWC.extremenetworks.com:ap:defaults:ap3935FCC# country United States

#### desc

Use the desc command to change the description of the Wireless AP. The desc command is accessible from the ap:<serial> context of the CLI.

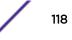

desc new\_description

#### Parameters

**new\_description** Specifies a description of the Wireless AP.

#### Example

The following example provides a description for a Wireless AP

EWC.extremenetworks.com:ap:0500008043050212# desc This Access Point belongs to the Blue Office

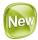

# iot-admin

Use the iot-admin command to enable or disable the IoT functionality for the AP3912i and AP3916ic. The iot-admin command is accessible from within the ap:<serial> context of the CLI.

# iot-admin enable | disable

#### Parameters

| enable  | Activates the Internet of Things (IoT) functionality for supported APs.   |
|---------|---------------------------------------------------------------------------|
| disable | Deactivates the Internet of Things (IoT) functionality for supported APs. |

#### Usage

The IoT functionality is supported on the AP3912i and AP3916ic only.

#### Example

The following example enables the IoT functionality on an AP3916ic.

EWC.extremenetworks.com:ap:0500008043050555# iot-admin enable

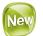

#### *iot-application*

Use the iot-application command to configure the IoT functionality for the AP3912i and AP3916ic. The iot-application command is accessible from within the ap:<serial> context of the CLI.

# iot-application ibeacon

#### **Parameters**

| ibeacon | Configuration mode for the Internet of Things (IoT) functionality. Ibeacon is the only |
|---------|----------------------------------------------------------------------------------------|
|         | supported mode in v10.31.                                                              |

#### Usage

The IoT functionality is supported on the AP3912i and AP3916ic only. Enable iot-admin before issuing this command.

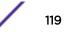

The following example configures the ibeacon mode for the IoT functionality on an AP3916ic. EWC.extremenetworks.com:ap:1254y-3211230000#iot-application ibeacon

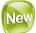

# iot-ibeacon-major

Use the iot-ibeacon-major command to configure the ibeacon Major — Identifies a subset of beacons within the larger set. Used to more precisely pinpoint beacon location, and therefore MU location. This value could represent a venue specific attribute, such as a specific store or wing in a building. Valid values are 0 to 65635. The command is supported on the AP3912i and AP3916ic. The iot-ibeacon-major command is accessible from within the ap:<serial> context of the CLI.

```
iot-ibeacon-major <0, 65535>
```

## Parameters

| <0, 65535> | A 2-byte string that identifies a subset of beacons within a larger set. Enter a value between 0 and 65535. |
|------------|----------------------------------------------------------------------------------------------------|
|------------|----------------------------------------------------------------------------------------------------|

#### Usage

The IoT functionality is supported on the AP3912i and AP3916ic only. Enable iot-admin before issuing this command.

# Example

The following example sets the iBeacon Major on an AP3916ic.

EWC.extremenetworks.com:ap:1254Y-3211230000#iot-ibeacon-major 100

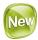

## *iot-ibeacon-minor*

Use the iot-ibeacon-minor command to configure the ibeacon Minor — Identifies an individual beacon. Used to more precisely pinpoint beacon location, and therefore MU location. This value complements the UUID and Major values to provide more granular identification of a specific location, such as a particular shelf, door-way, item. Valid values are 0 to 65635. The command is supported on the AP3912i and AP3916ic. The iot-ibeacon-minor command is accessible from within the ap:<serial> context of the CLI.

#### iot-ibeacon-minor <0, 65535>

#### Parameters

| <0, 65535> | A 2-byte string that identifies an individual beacon. Enter a value between 0 and |
|------------|-----------------------------------------------------------------------------------|
|            | 65535.                                                                            |

#### Usage

The IoT functionality is supported on the AP3912i and AP3916ic only. Enable iot-admin before issuing this command.

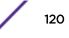

The following example sets the ibeacon Minor on an AP3916ic.

EWC.extremenetworks.com:ap:1254Y-3211230000#iot-ibeacon-minor 88

# New

# iot-ibeacon-uuid

Use the iot-ibeacon-uuid command to configure the ibeacon UUID — Used to differentiate a large group of related beacons. A company can have a network of beacons with the same UUID. A smart phone app can identify the beacons coming from that company. The command is supported on the AP3912i and AP3916ic. The iot-ibeacon-uuid command is accessible from within the ap:<serial> context of the CLI.

# iot-ibeacon-uuid <uuid>

# Parameters

```
A 16-byte string used to differentiate a large group of related beacons.
```

# Usage

The IoT functionality is supported on the AP3912i and AP3916ic only. Enable iot-admin before issuing this command.

# Example

The following example sets the ibeacon UUID on an AP3916ic.

```
EWC.extremenetworks.com:ap:1254Y-3211230000#iot-ibeacon-uuid fadbfc46-f9a8-4454-b2ba-2e81a43d2a11
```

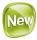

iot-interval

Use the iot-interval command to configure the iot-interval — The advertising interval for the iBeacon application. Valid values are: Min (100ms) and Max (10240ms). The default value is Min (100ms). The command is supported on the AP3912i and AP3916ic. The iot-interval command is accessible from within the ap:<serial> context of the CLI.

iot-interval <100, 10240>

# Parameters

| <100, 10240> | Advertising interval for the iBeacon application. |  |
|--------------|---------------------------------------------------|--|
|--------------|---------------------------------------------------|--|

# Usage

The IoT functionality is supported on the AP3912i and AP3916ic only. Enable iot-admin before issuing this command.

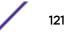

The following example sets the iBeacon advertising interval on an AP3916ic to the maximum value. EWC.extremenetworks.com:ap:1254Y-3211230000#iot-interval 10240

ipmcast-assembly

Use the ipmcast-assembly command to enable or disable AP IP multicast assembly. IP multicast assembly is accessible from the ap:<serial> and all ap:defaults contexts of the CLI.

```
ipmcast-assembly enable | disable
```

## Parameters

| enable  | Enables IP multicast assembly for the current AP context.  |
|---------|------------------------------------------------------------|
| disable | Disables IP multicast assembly for the current AP context. |

# Example

The following example enables IP multicast assembly for AP 1313254259510000:

EWC.extremenetworks.com:ap:1313254259510000#ipmcast-assembly enable

## lacp

Use the lacp command to enable or disable s on an AP. The lacp command is accessible from the ap:<serial> context of the CLI.

## lacp enable | disable

# Parameters

| enable  | Enables the LACP LAG feature on the AP3825i, AP3825e, and the AP3865e.  |
|---------|-------------------------------------------------------------------------|
| disable | Disables the LACP LAG feature on the AP3825i, AP3825e, and the AP3865e. |

# Example

The following example enables LAGs on AP ap:11111111113825:

EWC.extremenetworks.com:ap:111111111113825# lacp

# lbs-status

Use the lbs-status command to enable or disable the collection of location-based (AeroScout, Centrak, or Ekahau) tags for any AP. The lbs-status command is accessible from the ap:<serial> and all ap:defaults contexts of the CLI.

# lbs-status enable | disable

# Parameters

| enable  | Enables the collection of location-based tags for the APs.  |
|---------|-------------------------------------------------------------|
| disable | Disables the collection of location-based tags for the APs. |

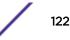

The following example enables the collection of AeroScout, Centrak, or Ekahau tags for the 802.11n APs: EWC.extremenetworks.com:ap:defaults:ap3935FCC# lbs-status enable

# led-mode

Use the led-mode command to configure the behavior of the LEDs on the Wireless AP. The ledmode command is accessible from the ap:<serial> and all ap:defaults contexts of the CLI.

```
led-mode identify | normal | off | wds-signal
```

# Parameters

| identify   | All LEDs blink simultaneously approximately two to four times every second.                                                                                                    |
|------------|----------------------------------------------------------------------------------------------------|
|            | <b>Note:</b> This parameter is only available in the <serial> context.</serial>                                                                                                    |
| normal     | Identifies the AP status at all times while the AP is powered on.                                                                                                    |
| off        | Displays fault patterns only. LEDs do not light when the AP is fault free<br>and the discovery is complete.                                                                                                    |
| wds-signal | Indicates the WDS signal strength as a bar graph.<br>This setting helps to align external antennas in WDS deployments by<br>correlating the WDS link RSS with the LED pattern. Use this setting<br>only if the AP is participating in a Mesh or WDS network.<br><b>Note:</b> This parameter is only available in the <serial> context.</serial> |

# Usage

Only options normal and off are allowed in the ap:defaults contexts.

# Examples

The following example turns off LED activity:

EWC.extremenetworks.com:ap:defaults:ap3935FCC# led-mode off

The following example configures the LED mode to indicate WDS signal strength:

EWC.extremenetworks.com:ap:0409920201202222# led-mode wds-signal

lldp

Use the lldp command to enable the broadcast of the LLDP protocol by a Wireless AP. Use the no form of the command to disable LLDP. The lldp command is accessible from the ap:<serial> and all ap:defaults contexts of the CLI.

11dp Announcement Interval Announcement Delay | no lldp

# **Parameters**

| Announcement Interval | Specifies the scheduled frequency, measured in seconds, in which the Wireless AP advertises its information by sending a new LLDP packet. Range is 5 to 32768.                                                   |
|-----------------------|----------------------------------------------------------------------------------------------------|
| Announcement Delay    | Specifies the delay, measured in seconds, between successive LLDP frame transmissions that is initiated by a value/status change in the LLDP local systems MIB. Range is 1 to 1/4 x Announcement Interval value. |

# Examples

The following example enables LLDP for the default Wireless AP configuration with an announcement interval of 30 seconds, and an announcement delay of 2:

EWC.extremenetworks.com:ap:defaults:3935FCC# 11dp 30 2

If is enabled to publish on the Wireless Appliance and you enable LLDP, the following message is displayed:

WARNING: SNMP is set to publish. How Do you wish to continue?

- (C) Cancel
- (P) Proceed
- (0) Disable SNMP publishing and proceed

Type one of the following:

- C Cancels the LLDP configuration and returns to the AP context.
- P Enables LLDP and maintains SNMP running
- O Enables LLDP and disables SNMP publishing

## location

Use the location command to set the location string for the specified AP. The location command is accessible from the ap:<serial> context of the CLI.

# location location | no location

#### **Parameters**

| location    | Assign an existing location or a new location |
|-------------|-----------------------------------------------|
| no location | Remove the location                           |

#### Usage

This command supports the use of Unicode (UTF-8) strings. If the location string includes more than one word, you must enclose the string in double quotation marks.

## Example

The following example sets the location for the Wireless AP as "2nd floor south": EWC.extremenetworks.com:ap:0500008043050236# location "2nd floor south" EWC.extremenetworks.com:ap:0500008043050236# apply EWC.extremenetworks.com:ap:0500008043050236# show host name AP3801-0500008043050236 name 0500008043050236 desc Location: 2nd floor south

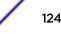

#### move

Use the move command to change the rank of Wireless Appliances on the Wireless Appliance list. The move command is accessible from the ap:<serial> context of the CLI. It is also available from ap:defaults if learnac is disabled (no learnac) in that context.

move aclist rank1 + | - rank2

#### Parameters

| rank1         Specifies the rank of the listed item to be moved |                                                      |
|-----------------------------------------------------------------|------------------------------------------------------|
| +   -                                                           | Move rank one position above or below the rank2 item |
| rank2         Specifies the rank of the second item             |                                                      |

#### Example

EWC.extremenetworks.com:ap:0500008043050212# move aclist 3 + 2

#### name

Use the name command to assign or change the name of the Wireless AP. The name command is accessible from the ap:<serial> context of the CLI.

#### name newname

#### Parameters

| <b>newname</b> Specifies the new name of the Wireless AP |  |
|----------------------------------------------------------|--|
|----------------------------------------------------------|--|

#### Example

The following example sets the name of the Wireless AP:

EWC.extremenetworks.com:ap:0500008043050212# name HomeAP1

#### persistent

Use the persistent command to enable the radio service to be restarted even in the absence of the controller. Use the no form of the command to disable the feature. The persistent command is accessible from the ap:<serial> and all ap:defaults contexts of the CLI.

persistent no | persistent

#### Parameters

None

#### Usage

Enable this feature (if using a bridged at AP) to ensure the Wireless AP's radios continue providing service if the Wireless AP's connection to the controller is lost. If this feature is enabled, it allows the Wireless AP to start a bridged at AP VNS even in the absence of a wireless controller.

After you run the persistent command, run the apply command to implement the change in mode persistence value.

The following example enables service persistence:

EWC.extremenetworks.com:ap:defaults:3935FCC# persistent

#### poll\_timeout

Use the poll\_timeout command to set the amount of time the Wireless AP waits for a response from the Wireless Appliance before rebooting. The poll\_timeout command is accessible from the ap:<serial> and all ap:defaults contexts of the CLI.

After you run the poll\_timeout command, run the apply command to implement the change in poll timeout value.

#### poll\_timeout value

## Parameters

| value Specifies the amount of time, in seconds, to wait for a response from the Wireles |                                                                                 |
|-----------------------------------------------------------------------------------------|---------------------------------------------------------------------------------|
|                                                                                         | Appliance before rebooting. The range for poll_timeout value is from 3 to 600   |
|                                                                                         | unless the controller is in an availability pair without fast failover enabled. |

#### Example

The following example sets the poll timeout to 20 seconds:

EWC.extremenetworks.com:ap:defaults:ap3801# poll\_timeout 20

#### port-setting

Use the port-setting command to set the duplex mode and speed of the AP Ethernet link and client ports. The port-setting command is accessible from within the ap:<serial> context of the CLI.

When configuring an AP3912, use the port-setting command to configure the Ethernet port and client ports.

```
port-setting (p0|p1|p2|p3)auto | (( half |full ) ( 10 | 100 ))
```

# Parameters

| AP3912 only: (p0  p1  p2  <br>p3)         | Configure an Ethernet wired port or client ports on the AP3912. The Ethernet port is p0. |
|-------------------------------------------|------------------------------------------------------------------------------------------|
| auto                                      | Auto negotiate speed and duplex mode.                                                    |
| half   full     Half or full duplex mode. |                                                                                          |
| 10   100                                  | 10Mbps or 100Mbps Ethernet                                                               |

#### Example

The following example sets the Ethernet port on the AP to auto:

EWC.extremenetworks.com:ap:0500008043050212# port-setting auto

The following example sets the client port p1 on the AP3912 to auto:

EWC.extremenetworks.com:ap:0500008043050555# port-setting p1 auto

# Usage

Only the AP3912 supports individual port configuration.

# professional\_antenna

The professional\_antenna command moves you into the professional-antenna context, which contains commands to configure professional antenna attributes. The professional\_antenna command is accessible from the ap:<serial> context of the CLI.

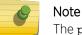

The professional\_antenna command is available for APs with external antennas.

The following professional antenna configuration commands are available in the ap:<serial>:professional\_antenna context for AP37xx and AP38xx APs:

- leftantenna-radio1 on page 127
- leftantenna-radio2 on page 128
- middleantenna-radio1 on page 128
- middleantenna-radio2 on page 129
- rightantenna-radio1 on page 129
- rightantenna-radio2 on page 130
- show- antennas on page 131

# leftantenna-radio1

Use the leftantenna-radio1 command to select an antenna supported by the Wireless AP. This command is accessible from the <serial> context of the CLI if the AP supports configuration of a left radio1 antenna. For AP models that support the Professional Install feature, leftantenna-radio1 is accessible from the ap:<serial>:professional\_antenna# context. To display a list of the available antenna models, enter the command without arguments.

The antenna commands available are dependent on the AP type.

#### leftantenna-radio1 antenna\_mode1

Parameters

**antenna\_model** Model name of an antenna supported by the Wireless AP.

Examples

This example lists the valid antenna models that can be entered with this command, then executes the command with an appropriate model number:

```
EWC.extremenetworks.com:ap:0500010032150135 leftantenna-radiol
Usage: leftantenna-radiol <antenna_model>
antenna_model:
<list of valid antenna models>
WS-AO-2S03360 G 3.5 dBi Omni
No Antenna
EWC.extremenetworks.com:ap:0500010032150135 leftantenna-radiol WS-AO-2S03360 G 3.5
dBi Omni
```

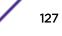

This example removes a configured left radio1 antenna:

EWC.extremenetworks.com:ap:0500010032150135# leftantenna-radiol No Antenna

#### leftantenna-radio2

Use the leftantenna-radio2 command to select an antenna supported by the Wireless AP. Enter the command without arguments to list the available antenna models. The leftantenna-radio2 command is accessible from the ap:<serial> context of the CLI if the AP supports configuration of a left antenna radio2. For AP models that support the Professional Install feature, leftantenna-radio2 is accessible from the ap:<serial>:professional\_antenna context.

The antenna commands available are dependent on the AP type.

#### leftantenna-radio2 antenna\_model

Parameters

**antenna\_model** Model name of an antenna supported by the Wireless AP.

Examples

This example lists the valid antenna models that can be entered with this command, then executes the command with an appropriate model number:

EWC.extremenetworks.com:ap:0500010032150135# leftantenna-radio2 Usage: leftantenna-radio2 <antenna\_model> antenna\_model: <list of valid antenna models> No Antenna WS-AO-2S03360 G 3.5 dBi Omni EWC.extremenetworks.com:ap:0500010032150135# leftantenna-radio2 WS-AO-2S03360 G 3.5 dBi Omni

This example removes a configured left radio2 antenna:

EWC.extremenetworks.com:ap:0500010032150135# leftantenna-radio2 No Antenna

## middleantenna-radio1

Use the middleantenna-radio1 command to select an antenna supported by the Wireless AP. This command is accessible from the <serial> context of the CLI if the AP supports configuration of a middle antenna. For AP models that support the Professional Install feature, middleantennaradio1 is accessible from the ap:<serial>:professional\_antenna# context. To display a list of the available antenna models, enter the command without arguments.

The antenna commands available are dependent on the AP type.

#### middleantenna-radio1 antenna\_mode1

Parameters

**antenna\_model** Model name of an antenna supported by the Wireless AP.

Examples

This example lists the valid antenna models that can be entered with this command, then executes the command with an appropriate model number:

```
EWC.extremenetworks.com:ap:0500010032150135# middleantenna-radio1
Usage: middleantenna-radio1 <antenna_model>
antenna_model:
<list of valid antenna models>
WS-ANT02 AG 4dBi Omni Factory
No Antenna
EWC.extremenetworks.com:ap:0500010032150135 middleantenna-radio1 WS-ANT02 AG 4dBi
Omni Factory
```

This example removes a configured middle antenna for radio1:

EWC.extremenetworks.com:ap:0500010032150135# middleantenna-radiol No Antenna

# middleantenna-radio2

Use the middleantenna-radio2 command to select an antenna supported by the Wireless AP. This command is accessible from the <serial> context of the CLI if the AP supports configuration of a right antenna. For AP models that support the Professional Install feature, middleantenna-radio2 is accessible from the ap:<serial>:professional\_antenna# context. To display a list of the available antenna models, enter the command without arguments.

The antenna commands available are dependent on the AP type.

#### middleantenna-radio2 antenna\_model

Parameters

```
antenna_model Model name of an antenna supported by the Wireless AP.
```

#### Examples

This example lists the valid antenna models that can be entered with this command, then executes the command with an appropriate model number:

```
EWC.extremenetworks.com:ap:0500010032150135# middleantenna-radio2
Usage: middleantenna-radio2 <antenna_model>
antenna_model:
<list of valid antenna models>
WS-ANT01 AG 4dBi Omni Factory
No Antenna
EWC.extremenetworks.com:ap:0500010032150135# middleantenna-radio2 WS-ANT01 AG 4dBi
Omni Factory
```

This example removes a configured middle antenna for radio2:

EWC.extremenetworks.com:ap:0500010032150135# middleantenna-radio2 No Antenna

#### rightantenna-radio1

Use the rightantenna-radiol command to select an antenna supported by the Wireless AP. This command is accessible from the <serial> context of the CLI if the AP supports configuration of a right radiol antenna. For AP models that support the Professional Install feature, rightantenna-radiol is accessible from the ap:<serial>:professional\_antenna# context. To display a list of the available antenna models, enter the command without arguments.

The antenna commands available are dependent on the AP type.

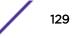

#### rightantenna-radio1 antenna\_mode1

Parameters

**antenna\_model** Model name of an antenna supported by the Wireless AP.

Examples

This example lists the valid antenna models that can be entered with this command, then executes the command with an appropriate model number:

```
EWC.extremenetworks.com:ap:0500010032150135# rightantenna-radiol
Usage: rightantenna-radiol <antenna_model>
antenna_model:
<list of valid antenna models>
WS-AO-2S03360 G 3.5 dBi Omni
No Antenna
EWC.extremenetworks.com:ap:0500010032150135# rightantenna-radiol WS-AO-2S03360 G 3.5
dBi Omni
```

This example removes a configured right radio1 antenna:

EWC.extremenetworks.com:ap:0500010032150135# rightantenna-radiol No Antenna

#### rightantenna-radio2

Use the rightantenna-radio2 command to select an antenna supported by the Wireless AP. This command is accessible from the <serial> context of the CLI if the AP supports configuration of a right radio2 antenna. For AP models that support the Professional Install feature, rightantenna-radio2 is accessible from the ap:<serial>:professional\_antenna# context. Enter the command without arguments to list the available antenna models.

The antenna commands available are dependent on the AP type.

```
rightantenna-radio2 antenna_model
```

Parameters

| <b>antenna_model</b> Model name of an antenna supported by the Wireless AP. |
|-----------------------------------------------------------------------------|
|-----------------------------------------------------------------------------|

Examples

This example lists the valid antenna models that can be entered with this command, then executes the command with an appropriate model number:

```
EWC.extremenetworks.com:ap:0500010032150135# rightantenna-radio2
Usage: rightantenna-radio2 <antenna_model>
antenna_model:
<list of valid antenna models>
No Antenna
WS-AO-2S03360 G 3.5 dBi Omni
EWC.extremenetworks.com:ap:0500010032150135# rightantenna-radio2 WS-AO-2S03360 G 3.5
dBi Omni
```

This example removes a configured right radio2 antenna:

EWC.extremenetworks.com:ap:0500010032150135# rightantenna-radio2 No Antenna

# 3935e ports

Use the following port commands for the AP 3935e to select an antenna port. These commands are accessible from the <serial> context of the CLI. For AP models that support the Professional Install feature, these commands are accessible from the ap:<serial>:professional\_antenna# context. To display a list of the available antenna models, enter a command without arguments.

- port1-radio1 <antenna\_model>
- port1-radio2 <antenna\_model>
- port2-radio1 <antenna model>
- port2-radio2 <antenna model>
- port3-radio1 <antenna model>
- port3-radio2 <antenna model>
- port4-radio1 <antenna model>
- port4-radio2 <antenna model>

#### port1-radio1 antenna\_mode1

Parameters

| antenna_model | Model name of an antenna supported by the Wireless AP. |
|---------------|--------------------------------------------------------|
|---------------|--------------------------------------------------------|

#### Examples

This example lists the valid antenna models that can be entered with this command, then executes the command with an appropriate model number:

EWC.extremenetworks.com ap:3935e000R100on00:professional\_antenna# portl-radiol Error : There is no selected antenna model. Usage: portl-radiol <antenna\_model> antenna\_model: <list of valid antenna models> WS-ANT-5DIP-4 Dipole WS-AI-DQ05120 5dBi 120deg Sector WS-AI-DQ04360 4dBi Omni WS-AI-DE10055 10/6dbi 55deg Sector WS-AI-DE07025 6.5/5dbi 25deg Sector WS-AI-5Q05025 5.5dbi 25deg Sector WS-AI-5Q04060 5dbi 60deg Sector No Antenna EWC.extremenetworks.comap:3935e000R100on00:professional\_antenna# portl-radiol WS-ANT-5DIP-4

This example removes a configured port1 radio1 antenna:

EWC.extremenetworks.com:ap:3935e000R100on00:professional\_antenna# port1-radiol No Antenna

#### show- antennas

Use the **show** command in the professional\_antenna context to display the antenna configuration for the selected AP.

#### show

Parameters

There are no parameters.

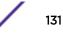

The following example lists the antenna configuration for the AP 37xx.

EWC.extremenetworks.com:ap:111111111137152:professional\_antenna# show Professional Antenna Install:

AntennaTypeRadio 1 Left Antenna TypePRO-AI-DT05120 AG 5dBi 120deg 3fRadio 1 Middle Antenna TypeNo AntennaRadio 1 Right Antenna TypeNo AntennaRadio 2 Left Antenna TypePRO-AI-DT05120 AG 5dBi 120deg 3fRadio 2 Middle Antenna TypeNo AntennaRadio 2 Right Antenna TypeNo AntennaRadio 2 Right Antenna TypeNo Antenna

Refer to user on page 219 for descriptions of the values in the various columns of this output.

#### radio1

The radio1 command refers to the radio1 context, which contains commands to configure Radio1 on each Wireless AP. The radio1 command is accessible from the ap:<serial> and all ap:defaults contexts of the CLI; radio command options differ depending on the AP type and radio mode.

- admin-mode on page 141
- antsel on page 141
- atpc on page 142
- att on page 142
- beaconp on page 143
- ch on page 143
- dcs on page 144 See DCS Commands on page 158 for commands in the dcs context.
- domain on page 144
- dtim on page 145
- force-disassociate on page 145
- frag on page 145
- Idpc on page 146
- max-distance on page 146
- mcast-adaptable on page 147
- mcast2ucast on page 147
- minbrate on page 147
- mode on page 148
- n\_addba\_support on page 149
- n\_aggr\_mpdu on page 149
- n\_aggr\_mpdu\_max on page 150
- n\_aggr\_mpdu\_max\_subframes on page 150
- n\_aggr\_msdu on page 150
- n\_chlwidth on page 151
- n\_guardinterval on page 151
- n\_pbthreshold on page 151
- n\_pmode on page 152

- n\_ptype on page 152
- nonUnicastQuota on page 153
- optimized-mcast on page 153
- pmode on page 153
- prate on page 154
- preamble on page 154
- probe-suppression on page 154
- ptype on page 155
- rss-threshold on page 156
- rts on page 156
- stbc on page 156
- tx\_adjust\_power on page 157
- txbf on page 157
- tx\_max\_power on page 158
- tx\_min\_power on page 158

# radio2

The **radio2** command refers to the radio2 context, which contains commands to configure Radio 2 on each Wireless AP. The **radio2** command is accessible from the ap:<serial> and all ap:defaults contexts of the CLI; **radio** command options differ depending on the AP type and radio mode.

- admin-mode on page 141
- antsel on page 141
- atpc on page 142
- att on page 142
- beaconp on page 143
- ch on page 143
- dcs on page 144 See DCS Commands on page 158 for commands in the dcs context.
- domain on page 144
- dtim on page 145
- force-disassociate on page 145
- frag on page 145
- Idpc on page 146
- max-distance on page 146
- mcast-adaptable on page 147
- mcast2ucast on page 147
- minbrate on page 147
- mode on page 148
- n\_addba\_support on page 149
- n\_aggr\_mpdu on page 149
- n\_aggr\_mpdu\_max on page 150
- n\_aggr\_mpdu\_max\_subframes on page 150
- n\_aggr\_msdu on page 150
- n\_chlwidth on page 151

- n\_guardinterval on page 151
- n\_pbthreshold on page 151
- n\_pmode on page 152
- n\_ptype on page 152
- nonUnicastQuota on page 153
- optimized-mcast on page 153
- pmode on page 153
- prate on page 154
- preamble on page 154
- probe-suppression on page 154
- ptype on page 155
- rss-threshold on page 156
- rts on page 156
- stbc on page 156
- tx\_adjust\_power on page 157
- txbf on page 157
- tx\_max\_power on page 158
- tx\_min\_power on page 158

# real\_capture

Use the real\_capture command to monitor beacons, association requests, probe responses, and data packets on the radio 1, radio 2, or ethernet of all APs. The real\_capture command is meant to be used in conjunction with Wireshark tool to analyze traffic on the ap and is available from the ap:<serial> context of all APs.

# real\_capture start | stop time eth0 | wifi0 | wifi1

# Parameters

| start | Begins monitoring the traffic on the ap.                                           |
|-------|------------------------------------------------------------------------------------|
| stop  | Stops monitoring the traffic on the ap.                                            |
| time  | The amount of time (in minutes) the ap monitors traffic. Valid entries are 0-3600. |
| eth0  | Monitors the ethernet connection.                                                  |
| wifi0 | Monitors the radio1 connection.                                                    |
| wifil | Monitors the radio2 connection.                                                    |

## Example

The following example monitors traffic on radio1 of AP ap:0500008043050236 for 30 minutes:

EWC.extremenetworks.com:ap:0500008043050236# real\_capture start 30 wifi0

secure-tunnel

Use the secure-tunnel command to enable or disable a secure tunnel on this site. The secure-tunnel command is accessible from the ap:<serial> and all ap:defaults contexts of the CLI.

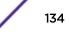

# secure-tunnel disable | control | data | debug

#### Parameters

| disable                                                                                                   | Disables a secure tunnel between this AP and the controller.                             |
|----------------------------------------------------------------------------------------------------|------------------------------------------------------------------------------------------|
| control                                                                                                   | Enables a secure tunnel by encrypting control traffic between the AP and the controller. |
| <b>data</b> Enables a secure tunnel by encrypting control and data traffic between the AP the controller. |                                                                                          |
| debug                                                                                                    | Enables tunnel in debug mode, which preserves keys without encryption.                   |

# Usage

If enabling a secure tunnel, specify the type of traffic this tunnel will encrypt and carry: control traffic, or control and data traffic. Secure tunneling can also be used for debug mode (keys are preserved without encryption).

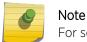

For some AP models, the data option is not available.

# Example

The following example enables a secure tunnel that encrypts control and data traffic on AP37xxs:

EWC.extremenetworks.com:ap:defaults:ap37xx# secure-tunnel data

# secure-tunnel-lifetime

Use the secure-tunnel-lifetime command to enable or configure the lifetime (the number of hours the tunnel remains enabled) of this tunnel. The secure-tunnel-lifetime command is accessible from the ap:<serial> and all ap:defaults contexts of the CLI.

secure-tunnel-lifetime hours

# Parameters

| hou | ırs |
|-----|-----|

Specifies the number of hours the tunnel will remain enabled.

#### Usage

The secure-tunnel command must be enabled before the secure-tunnel-lifetime command can be run. The default is 0 hours, indicating the tunnel remains enabled until it is manually disabled. Valid entries are 0, or any number between 24-3600. When this value expires, the tunnel becomes disabled. Use the secure-tunnel disable command to terminate a tunnel.

#### Example

The following example enables a secure tunnel for 24 hours:

EWC.extremenetworks.com:ap:defaults:ap37xx# secure-tunnel-lifetime 24

show

Use the **show** command to display AP information. The **show** command is accessible from the ap:<serial> , all ap:defaults: contexts and professional-antenna contexts of the CLI.

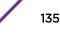

#### show

#### Parameters

None

#### Examples

The following example displays 3935FCC AP information:

EWC.extremenetworks.com:ap:defaults:3935FCC# showssh enabled poll\_timeout 15 no client\_session no persistent no bcast\_disassoc country United States no lldp led-mode normal lbs-status enabled secure-tunnel disable ipmcast-assembly disabled balanced-power enabled

The following example displays ap37xx information:

EWC.extremenetworks.com:ap:defaults:ap37xx# show
ssh enabled
poll\_timeout 22
client\_session
persistent
bcast\_disassoc
country Ireland
no lldp
led-mode normal
lbs-status enabled
secure-tunnel disable
ipmcast-assembly disabled

The following example displays information for the <serial> AP:

EWC.extremenetworks.com:ap:0500008043050236# show host\_name AP3620-0500008043050236 name 0500008043050236 desc Location: role ap ap\_env indoor usedhcp poll\_timeout 15 client\_session no persistent no bcast\_disassoc no vlanid country United States led-mode normal wlan test both lbs-status enabled port-setting auto tunnel-mtu 1500 ssh enabled antennaleft No Antenna antennamiddle No Antenna antennaright No Antenna

The following example displays the load groups:

```
EWC.extremenetworks.com:ap:load-groups# show
Load Groups:
loadgroup1
loadgroup2
```

The following example displays the contents of the professional-antenna context:

```
EWC.extremenetworks.com:ap:1313254259510000:professional_antenna# showProfessional Antenna Install:AntennaTypeRadio 1 Left Antenna TypeNo AntennaRadio 1 Middle Antenna TypePRO-AI-DT05120 AG 5dBi 120deg 3fRadio 1 Right Antenna TypePRO-AI-DX02360 AG 2dBi OmniRadio 2 Left Antenna TypePRO-AI-DX02360 AG 2dBi OmniRadio 2 Middle Antenna TypePRO-AI-DX02360 AG 2dBi OmniRadio 2 Right Antenna TypePRO-AI-DX02360 AG 2dBi OmniRadio 2 Right Antenna TypePRO-AI-DX02360 AG 2dBi Omni
```

ssh

Use the **ssh** command to enable or disable SSH.

The ssh command is accessible from the ap:<serial> and all ap:defaults contexts of the CLI.

ssh enable | disable

#### Parameters

| enable disable | Enables or disables SSH on the specified AP. |
|----------------|----------------------------------------------|
|----------------|----------------------------------------------|

#### Usage

By default, SSH is enabled. If you disable SSH, you can still retrieve AP traces from the controller through SFTP.

#### Example

The following command disables SSH on AP 0500008043050236:

EWC.extremenetworks.com:ap:0500008043050236# ssh disable

# tunnel-mtu

Use the tunnel-mtu command to set the static MTU value. The tunnel-mtu command is accessible from the ap:<serial> context of the CLI.

tunnel-mtu 600-1500

#### Parameters

| 600-1500 | Specifies the static MTU size in bytes. The default is 1500 bytes. Some controllers allow you |
|----------|-----------------------------------------------------------------------------------------------|
|          | to enable jumbo frames, in which case the range increases to 600-1800.                        |

# Usage

The wireless software enforces the static MTU size if it cannot discover the MTU size. Set the MTU size to allow the source to reduce the packet size and avoid the need to fragment data packets in the tunnel.

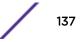

The following command sets the MTU tunnel size to 1300 bytes:

EWC.extremenetworks.com:ap:0500008043050236# tunnel-mtu 1300

#### usedhcp

Use the usedhcp command to enable . Use the no form of the command to statically configure a Wireless AP. The usedhcp command is accessible from the ap:<serial> context of the CLI.

#### usedhcp

no usedhcp

#### Parameters

None

# Example

The following example enables DHCP on the Wireless Appliance:

EWC.extremenetworks.com:ap:0122003880188015# usedhcp

#### vlanid

Use vlanid to assign a tag to the subnet carrying the Wireless AP's management traffic. The **vlanid** command is accessible from the ap:<serial> context of the CLI.

# **vlanid** 1-4094

# Parameters

| 1-4094Specifies the ID tag for the VLAN |  |
|-----------------------------------------|--|
|-----------------------------------------|--|

## Example

The following example assigns the subnet a VLAN tag:

EWC.extremenetworks.com:ap:0122003880188015# vlanid 4

## wlan

Use the wlan command to assign or unassign one or both of the AP's radios to the specified WLAN service. The wlan command is accessible from the ap:<serial> context of the CLI.

wlan wlans name ( radio1 | radio2 | both | no-radio1 | no-radio2 | none

When configuring the AP3912, you can assign one or more client ports to a single WLAN service, but the port can only be assigned to one service. Wired ports can only be assigned to open WLAN services. There is no security or privacy on the client ports.

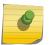

Note

Network access for the AP3916ic camera function is controlled through policy definition, assigned as a the CAM port. The camera port on the AP3916 is treated as a wired port.

For AP3916, the camera always connects to p1.

```
[no] aplist ap-name radio1 radio2 both p1
```

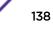

The AP3912 offers three client ports:

```
[no] aplist ap-name radio1 radio2 both p1 p2 p3
```

# Parameters

| wlans name                      | The service you want the AP's radios to be assigned to or removed from.                               |
|---------------------------------|----------------------------------------------------------------------------------------------------|
| radio1 radio2 both              | Specifies the radios to assign to the WLAN service. Use both to assign both radios at one time.       |
| no-radio1   no-radio2  <br>none | Specifies the radios to unassign to the WLAN service. Use none to remove all assignments at one time. |
| p1   p2   p3                    | Specifies the client ports on the AP3912 to assign to the WLAN service.                               |
|                                 | Note: The camera on the AP3916 always connects to p1.                                                 |
| no-p1   no-p2   no-p3           | Specifies the client ports on the AP3912 to unassign to the WLAN service.                             |

## Usage

This command is only available when the WLAN service type is STD.

- A WLAN service can be assigned to one or more radios and ports. A client port can be assigned to only one WLAN service. The assignment enables the port.
- Wireless and wired users associated to the same WLAN service and receive identical service. They are affected by the same policies and filters.
- AP3912 wired port assignments are limited to open WLAN services, MBA, and captive portal.

# Example

The following example assigns radio 2 of AP 0500008043050355 to the WLAN service named CNL-91-0-1:

```
EWC.extremenetworks.com:ap:0500008043050355# wlan CNL-91-0-1 radio2

EWC.extremenetworks.com:ap:0500008043050355# show

host_name AP3935-0500008043050355

name AP3935 internal

desc

usedhcp

poll_timeout 15

client_session

no persistent

no bcast_disassoc

no vlanid

country Germany

led-mode normal

wlan CNL-91-0-1 radio2
```

The following example assigns radio 2 port 3 of AP 0500008043050355 to the WLAN service named CNL-91-0-1:

EWC.extremenetworks.com:ap:0500008043050355# wlan CNL-91-0-1 radio2 p3

The following example assigns the camera on the AP3916 to p1: EWC.extremenetworks.com:ap:11111111139161# wlan v1WLAN p1

## **Related Links**

aplist on page 290

#### zone

Use the zone command to create a policy zone for the named Wireless AP. The command is accessible from the ap:<serial> context of the CLI.

zone name

#### Parameters

| zone name | Specifies the name for the policy zone you are assigning to this AP. |
|-----------|----------------------------------------------------------------------|
|-----------|----------------------------------------------------------------------|

# Examples

The following example sets the policy zone for AP 0500008043050212 to "Newbury":

```
EWC.extremenetworks.com:ap:0500008043050212# zone Newbury
EWC.extremenetworks.com:ap:0500008043050212# show
Policy Zone: Newbury
SW Version: 08.11.01.0055
Hardware Type: Wireless AP3935 External
Tunnel Type: unsecured
Wired MAC Address: 00:0F:C8:F0:1B:3C
Home: LOCAL
Static IP Address: 10.201.0.172
Status: APPROVED
Port#:
```

# **Radio Commands**

The commands in this section are common to multiple radio1 and radio2 commands in all the ap:defaults and ap:<serial> contexts.

- admin-mode on page 141
- antsel on page 141
- atpc on page 142
- att on page 142
- beaconp on page 143
- ch on page 143
- dcs on page 144 See DCS Commands on page 158 for commands in the ap:<serial>:radio1:dcs context.
- domain on page 144
- dtim on page 145
- force-disassociate on page 145
- frag on page 145
- ldpc on page 146
- max-distance on page 146
- mcast-adaptable on page 147
- mcast2ucast on page 147
- minbrate on page 147
- mode on page 148
- n\_addba\_support on page 149
- n\_aggr\_mpdu on page 149
- n\_aggr\_mpdu\_max on page 150

- n\_aggr\_mpdu\_max\_subframes on page 150
- n\_aggr\_msdu on page 150
- n\_chlwidth on page 151
- n\_guardinterval on page 151
- n\_pbthreshold on page 151
- n\_pmode on page 152
- n\_ptype on page 152
- nonUnicastQuota on page 153
- optimized-mcast on page 153
- pmode on page 153
- prate on page 154
- preamble on page 154
- probe-suppression on page 154
- ptype on page 155
- radio-actions on page 155
- rss-threshold on page 156
- rts on page 156
- stbc on page 156
- tx\_adjust\_power on page 157
- txbf on page 157
- tx\_max\_power on page 158
- tx\_min\_power on page 158

# admin-mode

Use this command to configure the administration status for the radio. The admin-mode command is accessible from all radio1 and radio2 contexts of the CLI.

# admin-mode off | on

Parameters

| off | Clear the administrative status. |
|-----|----------------------------------|
| on  | Set the administrative status.   |

Example

EWC.extremenetworks.com:ap:defaults:3935FCC:radio2# admin-mode on

# antsel

Use the antsel command to configure the antenna combination you want to use for the radio. The antsel command is accessible from the ap:defaults: ap37xx, and ap38xx as well as ap:<serial> CLI contexts for all 37xx, and 38xx APs, except for ap3705, ap3801, and ap3805.

After you run the antsel command, run the apply command to implement the change.

# antsel left | left-middle | left-middle-right

#### Parameters

| left              | Specifies the use of the left antenna on the AP.                          |
|-------------------|---------------------------------------------------------------------------|
| left-middle       | Specifies the use of the left-middle antenna combination on the AP.       |
| left-middle-right | Specifies the use of the left-middle-right antenna combination on the AP. |

# Usage

The antenna options available depend on the type of AP and the radio. We support: left, left/middle, and left/middle/right on many APs. This is not supported on the AP39xx.

# Example

The following example depicts Radio 2 of the Wireless AP37xx AP configured to use the left-middleright antenna combination:

EWC.extremenetworks.com:ap:defaults:ap37xx:radio2# antsel left-middle-right

# atpc

Use the atpc command to enable Auto Tx Power Ctrl (ATPC). Use the no form of the command to disable the ATPC feature. The atpc command is accessible from all radio1 and radio2 contexts of the CLI.

After you run the atpc command, run the apply command to implement the change.

# **atpc** no | atpc [maintain\_power]

## Parameters

| maintain_power | When you disable ATPC, you can elect to maintain using the current Tx |
|----------------|-----------------------------------------------------------------------|
|                | power setting ATPC had established.                                   |

# Example

The following example disables atpc on Radio 1:

EWC.extremenetworks.com:ap:defaults:ap3801:radio1# no atpc maintain\_power

# att

Use this command to configure the attenuation for this radio context. The att command is accessible only from ap:<serial>:radio1 and ap:<serial>:radio2 contexts for APs with external antennas.

## **att** att-value

Parameters

att-value

Specifies a radio attenuation value between 0 - 30

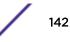

This example sets the attenuation value to 10 for the AP 0409920201204003 radio2 context:

EWC.extremenetworks.com:ap:0409920201204003:radio2# att 10 EWC.extremenetworks.com:ap:0409920201204003:radio2# apply

# beaconp

Use the **beaconp** command to set time units between beacon transmissions. The **beaconp** command is accessible from all radio contexts of the CLI.

After you run the beaconp command, run the apply command to implement the change.

beaconp 50-1000

# Parameters

| 50-1000 | Specifies the number of time units (milliseconds) between beacon |
|---------|------------------------------------------------------------------|
|         | transmissions.                                                   |

#### Example

The following example sets the time between successive beacons to 70 ms on Radio 2:

EWC.extremenetworks.com:ap:defaults:ap37xx:radio2# beaconp 70

# ch

Use the **ch** command to set a fixed channel for this radio. The **ch** command is accessible from the ap:<serial>: radio contexts of the CLI.

#### **ch** channel number

Parameters

| channel number | <ul> <li>Specifies the number of the channel this radio uses. Possible channel ranges are:</li> <li>2.4GHz radio: 1-14</li> <li>5 GHz radio: 36-165</li> </ul>                                                                                                    |
|----------------|----------------------------------------------------------------------------------------------------|
|                | Actual channels available depend on AP type, controller license, country, antenna settings, AP environment, and radio mode. It is advisable to set the channel to Auto and allow the controller to ensure the best overall wireless coverage for the environment. |

# Example

The following example sets the channel to 40 on Radio 1:

```
EWC.extremenetworks.com:ap:<serial>:radio1# ch 40
```

The following example checks available channels and then sets the channel to Auto on Radio 1:

```
EWC.extremenetworks.com:ap:1313254259510000:radiol# ch
Usage:ch (Auto|36|40|44|48|52|56|60|64|100|104|108|112|149|153|157|161)
Auto
36: ([5180],5200,5220,5240):13.5dBm
40: (5180,[5200],5220,5240):13.5dBm
```

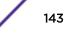

```
44: (5180,5200,[5220],5240):13.5dBm
48: (5180,5200,5220,[5240]):13.5dBm
52: ([5260],5280,5300,5320):15.5dBm
56: (5260,[5280],5300,5320):15.5dBm
60: (5260,5280,[5300],5320]):15.5dBm
64: (5260,5280,5300,[5320]):15.5dBm
100: ([5500],5520,5540,5560):15.5dBm
104: (5500,[5520],5540,5560):15.5dBm
108: (5500,5520,[5540],5560]):15.5dBm
112: (5500,5520,[5540],5560]):15.5dBm
123: (5745,[5765],5785,5805):21.5dBm
157: (5745,5765,[5785],5805]):21.5dBm
161: (5745,5765,5785,[5805]):21.5dBm
EWC.extremenetworks.com:ap:<serial>:radio1# ch Auto
```

# dcs

The dcs command refers to the dcs context, which contains commands to configure the Dynamic Channel Selection (DCS) feature. The dcs command is accessible from all radio contexts of the CLI.

The dcs commands are described in the DCS Commands on page 158.

DCS commands do not require being followed with an apply command.

The following commands (or a subset of these) are available in the various dcs contexts:

- channel\_plan on page 159
- mode on page 160
- noise\_threshold on page 161
- occupancy\_threshold on page 161
- radio\_channels on page 161
- update\_period on page 162

# domain

Use the domain command to identify a group of APs that cooperate in managing RF channels and transmission power levels. The domain command is accessible from all radio contexts of the CLI.

#### domain domain\_name

#### Parameters

| domain_name | Specifies the group name of APs that cooperate in managing RF channels. |
|-------------|-------------------------------------------------------------------------|
|             | The maximum length of the domain string is 16 characters.               |

## Example

The following example assigns the name test to the group of APs that cooperate in managing RF channels and transmission power levels:

EWC.extremenetworks.com:ap:defaults:ap37xx:radio2# domain test

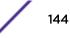

## dtim

Use the dtim command to set the Delivery Traffic Indication Message (DTIM) period. The dtim command is accessible from all radio contexts of the CLI.

## dtim value

Parameters

| value | Specifies the DTIM period in beacon intervals. The range for the dtim value is from 1 |
|-------|---------------------------------------------------------------------------------------|
|       | to 255 beacon intervals.                                                              |

## Example

The following example sets the Delivery Traffic Indication Message period to 2 beacons:

EWC.extremenetworks.com:ap:defaults:ap37xx:radio2# dtim 2

## force-disassociate

Use the force-disassociate command to enable or disable force disassociate on an AP radio. The force-disassociate command is accessible from all default contexts: and from ap <serial> radio contexts when probe-suppression is enabled.

## force-disassociate enable | disable

Parameters

| disable enable | Enables or disables force disassociate for this radio context. |
|----------------|----------------------------------------------------------------|
|----------------|----------------------------------------------------------------|

## Usage

Probe-suppression is useful in dense deployments (such as stadiums) where a large number of APs may be operating in close proximity. It permits the administrator to configure smaller cells. Thus clients only attempt to associate with the AP that is closest and has the strongest signal. This removes much of the overhead, permitting better performance of the network.

If force-disassociate is enabled, clients who move away from their AP, from one cell to another, find it easier to roam to a new AP.

## Example

The following example enables force disassociate on radio 1 of AP 11111111113705:

EWC.extremenetworks.com:ap:111111111113705:radiol# force-disassociate enable

## frag

Use the frag command to set the fragmentation threshold, which is the maximum size of a packet or data unit that can be delivered. Any data above this threshold is fragmented into packets that are less than or equal to this limit. The frag command is accessible from all radio1 and radio2 contexts of the CLI.

**frag** value

| value | Specifies the maximum size, measured in bytes, of any packet fragment for delivery. |
|-------|-------------------------------------------------------------------------------------|
|       | The value range is 256 to 2346.                                                     |

#### Example

The following example sets the fragmentation threshold to 1500:

EWC.extremenetworks.com:ap:defaults:ap37xx:radio2# frag 1500

## Idpc

Use the ldpc command to enable or disable 11n advanced LDPC feature on the radio of this context. The ldpc command is accessible from all ap:defaults: radio contexts and ap:<serial>:radio contexts of the CLI.

## Parameters

| enable  | Enables LDPC on this radio.  |
|---------|------------------------------|
| disable | Disables LDPC on this radio. |

## Example

The following example enables LDPC on Radio 2:

EWC.extremenetworks.com:ap:defaults:ap37xx:radio2# ldpc enable

## max-distance

Use the max-distance command to set the maximum link distance, in meters, between APs that participate in a WDS. This value ensures that the acknowledgement of communication between APs does not exceed the timeout value predefined by the 802.11 standard. If the link distance between APs is greater than the default value of 100 meters, configure the maximum distance up to 15,000 meters so that the software increases the timeout value proportionally with the distance between APs. The max-distance command is accessible from most radio contexts of the CLI.

Do not change the default setting for any radio that is not participating in a Mesh or WDS.

## **max-distance** value

#### Parameters

| value | Specifies the maximum distance between APs in meters. The default is 100 meters. |
|-------|----------------------------------------------------------------------------------|
|       | You can enter a value from 100 to 15000 meters.                                  |

## Example

The following example sets the maximum distance between APs to 1500 meters:

EWC.extremenetworks.com:ap:defaults:ap3801:radio2# max-distance 1500

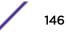

## mcast-adaptable

Use the mcast-adaptable command to enable or disable an adaptable rate for multicasts. The mcast-adaptable command is accessible from all ap:defaults: radio contexts of the CLI.

```
mcast-adaptable enable | disable
```

Parameters

| enable  | Enables the adaptable multicast rate on this radio. |
|---------|-----------------------------------------------------|
| disable | Disables the adaptable multicast rate on this radio |

## Example

The following example enables adaptable multicast rate on radio1:

EWC.extremenetworks.com:ap:defaults:ap37xx:radiol# mcast-adaptable enable

## mcast2ucast

Use the mcast2ucast command to configure multicast to unicast delivery. The mcast2ucast command is accessible from radio1 and radio2 contexts of the CLI.

## mcast2ucast (disabled | auto)

Parameters

| auto     | Multicast to unicast delivery is automatic on this radio. |
|----------|-----------------------------------------------------------|
| disabled | Multicast to unicast delivery is disabled on this radio.  |

Example

The following example makes multicast to unicast delivery automatic on radio1:

EWC.extremenetworks.com:ap:defaults:ap37xx:radio1# mcast2ucast auto

## minbrate

Use this command to configure the minimum basic data rate for radio 2. The minbrate command is accessible from all radio contexts of the CLI.

## minbrate min-rate

Parameters

Valid values for **min-rate** depend on the radio mode:

| Radio Mode | Minimum Basic Rates                                                                    |
|------------|----------------------------------------------------------------------------------------|
| a          | 6   12   24                                                                            |
| ac-strict  | 6   12   24   MCS0,1   MCS1,1   MCS2,1   MCS3,1   MCS4,1   MCS5,1   MCS6,1<br>  MCS7,1 |
| an         | 6   12   24                                                                            |
| anac       | 6   12   24                                                                            |

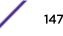

| Radio Mode | Minimum Basic Rates       |
|------------|---------------------------|
| b          | 1   2   5.5   11          |
| g          | 6   12   24               |
| gn         | 6   12   24               |
| n-strict   | 6   12   24   MCSO - MCS7 |
| bg         | 1   2   5.5   11          |
| bgn        | 1   2   5.5   11          |

## Usage

The minimum basic rate must be lower than or equal to the configured maximum basic data rate and maximum data rate that clients can operate at while associated with the AP.

#### Example

This example sets the mode for radio 2 to g, then sets the minimum basic data rate to 12 Mbps:

```
EWC.extremenetworks.com:ap:defaults:ap3801:radio2# mode g
EWC.extremenetworks.com:ap:defaults:ap3801:radio2# minbrate 12
```

## mode

Use the mode command to set the radio options for the radio context. The mode command is accessible from all radio contexts of the CLI. Depending on the radio mode you select, some of the radio settings may not be available for configuration.

Syntax: (ap37xx, radio1)

mode a | an | n-strict

Syntax: (ap37xx, radio2)

```
mode b | g | gn | n-strict | bg | bgn
```

Syntax: (ap38xx, ap3801, ap3935, ap3965 radio1)

mode anac | ac-strict

Syntax: (ap38xx, ap3801, ap3935, ap3965 radio2)

mode bg | gn | bgn | n-strict

Parameters

| а         | Enables only 802.11a mode.                                                                               |
|-----------|----------------------------------------------------------------------------------------------------|
| ac-strict | Enables the 802.11ac strict mode.                                                                        |
| an        | Enables both the 802.11a mode and the 802.11n mode.                                                      |
| anac      | Enables the 802.11ac mode as well as supporting 802.11a and 802.11n modes.                               |
| b         | Enables the 802.11b-only mode. If enabled, the AP uses only 11b (CCK) rates with all associated clients. |

| g        | Enables the 802.11g-only mode. The AP uses 11g-only (OFDM) rates with all associated clients.                                                                                                    |
|----------|----------------------------------------------------------------------------------------------------|
| gn       | Enables both the 802.11g mode and the 802.11n mode of Radio 2. If selected, the AP uses 11n and 11g-specific (OFDM) rates with all of the associated clients. The AP does not transmit or receive 11b rates. |
| n-strict | Enables the 802.11n-strict mode. If selected, the AP uses 11n and (optionally) 11a or 11g rates with all of the associated clients, depending on the radio. The AP does not transmit or receive 11b rates.   |
| bg       | Enables both the 802.11g mode and the 802.11b mode If enabled, the AP uses 11b (CCK) and 11g-specific (OFDM) rates with all of the associated clients. The AP does not transmit or receive 11n rates.        |
| bgn      | Enables b/g/n modes. If enabled, the AP uses all available 11b, 11g, and 11n rates.                                                                                                    |

## Examples

The following example enables 802.11ac as well as supporting 802.11a and 802.11n modes of Radio 1:

EWC.extremenetworks.com:ap:defaults:ap38xx:radio1# mode anac

The following example enables only the 802.11ac strict mode of Radio 1:

EWC.extremenetworks.com:ap:defaults:ap38xx:radiol# mode ac-strict

## n\_addba\_support

Use the n\_addba\_support command to enable the ADDBA support. Use the no command to disable the feature. The n\_addba\_support command is accessible from all radio contexts of the CLI.

## n\_addba\_support no n\_addba\_support

Parameters

None

Example

The following example enables the ADDBA support:

EWC.extremenetworks.com:ap:defaults:ap37xx:radio2# n\_addba\_support

## n\_aggr\_mpdu

Use the n\_aggr\_mpdu command to enable the use of aggregate MPDUs. Use the no command to disable this feature. The n\_aggr\_mpdu command is accessible from all radio contexts of the CLI.

n\_aggr\_mpdu
no n\_aggr\_mpdu

Parameters

None

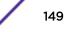

#### Example

The following example disables MPDU:

EWC.extremenetworks.com:ap:defaults:ap37xx:radio2# no n\_aggr\_mpdu

## n\_aggr\_mpdu\_max

Use the n\_aggr\_mpdu\_max command to specify the maximum length of the aggregate MPDU. The n\_aggr\_mpdu\_max is accessible from all radio contexts of the CLI.

## n\_aggr\_mpdu\_max value

Parameters

| value | The maximum size in bytes for an aggregate MPDU. The range of values allowed is      |
|-------|--------------------------------------------------------------------------------------|
|       | 1024 to 65535. When the radio mode is anac or ac-strict, the range of values allowed |
|       | is 1024 to 1048575.                                                                  |

#### Example

The following example sets the maximum length of the aggregate MPDU to 5000 bytes:

EWC.extremenetworks.com:ap:defaults:ap3801:radio2# n\_aggr\_mpdu\_max 5000

## n\_aggr\_mpdu\_max\_subframes

Use the n\_aggr\_mpdu\_max\_subframes command to specify the maximum number of subframes that may be contained in an aggregate MPDU. The n\_aggr\_mpdu\_max\_subframes command is accessible from all radio contexts of the CLI.

#### n\_aggr\_mpdu\_max\_subframes 2-64

Parameters

| 2-64 | The maximum number of subframes allowed in an aggregate MPDU. The range of |
|------|----------------------------------------------------------------------------|
|      | values is from 2 to 64.                                                    |

Example

The following example sets the maximum number of subframes to 50:

EWC.extremenetworks.com:ap:defaults:ap37xx:radio2# n\_aggr\_mpdu\_max\_subframes 50

## n\_aggr\_msdu

Use the n\_aggr\_msdu command to enable the use of aggregate MSDUs. Use the no command to disable the use of aggregate MSDUs. The n\_aggr\_msdu command is accessible from all radio contexts of the CLI.

n\_aggr\_msdu no n\_aggr\_msdu

Parameters

None

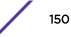

## Example

The following example disables the aggregate MSDU:

EWC.extremenetworks.com:ap:defaults:ap37xx:radio2# no n\_aggr\_msdu

## n\_chlwidth

Use the n\_chlwidth command to specify the 11n or 11ac channel width — 20 MHz, 40 MHz, 80 MHz, or Auto. This command is accessible from all radio contexts of the CLI.

n\_chlwidth ( 20 | 40 | 80 | auto)

Parameters

| 20   | Specifies the channel width as 20 MHz                                                                                                    |
|------|----------------------------------------------------------------------------------------------------|
| 40   | Specifies the channel width as 40 MHz                                                                                                    |
| 80   | Specifies the channel width as 80 MHz (802.11ac radios only)                                                                                                    |
| auto | Specifies that the AP automatically selects the channel width depending upon how busy the extension channel is. The extension channel threshold is set via the <b>n_pbthreshold</b> command. |

## Example

The following example sets the channel width to 40 MHz:

EWC.extremenetworks.com:ap:defaults:ap37xx:radio2# n\_chlwidth 40

## n\_guardinterval

Use the n\_guardinterval command to specify the guard interval — short or long. The n\_guardinterval command is accessible from all radio contexts of the CLI.

```
n_guardinterval short | long
```

Parameters

| short | Specifies a short guard interval |
|-------|----------------------------------|
| long  | Specifies a short guard interval |

Example

The following example sets the long guard interval:

EWC.extremenetworks.com:ap:defaults:ap37xx:radio2# n\_guardinterval long

## n\_pbthreshold

Use the n\_pbthreshold command to specify the extension channel threshold. This value is used to determine which channel width to use when the n\_chlwidth is set to auto.

n\_pbthreshold 0-100

| 0-100 | Specifies the extension channel threshold value as a percentage. |
|-------|------------------------------------------------------------------|
|-------|------------------------------------------------------------------|

#### Usage

This command is not available for AP38xx radio 1 and AP39xx both radios.

#### Example

The following example sets the extension channel threshold value to 60 per cent:

EWC.extremenetworks.com:ap:defaults:ap37xx:radio2# n\_pbthreshold 60

## n\_pmode

Use the n\_pmode command to enable the protection on the primary channel. The n\_pmode command is accessible from all radio contexts of the CLI.

n\_pmode none | always | auto

## Parameters

| none   | Specifies that n_pmode is not enabled.       |
|--------|----------------------------------------------|
| always | Specifies that n_pmode is always enabled.    |
| auto   | Specifies that the n_pmode is auto selected. |

## Example

The following example enables the protection mode with the always option:

EWC.extremenetworks.com:ap:defaults:ap37xx:radio2# n\_pmode always

## n\_ptype

Use the n\_ptype command to specify the 40 MHz protection type — whether CTS, RTS or none. The n\_ptype commandis accessible from all radio contexts of the CLI.

n\_ptype { cts only | rts cts }

Parameters

| cts only | Specifies Clear to Send (CTS) protection type.                         |
|----------|------------------------------------------------------------------------|
| rts cts  | Specifies Receive to Send (RTS) / Clear to Send (CTS) protection type. |

## Example

The following example sets the clear to send (CTS) protection type:

EWC.extremenetworks.com:ap:defaults:ap37xx:radio2# n\_ptype cts only

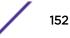

## nonUnicastQuota

Use the nonUnicastQuota command to specify the maximum percentage of time that the AP transmits non-unicast packets (broadcast and multicast traffic) for each configured Beacon period. For each non-unicast packet transmitted, the system calculates the airtime used by each packet and drops all packets that exceed the maximum percentage. By restricting non-unicast traffic, you limit the impact of broadcasts and multicasts on overall system performance. The nonUnicastQuota command is accessible from all ap: radio contexts of the CLI.

## nonUnicastQuota value

Parameters

| value | Specifies the maximum non-unicast traffic percentage allowed. Valid values are |
|-------|--------------------------------------------------------------------------------|
|       | 10-100.                                                                        |

## Example

The following example sets the maximum non-unicast traffic percentage to 50%:

EWC.extremenetworks.com:ap:defaults:ap37xx:radio2# nonUnicastQuota 50

## optimized-mcast

Use the optimized-mcast command to enable or disable the optimized-multicast feature. The optimized-mcast command is accessible from all radio contexts of the CLI.

#### optimized-mcast enable | disable

Parameters

| enable  | Enables the optimized multicast feature on this radio. |
|---------|--------------------------------------------------------|
| disable | Disables the optimized multicast feature on this radio |

## Example

The following example enables optimized multicast on radio1:

EWC.extremenetworks.com:ap:defaults:ap37xx:radiol# optimized-mcast enable

## pmode

Use the pmode command to configure the Protection Mode, which will protect 802.11g client transmissions from interruption by 802.11b clients. The pmode command is accessible from all ap: radio2 contexts of the CLI.

Use none only if the Wireless AP will NOT be servicing 802.11b clients, and there are no 802.11b clients or Wireless APs sharing the same air space.

pmode ( none | auto | always )

```
Parameters
```

| none   | Deactivates Protection Mode                                                                        |
|--------|----------------------------------------------------------------------------------------------------|
| auto   | Indicates that Protection Mode will be used only when 802.11b clients or Wireless APs are detected |
| always | Indicates that Protection Mode will remain active at all times                                     |

#### Example

The following example configures the Wireless AP to use Protection Mode at all times:

EWC.extremenetworks.com:ap:defaults:ap37xx:radio2# pmode always

## prate

Use the prate command to adjust the Protection Rate. The prate command is accessible from all ap: radio2 contexts of the CLI when radio mode includes 'g' (e.g. g, b/g, b/g/n, or n-strict).

```
prate ( 1 | 2 | 5.5 | 11 )
```

#### Parameters

| 1   2 | 5.5   11 | Specifies the Protection Rate in Mbps |
|-------|----------|---------------------------------------|
|-------|----------|---------------------------------------|

#### Example

The following example adjusts the Protection Rate to 5.5 Mbps:

EWC.extremenetworks.com:ap:defaults:ap37xx:radio2# prate 5.5

## preamble

Use the preamble command to set the preamble type. The preamble command is accessible from all ap: radio2 contexts of the CLI when the mode includes 'b' (for example, b/g/n).

```
preamble ( short | long )
```

Parameters

| short | Specifies short preambles |
|-------|---------------------------|
| long  | Specifies long preambles  |

Example

The following example enables the long option for the preamble type:

EWC.extremenetworks.com:ap:defaults:ap37xx:radio2# preamble long

## probe-suppression

Use the **probe-suppression** command to enable or disable probe suppression on an AP radio. You can also optionally set the RSS threshold and enable or disable force disassociate. The **probe-suppression** command is accessible from all radio contexts of the CLI.

probe-supression disable | enable

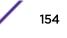

#### disable enable Enables or of

Enables or disables probe suppression for this radio context.

## Usage

Probe-suppression is useful in dense deployments (such as stadiums) where a large number of APs may be operating in close proximity. It permits the administrator to configure smaller cells. Thus clients only attempt to associate with the AP that is closest and has the strongest signal. This removes much of the overhead, permitting better performance of the network.

## Example

The following example enables probe suppression on radio 1 of AP 11111111113705:

EWC.extremenetworks.com:ap:111111111111113705:radiol# probe-suppression enable

## ptype

Use the ptype command to select the Protection Type. The ptype command is accessible from all ap: radio2 contexts of the CLI.

## ptype ( cts only | rts cts )

Parameters

| cts only | Specifies the Clear to Send (CTS) type.                           |
|----------|-------------------------------------------------------------------|
| rts cts  | Specifies the Request to Send (RTS) and Clear to Send (CTS) types |

#### Example

The following example sets the protection type to CTS:

EWC.extremenetworks.com:ap:defaults:ap37xx:radio2# ptype cts only

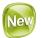

## radio-actions

Use the radio-actions command to initiate an auto channel selection (ACS) for a selected radio. The radio-actions command is accessible from the ap context of the CLI.

**radio-actions auto-ch radio1** | **radio2** ap\_serial

#### Parameters

| auto-ch       | Initiates an ACS channel scan for the specified radios and APs.   |
|---------------|-------------------------------------------------------------------|
| radio1 radio2 | Specifies the AP radio to be scanned. Scan each radio separately. |
| ap_serial     | Identifies one or more APs to be scanned by serial number.        |

#### Examples

The following example initiates ACS on radio 1 for the specified AP. The AP is identified by serial number. EWC.extremenetworks.com:ap# radio-actions auto-ch radiol 1541D10030140001

## rss-threshold

Use the **rss-threshold** command to set the RSS threshold on an AP radio. The **rss-threshold** command is accessible from all radio contexts of the CLI when probe-suppression is enabled.

## rss-threshold dBm

Parameters

| dBm | Specifies the RSS-threshold in dBm.Defaults to -90 if probe suppression is enabled. |
|-----|-------------------------------------------------------------------------------------|
|     | Supported values are -50 to -100 dBm.                                               |

## Usage

Probe-suppression is useful in dense deployments (such as stadiums) where a large number of APs may be operating in close proximity. It permits the administrator to configure smaller cells. Thus clients only attempt to associate with the AP that is closest and has the strongest signal. This removes much of the overhead, permitting better performance of the network.

Configuring rss-threshold allows the administrator to control the size of the cells. A higher rss-threshold equates to a smaller cell size. A lower rss-threshold equates to a larger cell size.

## Example

The following example sets the RSS threshold on radio 1 of AP 11111111113705 to -80 dBm:

EWC.extremenetworks.com:ap:111111111113705:radio1# rss-threshold -80

## rts

Use the rts command to specify the size of the Request to Send (RTS) threshold. The rts command is accessible from all radio contexts of the CLI.

## rts value

Parameters

| value | Specifies the Request to Send packet size threshold. The value for the rts value is |
|-------|-------------------------------------------------------------------------------------|
|       | 256 to 2346.                                                                        |

## Example

The following example sets the RTS packet size to 256:

EWC.extremenetworks.com:ap:defaults:ap37xx:radio2# rts 256

## stbc

Use the stbc command to enable or disable the 11n advanced STBC feature. The stbc command is accessible from all radio contexts of the CLI.

stbc enable | disable

| enable  | Enables the 11n advanced STBC feature. |
|---------|----------------------------------------|
| disable | Disables the 11n advanced STBC feature |

Usage

- n must be enabled in radio mode.
- When STBC is enabled, antenna selection must be left-middle-right.

## Example

The following example enables STBC on radio1:

EWC.extremenetworks.com:ap:defaults:ap37xx:radio1# stbc enable

## tx\_adjust\_power

Use the tx\_adjust\_power command to specify an offset to the Tx power level, which is used to adjust the ATPC power levels from the calculated value. The tx\_adjust\_power command is accessible from most ap:defaults:ap\_type:radioX contexts of the CLI.

## tx\_adjust\_power value

Parameters

| value         Specifies the value in dB. |  |  |  |
|------------------------------------------|--|--|--|
|------------------------------------------|--|--|--|

## Example

The following example sets the Tx power adjust level to 0 dB:

EWC.extremenetworks.com:ap:defaults:ap37xx:radio1# tx\_adjust\_power 0

## txbf

Use the txbf command to enable or disable the 11n advanced TXBF feature. The txbf command is accessible from the ap:defaults: context and the ap:<serial> radio contexts for the following AP models:

- ap37xx
- ap38xx (radio 2)
- ap3801 (radio 2)
- ap3935 (FCC and ROW, radio 1)
- ap3965 (FCC and ROW, radio 1)
- ap3912 (FCC, radio 1)
- ap3916 (FCC, radio 1)

The available parameters depend on the AP type and the radio.

txbf enable | disable or txbf mu\_mimo enable | disable for AP3935 and AP3965 on Radio 1.

## Usage

When TXBF is enabled, antenna selection must be left-middle-right.

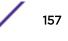

| enable  | Enables the 11n advanced TXBF feature.  |
|---------|-----------------------------------------|
| disable | Disables the 11n advanced TXBF feature. |
| mu_mimo | Sets TxBF to MU-MIMO.                   |

#### Example

The following example enables TXBF on radio1:

EWC.extremenetworks.com:ap:defaults:ap37xx:radio1# txbf enable

## tx\_max\_power

Use the tx\_max\_power command to set the maximum Tx power level. The tx\_max\_power command is accessible from all ap: radio contexts of the CLI.

tx\_max\_power value

#### Parameters

| value | Specifies the maximum Tx power level. |
|-------|---------------------------------------|
|-------|---------------------------------------|

#### Example

The following example sets the maximum Tx power level to 18 dBm:

EWC.extremenetworks.com:ap:defaults:ap37xx:radio2# tx\_max\_power 18

## tx\_min\_power

Use the tx\_min\_power command to specify the minimum Tx power level. The tx\_min\_power command is accessible from all radio contexts of the CLI. The tx\_min\_power is available only when Auto Tx Power Ctrl (ATPC) is enabled.

#### tx\_min\_power value

Parameters

| value | Specifies the value in dBm. |
|-------|-----------------------------|
|-------|-----------------------------|

Example

The following example specifies the minimum Tx power level to 8 dBm:

EWC.extremenetworks.com:ap:defaults:ap37xx:radiol# tx\_min\_power 8

## DCS Commands

The commands in this section are common to radio1 and radio2 dcs commands in various contexts. For example, navigate to the dcs context from the ap context as follows:

ap <serial> radio1 dcs

The following commands are variously available in the radio1 and radio2 dcs contexts:

- channel\_plan on page 159
- interference-event-type on page 160
- interference-wait-time on page 160
- mode on page 160
- noise\_threshold on page 161
- occupancy\_threshold on page 161
- radio\_channels on page 161
- update\_period on page 162

Commands entered in the dcs context do not need to be followed by "apply" in order for them to take effect.

## channel\_plan

Use the channel\_plan command to customize the channel plan for the Wireless AP's Radio 1. The channel\_plan command is accessible from all radio dcs contexts of the CLI.

The parameters available in the channel\_plan command are determined by the setting of the mode command in the same radio context.

Syntax: <ap\_type> and <serial> radio1

## channel\_plan all-non-dfs | all | extended-channel-with-weather-channel | channel[, channel]

Parameters

| all-non-dfs                               | Radio 1 uses all non-DFS channels.                                                                                                    |
|-------------------------------------------|----------------------------------------------------------------------------------------------------|
| all                                       | Radio 1 uses all channels                                                                                                    |
| extended-channel-with-<br>weather-channel | <ul> <li>Weather radar channels are included. (Supported in Europe only.)</li> <li>The weather channel includes 5600-5650MHz sub-bands and requires a 10-minute listening period before the AP can provide wireless service. During the listening period, the Current Channel field for DFS channels displays the value <i>DFS Timeout</i>, and the weather channel fields display <i>DFS Timeout 10 minutes</i>.</li> </ul> |
| <pre>channel[, channel]</pre>             | Radio 1 uses the channels that are listed, separated by commas.                                                                                                    |

Syntax: (<ap\_type> and <serial> radio2)

## channel\_plan auto | 3-channel | 4-channel | channel[, channel]

Parameters

| auto                | Radio 2 uses 3 channels for countries supporting 11 channels and 4 channels for countries supporting 13 channels. |
|---------------------|----------------------------------------------------------------------------------------------------|
| 3-channel           | Radio 2 uses 3 channels.                                                                                          |
| 4-channel           | Radio 2 uses 4 channels.                                                                                          |
| channel [, channel] | Radio 2 uses the channels that are listed, separated by commas.                                                   |

## Examples

The following example shows the channel plan for Radio 1 is configured to include all non-DFS channels:

EWC.extremenetworks.com:ap:defaults:ap37xx:radio1:dcs# channel\_plan all-non-dfs

The following example shows that the channel plan for radio 1 is customized to include channels 1, 2 and 3:

EWC.extremenetworks.com:ap:defaults:ap37xx:radio2:dcs# channel\_plan 1, 2, 3

## interference-event-type

This command is only available on radio 2. Event types must be values from a bluetooth, microwave, cordless phone, constant wave, and/or video bridge.

```
interference-event-type (none | type1[, type2])
```

Parameters

| none          | Set the event type to none.                                                                                              |
|---------------|----------------------------------------------------------------------------------------------------|
| type1[,type2] | Specifies one or more event types from bluetooth, microwave, cordless phone, constant wave, and/or video bridge sources. |

The following example sets the interference event type to none: C5110-NAM.10.100.3.1:ap:defaults:ap37xx:radio2:dcs# interference-event-type none

## interference-wait-time

The interference wait time must be an integer between 10 and 120 seconds. This command is available on radio 2.

## interference-wait-time 10-120

Parameters

| 10-120 | Specifies the interference wait time interval. |
|--------|------------------------------------------------|
|--------|------------------------------------------------|

The following example sets the interference wait time to 10 seconds: c5110-NAM.10.100.3.1:ap:defaults:ap37xx:radio2:dcs# interference-wait-time 10

## mode

Use the mode command to set the DCS mode. The mode command is accessible from all ap: radio dcs contexts of the CLI.

In monitor mode, DCS generates an alarm, but does not change the channel, even if the noise and interference levels on the current channel exceed their thresholds. In active mode, generates an alarm and changes the channel if the noise and interference levels on the current channel exceed their thresholds.

mode monitor | active

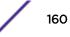

| monitor | Monitors the noise and interference on the current channel |
|---------|------------------------------------------------------------|
| active  | Enables DCS                                                |

#### Example

The following example sets DCS to active mode:

EWC.extremenetworks.com:ap:defaults:ap37xx:radio1:dcs# mode active

## noise\_threshold

Use the noise\_threshold command to set the DCS noise threshold. The noise\_threshold command is accessible from all radio dcs contexts of the CLI.

## noise\_threshold thrshold

#### Parameters

| thrshold | Specifies the DCS noise threshold in dB. The DCS noise threshold must be in the -95 to -50 range. ACS will scan for a new operating channel for the Wireless AP if the threshold is exceeded. |
|----------|----------------------------------------------------------------------------------------------------|
|          | exceeded.                                                                                                    |

#### Example

The following example sets the noise threshold to -50 dB:

EWC.extremenetworks.com:ap:defaults:ap37xx:radiol:dcs# noise\_threshold -50

## occupancy\_threshold

Use the occupancy\_threshold command to set the DCS Channel Occupancy Threshold. The occupancy\_threshold command is accessible from all radio dcs contexts of the CLI.

#### occupancy\_threshold thrshold

Parameters

**thrshold** Specifies the DCS Occupancy Threshold as a percentage. The DCS Occupancy Threshold must be in the 10 to 100 range.

## Example

The following example sets the DCS Channel Occupancy Threshold to 10 per cent:

EWC.extremenetworks.com:ap:defaults:ap37xx:radiol:dcs# occupancy\_threshold 10

## radio\_channels

Use the **radio\_channels** command to display the list of available radio channels for auto channel selection (ACS). The **radio\_channels** command is accessible from all dcs contexts of the CLI.

#### radio\_channels

None

#### Examples

EWC.extremenetworks.com:ap:defaults:3935FCC:radio2:dcs# radio\_channels Available radio channels: 1: 2412 MHz 2: 2417 MHz 3: 2422 MHz 4: 2427 MHz 5: 2432 MHz 6: 2437 MHz 7: 2442 MHz 8: 2447 MHz 9: 2452 MHz 10: 2457 MHz 11: 2462 MHz EWC.extremenetworks.com:ap:defaults:3935FCC:radiol:dcs# radio\_channels Available radio channels: 36: 5180 MHz 40: 5200 MHz 44: 5220 MHz 48: 5240 MHz 52: 5260 MHz 56: 5280 MHz 60: 5300 MHz 64: 5320 MHz 100: 5500 MHz 104: 5520 MHz 108: 5540 MHz 112: 5560 MHz 116: 5580 MHz 120: 5600 MHz 124: 5620 MHz 128: 5640 MHz 132: 5660 MHz 136: 5680 MHz 140: 5700 MHz 149: 5745 MHz

## update\_period

Use the update\_period command to set the DCS update period, during which the Wireless AP averages the DCS noise threshold and DCS channel occupancy threshold measurements. If either one of these thresholds is exceeded, the Wireless AP triggers ACS. The update\_period command is accessible from all radio dcs contexts of the CLI.

## update\_period period

153: 5765 MHz 157: 5785 MHz 161: 5805 MHz 165: 5825 MHz

#### Parameters

| Specifies the time period, measured in minutes, during which the Wireless AP averages the DCS noise threshold and DCS channel occupancy threshold measurements. If either one of these thresholds is exceeded, then the Wireless AP triggers ACS.<br>Range is 1 to 15 minutes, or 0 to disable |
|----------------------------------------------------------------------------------------------------|
| Range is 1 to 15 minutes, or 0 to disable.                                                                                                    |
|                                                                                                    |

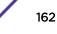

## Example

The following example sets the DCS update period to 12 minutes:

EWC.extremenetworks.com:ap:defaults:ap37xx:radio1:dcs# update\_period 12

The following example disables the DCS update period:

EWC.extremenetworks.com:ap:defaults:ap37xx:radiol:dcs# update\_period 0

## logs Context

The following commands are at the highest (first) level of the logs context:

- aplist on page 163
- collection on page 163
- destination on page 206
- frequency on page 164

## aplist

Use the aplist command to add or remove APs to and from the logs collection list.

After you run the aplist command, run the apply command to implement the change.

```
aplist [(add|delete)] serial[, serial]*
```

#### Parameters

| add delete       | Add or delete the (following) APs from the logs collection list. If you omit<br>these options, by default all APs in the scan profile are replaced with the APs<br>listed in this command.   |
|------------------|----------------------------------------------------------------------------------------------------|
| serial[,serial]* | Specifies the Wireless AP by their serial numbers that are to be added to the log collection list. They can be added or deleted individually, or listed as a comma and space separated list. |

## Usage

Use the add or delete option add or remove APs to/from the logs collection list. You can replace the APs listed in the collection list by omitting the add or delete option, and listing the APs you want.

## Example

The following example adds a Wireless AP with a serial number:

EWC.extremenetworks.comap:logs# aplist [(add|delete)] <serial[ serial]\*>

## collection

Use the collection command to enable/disable an AP log collection.

After you run the collection command, run the apply command to implement the change.

collection [(enable|disable)]

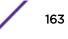

| enabledisable | Enable/disable AP log collection. |  |
|---------------|-----------------------------------|--|
|---------------|-----------------------------------|--|

Usage

Use the enable or disable option to enable or disable log collection.

Example

The following example enables/disables an AP log collection:

EWC.extremenetworks.comap:logs# collection enable disable

## destination

Use the destination command to set the AP log destination.

destination (local | flash | remote)

#### Parameters

| local  | Save the log file on a local drive       |
|--------|------------------------------------------|
| flash  | Save the log file on a flash drive       |
| remote | Upload the log file onto a remote server |

Examples

EWC.extremenetworks.com:ap:logs# destination local

## frequency

Use the frequency command to configure collection frequency per day.

```
frequency (1|2|4|6)
```

#### Parameters

| 1 | Configures log collection once per day.       |
|---|-----------------------------------------------|
| 2 | Configures log collection twice per day.      |
| 4 | Configures log collection four times per day. |
| 6 | Configures log collection six times per day.  |

## Example

EWC.extremenetworks.com:ap:logs# frequency 1

## maintain\_cycle Context

The following commands are at the highest (first) level of the AP Maintain context. The Maintain Cycle context makes use of several common commands as well.

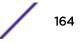

- duration on page 165
- freq on page 166
- platform on page 165
- show on page 23
- starttime on page 208

## duration

Use the duration command to configure maintenance cycle duration in hours.

After you run the duration command, run the apply command to implement the change.

duration [1-6]

Parameters

1-6 Number of hours for the maintenance cycle.

## Usage

Use the duration command to configure the duration of the maintenance cycle.

Example

The following example specifies the duration of the maintenance cycle:

EWC.extremenetworks.com:maintain\_cycle# duration 1

## platform

Use the platform command to specify the platform where the maintenance cycle is run.

After you run the platform command, run the apply command to implement the change.

```
platform [no|<platform>[,<platform>,...,<platform>]]
```

Parameters

| no        | Removes all configured platforms.                  |
|-----------|----------------------------------------------------|
| platforms | Identifies one or more platforms to be maintained. |

Usage

Use the platform command to specify the platform for the maintenance cycle.

Supported platforms: AP3705, AP3710, AP3715, AP3765, AP3767, AP3801, AP3805, AP3825, AP3865, AP3935, AP3965, AP3912, AP3916 APVMAP, W78XC, W78XCSFP

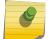

Note

The platform list may be vary on controllers with different regulation license.

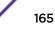

## Example

The following example specifies the platform of the maintenance cycle:

EWC.extremenetworks.com: maintain\_cycle# platform AP3935

The following example adds three platforms:

```
EWC.extremenetworks.com:maintain_cycle# platform AP3767,AP3801,AP3805
EWC.extremenetworks.com:maintain_cycle# show
Frequency: daily weekend
Platform: AP3767,AP3801,AP3805
Start Time: 00:00
Duration: 3
```

The following example removes all configured platforms:

EWC.extremenetworks.com:maintain\_cycle# platform no EWC.extremenetworks.com:maintain\_cycle# show Frequency: daily weekend Platform:Start Time: 00:00 Duration: 3

## freq

Use the freq command to configure maintenance cycle frequency.

## freq ((daily everyday|weekday|weekend)|(weekly <Sunday,Monday,Tuesday,Wednesday,Thursday,Friday,Saturday>)|(monthly week of month,(Sunday|Monday|Tuesday|Wednesday|Thursday|Friday|Saturday))|never)

#### Parameters

| daily                    | Specify a value to run the daily maintenance. Possible values for daily are: everyday, weekday, weekend.                  |
|--------------------------|----------------------------------------------------------------------------------------------------|
| weekly                   | Specify a day of the week to run the weekly maintenance.                                                                  |
| monthly<br>week of month | Specify a week to run the monthly maintenance and the day of the week to start the cycle.                                 |
|                          | Numeric value to represent the week of a month. Valid values are 1-4. For example, maintain_cycle# freq monthly 1,Tuesday |
| never                    | Do not run the maintenance cycle.                                                                                         |

## Example

The following example configures the maintenance cycle to run weekly on Sunday.

EWC.extremenetworks.com::maintain\_cycle# freq weekly sunday

The following example configures the maintenance cycle to run on the first week of the month, starting on Tuesday.

EWC.extremenetworks.com::maintain\_cycle# # freq monthly 1,Tuesday

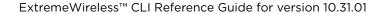

# 6 I2ports Commands

esaN jumbo-frames portN show <named-LAG-port>

This section describes commands to enable and disable ports on the Wireless Appliance. These commands are located in the I2ports context of the CLI. L2 port configuration is performed within a named topology context. See I2 on page 391 for L2 port configuration information.

All CLI commands cache changes. For this reason, sometimes when you make a change in a particular context, the change may not be visible immediately. If this happens, you must exit and re-enter the context in order to ensure that the database is synchronized with the latest change.

The following commands are available in the l2ports context:

- esaN on page 167
- jumbo-frames on page 167
- portN on page 168
- show on page 169
- <named-LAG-port> on page 169 See for commands in the I2ports:<named-LAG-port> context.

## esaN

The esaN command moves you into the context l2ports:esaN (where variable N refers to the physical data port number). This context contains the port command which enables or disables ports. This command is available on the following controllers: C25, V2110, C5110 and C5210. See port on page 168 for information on enabling and disabling a port in this context.

## jumbo-frames

Use the jumbo-frames command to enable or disable jumbo frames on all Layer 2 ports on the controller. The jumbo frames feature allows for frames greater than 1500 bytes (maximum MTU frame size).

jumbo-frames enable | disable

## Parameters

| enable  | Enables jumbo frames on all controller Layer 2 ports.  |
|---------|--------------------------------------------------------|
| disable | Disables jumbo frames on all controller Layer 2 ports. |

## Usage

The standard Ethernet frame MTU for untagged packets is 1518 bytes including the 18 Ethernet header bytes. The standard Ethernet frame MTU for tagged packets is 1522 bytes.

Enabling jumbo frame support, the maximum frame size is 1818 bytes, including 18 Ethernet header bytes for untagged packets and 1822 bytes, including 22 Ethernet header bytes for tagged packets.

Jumbo frame size between the standard frame MTU and the jumbo frame size is not administratively configurable and is hard set to the stated values.

## Example

The following example enables jumbo frame support for the l2ports# context:

```
EWC.extremenetworks.com# 12ports
EWC.extremenetworks.com:12ports# jumbo-frames enable
EWC.extremenetworks.com:12ports#
```

## portN

The portN command moves you into the context l2ports:portN (where variable N refers to the physical data port number). This context contains the port command which enables or disables ports. This command is available on the C4110 platform. See port on page 168 for information on enabling and disabling a port in this context.

## port

Use the port command to enable or disable the port from within the appropriate port context for your platform:

- I2ports:esaN# is available on the C25, V2110, C5110 and C5210 controllers. See esaN on page 167.
- I2ports:portN# is available on the C4110 controller. See portN on page 168.

## port enable | disable

Parameters

| enable  | Enables the port for this context.  |
|---------|-------------------------------------|
| disable | Disables the port for this context. |

## Examples

The following example enables the ESA1 port in an I2ports:esa1# context:

```
EWC.extremenetworks.com# l2ports
EWC.extremenetworks.com:l2ports# esal
EWC.extremenetworks.com:l2ports:esal# port enable
EWC.extremenetworks.com:l2ports:esal# apply
EWC.extremenetworks.com:l2ports:esal# show
Port: enable
EWC.extremenetworks.com:l2ports:esal#
```

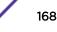

## show

Use the **show** command in the I2ports context to display port information for the Wireless Appliance.

show

## Parameters

None

## **Examples**

The following example displays port information for the Wireless Appliance:

EWC.extremenetworks.com# l2ports EWC.extremenetworks.com:l2ports# show Status Enable Port MAC Untagged Vlan Tagged Vlan enable esa0 00:21:9B:98:B7:07 30 enable esa1 00:1B:21:40:58:D0 4,5,3,7,8,211 UΡ UΡ 4093 enable esa2 00:1B:21:3B:EF:02 4089 UP enable lag1 00:1B:21:40:58:D0 30 DOWN 4,5,3,7,8,211 enable admin 00:21:9B:98:B7:05 UP

The Service field specifies the VLAN IDs set on bridged at controller topologies for the specific physical port (in this case esa0).

## <named-LAG-port>

The <named-LAG-port> command, where <named-LAG-port> is the name of a given port, moves you into the l2ports:<named-LAG-port> context, which contains commands to configure the settings of the specified individual LAG port.

The following commands are available in the I2ports:<named-LAG-port> context.

- lag-member on page 169
- port on page 170

## lag-member

Use the lag-member command to attach or detach an L2 port to or from the link aggregation. The lag-member command is accessible from the l2ports:<named-LAG-port> context.

lag-member add | delete L2 port name

#### Parameters

| add          | Attaches the specified port to the link aggregation.   |
|--------------|--------------------------------------------------------|
| delete       | Detaches the specified port from the link aggregation. |
| L2 port name | Specifies the layer 2 port being added or deleted.     |

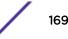

## Examples

The following example attaches the esa1 port in an I2ports:lag1# context:

```
EWC.extremenetworks.com# l2ports
EWC.extremenetworks.com:l2ports# lag1
EWC.extremenetworks.com:l2ports:lag1# lag-member add esa1
EWC.extremenetworks.com:l2ports:lag1# apply
EWC.extremenetworks.com:l2ports:lag1# show
LAG members: esa1
EWC.extremenetworks.com:l2ports:lag1#
```

## port

Use the port command to enable or disable the port administration status of the layer 2 port in this context. The port command is accessible from the I2ports:<named-LAG-port> context.

port enable | disable

#### Parameters

| enable  | Enables the administration status for the port for this context.  |
|---------|-------------------------------------------------------------------|
| disable | Disables the administration status for the port for this context. |

#### Examples

The following example enables the administration status of lag-member ports in an l2ports:lag1# context:

EWC.extremenetworks.com# l2ports EWC.extremenetworks.com:l2ports# lag1 EWC.extremenetworks.com:l2ports:lag1# port enable EWC.extremenetworks.com:l2ports:lag1# apply EWC.extremenetworks.com:l2ports:lag1# show Admin: enable EWC.extremenetworks.com:l2ports:lag1#

## **7** ip Commands

## route ospf

This section describes the commands with options to configure routing information. These options can be found within the ip context of the CLI.

All CLI commands cache changes. For this reason, sometimes when you make a change in a particular context, the change may not be visible immediately. If this happens, you must exit and re-enter the context in order to ensure that the database is synchronized with the latest change.

The following commands are available in the ip context:

- route on page 171
- ospf on page 172 See for commands in the ip:ospf context.

## route

Use the route command to add routing information. Use the no forms of the command to disable the information.

Use show routes to display the routing table. For more information, see show routes on page 70.

```
route IP Address /netmask gateway [ float | nofloat ]
route IP Address netmask gateway [ float | nofloat ]
route default gateway [ float | nofloat ]
no route IP Address
no route default
no route routeId
```

## Parameters

| IP Address | Specifies the destination IP address                 |
|------------|------------------------------------------------------|
| netmask    | Specifies the subnet mask                            |
| /netmask   | Specifies the subnet mask in CIDR format             |
| gateway    | Specifies the gateway                                |
| float      | Does not override learned route                      |
| nofloat    | Overrides OSPF learned route                         |
| routeId    | Specifies index number of route on the routing table |

## Examples

The following example adds an IP address to the routing table, specifying the netmask in CIDR format and disallowing OSPF overrides:

EWC.extremenetworks.com:ip# route 1.1.2.1/24 10.7.0.3 nofloat

The following example adds an IP address to the routing table, specifying the netmask as an IP address and allowing OSPF overrides:

EWC.extremenetworks.com:ip# route 1.1.2.1 255.255.255.0 10.7.0.3 float

The following example configures the default route:

EWC.extremenetworks.com:ip# route default 10.7.0.3

The following example removes an IP address from the routing table:

EWC.extremenetworks.com:ip# no route 1.1.2.1

The following example removes the default route from the routing table:

EWC.extremenetworks.com:ip# no route default

The following example removes an IP address from the routing table by its index number:

EWC.extremenetworks.com:ip# no route 12

## ospf

The ospf command is associated with the context ip:ospf, which contains commands to configure global settings for the protocol on a network.

The following commands are available in the ip:ospf context.

- area on page 172
- areatype on page 173
- routerid on page 173
- status on page 173
- ospfinterface on page 174 See for commands in the ip:ospf:ospfinterface context. If ospfinterface
  does not appear in the ip:ospf context command list, use the status command to enable OSPF.

## area

Use the area command to define the area identification of the interface.

**area** area\_id

Parameters

| area_id | Specifies an integer or an IP address defining the OSPF area |
|---------|--------------------------------------------------------------|
|---------|--------------------------------------------------------------|

#### Examples

The following example sets the OSPF area to Area 0:

EWC.extremenetworks.com:ip:ospf# area 0.0.0.0

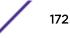

## areatype

Use the areatype command to select the type of protocol area to be used on the Wireless Appliance.

areatype ( default | stub | nssa )

Parameters

| default | Selects the Normal OSPF area     |
|---------|----------------------------------|
| stub    | Selects the Stub area            |
| nssa    | Selects the "Not So Stubby" area |

#### Examples

The following example sets the OSPF area type to a Stub area:

EWC.extremenetworks.com:ip:ospf# areatype stub

## routerid

Use the routerid command to identify the IP address of the router originating packets.

routerid IP Address

## Parameters

| IP Address         Specifies the IP address of the router originating OSPF packets |
|------------------------------------------------------------------------------------|
|------------------------------------------------------------------------------------|

#### Examples

The following example sets the routerid to 1.1.1.1:

EWC.extremenetworks.com:ip:ospf# routerid 1.1.1.1

## status

Use the status command to enable or disable the protocol on the Wireless Appliance.

## status (enable|disable)

## Parameters

| enable  | Indicates that the OSPF will be enabled  |
|---------|------------------------------------------|
| disable | Indicates that the OSPF will be disabled |

## Examples

The following example enables OSPF on the Wireless Appliance

EWC.extremenetworks.com:ip:ospf# status enable

## ospfinterface

The ospfinterface command moves you to the context ip:ospf:ospfinterface, which contains commands to configure protocol options for a port of the Wireless Appliance. The ospfinterface command supports the specifying of an esaN interface, where N is a number from 0 - 3.

The ospfinterface command is accessible from within the ip:ospf context. If the ospfinterface command does not appear on the ip:ospf context command list, you must use the status command to enable OSPF.

The following commands are available in the ip:ospf:ospfinterface context.

- add-ospf-interface on page 174
- delete-ospf-interface on page 174

## add-ospf-interface

Use the add-ospf-interface command to create a <named-ospfinterface>. The add-ospfinterface command is available from the ip:ospf:ospfinterface context of the CLI.

The add-ospf-interface command is available to the physical topology and the b@ac topology with the layer 3 interface configured. The ospf interface name must be created as a physical or b@ac topology in the topology context beforeyou execute this command.

## add-ospf-interface ospf interface name

## Parameters

| ospf interface | Specifies the name for the new ospf interface. The name must already be created as |
|----------------|------------------------------------------------------------------------------------|
| name           | a physical or b@ac topology in the topology context.                               |

## Examples

The following adds an ospfinterface with the name top1:

EWC.extremenetworks.com:ip:ospf:ospfinterface# add-ospf-interface top1

## delete-ospf-interface

Use the delete-ospf-interface command to delete an interface object. The delete command is accessible from the ospfinterface context of the CLI.

#### delete-ospf-interface ospf interface name

#### Parameters

| ospf interface | Specifies the name of the OSPF interface to delete. The name must already be |
|----------------|------------------------------------------------------------------------------|
| name           | created as a physical or b@ac topology in the topology context.              |

#### Examples

The following deletes an ospfinterface with the name you specify:

EWC.extremenetworks.com:ip:ospf:ospfinterface# delete-ospf-interface top1

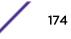

## <named-ospfinterface>

The <named-ospfinterface> command, where <named-ospfinterface> refers to the name of a given ospfinterface, moves you into the ospfinterface:<named-ospfinterface> context, which contains commands to configure the settings of the specified individual ospfinterface.

The following commands are available in the ip:ospf:ospfinterface:<named-ospfinterface> context.

- authkey on page 175
- authtype on page 175
- deadinterval on page 176
- hellointerval on page 176
- linkcost on page 176
- retransmitinterval on page 176
- status on page 177
- transmitdelay on page 177

## authkey

Use the authkey command to set the password used for authentication. Use the no form of the command to clear the password.

Authentication must be configured to use a password before this command can be used. For more information, see authtype on page 175.

**authkey** *password* no authkey

#### Parameters

## Examples

The following example sets an authentication password:

EWC.extremenetworks.com:ip:ospf:ospfinterface:top1# authkey hello123

#### authtype

Use the authtype command to indicate whether the authentication will require a password or not.

```
authtype ( none | password )
```

#### Parameters

| none     | Indicates that no password is required                |
|----------|-------------------------------------------------------|
| password | Indicates that authentication will require a password |

## Examples

The following example configures authentication to require a password:

EWC.extremenetworks.com:ip:ospf:ospfinterface:top1# authtype password

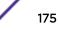

## deadinterval

Use the **deadinterval** command to set the amount of time the protocol will wait for a response before assuming peer devices are unreachable.

#### deadinterval 1-65535

#### Parameters

#### Examples

The following example sets the time to wait for a packet response to 300 seconds:

EWC.extremenetworks.com:ip:ospf:ospfinterface:top1# deadinterval 300

## hellointerval

Use the hellointerval command to specify the time interval between the transmission of Hello packets to devices on the network.

hellointerval 1-65535

#### Parameters

| 1-65535 | Specifies a time interval in seconds |
|---------|--------------------------------------|
|---------|--------------------------------------|

#### **Examples**

The following example sets the time interval between outgoing packets to 10 seconds:

EWC.extremenetworks.com:ip:ospf:ospfinterface:top1# hellointerval 10

#### linkcost

Use the linkcost command to assign a Link Cost to the port.

**linkcost** 1-65535

#### Parameters

| 1-65535 | Specifies a numerical value |
|---------|-----------------------------|
|---------|-----------------------------|

#### Examples

The following example sets the Link Cost of the port to 10:

EWC.extremenetworks.com:ip:ospf:ospfinterface:top1# linkcost 10

## retransmitinterval

Use the retransmitinterval command to set the amount of time the port waits before it attempts to retransmit outgoing packets

retransmitinterval 1-65535

#### **Parameters**

| 1-65535 | Specifies the time interval in seconds |  |
|---------|----------------------------------------|--|
|---------|----------------------------------------|--|

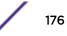

## Examples

The following example sets the retransmission time interval to five seconds:

EWC.extremenetworks.com:ip:ospf:ospfinterface:top1# retransmitinterval 5

## status

Use the status command to enable or disable advertising on the port.

```
status ( enable | disable )
```

#### Parameters

| enable  | Indicates that OSPF advertising will be enabled  |
|---------|--------------------------------------------------|
| disable | Indicates that OSPF advertising will be disabled |

## Examples

The following example enables OSPF advertising on the port:

EWC.extremenetworks.com:ip:ospf:ospfinterface:topl# status enable

## transmitdelay

Use the transmitdelay command to set the delay time before initiating transmission.

#### transmitdelay 1-65535

#### Parameters

| 1-65535 | Specifies the amount of time in seconds |  |  |
|---------|-----------------------------------------|--|--|
|---------|-----------------------------------------|--|--|

#### Examples

The following example sets the delay time for transmission to one second:

EWC.extremenetworks.com:ip:ospf:ospfinterface:topl# transmitdelay 1

# **8** login Commands

| apply      |  |  |  |
|------------|--|--|--|
| auth       |  |  |  |
| auth-order |  |  |  |
| move       |  |  |  |
| show       |  |  |  |
|            |  |  |  |

The login command refers to login context, which contains commands to configure the login authentication modes. The login command is accessible from the root context of the CLI.

All CLI commands cache changes. For this reason, sometimes when you make a change in a particular context, the change may not be visible immediately. If this happens, you must exit and re-enter the context in order to ensure that the database is synchronized with the latest change.

The Wireless Appliance offers four login authentication options:

- Local authentication
- -based authentication
- Local authentication first, then RADIUS-based authentication
- RADIUS-based authentication first, then local authentication

Local authentication is enabled by default. If the administrator chooses to use the RADIUS-based login, all password policy enforcement is delegated to the RADIUS server, and the account management features on the CLI are disabled.

You must test the RADIUS server configuration before configuring a user profile (User ID and Password), and submitting it to the RADIUS server.

After you have switched to RADIUS-based login, you must use the RADIUS credentials to log on the Wireless Appliance.

The following commands are available in the login context.

- apply on page 178
- auth on page 179 See for commands in the login:auth context.
- auth-order on page 181
- move on page 182
- show on page 182

## apply

Use the apply command to save login configuration changes.

apply

None

## Examples

The following example saves login configuration changes:

```
EWC.extremenetworks.com:login# apply
```

## auth

The auth command moves you into the login:auth context, which contains commands to configure the server for RADIUS-based login.

The following commands are available in the login:auth context.

- server on page 179
- primary on page 179
- authset on page 180
- move on page 180
- radtest\_login on page 181

## server

Use the **server** command to select a server. The **server** command is available from the login:auth context.

server ( # | name )
no server ( # | name )

Parameters

| #    | Specifies the index number of the RADIUS server to be used |
|------|------------------------------------------------------------|
| name | Specifies the name of the RADIUS server to be used         |

Examples

The following example selects a radius server by name:

EWC.extremenetworks.com:login:auth# server rad2

## primary

Use the primary command to set the server as the primary server for authentication. Use the no form of the command to disable it. The primary command is available from the login:auth context.

primary server\_name

no primary server\_name

Parameters

**server\_name** Specifies the name of the server

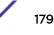

## Examples

The following example sets the primary authentication server:

EWC.extremenetworks.com:login:auth# primary FreeRadius70

## authset

Use the authset command to set authentication server information. The authset command is available from the login:auth context.

authset server\_name port retry\_value time\_out nas\_ip nas\_string PAP |
CHAP | MS-CHAP2

#### Parameters

| server_name                        | Specifies a valid server name                                                                   |
|------------------------------------|-------------------------------------------------------------------------------------------------|
| port                               | Specifies the RADIUS server port                                                                |
| retry_value                        | Specifies the number of times to attempt to access the RADIUS server                            |
| time_out                           | Specifies the time in seconds to wait for a response from the RADIUS server before trying again |
| NAS_IP                             | Specifies the NAS IP address                                                                    |
| nas_string                         | Specifies the Network Access Server (NAS) Identifier                                            |
| PAP   CHAP   MS-CHAP  <br>MS-CHAP2 | Specifies the Authentication Protocol                                                           |

## Examples

The following example specifies the authentication server information:

EWC.extremenetworks.com:login:auth# authset Radius 1812 3 5 192.168.4.112 NAS MS-CHAP

## move

Use the move command to change the order of the server in the list of RADIUS servers. The move command is available from the login:auth context.

move #1 { + | - } #2

Parameters

| #1           | Specifies Server # 1 in the list of RADIUS servers |
|--------------|----------------------------------------------------|
| { <b>+</b> } | Specifies to move the RADIUS server up in order    |
| {-}          | Specifies to move the RADIUS server down in order  |
| #2           | Specifies Server # 2 in the list of RADIUS servers |

## Examples

The following example moves the Server #1 to second in order in the list of RADIUS servers:

EWC.extremenetworks.com:login:auth# move 2 - 1

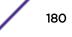

# radtest\_login

Use the radtest\_login command to check the server's configuration. The radtest\_login command is available from the login:auth context.

radtest\_login user name password

Parameters

| user name | User Name required to log on the controller |
|-----------|---------------------------------------------|
| password  | Password required to log on the controller  |

#### Examples

The following example tests the RADIUS server's configuration:

```
EWC.extremenetworks.com:login:auth# radtest_login admin abc123
==> called pam_start (1)
got success
==> called pam_authenticate
got: 'Success'
RETURN VALUE: 0 resp.code: 0
Test Result: Success
```

# auth-order

Use the auth-order command to add an authentication mode to the end of the ordered list of authentication modes. You can also delete an authentication mode from the ordered list.

auth-order add | delete radius | local

## Parameters

| add delete   | Specifies whether an authentication mode is to be added to or deleted from the ordered list. |
|--------------|----------------------------------------------------------------------------------------------|
| radius local | Specifies authentication mode to be added or deleted                                         |

## Usage

- You must configure the server before you can add RADIUS-based authentication to the list. To do this, use the auth commands. See auth on page 179.
- You cannot add duplicate authentication modes to the list.
- The authentication order list must contain at least one authentication mode. You cannot delete an authentication mode if it is the only mode in the list.
- To change the order of authentication modes in the list, use the move command. See move on page 182

## **Examples**

The following example sets the login authentication to RADIUS-based mode:

```
EWC.extremenetworks.com:login# auth-order add radius
EWC.extremenetworks.com:login# auth-order delete local
```

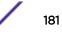

The following example sets the login authentication to the combination of local authentication first, then RADIUS-based authentication:

```
EWC.extremenetworks.com:login# show
1 authentication method: local
EWC.extremenetworks.com:login# auth-order add radius
EWC.extremenetworks.com:login# show
1 authentication method: local
2 authentication method: radius
```

## move

Use the move command to change the order of authentication modes in the authentication mode ordered list.

move order order

## **Parameters**

|--|

## Usage

Use the **show** command to view the priorities of the authentication modes. See show on page 182.

# Examples

The following example changes the authentication mode order from local, to RADIUS, local:

## show

Use the **show** command to display the currently configured authentication modes and their priorities.

#### show

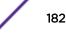

# Parameters

None

# Examples

EWC.extremenetworks.com:login# show
1 authentication method: local

# **9** Radar Commands

# mitigator Context Common Scan/Profile Commands

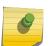

Note

The ExtremeWireless Appliance uses a software module called Radar to scan for rogue Access Points, DoS attacks, and other potential network intrusion events.

Radar provides: a radio frequency (RF) scanning task that runs on Wireless APs, an RF Data Collector (RFDC) to receive and manage RF scan messages sent by Wireless APs, and an Analysis Engine to process data from RFDCs generated by APs managed locally by the controller and also those from other controllers. The Analysis Engine participates with Radar in generating historical reports and reporting active threats. APs participating in In-service scanning must be added to in-service scan profiles, so they can be processed and managed by the Radar WIDS-WIPS system (see the *ExtremeWireless User Guide* for detailed information about Radar).

Guardian APs must be added to Guardian scan profiles. (That is any AP except the 3705.)

This chapter describes the commands that enable and configure the Radar options for the controller. These commands are located in the mitigator context of the CLI.

All CLI commands cache changes. For this reason, sometimes when you make a change in a particular context, the change may not be visible immediately. If this happens, you must exit and re-enter the context in order to ensure that the database is synchronized with the latest change.

# mitigator Context

The following commands are available at the highest (first) level of the mitigator context:

- analysis on page 184
- scprof on page 185 See scprof on page 185 for commands in the mitigator:scprof context.
- gsprof on page 186 See gsprof on page 186 for commands in the mitigator:gsprof context.
- maintenance on page 188 See maintenance on page 188 for commands in the mitigator:maintenance context.

For In-service and Guardian scan profile configuration commands, see Common Scan/Profile Commands on page 190.

# analysis

Use the **analysis** command to enable the Analysis Engine. Use the no form of the command to disable it. The **analysis** command is accessible from the mitigator context of the CLI.

After you enable or disable the Analysis Engine, run the apply command to implement the changes.

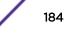

## **analysis** no analysis

Parameters

None

## Example

The following command enables the Analysis Engine:

EWC.extremenetworks.com:mitigator# analysis EWC.extremenetworks.com:mitigator# apply

## scprof

The scprof command moves you to the scprof context, which contains commands to create and delete scan profiles. Scan profiles define In-service scans for AP37xx and AP38xx series APs. The scprof command is accessible from the mitigator context of the CLI.

For Out-of-Service scanning of AP37xx and AP38xx series APs in scan groups, see the command.

InService profile can do Rogue AP scanning as well. Rogue scanning can be enabled after Security scan has been enabled.

The following commands are available in the mitigator:scprof context:

- create on page 185
- delete on page 185

## create

Use the create command to create a scan profile. The create command is accessible from the mitigator:scprof context of the CLI.

create scan profile name

## Parameters

scan profile name Name for a new scan profile

## Example

The following example creates a scan profile named scp\_name:

EWC.extremenetworks.com:mitigator:scprof# create scp\_name

## delete

Use the delete command to delete a scan profile. The delete command is accessible from the mitigator:scprof context of the CLI.

delete scan profile name

## Parameters

scan profile name Name of the scan profile to be deleted

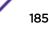

## Example

The following example deletes a scan profile named scp\_name:

EWC.extremenetworks.com:mitigator:scprof# delete scp\_name

## <named scan profile>

Move to the <named scan profile> context, which contains commands to modify the attributes for a specified scan profile. The parameter <named scan profile> refers to the scan profile's name.

The <named scan profile> command is accessible from the mitigator:scprof context of the CLI.

The following commands are available in the mitigator:scprof:<named scan profile> context:

- adhoc on page 191
- aplist on page 191
- blacklist-timer on page 192
- dosa on page 194
- drop-faf on page 195
- external-friendly on page 195
- external-honeypot on page 196
- internal-honeypot on page 196
- adhoc on page 191
- name on page 197
- spoofed-ap on page 199
- show on page 199

## gsprof

The gsprof command moves you to the gsprof context, which contains commands to create and delete guardian scan profiles. Guardian scan profiles define and configure Guardian APs. Guardian APs are dedicated to performing Radar (WIDS-WIPS) threat detection and countermeasures. The gsprof command is accessible from the mitigator context of the CLI.

For a complete description of Identify Guardian APs, profiles, and functions, see the *Wireless User Guide*.

The following commands are available in the mitigator:gsprof context:

- create on page 187
- delete on page 187
- end on page 20
- exit on page 21
- logout on page 22
- show on page 199
- <named guardian scan profile> on page 187 See for commands in the mitigator:gsprof:<named guardian scan profile> context.

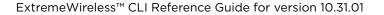

create

Use the create command to create a guardian scan profile. The create command is accessible from the mitigator:gsprof context of the CLI.

create guardian scan profile name

## Parameters

guardian scan profile name Name for a new guardian scan profile

## Example

The following example creates a guardian scan profile named ffguard\_name:

EWC.extremenetworks.com:mitigator:gsprof# create ffguard\_name

## delete

Use the delete command to delete a guardian scan profile. The delete command is accessible from the mitigator:gsprof context of the CLI.

delete guardian scan profile name

#### Parameters

guardian scan profile name Name of the guardian scan profile to be deleted

#### Example

The following example deletes a guardian scan profile named ffguard\_name:

EWC.extremenetworks.com:mitigator:gsprof# delete ffguard\_name

## <named guardian scan profile>

Move to the <named guardian scan profile> context, which contains commands to modify the attributes for a specified guardian scan profile. The parameter <named guardian scan profile> refers to the guardian scan profile's name.

The <named guardian scan profile> command is accessible from the mitigator:gsprof context of the CLI.

The following commands are available in the mitigator:gsprof:<named guardian scan profile> context:

- adhoc on page 191
- aplist on page 191
- blacklist-timer on page 192
- dosa on page 194
- drop-faf on page 195
- external-friendly on page 195
- external-honeypot on page 196
- internal-honeypot on page 196
- adhoc on page 191
- name on page 197

- spoofed-ap on page 199
- show on page 199

## maintenance

The maintenance command moves you to the maintenance context, which contains commands to configure various security states for APs, and reclassify the security status of APs. The maintenance command is accessible from the mitigator context of the CLI.

The following commands are available in the mitigator:maintenance context:

- authorized-ap on page 188
- friendly-ap on page 188
- prohibited-ap on page 189
- reclassify on page 190
- show on page 190

## authorized-ap

Use the authorized-ap command to add, update, or remove an authorized AP. APs are identified in this context by their BSSID (Basic Service Set ID), which is the same as their MAC address. The authorized-ap command is accessible from the mitigator:maintenance context of the CLI.

After you run the authorized-ap command, run the apply command to implement the change.

authorized-ap (bssid [desc string]) | (bssid delete)

## Parameters

| bssid       | The MAC address of the AP.                                   |
|-------------|--------------------------------------------------------------|
| desc string | An optional alphanumeric character string describing the AP. |
| delete      | Removes the AP identified from BSSID from authorized status. |

#### Example

The following example adds testap1 by its BSSID: 11:11:22:22:33:33 as an authorized AP:

EWC.extremenetworks.com:mitigator:maintenance# authorized-ap 11:11:22:22:33:33 desc testap1

EWC.extremenetworks.com:mitigator:maintenance# apply

The following example deletes the AP with BSSID: 11:11:22:22:33:33 from authorized status:

EWC.extremenetworks.com:mitigator:maintenance# authorized-ap 11:11:22:22:33:33 delete EWC.extremenetworks.com:mitigator:maintenance# apply

#### friendly-ap

Use the friendly-ap command to add, update, or remove a friendly AP. APs are identified in this context by their BSSID (Basic Service Set ID), which is the same as their MAC address. The friendly-ap command is accessible from the mitigator:maintenance context of the CLI.

After you run the friendly-ap command, run the apply command to implement the change.

friendly-ap (bssid [ssid string] [desc string]) | (bssid delete)

## Parameters

| bssid       | The MAC address of the AP.                                                  |
|-------------|-----------------------------------------------------------------------------|
| ssid string | An optional alphanumeric character string identifying the subsystem (SSID). |
| desc string | An optional alphanumeric character string describing the AP.                |
| delete      | Removes the AP identified by the BSSID from friendly AP status.             |

#### Example

The following example adds friendly AP "testing" by its BSSID: 11:11:22:22:33:33 on channel 5:

EWC.extremenetworks.com:mitigator:maintenance# friendly-ap 11:11:22:22:33:33 ssid testing channel 5 desc testing EWC.extremenetworks.com:mitigator:maintenance# apply

The following example deletes an AP with BSSID: 11:11:22:22:33:33 from friendly status:

EWC.extremenetworks.com:mitigator:maintenance# friendly-ap 11:11:22:22:33:33 delete EWC.extremenetworks.com:mitigator:maintenance# apply

## prohibited-ap

Use the prohibited-ap command to add, update, or remove an AP from prohibited status. APs are identified in this context by their BSSID (Basic Service Set ID), which is the same as their MAC address. The prohibited-ap command is accessible from the mitigator:maintenance context of the CLI.

After you run the prohibited-ap command, run the apply command to implement the change.

#### prohibited-ap (bssid [desc string] [category string]) | (bssid delete)

#### Parameters

| bssid           | The MAC address of the AP.                                                                                                    |
|-----------------|----------------------------------------------------------------------------------------------------|
| desc string     | An optional alphanumeric character string describing the AP.                                                                          |
| category string | The optional category defines the reason the AP is prohibited. Valid values are: prohibitedap, internalhoneypot, and externalhoneypot |
| delete          | Removes the AP identified by the BSSID from prohibited AP status.                                                                     |

## Example

The following example makes testap1 with BSSID: 11:11:22:22:33:33 prohibited due to the prohibitedap category:

EWC.extremenetworks.com:mitigator:maintenance# prohibited-ap 11:11:22:22:33:33 desc testapl category prohibitedap

EWC.extremenetworks.com:mitigator:maintenance# apply

The following example removes the AP with BSSID: 11:11:22:22:33:33 from prohibited status:

EWC.extremenetworks.com:mitigator:maintenance# prohibited-ap 11:11:22:22:33:33 delete
EWC.extremenetworks.com:mitigator:maintenance# apply

## reclassify

Use the **reclassify** command to modify the state of one or more APs. APs are identified in this context by their BSSID (Basic Service Set ID), which is the same as their MAC address. The **reclassify** command is accessible from the mitigator:maintenance context of the CLI.

Not every reclassification is possible in any given circumstance: only the allowed transitions, as seen in the GUI. (For instance, Prohibited can be reclassified to Friendly, but not to Authorized)

After you run the reclassify command, run the apply command to implement the change.

reclassify bssid[, bssid] (authorized friendly prohibited)

#### Parameters

| bssid[,bssid]                        | The MAC address of the AP. Multiple APs can be added as a comma-separated list. |
|--------------------------------------|---------------------------------------------------------------------------------|
| authorized<br>friendly<br>prohibited | Specifies the classification of the specified AP(s).                            |

## Example

The following example reclassifies the APs with BSSID: 11:11:22:22:33:33 and 11:11:22:22:33:34 as authorized:

```
EWC.extremenetworks.com:mitigator:maintenance# reclassify 11:11:22:22:33:33,
11:11:22:22:33:34 authorized
EWC.extremenetworks.com:mitigator:maintenance# apply
```

#### show

Use the **show** command to display security states of APs managed on this controller. This **show** command is accessible from the mitigator:maintenance context of the CLI.

## show [authorized | friendly | prohibited | unclassified]

#### Parameters

```
authorizedfriendlySpecifies the classification of APs you want to display. No classificationprohibitedunclassifiedmeans all four categories are displayed.
```

## Example

The following example displays the authorized APs on the controller:

EWC.extremenetworks.com:mitigator# show authorized

The following example displays APs of all status categories on the controller:

EWC.extremenetworks.com:mitigator# show

# **Common Scan/Profile Commands**

The commands in this section are common to the configuration of In-service scan profiles and Guardian scan profiles. Every profile must be configured in its own context: scprof <named scan profile> on page 186 or gsprof <named guardian scan profile> on page 187.

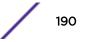

- adhoc on page 191
- aplist on page 191
- blacklist-timer on page 192
- dosa on page 194
- drop-faf on page 195
- external-friendly on page 195
- external-honeypot on page 196
- internal-honeypot on page 196
- name on page 197
- port on page 197
- rogue on page 197
- rogue-prevent on page 198
- spoofed-ap on page 199
- show on page 199

## adhoc

Use the adhoc command to enable or disable removal of network access from clients in adhoc mode. The adhoc command is accessible from the mitigator:scprof:<named scan profile> context and the mitigator:gsprof:<named guardian scan profile> context of the CLI.

After you run the adhoc command, run the apply command to implement the change.

adhoc (enable | disable)

#### Parameters

| enable  | Enables removal of adhoc clients on this profile from network access  |
|---------|-----------------------------------------------------------------------|
| disable | Disables removal of adhoc clients on this profile from network access |

Example

The following example enables ad hoc client removal:

EWC.extremenetworks.com:mitigator:scprof:scp\_name# adhoc enable EWC.extremenetworks.com:mitigator:scprof:scp\_name# apply

## aplist

Use the aplist command to modify the list of the Wireless APs that are part of the scan profile. Use the no form of the command to delete the Wireless APs from the list. The aplist command is accessible from the mitigator:scprof:<named scan profile> context, and the mitigator:gsprof:<named guardian scan profile> context of the CLI.

After you run the aplist command, run the apply command to implement the change.

aplist [(add|delete)] serial[, serial]\*

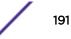

#### Parameters

| add delete        | Add or delete the (following) APs from the scan profile. If you omit these options, by default all APs in the scan profile are replaced with the APs listed in this command.          |
|-------------------|----------------------------------------------------------------------------------------------------|
| serial[, serial]* | Specifies the Wireless AP by their serial numbers that are to be added to the scan profile. They can be added or deleted individually, or listed as a comma and space separated list. |

## Usage

Use the add or delete option to make changes to an existing scan profile AP list. You can replace the APs listed in the scan profile by omitting the add or delete option, and listing the APs you want.

## Example

The following example adds a Wireless AP with the serial number 500006072051354 to the scan profile:

EWC.extremenetworks.com:mitigator:scprof:scp\_name# aplist add 500006072051354 EWC.extremenetworks.com:mitigator:scprof:scp\_name# apply

The following example deletes a Wireless AP with the serial number 500006072051354 from the scan profile:

EWC.extremenetworks.com:mitigator:scprof:scp\_name# aplist delete 500006072051354 EWC.extremenetworks.com:mitigator:scprof:scp\_name# apply

The following example replaces the Wireless APs in the scan profile with those with the following serial numbers: 500006072051354, 500005380080168, and 0500006072051427:

EWC.extremenetworks.com:mitigator:scprof:scp\_name# aplist 500006072051354, 0500006072051427, 500005380080168 EWC.extremenetworks.com:mitigator:scprof:scp\_name# apply

## blacklist-timer

Use the **blacklist-timer** command to configure the maximum amount of time a device can be blacklisted. The **blacklist-timer** command is accessible from the mitigator:scprof:<named scan profile> context and the mitigator:gsprof:<named guardian scan profile> context of the CLI.

The **blacklist-timer** command takes effect after dosa (which removes network access from clients originating DoS attacks) is enabled.

After you run the blacklist-timer command, run the apply command to implement the change.

## blacklist-timer 900-86400

Parameters

**900–86400** The maximum amount of time, in seconds, a device can be blacklisted. Valid values are not less than 900, or greater than 86400 seconds.

#### Example

The following example configures blacklisting of a device to a maximum of 2000 seconds:

EWC.extremenetworks.com:mitigator:scprof:scp\_name# blacklist-timer 2000 EWC.extremenetworks.com:mitigator:scprof:scp\_name# apply

## channels

Use the **channels** command to modify the channel list of the scan profile. The **channels** command is accessible from the mitigator:gsprof:<named guardian scan profile> context of the CLI.

After you run the channels command, run the apply command to implement the change.

channels all | none | channel[, channel]

#### Parameters

| all                | Specifies that all channels be added to the scan profile list.                                                                                       |
|--------------------|----------------------------------------------------------------------------------------------------|
| none               | Specifies that no channels be listed in the scan profile.                                                                                            |
| channel[, channel] | Specifies the channel(s) by number that are to be added to the scan profile.<br>They can be added individually, or listed as a comma separated list. |

#### Usage

To delete some channels from the list, specify none, then if necessary re-add the ones you want scanned.

#### Example

The following example adds all channels to the scan profile:

EWC.extremenetworks.com:mitigator:scprof:scp\_name# channels all EWC.extremenetworks.com:mitigator:scprof:scp\_name# apply

The following example deletes all channels from the scan profile:

EWC.extremenetworks.com:mitigator:scprof:scp\_name# channels none EWC.extremenetworks.com:mitigator:scprof:scp\_name# apply

The following example adds channels 1, 3, and 9 to the scan profile:

```
EWC.extremenetworks.com:mitigator:scprof:scp_name# channels 1,3,9
EWC.extremenetworks.com:mitigator:scprof:scp_name# apply
```

## classification

Use the classification command to enable or disable interference classification on this profile. The classification command is accessible from the mitigator:scprof:<named scan profile> context and the mitigator:gsprof:<named guardian scan profile> context of the CLI.

After you run the classification command, run the apply command to implement the change.

classification (enable | disable)

Parameters

| enable  | Enables interference classification on this profile  |
|---------|------------------------------------------------------|
| disable | Disables interference classification on this profile |

Example

The following example enables classification:

EWC.extremenetworks.com:mitigator:scprof:scp\_name# classification enable EWC.extremenetworks.com:mitigator:scprof:scp\_name# apply

## concurrent-number

Use the concurrent-number command to configure the maximum number of channels on which a Guardian AP can concurrently launch countermeasures. The concurrent-number command is accessible from the mitigator:gsprof:<named guardian scan profile> context of the CLI.

After you run the concurrent-number command, run the apply command to implement the change.

## concurrent-number 1-4

Parameters

| 1-4 | The maximum number of channels on which countermeasures can be concurrently |
|-----|-----------------------------------------------------------------------------|
|     | launched. Valid values are not less than one, or greater than 4.            |

## Usage

This command can be applied on any AP, except AP3705. An AP can concurrently launch countermeasures on all channels it is scanning. As more countermeasures are applied and the number of channels to which they are applied increases, the frequency of countermeasures being applied will decrease.

## Example

The following example enables countermeasures on two concurrent channels:

EWC.extremenetworks.com:mitigator:gsprof:scp\_name# concurrent-number 2
EWC.extremenetworks.com:mitigator:gsprof:scp\_name# apply

## dosa

Use the dosa command to enable or disable removal of network access from clients originating DoS attacks. The dosa command is accessible from the mitigator:scprof:<named scan profile> context and the mitigator:gsprof:<named guardian scan profile> context of the CLI.

After you run the dosa command, run the apply command to implement the change.

dosa (enable | disable)

#### Parameters

| enable  | Enables removal of clients originating DoS attacks from network access  |
|---------|-------------------------------------------------------------------------|
| disable | Disables removal of clients originating DoS attacks from network access |

#### Example

The following example enables DoS attack client removal:

EWC.extremenetworks.com:mitigator:scprof:scp\_name# dosa enable EWC.extremenetworks.com:mitigator:scprof:scp\_name# apply

# drop-faf

Use the drop-faf command to enable or disable dropping frames in a controlled manner during a flood attack. The drop-faf command is accessible from the mitigator:scprof:<named scan profile> context and the mitigator:gsprof:<named guardian scan profile> context of the CLI.

After you run the drop-faf command, run the apply command to implement the change.

## drop-faf (enable | disable)

Parameters

| enable  | Enables dropping of frames during a flood attack        |
|---------|---------------------------------------------------------|
| disable | Disables dropping of frames, even during a flood attack |

Example

The following example enables frame dropping:

EWC.extremenetworks.com:mitigator:scprof:scp\_name# drop-faf enable EWC.extremenetworks.com:mitigator:scprof:scp\_name# apply

## external-friendly

Use the external-friendly command to enable or disable prevention of authorized stations from roaming to external friendly APs. The external-friendly command is accessible from the mitigator:scprof:<named scan profile> context and the mitigator:gsprof:<named guardian scan profile> context of the CLI.

After you run the external-friendly command, run the apply command to implement the change.

```
external-friendly (enable | disable)
```

| enable  | Enables prevention of authorized stations from roaming to external APs. |
|---------|-------------------------------------------------------------------------|
| disable | Disables prevention of roaming to external APs.                         |

## Example

The following example enables prevention of roaming to external APs:

EWC.extremenetworks.com:mitigator:scprof:scp\_name# external-friendly enable EWC.extremenetworks.com:mitigator:scprof:scp\_name# apply

## external-honeypot

Use the external-honeypot command to enable or disable prevention of authorized stations from roaming to external honeypot APs. The external-honeypot command is accessible from the mitigator:scprof:<named scan profile> context and the mitigator:gsprof:<named guardian scan profile> context of the CLI.

After you run the external-honeypot command, run the apply command to implement the change.

external-honeypot (enable | disable)

Parameters

| enable  | Enables prevention of authorized stations from roaming to external honeypot APs. |
|---------|----------------------------------------------------------------------------------|
| disable | Disables prevention of roaming to external honeypot APs.                         |

Example

The following example enables prevention of roaming to external honeypot APs:

EWC.extremenetworks.com:mitigator:scprof:scp\_name# external-honeypot enable EWC.extremenetworks.com:mitigator:scprof:scp\_name# apply

## internal-honeypot

Use the internal-honeypot command to enable or disable the preventing of any station from using an internal honeypot AP. The internal-honeypot command is accessible from the mitigator:scprof:<named scan profile> context and the mitigator:gsprof:<named guardian scan profile> context of the CLI.

After you run the internal-honeypot command, run the apply command to implement the change.

## internal-honeypot (enable | disable)

Parameters

| enable  | Enables prevention of any station from roaming to an internal honeypot AP.  |
|---------|-----------------------------------------------------------------------------|
| disable | Disables prevention of any station from roaming to an internal honeypot AP. |

## Example

The following example enables prevention of roaming to internal honeypot APs:

EWC.extremenetworks.com:mitigator:scprof:scp\_name# internal-honeypot enable EWC.extremenetworks.com:mitigator:scprof:scp\_name# apply

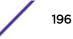

## name

Use the name command to modify the name of this scan profile. The name command is accessible from the mitigator:scprof:<named scan profile> context and the mitigator:gsprof:<named guardian scan profile> context of the CLI.

After you run the name command, run the apply command to implement the change.

name profile name

#### Parameters

| profile name | Specifies a profile name in alphanumeric characters. |
|--------------|------------------------------------------------------|
|              |                                                      |

#### Example

The following example renames the scp name scan profile to test22:

```
EWC.extremenetworks.com:mitigator:scprof:scp_name# name test22
EWC.extremenetworks.com:mitigator:scprof:scp_name# apply
EWC.extremenetworks.com:mitigator:scprof:test22#
```

## port

Use the port command to configure the port number used for rogue detection on the AP. The port command is accessible from the mitigator:scprof:<named scan profile> context of the CLI and the mitigator:gsprof:<named guardian scan profile> context of the CLI. (Guardian also scans for Rogues.)

The port command is only available if security scan is enabled.

port port-number

## Parameters

| port-number | Specifies the number of the port used for rogue detection on the AP. Valid port |
|-------------|---------------------------------------------------------------------------------|
|             | numbers are 1-32768.                                                            |

## Example

The following example specifies port 1538 as the port used for rogue detection on the AP for the scp\_name scan profile in-service:

```
EWC.extremenetworks.com:mitigator:scprof:in-service# port 1538
EWC.extremenetworks.com:mitigator:scprof:in-service#
```

## rogue

Use the **rogue** command to enable or disable rogue detection for this scan profile. The **rogue** command is accessible from the mitigator:scprof:<named scan profile> context of the CLI.

The rogue command is only available if security scan is enabled (see security-scan on page 198).

rogue enable | disable

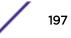

#### Parameters

| enable  | Enables rogue detection for this scan profile.  |
|---------|-------------------------------------------------|
| disable | Disables rogue detection for this scan profile. |

#### Example

The following example enables rogue detection for the scp\_name scan profile in-service:

EWC.extremenetworks.com:mitigator:scprof:in-service# rogue enable EWC.extremenetworks.com:mitigator:scprof:in-service#

## rogue-prevent

Use the rogue-prevent command to enable or disable the prevention of any station from using a rogue AP. The rogue-prevent command is accessible from the mitigator:scprof:<named scan profile> context of the CLI.

#### rogue-prevent enable | disable

## Parameters

| enable  | Enables the prevention of any station from using a rogue AP.  |
|---------|---------------------------------------------------------------|
| disable | Disables the prevention of any station from using a rogue AP. |

#### Example

The following example enables prevention of any station from using a rogue AP for the scp\_name scan profile in-service:

EWC.extremenetworks.com:mitigator:scprof:in-service# rogue-prevent enable EWC.extremenetworks.com:mitigator:scprof:in-service#

## security-scan

Use the security-scan command to enable or disable security scans. The security-scan command is accessible from the mitigator:scprof:<named scan profile> context and the mitigator:gsprof:<named guardian scan profile> context of the CLI.

After you run the security-scan command, run the apply command to implement the change.

#### security-scan (enable | disable)

#### Parameters

| enable  | Enables security scans for rogue APs.  |
|---------|----------------------------------------|
| disable | Disables security scans for rogue APs. |

## Example

The following example enables security scans:

EWC.extremenetworks.com:mitigator:scprof:scp\_name# security-scan enable EWC.extremenetworks.com:mitigator:scprof:scp\_name# apply

## spoofed-ap

Use the **spoofed-ap** command to enable or disable prevention of any station using a spoofed AP. The **spoofed-ap** command is accessible from the mitigator:scprof:<named scan profile> context and the mitigator:gsprof:<named guardian scan profile> context of the CLI.

After you run the spoofed-ap command, run the apply command to implement the change.

#### spoofed-ap (enable | disable)

Parameters

| enable                                               | Enables prevention of access to a spoofed AP. |
|------------------------------------------------------|-----------------------------------------------|
| disableDisables prevention of access to spoofed APs. | Disables prevention of access to spoofed APs. |

Example

The following example enables prevention of access to spoofed APs:

```
EWC.extremenetworks.com:mitigator:scprof:scp_name# spoofed-ap enable
EWC.extremenetworks.com:mitigator:scprof:scp_name# apply
```

## show

Use the **show** command to display the settings for the scan profile. This **show** command is accessible from the mitigator:scprof:<named scan profile> context and the mitigator:gsprof:<named guardian scan profile> context of the CLI.

#### show

Parameters

None

## Example

The following example displays the scan profile scp name's settings:

```
EWC.extremenetworks.com:mitigator:scprof:scp_name# show
Profile Name: scp_name
Security Scan: enable
Interference Classification: disable
External Honeypot: disable
External Friendly: enable
Internal Honeypot: disable
Spoofed AP: disable
Drop Frames FAF: disable
Adhoc mode removal: disable
DoS attacks removal: enable
Blacklisting timer: 900
Concurrent Channel Number: 1
channels 1,3,5
aplist
1000005380080166
```

# **10** mobility Commands

| backupmanagerip |
|-----------------|
| mrole           |
| mport           |
| mheartbeat      |
| slpreg          |
| agent           |
| secmode         |
| mdismethod      |
| mmanagerip      |
|                 |

Multiple Wireless Appliances on a network can share and exchange client session information, which enables a wireless device to roam between Wireless APs on different Wireless Appliances without service interruption.

This section describes the commands required to configure the Mobility options for the Wireless Appliance. These commands are located in the mobility context of the CLI.

All CLI commands cache changes. For this reason, sometimes when you make a change in a particular context, the change may not be visible immediately. If this happens, exit and re-enter the context so that the database is synchronized with the latest change.

The following commands are available in the mobility context:

- backupmanagerip on page 200
- mrole on page 201
- mport on page 201
- mheartbeat on page 201
- slpreg on page 202
- agent on page 202
- secmode on page 203
- mdismethod on page 203
- mmanagerip on page 204

# backupmanagerip

Use the **backupmanagerip** command to configure an IP address for the backup manager in the mobility zone. The role of the Wireleses Appliance must be set to Agent before this option becomes available (see mrole on page 201 for more information).

backupmanagerip IP Address

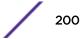

## Parameters

IP Address

Specifies the IP address of the network backup manager

## **Examples**

The following example sets the backup manager IP address: EWC.extremenetworks.com:mobility# backupmanagerip 195.160.1.40

# mrole

Use the mrole command to set the role of the Wireless Appliance.

```
mrole (none | manager | agent)
```

## **Parameters**

| none    | Removes role designations from the controller      |  |
|---------|----------------------------------------------------|--|
| manager | Sets the role of the Wireless Appliance to Manager |  |
| agent   | Sets the role of the Wireless Appliance to Agent   |  |

# Examples

The following example sets the role of the Wireless Appliance as a Mobility Agent:

EWC.extremenetworks.com:mobility# mrole agent

# mport

Use the mport command to select the port to be used by the Mobility feature.

mport esaX

## Parameters

```
esaX
```

Specifies the ESA port, where X refers to the port number

# Examples

The following example selects the esa3 port: EWC.extremenetworks.com:mobility# mport esa3

# mheartbeat

The Wireless Appliance that has the VNManager designation sends regular Heartbeat messages containing information regarding wireless device session changes to the VNAgents, and waits for an update message to come back.

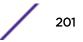

Use the mheartbeat command to set the time interval (in seconds) for the connection establishment response between the Mobility Agent and the Mobility Manager.

**mheartbeat** value

# **Parameters**

**value** Specifies the interval time in seconds between outgoing heartbeats

## **Examples**

The following example sets the outgoing heartbeats to occur at 5 second intervals:

EWC.extremenetworks.com:mobility# mheartbeat 5

# slpreg

Use the slpreg command to enable SLP registration. Use the no form of the command to disable it.

**slpreg** no slpreg

# Parameters

None

# Examples

The following example enables SLP registration:

EWC.extremenetworks.com:mobility# splreg

## agent

Use the agent command to add, remove, or approve an agent on the network by its IP address when the current controller serves as a mobility manager.

The role of the Wireless Appliance must be set to Manager before this option becomes available. For more information, see mrole on page 201.

agent (add remove approve backupMgr) IP Address

| add        | Adds an agent to the network                                        |
|------------|---------------------------------------------------------------------|
| remove     | Removes an agent from the network                                   |
| approve    | Approves an agent on the network                                    |
| backupMgr  | Specifies the agent at the IP address as the network backup manager |
| IP Address | Specifies the IP address of the agent                               |

# Examples

The following example adds an agent to the network:

EWC.extremenetworks.com:mobility# agent add 10.0.0.1

The following example removes an agent from the network:

EWC.extremenetworks.com:mobility# agent remove 10.0.2.4

The following example approves an agent on the network:

EWC.extremenetworks.com:mobility# agent approve 10.0.0.1

The following example specifies 10.0.0.1 as backup manager agent on the network:

EWC.extremenetworks.com:mobility# agent backupmgr 10.0.0.1

# secmode

Use the **secmode** command to set the Security Mode to allow only approved Agents to connect to the manager, or allow all agents to connect.

secmode (approved | none)

# Parameters

| approved | Allows only approved agents to connect to the manager |
|----------|-------------------------------------------------------|
| none     | Allows all agents to connect to the manager           |

# Examples

The following example configures the security mode to have no restrictions, allowing all agents to connect to the manager:

EWC.extremenetworks.com:mobility# secmode none

# mdismethod

Use the mdismethod command to locate the Mobility Manager on the network.

```
mdismethod (slpd|static)
```

## Parameters

| slpd   | Uses the Service Location Protocol (SLP) Discovery method |
|--------|-----------------------------------------------------------|
| static | Uses a statically configured IP address for detection     |

## **Examples**

The following example uses the SLP discovery method: EWC.extremenetworks.com# mdismethod slpd

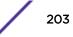

# mmanagerip

Use the mmanagerip to specify the IP address of the Mobility Manager. The role of the Wireless Appliance must be set to Agent before this option becomes available. For more information, see backupmanagerip on page 200.

mmanagerip IP Address

# **Parameters**

| IP Address     Specifies the IP address of the VN Manager |  |
|-----------------------------------------------------------|--|
|-----------------------------------------------------------|--|

# Examples

The following example changes the IP address of the Mobility Manager:

EWC.extremenetworks.com:mobility# mmanagerip 195.160.1.39

# **11** schedule\_backup Commands

| destination |  |  |  |
|-------------|--|--|--|
| dir         |  |  |  |
| freq        |  |  |  |
| password    |  |  |  |
| protocol    |  |  |  |
| server      |  |  |  |
| starttime   |  |  |  |
| type        |  |  |  |
| user        |  |  |  |

This section describes commands for scheduling the backup of the following information:

- Software configurations
- CDRs
- Logs
- Audit Report

This section describes commands which manage scheduling options for the backup of data locally or to an FTP or SCP address. The destination command setting specifies the destination where the export file is saved to. These commands are located in the schedule\_backup context of the CLI.

All CLI commands cache changes. For this reason, sometimes when you make a change in a particular context, the change may not be visible immediately. If this happens, you must exit and re-enter the context in order to ensure that the database is synchronized with the latest change.

After running the schedule\_backup commands, you must run the apply command to implement the changes.

The following commands are available in the schedule\_backup context:

- destination on page 206
- dir on page 206
- freq on page 206
- password on page 207
- protocol on page 208
- server on page 208
- starttime on page 208
- type on page 209
- user on page 209

# destination

Use the destination command to specify where the backup file is saved to.

destination (local | flash | remote)

# Parameters

| local  | Save the backup file on a local drive       |  |
|--------|---------------------------------------------|--|
| flash  | Save the backup file on a flash drive       |  |
| remote | Upload the backup file onto a remote server |  |

# Examples

# Examples

The following example specifies local drive as a destination for the backup file: EWC.extremenetworks.com:schedule\_backup# destination local

# dir

Use the dir command to specify a directory to contain backup data on the FTP or SCP server. dir path

# Parameters

| path         Specifies the directory path |  |
|-------------------------------------------|--|
|-------------------------------------------|--|

# Examples

The following example specifies the directory path for backup data:

EWC.extremenetworks.com:schedule\_backup# dir /home/user/destdir

# freq

Use the freq command to specify the frequency of software backups.

freq (daily | everyday | weekday) | (weekly 0,1,2,3,4,5,6) | (monthly date) | never

| daily    | Indicates that backups will occur on a daily basis    |
|----------|-------------------------------------------------------|
| everyday | Configures backup to occur every day of the week      |
| weekday  | Configures backup to occur from Monday to Friday only |
| weekly   | Indicates that backups will occur on weekly basis     |

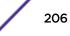

| never   | Indicates that backups will not occur                |
|---------|------------------------------------------------------|
| date    | Specifies a calendar day                             |
| monthly | Indicates that backups will occur on a monthly basis |
| 6       | Configures backup scheduling to occur on Saturday    |
| 5       | Configures backup scheduling to occur on Friday      |
| 4       | Configures backup scheduling to occur on Thursday    |
| 3       | Configures backup scheduling to occur on Wednesday   |
| 2       | Configures backup scheduling to occur on Tuesday     |
| 1       | Configures backup scheduling to occur on Monday      |
| 0       | Configures backup scheduling to occur on Sunday      |

# **Examples**

The following example sets the software backups to occur from Monday to Friday:

EWC.extremenetworks.com:schedule\_backup# freq daily weekday

The following example sets the software backups to occur every Tuesday and Thursday:

EWC.extremenetworks.com:schedule\_backup# freq weekly 2,4

The following example sets the software backups to occur on the 15th day of every month:

EWC.extremenetworks.com:schedule\_backup# freq monthly 15

The following example disables all backup scheduling:

EWC.extremenetworks.com:schedule\_backup# freq never

# password

Use the **password** command to specify the password of the user name on the FTP or SCP server.

The user name must be specified using the user command. For more information, see user on page 209.

password string

# Parameters

```
string
```

Specifies a password for a user on the FTP or SCP server

## Examples

The following command specifies a password for the user on the server: EWC.extremenetworks.com:schedule\_backup# password rYm239sJ

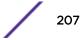

# protocol

Use the protocol command to specify the appropriate protocol to use when communicating with the destination server.

protocol [ftp|scp]

## **Parameters**

| ftp | Specifies the FTP protocol |
|-----|----------------------------|
| scp | Specifies the SCP protocol |

# **Examples**

The following example sets the protocol to SCP:

EWC.extremenetworks.com:schedule\_backup# protocol scp

## server

Use the **server** command to specify the IP address of the destination server for backup data. server **IP Address** 

## Parameters

| IP Address | Specifies the IP address of the FTP or SCP server. The IP address can be either IPv4 |
|------------|--------------------------------------------------------------------------------------|
|            | (A.B.C.D) or IPv6 (A:B:C:D:E:F:G:H) format.                                          |

# **Examples**

The following example sets the IP address of the server receiving backup data:

EWC.extremenetworks.com:schedule\_backup# server 192.168.1.17

# starttime

Use the starttime command to specify the time of day to start a scheduled backup. The scheduled task time must be set to daily, weekly, or monthly before the start time can be specified. For more information, see freq on page 206.

starttime HH:mm

| нн | Specifies the hour (in a 24 hour clock format) to start a scheduled backup |
|----|----------------------------------------------------------------------------|
| mm | Specifies the minute to start scheduled backup                             |

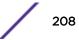

# Examples

The following example sets the start time of a scheduled backup to 1:16 PM:

EWC.extremenetworks.com:schedule\_backup# starttime 13:16

# type

Use the type command to indicate the data types to backup.

type (configuration | cdrs | all | logs | audit)

# Parameters

| configuration | Indicates that configuration files will be backed up                                                             |
|---------------|----------------------------------------------------------------------------------------------------|
| cdrs          | Indicates that call detail records will be backed up                                                             |
| all           | Indicates that all configuration, call detail records, log files, audit files, and rogue files will be backed up |
| logs          | Indicates that log files will be backed up                                                                       |
| audit         | Indicates that audit files will be backed up                                                                     |

# Examples

The following example indicates that audit files are to be backed up:

EWC.extremenetworks.com:schedule\_backup# type audit

# user

Use the user command to specify the user name of an account on the FTP or SCP server.

# Syntax

user id

# Parameters

| id | Specifies a user name |  |
|----|-----------------------|--|
|----|-----------------------|--|

# Examples

The following example specifies a username for the server:

EWC.extremenetworks.com:schedule\_backup# user admin

# 12 schedule\_upgrade Commands

# schld\_upgrd upgrade\_backup

Use the schedule\_upgrade context to access the commands for scheduling an upgrade and back up of the controller's software. The schedule\_upgrade context is accessible from the root context of the CLI.

schedule\_upgrade is not the command. It is the context. You must be in the schedule\_upgrade context to access the commands for scheduling the upgrade and backup of the controller's software. The commands for scheduling the upgrade and back up of the controller's image are provided in the following sections.

All CLI commands cache changes. For this reason, sometimes when you make a change in a particular context, the change may not be visible immediately. If this happens, you must exit and re-enter the context in order to ensure that the database is synchronized with the latest change.

The following commands are available in the schedule\_upgrade context:

- schld\_upgrd on page 210
- upgrade\_backup on page 211

# schld\_upgrd

Use the schld\_upgrd command to schedule a local or remote upgrade of the Wireless Appliance's software. Use the no form of the command to delete the scheduled upgrade. This command is accessible from the schedule\_upgrade context.

Before you schedule a local uprade, download the upgrade image to the controller.

[no] schld\_upgrd MM:DD:hh:mm (local image\_name) |(remote server user
password dir image\_name)

| MM         | Month on which the upgrade will be carried out                                         |
|------------|----------------------------------------------------------------------------------------|
| DD         | The date on which the upgrade will be carried out                                      |
| hh:mm      | The time (in 24-hour format) at which the upgrade will be carried out                  |
| local      | Specifies that the new software will be downloaded locally from the Wireless Appliance |
| image name | The new software's file name                                                           |
| remote     | Specifies that the new software will be downloaded from the remote FTP server          |
| server     | The remote FTP server where the image file is located                                  |

| user       | The user name to access the FTP server                                       |
|------------|------------------------------------------------------------------------------|
| password   | The password to access the FTP server                                        |
| dir        | The path to the directory where the new software is stored on the FTP server |
| image name | The new software's file name                                                 |

# Examples

If you want to delete the existing local upgrade schedule, add no before the local upgrade syntax as shown in the following example:

EWC.extremenetworks.com:schedule\_upgrade# no schld\_upgrd

The following example schedules a local upgrade:

```
EWC.extremenetworks.com:schedule_upgrade# schld_upgrd 06:01:12:00 local AC-
MV-07.41.03.0003-1.rue
```

The following example schedules a remote upgrade:

EWC.extremenetworks.com:schedule\_upgrade# schld\_upgrd 06:01:12:00 remote 192.168.4.10 test abc123 /ac/rpm/build07.41.03.0003 AC-MV-07.41.03.0003-1.rue

If you want to delete the existing remote upgrade schedule, add no before the remote upgrade syntax as shown in the following example:

EWC.extremenetworks.com: schedule\_upgrade# no schld\_upgrd

# upgrade\_backup

Use the upgrade\_backup command to create a rescue backup of the existing software of the Wireless Appliance on the remote FTP server. Use the no form of the command to delete the remote rescue backup.

The upgrade\_backup command is accessible from the schedule\_upgrade context.

upgrade\_backup (local|flash|remote server user password dir file)
no upgrade\_backup

| upgrade_backup | Specifies to backup the existing software of the Wireless Appliance before initiating the upgrade process                                                                                                    |
|----------------|----------------------------------------------------------------------------------------------------|
| flash filename | Specifies that the backup image of the existing software of the<br>Wireless Appliance is to be saved on the flash card. This option is only<br>available if an external flash card has been mounted on the controller.<br>Backup file name can optionally be provided, but it must end with "-<br>rescue-user.tgz". |
| local          | Specifies that the backup image of the existing software of the Wireless Appliance is to be saved locally.                                                                                                    |
| remote         | Specifies that the backup image of the existing software of the Wireless Appliance is to be created on the remote FTP server                                                                                                    |

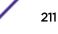

| server   | The FTP server where the backup image will be created                                                 |
|----------|----------------------------------------------------------------------------------------------------|
| user     | The user name to access the FTP server                                                                |
| password | The password to access the FTP server                                                                 |
| dir      | The directory where the backup image will be created on the FTP server                                |
| file     | The file name that you want to assign to the backup image. Filename must end with "-rescue-user.tgz". |

# Examples

In the following example, the backup image is created on the ftp server:

EWC.extremenetworks.com:schedule\_upgrade# upgrade\_backup remote 192.168.4.181 admin abc123/ myDir/ backup-rescue-user.tgz

In the following example, the backup image is created on the external flash:

EWC.extremenetworks.com:schedule\_upgrade# upgrade\_backup flash backupToFlash-rescueuser.tgz

The following example deletes the upgrade backup:

EWC.extremenetworks.com:schedule\_upgrade# no upgrade\_backup

# **13** snmp Commands

contact context enable engine-id location port publish-ap rcommunity rwcommunity severity show trap-manager-v1v2 trap-manager-v3 user

The Wireless Appliance supports the for retrieving statistics and configuration information.

This section describes commands which manage SNMP settings for the Wireless Appliance. These commands are located in the snmp context of the CLI.

All CLI commands cache changes. For this reason, sometimes when you make a change in a particular context, the change may not be visible immediately. If this happens, you must exit and re-enter the context in order to ensure that the database is synchronized with the latest change.

The following commands are available in the snmp context:

- contact on page 214
- context on page 214
- enable on page 214
- engine-id on page 215
- location on page 215
- severity on page 217
- trap-manager-v1v2 on page 218
- trap-manager-v3 on page 219
- user on page 219
- show on page 218
- rwcommunity on page 217
- port on page 216
- publish-ap on page 216
- show on page 218

# contact

Use the contact command to identify the name of the administrator.

contact string

# **Parameters**

| string | Specifies the name of the person enabling SNMP traps on the system |  |
|--------|--------------------------------------------------------------------|--|
|--------|--------------------------------------------------------------------|--|

# **Examples**

The following example specifies a name to identify the SNMP administrator:

EWC.extremenetworks.com:snmp# contact Bill

# context

Use the context command to add an SNMPv3 context.

context string

## Parameters

| string | Specifies the context name |  |
|--------|----------------------------|--|
|--------|----------------------------|--|

# Examples

The following example specifies the SNMPv3 context:

EWC.extremenetworks.com:snmp# context context1

# enable

Use the enable command to enable and configure .

```
enable (none|v1v2|v3) [contact location rcommunity rwcommunity (1|2|3|4|
5) 1-65535]
```

| none                        | Disables SNMP                                                               |
|-----------------------------|-----------------------------------------------------------------------------|
| ( <b>v1v2</b>   <b>v3</b> ) | Enables either SNMPv1/V2 or SNMPv3                                          |
| contact                     | Specifies the name of the SNMP administrator                                |
| location                    | Specifies a description for the location of the SNMP administration machine |
| rcommunity                  | Specifies a name for the read-only network management community             |
| rwcommunity                 | Specifies a name for the read-write network management community            |
| 1                           | Forwards the SNMP trap with the Critical severity level                     |

| 2       | Forwards the SNMP trap with the Major severity level         |
|---------|--------------------------------------------------------------|
| 3       | Forwards the SNMP trap with the Minor severity level         |
| 4       | Forwards the SNMP trap with the Informational severity level |
| 5       | Forwards the SNMP trap with the Trace severity level         |
| 1-65555 | Specifies the destination port for the SNMP traps            |

# Example

The following example enables SNMPv3:

EWC.extremenetworks.com:snmp# enable v3

# engine-id

Use the engine-id command to configure the SNMPv3 engine ID for the Wireless Appliance running the agent.

engine-id string [auto-gen]

# Parameters

| string   | Specifies the SNMPv3 engine ID for the Wireless Appliance running the SNMP agent. The string must be from 5 to 32 characters in length when auto-gen is not selected, and from 1 to 27 characters when auto-gen is selected. |
|----------|----------------------------------------------------------------------------------------------------|
| auto-gen | Automatically generates the SNMPv3 engine ID from the manually entered string.                                                                                                    |

# Examples

The following example specifies the SNMPv3 engine ID of the SNMP agent. Note that resetting the engine-id will reset all users:

EWC.extremenetworks.com:snmp# engine-id aaaaaaa All users will be reset. (yes/no):no Warning : Operation to update engine ID cancelled.

# location

Use the location command to enter a descriptive string indicating the physical location of the Wireless Appliance running the agent.

#### **location** string

| string | Specifies the location Wireless Appliance running the |
|--------|-------------------------------------------------------|
|        | SNMP agent                                            |

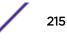

# **Examples**

The following example specifies the location of the SNMP agent:

EWC.extremenetworks.com:snmp# location Blue Office - Second Floor

## port

Use the port command to specify the destination port for the traps.

port value

## **Parameters**

| value | Specifies the trap port of the SNMP manager. The value can range from 1 to 65535. |
|-------|-----------------------------------------------------------------------------------|
|       |                                                                                   |

## Examples

The following example sets the trap port of the SNMP manager to 163:

EWC.extremenetworks.com:snmp# port 163

# publish-ap

Use the publish-ap command to enable or disable publishing of the access point as an interface to the Wireless Appliance.

publish-ap (enable|disable)

## **Parameters**

Enables or disables publishing of the access point as an interface to the controller. enable disable

## **Examples**

The following example enables SNMP publishing:

EWC.extremenetworks.com:snmp# publish-ap enable

If you attempt to enable SNMP publish when is enabled on one or more APs, you will get the following warning:

WARNING: LLDP is enabled for some Wireless APs. Would you like to continue?

- (C) Cancel
- (P) Proceed
- (O) Disable LLDP and proceed

Type one of the following:

- C Cancels the SNMP configuration and returns to the AP context.
- P Enables SNMP publishing and maintains LLDP enabled
- O Enables SNMP and disables LLDP

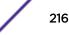

## rcommunity

Use the rcommunity command to set the name of the read-only community.

rcommunity string

#### **Parameters**

| string | Specifies the name used for the read-only community |
|--------|-----------------------------------------------------|
|--------|-----------------------------------------------------|

The following example sets the name of the read-only community:

EWC.extremenetworks.com:snmp# rcommunity public

## rwcommunity

Use the **rwcommunity** command to specify the name of the read-write community. This community allows the modification of stored data on the administrative system.

rwcommunity string

#### Parameters

| <b>string</b> Specifies the name used for the read-write community |  |
|--------------------------------------------------------------------|--|
|--------------------------------------------------------------------|--|

#### **Examples**

The following example sets the name of the read-write community:

EWC.extremenetworks.com:snmp# rwcommunity private

## severity

Use the **severity** command to configure the Wireless Appliance to send traps of the specified severity level.

**severity** (1|2|3|4|5)

### Parameters

| 1 | Forwards the SNMP trap with the Critical severity level      |
|---|--------------------------------------------------------------|
| 2 | Forwards the SNMP trap with the Major severity level         |
| 3 | Forwards the SNMP trap with the Minor severity level         |
| 4 | Forwards the SNMP trap with the Informational severity level |
| 5 | Forwards the SNMP trap with the Trace severity level         |

## Example

The following example forwards traps having the Critical level of severity:

EWC.extremenetworks.com.com:snmp# severity 2

## show

Use the **show** command in the context to display all SNMP configuration information or just information about configured SNMPv3 users.

show [user]

#### **Parameters**

| user | Display only configured users. |  |
|------|--------------------------------|--|
|------|--------------------------------|--|

## Examples

The following example lists only the SNMPv3 users, when in the SNMP context:

| EWC.extremenetworks.com:snmp# show user |                |              |              |         |
|-----------------------------------------|----------------|--------------|--------------|---------|
| User                                    | Authentication | ProtocolAuth | ProtocolPriv | Enabled |
| test1                                   | noauthnopriv   | none         | none         | False   |

Refer to user on page 219 for descriptions of the values in the various columns of this output.

## trap-manager-v1v2

Use the trap-manager-v1v2 command to identify either the primary or secondary machine monitoring SNMPv1/v2 traps by IP address.

trap-manager-vlv2 1 2 (IP Address | delete)

## Parameters

| 1 2        | Identifies the primary or secondary machine monitoring SNMPv1/v2 traps                                                                            |
|------------|----------------------------------------------------------------------------------------------------|
| IP Address | Specifies the IP address of the machine monitoring SNMPv1/v2 traps. The IP address can be either IPv4 (A.B.C.D) or IPv6 (A:B:C:D:E:F:G:H) format. |
| delete     | Delete the specified trap manager.                                                                                                    |

## Examples

The following example specifies the IP address of the primary machine monitoring SNMPv1/v2 traps:

EWC.extremenetworks.com:snmp# trap-manager-v1v2 1 192.168.1.5

The following example deletes the secondary machine monitoring SNMPv1/v2 traps:

EWC.extremenetworks.com:snmp# trap-manager-v1v2 2 delete

## trap-manager-v3

Use the trap-manager-v3 command to identify either the primary or secondary machine monitoring SNMPv3 traps by IP address.

trap-manager-v3 (1|2) (IP address | delete)

## Parameters

| 1 2        | Identifies the primary or secondary machine monitoring SNMPv3 traps                                                                            |
|------------|----------------------------------------------------------------------------------------------------|
| IP address | Specifies the IP address of the machine monitoring SNMPv3 traps. The IP address can be either IPv4 (A.B.C.D) or IPv6 (A:B:C:D:E:F:G:H) format. |
| delete     | Removes the SNMPv3 machine monitoring SNMPv3 traps                                                                                             |

## Examples

The following example specifies the IP address of the primary machine monitoring SNMPv3 traps and the SNMPv3 user "admin":

EWC.extremenetworks.com:snmp# trap-manager-v3 1 192.168.1.5

The following example deletes the primary trap manager configured in the previous example:

EWC.extremenetworks.com:snmp# trap-manager-v3 1 delete

#### user

Use the user command to configure SNMP v3 users and security.

```
user username security (noAuthNoPriv | authNoPriv (md5|sha) authpassword |
authPriv (md5|sha) authpassword des privpassword)
user username disable|enable
user username delete
```

### **Parameters**

| username                                           | Specifies the SNMPv3 user to configure for use with SNMPv3 traps                                                                                                    |
|----------------------------------------------------|----------------------------------------------------------------------------------------------------|
| security<br>(noAuthNoPriv <br>authNoPriv authPriv) | Specifies the security options to use with this SNMPv3 user (Noauthnopriv,<br>Authnopriv, or Authpriv)                                                                               |
| md5 sha                                            | Specifies the authentication protocol to use when security level is set to authNoPriv or authPriv.                                                                                   |
| authpassword des                                   | Specifies the authentication password and the DES protocol to use when security level is set to authNoPriv or authPriv. DES must be used when the security level is set to authPriv. |
| privpassword                                       | Specifies the privacy password to use when security level is set to authPriv.                                                                                                    |
| enabledisable                                      | Enables or disables an existing user                                                                                                    |
| delete                                             | Deletes an existing user                                                                                                    |

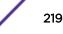

## Examples

The following example creates an SNMPv3 user named "test" with an authPriv security level using , an authentication password of "tester1234" and a privacy password of "tester1234":

EWC.extremenetworks.com# user test security authPriv md5 tester1234 des test1234

# 14 syslog Commands

| audmsg        |  |
|---------------|--|
| facility      |  |
| stationevents |  |
| svcmsg        |  |
| syslogip      |  |

This section describes commands to configure System Log settings on the Wireless Appliance. These commands are located in the syslog context of the CLI.

All CLI commands cache changes. For this reason, sometimes when you make a change in a particular context, the change may not be visible immediately. If this happens, you must exit and re-enter the context in order to ensure that the database is synchronized with the latest change.

The following commands are available in the syslog context:

- audmsg on page 221
- facility on page 221
- stationevents on page 222
- svcmsg on page 223
- syslogip on page 223

## audmsg

Use the audmsg command to enable service messages. Use the no form of the command to disable them.

#### audmsg

no audmsg

#### Parameters

None

## Example

The following example enables service messages on the Wireless Appliance:

EWC.extremenetworks.com:syslog# audmsg

## facility

Use the facility command to send update application, service, audit, and station event log information to the syslog server. Application logs and service logs cannot use the same log level at the same time.

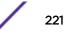

```
facility (application service audit station) (0 1 3 4 5 6)
```

#### Parameters

| application | Specifies that application logs are to be updated.                    |
|-------------|-----------------------------------------------------------------------|
| service     | Specifies that service logs are to be updated.                        |
| audit       | Specifies that audit logs are to be updated.                          |
| station     | Specifies that station event logs are to be updated.                  |
| 0           | Sends the log with the Emergency severity level to the syslog server. |
| 1           | Sends the log with the Alert severity level to the syslog server.     |
| 3           | Sends the log with the Error severity level to the syslog server.     |
| 4           | Sends the log with the Warning severity level to the syslog server.   |
| 5           | Sends the log with the Notice severity level to the syslog server.    |
| 6           | Sends the log with the Info severity level to the syslog server.      |

## Example

The following example sets the application log level 3 to be sent to the syslog server:

EWC.extremenetworks.com:syslog# facility application 3 Successfully updated application logs to 3.

The following example sets the station event log level 2 to be sent to the syslog server:

EWC.extremenetworks.com:syslog# facility station 2 Successfully updated station logs to 2.

## stationevents

Use the stationevents command to turn on or off station event forwarding to the syslog server.

#### stationevents enable disable

## Parameters

| enable  | Enables station event logging. |
|---------|--------------------------------|
| disable | Disables tation event logging. |

## Examples

The following example enables station event logging:

EWC.extremenetworks.com:syslog# stationevents enable

#### svcmsg

Use the svcmsg command to enable messages. Use the no form of the command to disable these and use log and traces messages only.

svcmsg

no svcmsg

### **Parameters**

None

## Examples

The following example enables service messages on the system:

EWC.extremenetworks.com:syslog# svcmsg Successfully turned on service messages.

The following example disables service messages:

EWC.extremenetworks.com:syslog# no svcmsg Successfully turned off service messages.

## syslogip

Use the syslogip command to configure up to three syslog servers. Use the no form of the command to delete a server. Use show syslog to display system log levels. For more information, see show syslog on page 74.

syslogip # IP Address [enable|disable]
no syslogip

### **Parameters**

| #          | Specifies the index number of the system log ID                                                                          |  |
|------------|----------------------------------------------------------------------------------------------------|--|
| IP Address | Specifies the IP address to be configured. The IP address can be either IPv4 (A.B.C.D) or IPv6 (A:B:C:D:E:F:G:H) format. |  |
| enable     | Enables the server                                                                                                    |  |
| disable    | Disables the server                                                                                                    |  |

## Examples

The following example specifies the IP address of a syslog server and enables it:

EWC.extremenetworks.com:syslog# syslogip 1 143.23.34.52 enable Successfully updated syslogip 1.

The following example deletes the syslog server:

```
EWC.extremenetworks.com:syslog# no syslogip 1
Successfully removed syslogip 1.
```

## 15 time Commands

Network elements on the Wireless Appliance can be synchronized to a universal clock in one of two ways:

- using the Wireless Appliance's own system time
- using the Network Time Protocol

The commands described in this section are used to select and configure these options, and are located in the time context of the CLI.

All CLI commands cache changes. For this reason, sometimes when you make a change in a particular context, the change may not be visible immediately. If this happens, you must exit and re-enter the context in order to ensure that the database is synchronized with the latest change.

After you run any of the time commands, run the apply command to implement the changes.

The following commands are available in the time context:

- clock on page 224
- date on page 225
- ntp on page 225
- ntpip on page 226
- show-continents on page 226
- show-regions on page 227
- tz on page 228

## clock

Use the clock command to set the system time.

The Network Time Protocol must be disabled before this command can be used. For more information, see ntp on page 225.

After you run the clock command, run the apply command to implement the changes.

clock hh:mm

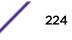

## **Parameters**

| hhSpecifies the current hour (in 24 hour clock format) |                              |
|--------------------------------------------------------|------------------------------|
| mm                                                     | Specifies the current minute |

## Example

The following example sets the system time to 12:01pm:

EWC.extremenetworks.com:time# clock 12:01

## date

Use the date command to set the system date. The Network Time Protocol must be disabled before this command can be used. For more information, see ntp on page 225.

date dd:mm:yyyy

## Parameters

| dd   | Specifies the day   |
|------|---------------------|
| mm   | Specifies the month |
| уууу | Specifies the year  |

## Example

The following example sets the date to January 17, 2099:

EWC.extremenetworks.com# date 17:01:2099

## ntp

Use the ntp command to use the Network Time Protocol (NTP). Use the no form of the command to disable it. If you want to use the external NTP Server, configure the NTP Server's IP address by running the ntpip command. For more information, see ntpip on page 226.

```
ntp [2|3]
(no) ntp [1|2|3]
```

#### Parameters

| 2 | Specifies to use the external NTP Server to synchronize the network time |
|---|--------------------------------------------------------------------------|
| 3 | Specifies to use the internal NTP Server to synchronize the network time |

## Example

The following example specifies to use the internal NTP Server to synchronize the network time: EWC.extremenetworks.com:time# ntp 3

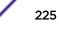

## ntpip

Use the ntpip command to configure the IP address of up to 3 standard NTP time servers. Use the no form of the command to remove an IP address by its index number.

ntpip (1|2|3) IP address|domain
no ntpip (1|2|3)

## Parameters

| 1 2 3      | Indicates the index number on the list of configured NTP time servers                                                         |
|------------|----------------------------------------------------------------------------------------------------|
| IP Address | Specifies the IP address of an NTP time server. The IP address can be either IPv4 (A.B.C.D) or IPv6 (A:B:C:D:E:F:G:H) format. |
| domain     | Specifies a domain for the NTP time server                                                                                    |

## Example

The following example configures the IP address of an NTP time server and assigns it an index value of 2:

EWC.extremenetworks.com:time# ntpip 2 192.168.4.89

## show-continents

Use the **show-continents** command to view continent values in the database. Run this command before setting the time zone for the Wireless Appliance. The **show-continents** command is accessible from within the root > time context.

#### show-continents

## Parameters

None

## Usage

Run the show-continents command before running the tz command. show-continents lists continent values in the database.

## Example

The following is an example of continent values to use when setting the controller time zone: EWC.extremenetworks.com:time# show-continents

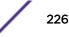

| lab184# | time                  |
|---------|-----------------------|
| lab184: | time# show-continents |
| 1       | Africa                |
| 2       | America               |
| 3       | Antarctica            |
| 4       | Arctic                |
| 5       | Asia                  |
| 6       | Atlantic              |
| 7       | Australia             |
| 8       | Europe                |
| 9       | Indian                |
| 10      | Pacific               |

### Figure 2: Example list of continents

#### **Related Links**

tz on page 228 show-regions on page 227

## show-regions

Use the **show-regions** command to view regions of the specified continent. Run this command before setting the time zone for the Wireless Appliance. The **show-regions** command is accessible from within the root > time context.

show-regions continent | seqid

## **Parameters**

| continent seqid | Indicates the parent continent of the displayed regions. Valid values are |
|-----------------|---------------------------------------------------------------------------|
|                 | continent name or database sequence ID. Use the show-continents           |
|                 | command to view a list of continents.                                     |

## Usage

Run the show-continents and show-regions commands before running the tz command. showcontinents lists continent values in the database. show-regions shows the regions of the specified continent.

## Example

The following is an example of region values to use when setting the controller time zone: EWC.extremenetworks.com:time# show-regions America

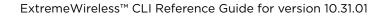

| lab184:time# show-regions America |                        |     |                     |  |
|-----------------------------------|------------------------|-----|---------------------|--|
|                                   |                        |     |                     |  |
| 1                                 | Adak                   | 79  | Jamaica             |  |
| 2                                 | Anchorage              | 80  | Jujuy               |  |
| 3                                 | Anguilla               | 81  | Juneau              |  |
| 4                                 | Antigua                | 82  | Kentucky/Louisville |  |
| 5                                 | Araguaina              | 83  | Kentucky/Monticello |  |
| 6                                 | Argentina/Buenos_Aires | 84  | Kralendijk          |  |
| 7                                 | Argentina/Catamarca    | 85  | La_Paz              |  |
| 8                                 | Argentina/Cordoba      | 86  | Lima                |  |
| 9                                 | Argentina/Jujuy        | 87  | Los_Angeles         |  |
| 10                                | Argentina/La_Rioja     | 88  | Louisville          |  |
| 11                                | Argentina/Mendoza      | 89  | Lower_Princes       |  |
| 12                                | Argentina/Rio_Gallegos | 90  | Maceio              |  |
| 13                                | Argentina/Salta        | 91  | Managua             |  |
| 14                                | Argentina/San_Juan     | 92  | Manaus              |  |
| 15                                | Argentina/San_Luis     | 93  | Marigot             |  |
| 16                                | Argentina/Tucuman      | 94  | Martinique          |  |
| 17                                | Argentina/Ushuaia      | 95  | Matamoros           |  |
| 18                                | Aruba                  | 96  | Mazatlan            |  |
| 19                                | Asuncion               | 97  | Mendoza             |  |
| 20                                | Atikokan               | 98  | Menominee           |  |
| 21                                | Bahia_Banderas         | 99  | Merida              |  |
| 22                                | Bahia                  | 100 | Metlakatla          |  |
| 23                                | Barbados               | 101 | Mexico_City         |  |
| 24                                | Belem                  | 102 | Miquelon            |  |

## Figure 3: Example list of regions (not complete)

#### **Related Links**

tz on page 228 show-continents on page 226

#### tz

Use the tz command to set the time zone for the Wireless Appliance. The tz command is accessible from within the root context.

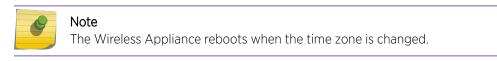

```
tz continent continent | seqid region region | seqid
```

## Parameters

| continent continent   seqid | Indicates the continent. Valid values are continent name<br>or database sequence ID. Use the show-continents<br>command to view a list of continents. |  |  |
|-----------------------------|----------------------------------------------------------------------------------------------------|--|--|
| region region   seqid       | Specifies the region. Valid values are region name or database sequence ID. Use the show-regions command to view a list of regions.                   |  |  |

## Usage

Use the respective show commands to view a list of continents and regions in the database. Configure the time zone using the continent and region name or database sequence ID.

After running tz, run the apply command.

## Example

The following is an example of continent values to use when setting the controller time zone: EWC.extremenetworks.com:time# show-continents

| <pre>lab184:time# show-continents</pre> |  |
|-----------------------------------------|--|
| 1 Africa                                |  |
|                                         |  |
| 2 America                               |  |
| 3 Antarctica                            |  |
| 4 Arctic                                |  |
| 5 Asia                                  |  |
| 6 Atlantic                              |  |
| 7 Australia                             |  |
| 8 Europe                                |  |
| 9 Indian                                |  |
| 10 Pacific                              |  |

### Figure 4: Example list of continents

The following is an example of region values to use when setting the controller time zone: EWC.extremenetworks.com:time# show-regions America

| lab184:time# show-regions America |                        |     |                     |  |
|-----------------------------------|------------------------|-----|---------------------|--|
|                                   |                        |     |                     |  |
| 1                                 | Adak                   | 79  | Jamaica             |  |
| 2                                 | Anchorage              | 80  | Jujuy               |  |
| 3                                 | Anguilla               | 81  | Juneau              |  |
| 4                                 | Antigua                | 82  | Kentucky/Louisville |  |
| 5                                 | Araguaina              | 83  | Kentucky/Monticello |  |
| 6                                 | Argentina/Buenos_Aires | 84  | Kralendijk          |  |
| 7                                 | Argentina/Catamarca    | 85  | La_Paz              |  |
| 8                                 | Argentina/Cordoba      | 86  | Lima                |  |
| 9                                 | Argentina/Jujuy        | 87  | Los_Angeles         |  |
| 10                                | Argentina/La_Rioja     | 88  | Louisville          |  |
| 11                                | Argentina/Mendoza      | 89  | Lower_Princes       |  |
| 12                                | Argentina/Rio_Gallegos | 90  | Maceio              |  |
| 13                                | Argentina/Salta        | 91  | Managua             |  |
| 14                                | Argentina/San_Juan     | 92  | Manaus              |  |
| 15                                | Argentina/San_Luis     | 93  | Marigot             |  |
| 16                                | Argentina/Tucuman      | 94  | Martinique          |  |
| 17                                | Argentina/Ushuaia      | 95  | Matamoros           |  |
| 18                                | Aruba                  | 96  | Mazatlan            |  |
| 19                                | Asuncion               | 97  | Mendoza             |  |
| 20                                | Atikokan               | 98  | Menominee           |  |
| 21                                | Bahia_Banderas         | 99  | Merida              |  |
| 22                                | Bahia                  | 100 | Metlakatla          |  |
| 23                                | Barbados               | 101 | Mexico_City         |  |
| 24                                | Belem                  | 102 | Miquelon            |  |

## Figure 5: Example list of regions (not complete)

The following example sets the controller time zone using the available continent and region information. Set time zone using continent and region name:

EWC.extremenetworks.com:time# tz continent America region Lima

Or, set time zone using continent and region sequence ID:

EWC.extremenetworks.com:time# tz continent 2 region 86

## **16** traffic\_capture Commands

| file_name       |  |  |
|-----------------|--|--|
| size            |  |  |
| interface       |  |  |
| delete          |  |  |
| list            |  |  |
| start           |  |  |
| stop            |  |  |
| show            |  |  |
| show interfaces |  |  |

The traffic\_capture command moves you to the traffic\_capture context, which contains the commands to manage the TCPDump. The traffic\_capture command is accessible from the root context of the CLI.

All CLI commands cache changes. For this reason, sometimes when you make a change in a particular context, the change may not be visible immediately. If this happens, you must exit and re-enter the context in order to ensure that the database is synchronized with the latest change.

The following commands are available in the traffic\_capture context:

- file\_name on page 231
- size on page 232
- interface on page 232
- delete on page 233
- list on page 233
- start on page 234
- stop on page 234
- show on page 234
- show interfaces on page 235

## file\_name

Use the file\_name command to specify a file name for the TCPDump. If you do not assign any file name to the TCPDump, the CLI gives a default name mgmt\_traffic\_dump.cap. The CLI enforces .cap file extension to the TCPDump file. The file\_name command is accessible from the traffic\_capture context of the CLI.

#### file\_name fileName

## Parameters

fileName

Specifies the file name for the TCPDump

## Examples

The following example specifies the file name as TrafficCapture for the TCPDump:

EWC.extremenetworks.com:traffic\_capture# file\_name TrafficCapture

## size

Use the **size** command to specify the file size of TCPDump file. The **size** command is accessible from the traffic\_capture context of the CLI.

Refer to the Wireless Appliance Convergence Software Maintenance Guide for more information.

size filesize

## Parameters

| filesize | Specifies the file size of TCPDump file. File size can range from 10 MB |
|----------|-------------------------------------------------------------------------|
|          | (minimum) to a maximum of 1 GB.                                         |

## Example

The following example specifies the file size of the TCPDump file as 15MB:

EWC.extremenetworks.com:traffic\_capture# size 15

## interface

Use the interface command to specify the interface on which the exception traffic is to be captured.

interface interfacename

## Parameters

| interfacename | The interface name on which the exception traffic is to be captured. You can choose any of the following interfaces: |
|---------------|----------------------------------------------------------------------------------------------------|
|               | Management Port (eth0)                                                                                               |
|               | Physical esa ports                                                                                                   |
|               | Defined                                                                                                    |
|               |                                                                                                    |

## Example

The following example specifies the exception traffic to be captured on esa0:

EWC.extremenetworks.com:traffic\_capture# interface esa0

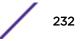

## delete

Use the delete command to delete the TCPDump file. The delete command is accessible from the traffic\_capture context of the CLI.

To display the "TCPDump file capture" list, run the list command from the traffic\_capture context of the CLI. For more information, see list on page 233.

delete # from the capture file list

### Parameters

**# from the capture file** The sequence in which the files are listed in the capture file list **list** 

#### Example

The following example specifies the file #1 in the "TCPDump file capture" list to be deleted:

EWC.extremenetworks.com:traffic\_capture# delete 1

## list

Use the list command to display the "TCPDump file capture" list. The list command is accessible from the traffic\_capture context of the CLI.

The files that are stored on the CF card have flash suffixed to their file names. For example, mgmt\_traffic\_dump.cap (flash). The files that are stored on the local drive of the controller do not have anything suffixed to them.

You can save only one TCPDump file on the local drive.

#### list

### Parameters

None

## Example

The following example displays the list of TCPDump file capture:

EWC.extremenetworks.com:traffic\_capture# list Traffic Capture Files: 1:mgmt\_traffic\_dump.cap 2:mgmt\_traffic\_dump.cap (flash) 3:mgmt\_traffic\_dump-01.cap (flash) 4:mgmt\_traffic\_dump-02.cap (flash) 5:dhcp-relay-01.cap (flash) 6:third-party-01.cap (flash) 7:mgmt\_traffic\_dump-03.cap (flash)

## start

Use the start command to start capturing the exception traffic to and from the management plane. The capture includes the following:

- All traffic on the management port (eth0)
- Exception traffic for the physical esa ports and defined

The start command is accessible from the traffic\_capture context of the CLI.

start

## Parameters

None

## Example

The following example specifies to start capturing the exception traffic:

EWC.extremenetworks.com:traffic\_capture# start

## stop

Use the stop command to stop capturing the exception traffic to and from the management plane. The stop command is accessible from the traffic\_capture context of the CLI.

stop

### Parameters

None

## Example

The following example specifies to stop capturing the exception traffic:

EWC.extremenetworks.com:traffic\_capture# stop

## show

Use the **show** command to display the configuration for capturing the exception traffic to and from the management plane. The **show** command is accessible from the traffic\_capture context of the CLI.

#### show

## Parameters

None

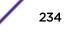

## Example

The following example displays the configuration for capturing the exception traffic to and from the management plane:

## show interfaces

Use the **show interfaces** command to display the physical and virtual ports for which the exception traffic can be captured. The **show interfaces** command is accessible from the traffic\_capture context of the CLI.

**show** interfaces

### **Parameters**

None

## Example

The following example displays the physical and virtual ports for which the exception traffic can be captured:

EWC.extremenetworks.com:traffic\_capture# show interfaces eth0 esa0 esa1 esa2 esa3 CNL-208-202brAC CNL-209-AAA CNL-209-AAADyn CNL-209-bria CNL-209-bria CNL-209-briaC

## 17 users Commands

## id pwd

This section describes commands used to create and manage user accounts on the network. These commands are found within the users context of the CLI.

All CLI commands cache changes. For this reason, sometimes when you make a change in a particular context, the change may not be visible immediately. If this happens, you must exit and re-enter the context in order to ensure that the database is synchronized with the latest change.

The following commands are available in the users context:

- id on page 236
- pwd on page 237

## id

Use the id command to create user or administrator accounts on the system. In conjunction with the id command, you must specify and confirm a password for the account. The password must be 8–24 alphanumeric characters long.

#### id userid admin|guestportal|readonly

### **Parameters**

| userid      | Specifies a name for the account                                                                                                    |
|-------------|----------------------------------------------------------------------------------------------------|
| admin       | Sets account type to administrator                                                                                                    |
| guestportal | Sets account type to guestportal administrator. A guest administrator user created using the guestportal user type can login to the system only via the GUI. |
| readonly    | Sets account type to readonly                                                                                                    |

## Examples

The following example creates the read-only user account "abby" on the system:

EWC.extremenetworks.com:users# id abby readonly Please input password: Please confirm password: Successfully created user abby.

The following example creates the administrator account "fred" on the system:

EWC.extremenetworks.com:users# id fred admin Please input password:

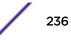

Please confirm password: Successfully created user fred.

The following example creates a guest administrator user account called "tester" on the system:

EWC.extremenetworks.com:users# id tester guestportal Please input password: Please confirm password: Successfully created user tester.

## pwd

Use the **pwd** command to change the password for a specified account. The password must be 8–24 alphanumeric characters long.

pwd userid

#### **Parameters**

| userid | Specifies the name of the account |  |
|--------|-----------------------------------|--|
|--------|-----------------------------------|--|

## Examples

The following example changes the password for the account named "fred":

EWC.extremenetworks.com:users# pwd fred Please input new password: Please confirm new password:

## 18 VNS Commands (vnsmode)

| adminctr                                    |
|---------------------------------------------|
| create                                      |
| custom-app                                  |
| das                                         |
| default-role                                |
| delete                                      |
| nac                                         |
| netflow-mirror                              |
| radius                                      |
| rateprofile                                 |
| redirection-url-list                        |
| <named-vns></named-vns>                     |
| <b>Common Filter Configuration Commands</b> |

This section describes commands used to define and configure for the network. These commands are located in the vnsmode context of the CLI. Execute the **vnsmode** command at the root level to enter vnsmode context.

All CLI commands cache changes. For this reason, sometimes when you make a change in a particular context, the change may not be visible immediately. If this happens, you must exit and re-enter the context in order to ensure that the database is synchronized with the latest change.

The following commands are available in the vnsmode context:

- adminctr on page 239 See for commands in the vnsmode:adminctr context.
- create on page 245
- custom-app on page 246
- das on page 247 See for commands in the vnsmode:das context.
- default-role on page 248 See for commands in the vnsmode:default-role context.
- delete on page 251
- nac on page 251 See for commands in the vnsmode:nac context.
- netflow-mirror on page 252 See for commands in the vnsmode:netflow-mirror context
- radius on page 254 See for commands in the vnsmode:radius context.
- rateprofile on page 266 See for commands in the vnsmode:rateprofile context.
- redirection-url-list on page 268
- <named-VNS> on page 268 See for commands in the vnsmode:<named-VNS> context.
- Common Filter Configuration Commands on page 272

## adminctr

Executing the adminctr command moves you into the vnsmode:adminctr context, in which you configure several global settings. This context contains global admission control commands to configure flexible client access, egress filtering, and to control the amount of bandwidth for voice and video applications on Wireless APs.

The following commands are available in the vnsmode:adminctr context:

- auto-login on page 239
- egress-filtering on page 240
- flex-client-access on page 240
- hybrid-policy on page 240
- max-video-assoc on page 242
- max-video-reassoc on page 243
- max-voice-assoc on page 243
- max-voice-reassoc on page 243
- policy-invalid-action on page 244
- rule-redirect on page 244
- tg-selection
- vlan-policy on page 245

## auto-login

Use the auto-login command to configure global client Auto-Login behavior. The auto-login command is accessible from the vnsmode:adminctr context of the CLI. Many devices such as those made by Apple implement an autologin feature that prompts the user to login as soon as the device detects the presence of a Captive Portal. These features sometimes cause problems for users who actually interact with the captive portal.

#### auto-login redirect | drop | hide

Parameters

| redirect | Redirect detection messages to the Captive Portal. This option allows<br>client autologin to detect the captive portal and prompt the user to<br>login. This option may cause post-authentication redirection to fail. |
|----------|----------------------------------------------------------------------------------------------------|
| drop     | Drop detection messages.                                                                                                    |
| hide     | Hides the captive portal from Autologin detector. This is the default<br>option. This option provides the most control over the captive portal<br>experience.                                                          |

#### Examples

The following example sets auto-login to drop detection messages:

EWC.extremenetworks.com:vnsmode:adminctr# auto-login drop

## egress-filtering

Use the egress-filtering command to enable or disable egress filtering globally. The egress-filtering command is accessible from the vnsmode::adminctr context of the CLI.

egress-filtering on | off | wlan

#### Parameters

| on   | Enables global egress filtering. When egress filtering is enabled globally, it overrides individual wlan settings.                |
|------|----------------------------------------------------------------------------------------------------|
| off  | Disables global egress filtering. When egress filtering is disabled globally, it overrides individual wlan settings.              |
| wlan | Enables egress filtering globally on the wlan. When this is enabled, individual wlan filtering settings override global settings. |

#### Examples

The following example enables filtering on the wlan:

```
EWC.extremenetworks.com:vnsmode:adminctr# egress-filtering wlan
EWC.extremenetworks.com:vnsmode:adminctr# apply
EWC.extremenetworks.com:vnsmode:adminctr# show
Global Egress Filtering: wlan
```

## flex-client-access

Use the flex-client-access command to configure flexible client access (FCA) to the wireless medium. FCA can be adjusted in multiple steps between packet fairness and airtime fairness using this command. This command is available in the vnsmode:adminctr context.

## flex-client-access 100%-packet | mostly-packet | mixed | mostly-airtime | 100%-airtime

Parameters

| 100%-packet    | Specifies 100% packet access to the wireless medium    |
|----------------|--------------------------------------------------------|
| mostly-packet  | Specifies mostly packet access to the wireless medium  |
| mixed          | Specifies mixed access to the wireless medium          |
| mostly-airtime | Specifies mostly airtime access to the wireless medium |
| 100%-airtime   | Specifies 100% airtime access to the wireless medium   |

#### Examples

The following example sets the FCA to 100% packet access:

EWC.extremenetworks.com:vnsmode:adminctr# flex-client-access 100%-packet

## hybrid-policy

Use the hybrid-policy command to configure RFC 3580 options. This mode enables the controller to use both a ID in the tunnel attributes and a filter ID to select policy for a station. This command is available in the vnsmode:adminctr context.

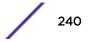

#### hybrid-policy policy | vlan | combined

Parameters

| policy   | Specifies that the VLAN tunnel ID is ignored; use the topology assigned by the policy.                              |
|----------|----------------------------------------------------------------------------------------------------|
| vlan     | Specifies that the policy used for the station is based on the VLAN tunnel ID. The filter ID is ignored.            |
| combined | Specifies that the policy identified in the filter ID and the topology associated with the VLAN tunnel ID are used. |

#### Examples

The following example sets the hybrid policy to combined:

EWC.extremenetworks.com:vnsmode:adminctr# hybrid-policy combined

## max-beffort-assoc

Use the max-beffort-assoc command to set the Maximum Best Effort (BE) BW for new streams in percent of total. The max-beffort-assoc command is accessible from the vnsmode:adminctr context of the CLI.

#### max-beffort-assoc 0 - 100

Parameters

| 0 - 100 | Specifies the percentage configured for the Maximum Best Effor (BE) BW for new |
|---------|--------------------------------------------------------------------------------|
|         | streams.                                                                       |

#### Examples

The following example sets the Maximum Best Effort (BE) BW for new streams to 50 percent:

EWC.extremenetworks.com:vnsmode:adminctr# max-beffort-assoc 50

### max-beffort-reassoc

Use the max-beffort-reassoc command to set the Maximum Best Effort (BE) BW for roaming streams in percent of total. The max-beffort-reassoc command is accessible from the vnsmode:adminctr context of the CLI.

#### max-beffort-reassoc 0 - 100

Parameters

| 0 - 100 | Specifies the percentage configured for the Maximum Best Effor (BE) BW for |
|---------|----------------------------------------------------------------------------|
|         | roaming streams.                                                           |

#### Examples

The following example sets the Maximum Best Effort (BE) BW for roaming streams to 50 percent:

EWC.extremenetworks.com:vnsmode:adminctr# max-beffort-reassoc 50

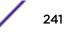

## max-bground-assoc

Use the max-bground-assoc command to set the Maximum Background (BK) BW for new streams in percent of total. The max-bground-assoc command is accessible from the vnsmode:adminctr context of the CLI.

max-bground-assoc 0 - 100

Parameters

| 0 - 100 | Specifies the percentage configured for the Maximum Background (BK) BW for |
|---------|----------------------------------------------------------------------------|
|         | new streams.                                                               |

Examples

The following example sets the Maximum Background (BK) BW for new streams to 50 percent:

EWC.extremenetworks.com:vnsmode:adminctr# max-bground-assoc 50

## max-bground-reassoc

Use the max-bground-reassoc command to set the Maximum Background (BK) BW for roaming streams in percent of total. The max-bground-reassoc command is accessible from the vnsmode:adminctr context of the CLI.

#### max-bground-reassoc 0 - 100

Parameters

| 0 - 100 | Specifies the percentage configured for the Maximum Background (BK) BW for |
|---------|----------------------------------------------------------------------------|
|         | roaming streams.                                                           |

#### Examples

The following example sets the Maximum Background (BK) BW for roaming streams to 50 percent:

EWC.extremenetworks.com:vnsmode:adminctr# max-bground-reassoc 50

#### max-video-assoc

Use the max-video-assoc command to configure the maximum allowed overall bandwidth on an AP when an already associated client requests admission for a new video stream.

After you run the max-video-assoc command, run the apply command to implement the changes.

#### max-video-assoc 0-100

Parameters

Specifies the maximum allowable bandwidth as a percentage of total bandwidth.

#### Examples

0-100

The following example sets the maximum video bandwidth for new streams to 40% of total bandwidth: EWC.extremenetworks.com:vnsmode:adminctr# max-video-assoc 40

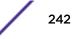

#### max-video-reassoc

Use the max-video-reassoc command to set the maximum allowed overall bandwidth on the new AP when a client with an active video stream roams to a new AP and requests admission for the video stream.

After you run the max-video-reassoc command, run the apply command to implement the changes.

#### max-video-reassoc 0-100

Parameters

| 0-100 Specifies the maximum allowable bandwidth as a percentage of tota |
|-------------------------------------------------------------------------|
|-------------------------------------------------------------------------|

Examples

The following example sets the maximum video bandwidth for roaming streams to 60% of total bandwidth:

EWC.extremenetworks.com:vnsmode:adminctr# max-video-reassoc 60

#### max-voice-assoc

Use the max\_voice\_assoc command to set the maximum allowed overall bandwidth on an AP when an already associated client requests admission for a new voice stream.

After you run the max-voice-assoc command, run the apply command to implement the changes.

max-voice-assoc 0-100

Parameters

| 0-100 | Specifies the maximum allowable bandwidth as a percentage of total bandwidth. |
|-------|-------------------------------------------------------------------------------|
|-------|-------------------------------------------------------------------------------|

Example

The following example sets the maximum voice bandwidth for new streams to 60% of total bandwidth:

EWC.extremenetworks.com:vnsmode:adminctr# max-voice-assoc 60

#### max-voice-reassoc

Use the max-voice-reassoc command to set the maximum allowed overall bandwidth on the new AP when a client with an active voice stream roams to a new AP and requests admission for the voice stream.

After you run the max-voice-reassoc command, run the apply command to implement the changes.

max-voice-reassoc 0-100

Parameters

**0–100** Specifies the maximum allowable bandwidth as a percentage of total bandwidth.

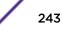

#### Examples

The following example sets the maximum voice bandwidth for roaming streams to 80%:

EWC.extremenetworks.com:vnsmode:adminctr# max-voice-reassoc 80

## policy-invalid-action

Use the policy-invalid-action command to configure the global invalid policy action. The policy-invalid-action command is accessible from the vnsmode:adminctr context of the CLI.

#### policy-invalid-action default | allow | deny

Parameters

| default | Sets the global invalid policy action to the default.             |
|---------|-------------------------------------------------------------------|
| allow   | Sets the global invalid policy action to allow an invalid policy. |
| deny    | Sets the global invalid policy action to deny an invalid policy.  |

#### Examples

The following example sets policy-invalid-action behavior to deny:

EWC.extremenetworks.com:vnsmode:adminctr# policy-invalid-action deny

## rule-redirect

Use the rule-redirect command to enable or disable policy rule-based redirection. The ruleredirect command is accessible from within the root: vnsmode:adminctr context.

#### rule-redirect enable | disable

#### Parameters

| enable  | Enables policy rule-based redirection for ExtremeWireless versions prior to v10.11.<br>Policy rule-based redirection is enabled for ExtremeWireless v10.11 by default. For<br>installations coming from an upgrade, enable rule-redirect. |
|---------|----------------------------------------------------------------------------------------------------|
| disable | Disables policy rule-based redirection. Policy rule-based redirection is enabled for ExtremeWireless v10.11 by default.                                                                                                    |

#### Usage

Enable rule-redirect from the adminctr context before issuing other redirection commands. When this command is enabled, the redirection URL list is available from the screen. For ExtremeWireless v10.11 and later, rule-based redirection is enabled by default. Enable rule-based redirection in ExtremeWireless release versions prior to v10.11 using the rule-redirect command.

#### Examples

EWC.extremenetworks.com:vnsmode:adminctr# rule-redirect enable

EWC.extremenetworks.com:vnsmode:adminctr# apply

Exit adminctr and refresh vnsmode before issuing the redirection url commands.

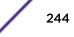

#### **Related Links**

redirection-url on page 377

redirection-url-list on page 268

## tg-selection

Use the tg-selection command to configure the topology group selection algorithm. The tg-selection command is accessible from the vnsmode:adminctr context of the CLI.

tg-selection (round-robin | mac | random | least)

Parameters

| round-robin | Specifies that the round-robin topology group selection algorithm is used. |
|-------------|----------------------------------------------------------------------------|
| mac         | Specifies that the mac topology group selection algorithm is used.         |
| random      | Specifies that the random topology group selection algorithm is used.      |
| least       | Specifies that the least topology group selection algorithm is used.       |

#### Examples

The following example sets the topology group selection algorithm to random:

EWC.extremenetworks.com:vnsmode:adminctr# tg-selection random

## vlan-policy

Use the vlan-policy command to map a ID to a policy.

After you run the vlan-policy command, run the apply command to implement the changes.

```
vlan-policy (add|update vlan-id policy name) |(remove vlan-id)
```

Parameters

| addupdate   | Adds or updates the mapping of the specified vlan-id to the specified policy. |
|-------------|-------------------------------------------------------------------------------|
| remove      | Removes the vlan-id mapping from the policy.                                  |
| vlan-id     | Specifies a VLAN to map to or remove from the specified policy.               |
| policy name | Specifies a policy to which a VLAN is mapped.                                 |

#### Examples

The following example updates the VLAN mapping (vlan-id 102) to the test2 policy:

EWC.extremenetworks.com:vnsmode:adminctr# vlan-policy update 102 test2

## create

Use the create command to create a new . This command is available in the vnsmode context. After you create a VNS with this command, you can configure additional parameters in the vnsmode:<named-VNS> context. Refer to <named-VNS> on page 268 for more information.

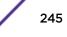

After you run the create command, run the apply command to implement the changes.

create vns name wlans WLANS name pol role-name

## Parameters

| vns name         | Specifies a name for this VNS                      |
|------------------|----------------------------------------------------|
| wlans WLANS name | Specifies a Service for this VNS                   |
| pol role-name    | Specifies the non-authentication role for this VNS |

#### Usage

When you create a VNS, if the referenced WLAN Service has a mode of:

- "std" then the referenced role must have a topology of mode "b@ap," "b@ac," or "routed"
- "3pap" then the referenced role must have a physical topology mode
- "wds" then the referenced role must have a null topology

### Example

The following example creates a VNS named testvns and assigns it a WLAN Service named "EWC-1" and a role named "NonAuth":

EWC.extremenetworks.com:vnsmode# create testvns wlans EWC-1 pol NonAuth

### custom-app

Executing the custom-app command moves you into the vnsmode:custom-app context where you configure the custom-app-list.

#### **Related Links**

custom-app-list on page 246

### custom-app-list

Use the custom-app-list command to configure a custom application list for ExtremeWireless application visibility. The custom application list includes the application name (or hostname), group, and matching pattern. The custom-app-list command is accessible from within the root: vnsmode: custom-app context.

custom-app-list (add [group group name name | hostname app name pattern matching pattern]\*|delete [sequence id]\*| [name]\*)

Parameters

| add    | Add a custom application to the list of possible applications available for ExtremeWireless application visibility.      |
|--------|----------------------------------------------------------------------------------------------------|
| delete | Remove a custom application from the list of possible applications available for ExtremeWireless application visibility. |

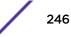

| group group name            | Indicates the name of the group name to which the custom application belongs. For more information, see Usage on page 247.                                                                                                    |
|-----------------------------|----------------------------------------------------------------------------------------------------|
| name app name               | Indicates the name of the custom application.                                                                                                    |
| hostname app name           | Indicates that the custom application type is hostname. The (L7) custom application authenticates based on a user defined IP/subnet parameter in the Layer 3 configuration. This configuration allows mobile clients to authenticate using credentials from a specific host. For more information, see the <i>ExtremeWireless User Guide</i> . |
| pattern matching<br>pattern | Indicates the matching pattern for the custom application. Pattern matching is an element of deep packet inspection used as part of network security.                                                                                                    |
| sequence id                 | Identifies the sequence of the APP in the database.                                                                                                    |
| name                        | Identifies the name of the APP in the database.                                                                                                    |

#### Usage

The custom-app-list command is issued from the custom-app context. The group names are predefined standard Extreme Application Analytics<sup>™</sup> signature groups. The group names are case-sensitive.

To see a list of pre-defined group names, see show app group.

#### Examples

EWC.extremenetworks.com:vnsmode:custom-app# custom-app-list add group Advertising name Letv pattern letv.com

The following example configures the application name type as hostname.

EWC.extremenetworks.com:vnsmode:custom-app# custom-app-list add group Advertising hostname Letv pattern letv.com

#### **Related Links**

show app (Application Group) on page 54

custom-app on page 246

## das

Use the **das** command to configure DAS (Dynamic Authorization Server) settings. Executing the **das** command puts you in the vnsmode:das context where the following commands are available.

The following commands are available in the vnsmode:das context:

- port on page 247
- replay\_interval on page 248

#### port

Use the port command to configure the DAS port. The port command is available from the vnsmode:das context.

**port** 1024-65535

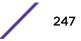

Parameters

1024-65535

Specifies the DAS port.

Examples

The following example sets the DAS port number to 3799:

EWC.extremenetworks.com:vnsmode:das# port 3799

## replay\_interval

Use the replay\_interval command to configure the DAS replay interval, measured in seconds. The replay\_interval command is available from the vnsmode:das context.

replay\_interval 0-1000

Parameters

#### Examples

The following example sets the DAS replay interval to 60 seconds:

EWC.extremenetworks.com:vnsmode:das# replay\_interval 60

## default-role

The default-role command moves you into the vnsmode:default-role context. The default-role replaces the former default-policy of previous releases. The vnsmode:default-role context provides commands for the configuration of the default-role.

The default-role definitions provide a placeholder for completion of incomplete (no-change) roles (policies) for the being configured. Refer to role Commands on page 367 for a complete discussion of role commands.

The default-role specifies:

- A topology to use when a VNS is created using a role (non-auth role) that does not specify a topology. The default assigned topology is the Bridge Traffic Locally at AP topology.
- An inbound and outbound rate control profile. The default rate control profile is "Unlimited".
- A set of filters. The default filter set is a single deny all rule.

After you complete configuration changes for the default-role, run the apply command before exiting the vnsmode:default-role context to implement the changes.

The following commands are available in the vnsmode:default-role context:

- show on page 249
- sync on page 249
- topology-name on page 249
- acfilters on page 250 See for commands in the vnsmode:default-role:acfilters context.
- apfilters on page 250 See for commands in the vnsmode:default-role:apfilters context.

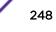

#### show

Use the **show** command to display the default-role configuration information for the current vnsmode:default-role context. The **show** command is accessible from within the vnsmode:default-role context.

#### show

Parameters

None.

#### Examples

The following example displays the default-role configuration from within the vnsmode:default-role context:

```
EWC.extremenetworks.com:vnsmode:default-role# show
Assigned topology: Bridged at AP untagged
Ingress rate profile: Unlimited
Egress rate profile: Unlimited
Enable AP filtering: enable
Synchronize: disable
EWC.extremenetworks.com:vnsmode:default-role#
```

#### sync

Use the sync command to enable or disable automatic synchronization of the default-role across paired controllers. Refer to the *Wireless User Guide* for more information about synchronization of policies.

The sync command is accessible from within the vnsmode:default-role context.

```
sync {enable | disable}
```

Parameters

**enable** | **disable** Enables or disables synchronization of the default-role across controllers.

#### Examples

The following example enables the synchronization of the default-role across controllers:

```
EWC.extremenetworks.com:vnsmode:default-role# sync enable
EWC.extremenetworks.com:vnsmode:default-role# apply
EWC.extremenetworks.com:vnsmode:default-role# show
Assigned topology: Bridged at AP untagged
Ingress rate profile: Unlimited
Egress rate profile: Unlimited
Enable AP filtering: disable
Synchronize: enable
EWC.extremenetworks.com:vnsmode:default-role#
```

#### topology-name

Use the topology-name command to associate an already existing topology with a role. The topology-name command is accessible from the vnsmode:default-role context.

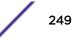

#### topology-name topology

#### Parameters

| topology | Specifies the name of the topology to configure for this vnsmode:default-role context. |
|----------|----------------------------------------------------------------------------------------|
|          | context.                                                                               |

#### Usage

Refer to VNS Commands (vnsmode) on page 238 for information on configuring topologies.

#### Examples

The following example configures the default-role with the guestPortal topology:

```
EWC.extremenetworks.com:vnsmode:default-role# topology-name guestPortal
EWC.extremenetworks.com:vnsmode:default-role# apply
EWC.extremenetworks.com:vnsmode:default-role# show
Assigned topology: guestPortal
Ingress rate profile: Unlimited
Egress rate profile: Unlimited
Enable AP filtering: disable
Synchronize: enable
EWC.extremenetworks.com:vnsmode:default-role#
```

### acfilters

Use the acfilters command to enter the vnsmode:default-role:acfilters context for the configuring of default-role AC filters. The acfilters command is accessible from within the vnsmode:default-role context.

AC filter rules are applied at the controller. Default-role AC filter configuration is applied when no AC filters are configured for role applied at the controller. AC filtering is not available when the associated topology is configured for Bridge at AP. AC filtering is available when the associated topology is set to either Bridge at AC or Routed.

The following commands are available in the vnsmode:default-role:acfilters context:

- create on page 272
- config on page 276
- delete on page 280
- move on page 280

### apfilters

Use the apfilters command to enter the vnsmode:default-role:apfilters context for the configuring of AP custom filters. AP custom filters are applied at the AP. Default-role AP custom filters are applied when no AP custom filters are configured for role applied at the AP. The apfilters command is accessible from the vnsmode:default-role context.

This command is not visible in the CLI if you execute the apcustom disable command.

The following commands are available in the vnsmode:default-role:apfilters context:

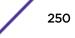

- create on page 272
- config on page 276
- delete on page 280
- move on page 280

## delete

Use the delete command in vnsmode to delete an existing.

delete VNS name

### Parameters

| VNS name | Specifies the VNS to delete. |
|----------|------------------------------|
|----------|------------------------------|

## Examples

The following example deletes the VNS named guestportal:

EWC.extremenetworks.com:vnsmode:delete guestportal

#### nac

Executing the **nac** command moves you into the vnsmode:nac context, which contains the following commands to manage NAC configuration.

The following commands are available in the vnsmode:nac context:

- create on page 251
- delete on page 252
- show on page 252

#### create

Use the create command to create an NAC server configuration. The NAC server accepts messages. The create command is accessible from the vnsmode:nac context of the CLI. After you create an NAC server configuration, you can further configure it by entering the vnsmode:nac:<named-NAC-server> context. See radius on page 254.

create name A.B.C.D

Parameters

| name    | Specifies the name of the NAC server       |
|---------|--------------------------------------------|
| A.B.C.D | Specifies the IP address of the NAC server |

Usage

Up to three NAC server configurations can be created.

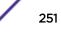

#### Examples

The following example creates and then displays the details of an NAC server configuration named testnac-server with an IP address of 10.10.10.11:

EWC.extremenetworks.com:vnsmode:nac# create test-nac-server 10.10.10.11

EWC.extremenetworks.com:vnsmode:nac# test-nac-server

```
EWC.extremenetworks.com:vnsmode:nac:test-nac-server# show
```

#### delete

Use the delete command to delete an NAC server configuration. The delete command is accessible from the vnsmode:nac context of the CLI.

delete NAC\_server

#### Parameters

| NAC server | Specifies the name of the NAC server to delete |
|------------|------------------------------------------------|
|            |                                                |

#### Examples

The following example deletes the NAC server named test-nac-server:

EWC.extremenetworks.com:vnsmode:nac# delete test-nac-server

#### show

Use the **show** command to display NAC server configuration information. The **show** command is accessible from the vnsmode:nac context of the CLI.

show [NAC\_server]

#### Parameters

| NAC_server         Specifies to display information about the specific NAC server |  |
|-----------------------------------------------------------------------------------|--|
|-----------------------------------------------------------------------------------|--|

#### Examples

The following example displays a list of NAC server configuration information:

```
EWC.extremenetworks.com:vnsmode:nac# show
NAC Name IP Address
test1 192.168.3.11
```

## netflow-mirror

The netflow-mirror command moves you into the vnsmode:netflow-mirror context, which contains commands to configure NetFlow Mirror. The netflow-mirror command is accessible from the vnsmode context of the CLI.

The following commands are available in the vnsmode:netflow-mirror context.

- netflow-export-dest on page 253
- netflow-export-interval on page 253
- traffic-mirror-firstn on page 253

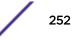

# netflow-export-dest

Use the netflow-export-dest command to configure the IP address that receives the NetFlow records. The netflow-export-dest command is accessible from the vnsmode:netflow-mirror context of the CLI.

netflow-export-dest ip-address

Parameters

| ip-address | Specifies the IP address that receives the NetFlow records. |  |  |
|------------|-------------------------------------------------------------|--|--|
|------------|-------------------------------------------------------------|--|--|

#### Example

The following example sets the NetFlow export IP destination address to 1.1.1.1:

EWC.extremenetworks.com:vnsmode:netflow-mirror# netflow-export-dest 1.1.1.1

# netflow-export-interval

Use the netflow-export-interval command to set the NetFlow export interval. The netflow-export-interval command is accessible from the vnsmode:netflow-mirror context of the CLI.

#### netflow-export-interval seconds

Parameters

| seconds | Specifies the NetFlow export interval in seconds from 30 - 360. The default is 60 |
|---------|-----------------------------------------------------------------------------------|
|         | seconds.                                                                          |

#### Example

The following example sets the NetFlow export interval to 50 seconds:

EWC.extremenetworks.com:vnsmode:netflow-mirror# netflow-export-interval 50

# traffic-mirror-firstn

Use the traffic-mirror-firstn command to configure the MirrorN first N packets. The traffic-mirror-firstn command is accessible from the vnsmode:netflow-mirror context of the CLI.

#### traffic-mirror-firstn packets

Parameters

packets Specifies the MirrorN first N packets from 1 - 31. The default is 15 packets.

# Example

The following example sets the MirrorN first N packets to 20 packets:

EWC.extremenetworks.com:vnsmode:netflow-mirror# traffic-mirror-firstn 20

# traffic-mirror-l2port

Use the traffic-mirror-l2port command to set the traffic mirror L2 port. The trafficmirror-l2port command is accessible from the vnsmode:netflow-mirror context of the CLI.

traffic-mirror-l2port (none | esa0 | esa1)

Parameters

**none** | **esa0** | **esa1** Configures the L2 mirror port and the controller to none, esa0, or esa1.

#### Example

The following example sets the mirror L2 port to esa0:

EWC.extremenetworks.com:vnsmode:netflow-mirror# traffic-mirror-l2port esa0

# radius

Executing the radius command moves you into the vnsmode:radius context, which contains the following commands to manage RADIUS server configuration. After you create a radius server configuration, you can further configure it by entering the vnsmode:radius:<server-name> context. See <named\_RADIUS\_server> on page 260.

The following commands are available in the vnsmode: radius context:

- create on page 254
- defer-acct-start on page 255
- delay-client-msg on page 255
- delete on page 256
- include-service-type on page 256
- show on page 256
- radius-accounting on page 257
- radius-mac-format on page 257
- rename on page 258
- service-type-login on page 259
- strict on page 259
- usage-mode on page 259
- <named\_RADIUS\_server> on page 260 See for commands in the vnsmode:radius:<server-name> context.

#### create

Use the create command to create a server configuration. The create command is accessible from the vnsmode:radius context of the CLI.

create name A.B.C.D secret

| name    | Specifies the name of the RADIUS server           |
|---------|---------------------------------------------------|
| A.B.C.D | Specifies the IP address of the RADIUS server     |
| secret  | Specifies the shared secret for the RADIUS server |

#### Examples

The following example creates and then displays the details of a RADIUS server configuration named test-radius-server with an IP address of 10.10.10 and a shared secret of "test":

```
EWC.extremenetworks.com:vnsmode:radius# create test-radius-server 10.10.10.10 test
EWC.extremenetworks.com:vnsmode:radius# test-radius-server
EWC.extremenetworks.com:vnsmode:radius:test-radius-server# show
Authentication port: 1812
Accounting port: 1813
Authentication priority: 5
Accounting priority: 5
Authentication total number of tries: 3
Accounting total number of tries: 3
Authentication RADIUS request timeout: 5
Accounting RADIUS request timeout: 5
Interim accounting interval: 0
Default protocol: PAP
Shared secret: ****
Name: test-radius-server
```

# defer-acct-start

Use the defer-acct-start command to enable or disable defering sending the accounting start request until the client's IP address is known. The defer-acct-start command is accessible from the vnsmode: radius context of the CLI.

The global setting of Radius Accounting must be enabled prior to using this command. Defer accounting start is disabled by default.

#### defer-acct-start (enable | disable)

Parameters

| enable  | Enables the defer accounting start feature.  |
|---------|----------------------------------------------|
| disable | Disables the defer accounting start feature. |

#### Examples

The following example enables defer accounting start:

EWC.extremenetworks.com:vnsmode:radius# defer-acct-start enable

# delay-client-msg

Use the delay-client-msg command to set the delay, in seconds, for the client message that displays if a topology change occurs during athentication. The delay-client-msg command is accessible from the vnsmode: radius context of the CLI.

#### delay-client-msg 1-60

Parameters

| 1-60 | The time, in seconds, that the client message displays if a topology change occurs |
|------|------------------------------------------------------------------------------------|
|      | during athentication.                                                              |

#### Examples

The following example sets the delay to 40 seconds:

EWC.extremenetworks.com:vnsmode:radius# delay-client-msg 40

# delete

Use the delete command to delete a server configuration. The delete command is accessible from the vnsmode:radius context of the CLI.

delete RADIUS\_server

#### Parameters

| RADIUS_server | Specifies the name of the RADIUS server to delete |
|---------------|---------------------------------------------------|
|---------------|---------------------------------------------------|

#### Examples

The following example deletes the RADIUS server named test-radius-server:

EWC.extremenetworks.com:vnsmode:radius# delete test-radius-server

# include-service-type

Use the include-service-type command to include or exclude the Serice-Type attribute in the client Access-Request message. The include-service-type command is accessible from the vnsmode:radius context of the CLI.

#### include-service-type enable disable

Parameters

| enable  | Include the Service-Type attribute in the client Access-Request message.   |
|---------|----------------------------------------------------------------------------|
| disable | Exclude the Service-Type attribute from the client Access-Request message. |

Examples

EWC.extremenetworks.com:vnsmode:radius# include-service-type enable

# show

Use the **show** command to display server configuration information. The **show** command is accessible from the vnsmode:radius context of the CLI.

show [RADIUS\_server]

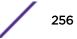

**RADIUS\_server** Specifies to display information about the specific RADIUS server

#### Examples

The following example displays a list of RADIUS server configuration information:

EWC.extremenetworks.com:vnsmode:radius# show

```
Strict: disable
Radius MAC format: 1. XXXXXXXXXX
Client Access-Request includes Service-Type Attribute: disable
Name IP address Protocol Retries(Auth:Acct) Timeout(Auth:Acct) Ports(Auth:Acct)
Priority(Auth:Acct)
RADIUS_1 192.0.1.202 PAP 3:3 5:5 1812:1813
1:1
```

The following example displays configuration information for the RADIUS server named "RADIUS\_1":

```
EWC.extremenetworks.com:vnsmode:radius# show RADIUS_1
Authentication port: 1812
Accounting port: 1813
Authentication priority: 1
Accounting priority: 1
Authentication total number of tries: 3
Accounting total number of tries: 3
Authentication RADIUS request timeout: 5
Accounting RADIUS request timeout: 5
Interim accounting interval: 30
Default protocol: PAP
Shared secret: ********
Name: RADIUS_1
Radius IP: 192.0.1.202
```

# radius-accounting

Use the radius-accounting command to enable or disable accounting. The radiusaccounting command is accessible from the vnsmode: radius context of the CLI.

```
radius-accounting (enable | disable)
```

Parameters

| enable  | Enables RADIUS accounting.  |
|---------|-----------------------------|
| disable | Disables RADIUS accounting. |

Examples

The following example enables RADIUS accounting:

EWC.extremenetworks.com:vnsmode:radius# radius-accounting enable

# radius-mac-format

Use the radius-mac-format command to set the MAC address format to be exchanged with the server. The radius-mac-format command is accessible from the vnsmode: radius context of the CLI.

After you run the **radius-mac-format** command, run the **apply** command to implement the changes.

#### radius-mac-format 1-12

# Parameters

| Specifies a MAC address format of XXXXXXXXXXXX for use with the RADIUS server      |
|------------------------------------------------------------------------------------|
| Specifies a MAC address format of XX:XX:XX:XX:XX:XX for use with the RADIUS server |
| Specifies a MAC address format of XX-XX-XX-XX-XX for use with the RADIUS server    |
| Specifies a MAC address format of XXXX.XXXXXXXX for use with the RADIUS server     |
| Specifies a MAC address format of XXXXXX-XXXXXX for use with the RADIUS server     |
| Specifies a MAC address format of XX XX XX XX XX XX for use with the RADIUS server |
| Specifies a MAC address format of xxxxxxxxxx for use with the RADIUS server        |
| Specifies a MAC address format of xx:xx:xx:xx:xx for use with the RADIUS server    |
| Specifies a MAC address format of xx-xx-xx-xx-xx for use with the RADIUS server    |
| Specifies a MAC address format of xxxx.xxxx for use with the RADIUS server         |
| Specifies a MAC address format of xxxxxx-xxxxxx for use with the RADIUS server     |
| Specifies a MAC address format of xx xx xx xx xx xx for use with the RADIUS server |
|                                                                                    |

# Examples

EWC.extremenetworks.com:vnsmode:radius# radius-mac-format 2

## rename

Use the rename command to rename the server. The rename command is accessible from the vnsmode: radius context of the CLI.

#### rename radius-name new-name radius-name

#### Parameters

| radius-name | Specifies the existing name of the RADIUS server.                                      |
|-------------|----------------------------------------------------------------------------------------|
| new-name    | Identifies that the following characters are to be the new name for the RADIUS server. |
| radius-name | Specifies the new name of the RADIUS server.                                           |

# Examples

The following example renames the RADIUS server ADV to IAV:

EWC.extremenetworks.com:vnsmode:radius# rename ADV new-name IAV

# service-type-login

Use the **service-type-login** command to enable or disable setting the service type attribute to login. The **service-type-login** command is accessible from the vnsmode:radius context of the CLI.

service-type-login (enable | disable)

Parameters

| enable  | Enables the defer accounting start feature.  |
|---------|----------------------------------------------|
| disable | Disables the defer accounting start feature. |

# Usage

This command allows you to optionally set the Access-Request and Accounting-Request Service-Type attribute to Login. The default service type is Framed. Setting the Service-Type to Login conflicts with the controller administrative RADIUS login since the administrative login also sets the Service-Type to Login. If administrative RADIUS login is enabled, Service-Type set to Login will be blocked and vice versa.

# Examples

The following example enables service type to login:

EWC.extremenetworks.com:vnsmode:radius# service-type-login enable

# strict

Use this command to enable or disable the ability to change server settings per Service. This command is available from the vnsmode:radius context.

# strict (enable | disable)

Parameters

| enable  | Enables changing RADIUS server settings per WLAN Service.  |
|---------|------------------------------------------------------------|
| disable | Disables changing RADIUS server settings per WLAN Service. |

# Examples

This example disables changing RADIUS server settings per WLAN Service:

EWC.extremenetworks.com:vnsmode:radius# strict disable

# usage-mode

Use this command to configure the server usage mode. This command is available from the vnsmode:radius context.

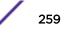

#### usage-mode (exclusive | primary-backup)

Parameters

| exclusive      | Sets the RADIUS server usage mode to exclusive.      |
|----------------|------------------------------------------------------|
| primary-backup | Sets the RADIUS server usage mode to primary-backup. |

#### Examples

This example sets the RADIUS server usage mode to primary-backup:

EWC.extremenetworks.com:vnsmode:radius# usage-mode primary-backup

# <named\_RADIUS\_server>

The <named\_RADIUS\_server> command, where <named\_RADIUS\_server> refers to the name of a given server, is available in the vnsmode:radius context. When executed, it moves you into the vnsmode:radius:<named\_RADIUS\_server> context, which contains commands to configure the settings of the specified individual RADIUS server.

The following commands are available in the vnsmode:radius:<named\_RADIUS\_server> context:

- acct-port on page 260
- acct-prio on page 261
- acct-retries on page 261
- acct-timeout on page 261
- auth-port on page 262
- auth-prio on page 262
- auth-retries on page 262
- auth-timeout on page 263
- fast-failover on page 263
- interim on page 263
- ip on page 264
- name on page 264
- polling-interval on page 264
- polling-mechanism on page 265
- protocol on page 265
- shared-secret on page 265

#### acct-port

Use the acct-port command to set the port for accounting. The acct-port command is accessible from the vnsmode:radius:<named\_RADIUS \_server> context of the CLI.

If you do not change the port with this command, the default port 1813 is used.

**acct-port** 0-65535

0-65535

Specifies the RADIUS accounting port

## Example

The following example sets the RADIUS accounting port to 1646 for the RADIUS server named RAD1:

EWC.extremenetworks.com:vnsmode:radius:RAD1# acct-port 1646

#### acct-prio

Use the acct-prio command to set the priority for accounting. The acct-prio command is accessible from the vnsmode:radius:<named\_RADIUS \_server> context of the CLI.

acct-prio integer

#### Parameters

| integer | Specifies the RADIUS accounting priority. Possible values can be any integer 0 or |
|---------|-----------------------------------------------------------------------------------|
|         | greater.                                                                          |

#### Example

The following example sets the RADIUS accounting priority to 12 for the RADIUS server named RAD1:

EWC.extremenetworks.com:vnsmode:radius:RAD1# acct-prio 12

#### acct-retries

Use the acct-retries command to set the the total number of accounting attempts. The acctretries command is accessible from the vnsmode:radius: <named\_RADIUS\_server> context of the CLI.

#### acct-retries 1-32

#### Parameters

| 1-32 | Specifies the total number of RADIUS accounting attempts. |  |
|------|-----------------------------------------------------------|--|
|------|-----------------------------------------------------------|--|

# Examples

The following example sets the number of RADIUS accounting retries to 5 for the RADIUS server named RAD1:

EWC.extremenetworks.com:vnsmode:radius:RAD1# acct-retries 5

#### acct-timeout

Use the acct-timeout command to set the timeout for accounting. The acct-timeout command is accessible from the vnsmode:radius:<named\_ RADIUS\_server> context of the CLI.

```
acct-timeout 1-360
```

#### Parameters

1-360

Specifies the RADIUS accounting timeout in seconds.

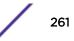

# Examples

The following example sets the RADIUS accounting timeout to 10 seconds for the RADIUS server named RAD1:

EWC.extremenetworks.com:vnsmode:radius:RAD1# acct-timeout 10

# auth-port

Use the auth-port command to set the priority for authentication. The auth-port command is accessible from the vnsmode:radius:<named\_RADIUS\_server> context of the CLI. If you do not change the authentication port number with this command, the controller uses the default port 1812.

**auth-port** 0-65535

#### Parameters

| 0-65535 | Specifies the RADIUS authentication port. |  |
|---------|-------------------------------------------|--|
|---------|-------------------------------------------|--|

#### Examples

The following example sets the port for RADIUS authentication to port 1816 for the RADIUS server named RAD1:

EWC.extremenetworks.com:vnsmode:radius:RAD1# auth-port 1816

#### auth-prio

Use the auth-prio command to set the priority for authentication. The auth-prio command is accessible from the vnsmode:radius:<named\_RADIUS\_server> context of the CLI.

#### auth-prio integer

# Parameters

| integer | Specifies the RADIUS authentication priority. Possible values can be any integer 0 |
|---------|------------------------------------------------------------------------------------|
|         | or greater.                                                                        |

# Examples

The following example sets the RADIUS authentication priority to 5 for the RADIUS server named RAD1:

EWC.extremenetworks.com:vnsmode:radius:RAD1# auth-prio 5

# auth-retries

Use the auth-retries command to set the total number of authentication attempts. The auth-retries command is accessible from the vnsmode:radius: <named\_RADIUS\_server> context of the CLI.

# auth-retries 1-32

# Parameters

1-32

Specifies the total number of RADIUS authentication attempts.

# Examples

The following example sets the number of RADIUS authentication attempts to 5 for the RADIUS server named RAD1:

EWC.extremenetworks.com:vnsmode:radius:RAD1# auth-retries 5

## auth-timeout

Use the auth-timeout command to set the timeout for authentication. The auth-timeout command is accessible from the vnsmode:radius:<named\_RADIUS\_server> context of the CLI.

#### auth-timeout 1-360

#### Parameters

| 1-360 | Specifies the RADIUS authentication timeout in seconds. |  |
|-------|---------------------------------------------------------|--|
|-------|---------------------------------------------------------|--|

#### Examples

The following example sets the RADIUS authentication timeout to 10 seconds for the RADIUS server named RAD1:

EWC.extremenetworks.com:vnsmode:radius:RAD1# auth-timeout 10

#### fast-failover

Use the fast-failover command in the vnsmode:<named-VNS> context to enable or disable the sending of interim account records (to the server) when a failover occurs and the session home moves to the availability partner.

After you run the fast-failover command, run the apply command to implement the changes.

#### fast-failover (enable | disable)

#### Parameters

| enable  | Enables the sending of interim account records to RADIUS for fast failover.  |
|---------|------------------------------------------------------------------------------|
| disable | Disables the sending of interim account records to RADIUS for fast failover. |

#### Usage

This command is available only when this controller has been enabled for fast-failover (see the wlans:<WLAN-service-name>:auth RADIUS server configuration context fast-failover on page 307 command.

# Examples

This example disables fast failover:

EWC.extremenetworks.com:vnsmode:VNS1# fast-failover disable EWC.extremenetworks.com:vnsmode:VNS1# apply

interim

Use the interim command to set the interim accounting interval. The interim command is accessible from the vnsmode:radius:<named\_RADIUS\_server> context of the CLI.

#### **interim** 0-360

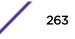

0-360

Specifies the RADIUS interim accounting interval in seconds.

#### Examples

The following example sets the RADIUS interim accounting interval to 10 seconds for the RADIUS server named RAD1:

EWC.extremenetworks.com:vnsmode:radius:RAD1# interim 10

ip

Use the *ip* command to configure the server's IP address or FQDN (Fully Qualified Domain Name). The *ip* command is accessible from the vnsmode:radius:<named RADIUS server> context of the CLI.

ip A.B.C.D

#### Parameters

| <b>A.B.C.D</b> Specifies the IP address of the RADIUS server in dotted decimal notation. |
|------------------------------------------------------------------------------------------|
|------------------------------------------------------------------------------------------|

#### Examples

The following example sets the IP address of the IAS RADIUS server to 222.224.1.23:

EWC.extremenetworks.com:vnsmode:radius:RAD1# ip 222.224.1.23

#### name

Use the **name** command to modify the server name. The **name** command is accessible from the vnsmode:radius:<named\_RADIUS\_server> context of the CLI.

name new\_RADIUS\_server\_name

#### Parameters

**new\_RADIUS\_server\_name** Specifies the name of the RADIUS server.

#### Examples

The following example renames the RADIUS server RAD1 to RAD2:

EWC.extremenetworks.com:vnsmode:radius:RAD1# name RAD2 EWC.extremenetworks.com:vnsmode:radius:RAD1# show name Name: RAD2

#### polling-interval

Use this command to configure the test request timeout. This command is available from the vnsmode:radius:<named\_RADIUS\_server> context.

```
polling-interval (30 - 300)
```

#### Parameters

none

# Examples

This example sets the RADIUS server polling-interval to 43:

EWC.extremenetworks.com:vnsmode:radius:<named\_RADIUS\_server># polling-interval 43

# polling-mechanism

Use this command to configure the server polling mechanism. This command is available from the vnsmode:radius:<RADIUS\_server> context.

polling-mechanism (actual-user | rfc5997)

#### Parameters

| actual-user | Sets the RADIUS server polling-mechanism to actual-user. |  |
|-------------|----------------------------------------------------------|--|
| rfc5997     | Sets the RADIUS server polling-mechanism to rfc5997.     |  |

#### Examples

This example sets the RADIUS server polling-mechanism to rfc5997:

EWC.extremenetworks.com:vnsmode:radius:<named\_RADIUS\_server># polling-mechanism rfc5997

#### protocol

Use the protocol command to set the security protocol used with the server. The protocol command is accessible from the vnsmode:radius: <named\_RADIUS\_server> context of the CLI.

protocol [CHAP | MS-CHAP | MS-CHAP2 | PAP]

#### Parameters

| CHAP MS-CHAP MS-CHAP2 PAP | Specifies the security protocol that is used between the RADIUS |
|---------------------------|-----------------------------------------------------------------|
|                           | Server and the Wireless Appliance.                              |

# Examples

The following example sets the security protocol to PAP for the RADIUS server named RAD1:

EWC.extremenetworks.com:vnsmode:radius:RAD1# protocol PAP

#### shared-secret

Use the **shared-secret** command to set the shared secret used with the server. The **sharedsecret** command is accessible from the vnsmode:radius:<named\_RADIUS\_server> context of the CLI.

#### shared-secret shared secret

#### Parameters

| shared secret | Specifies the shared secret that is used between the RADIUS Server and |
|---------------|------------------------------------------------------------------------|
|               | the Wireless Appliance                                                 |

#### Examples

The following example sets the shared secret to "ebc" for the RADIUS server named RAD1:

EWC.extremenetworks.com:vnsmode:radius:RAD1# shared-secret ebc

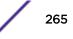

# mac-format-1x

Use this command to override the default MAC address colon-separated format (for example 00:11:22:33:44:55) with the Global Authentication MAC Address Format (for Mac Based Authentication) for the following attributes:

- Calling-Station-Id attribute of the packet
- Called-Station-Id attribute (if Called-Station-Id is not overridden by Zone name)
- AP BSSID Mac in one of the vendor attributes
- User-Name attribute (Mac Based Authentication)

This command is available from the vnsmode:radius context. It is enabled for new deployments. You must manually enable this setting for upgraded deployments.

#### mac-format-1x (enable | disable)

Parameters

| enable  | Use MAC-Based Authentication MAC address format for user authentication and accounting via RADIUS |
|---------|---------------------------------------------------------------------------------------------------|
| disable | Disable mac-format and use MAC address colon-separated format.                                    |

#### Examples

This example sets the authentication to MAC-Based Authentication MAC address format for user authentication and accounting via RADIUS.

EWC.extremenetworks.com:vnsmode:radius# mac-format-1x enable

# rateprofile

Executing the rateprofile command moves you into the vnsmode:rateprofile context, which contains the following commands to manage bandwidth rate control profiles.

The following commands are available in the vnsmode:rateprofile context:

- create on page 266
- delete on page 267
- show on page 267

# create

Use the create command to create a bandwidth rate control profile with an average rate in kbps. You can create up to 128 profiles. The create command is accessible from the vnsmode:rateprofile context of the CLI.

In the vnsmode:rateprofile context, use the command to delete a bandwidth rate control profile, and use the **show** command to display existing rate control profiles.

After you run the create command, run the apply command to implement the changes.

```
create profile_name average rate
```

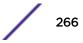

| profile_name | Specifies the name of the rate control profile. If you are using a profile name that consists of two words and the two words are separated by space, you must put the profile name in double quotes ("). |
|--------------|----------------------------------------------------------------------------------------------------|
| average rate | Specifies committed information rate (CIR) in Kbps. Average Rate (CIR) must be between 128 and 200000 (kbps).                                                                                            |

#### Examples

The following example creates a bandwidth rate control profile named lowspeed with 200 Kbps of CIR:

EWC.extremenetworks.com:vnsmode:rateprofile# create lowspeed 200

The following example creates a bandwidth rate control profile named high speed with 700 Kbps of CIR:

EWC.extremenetworks.com:vnsmode:rateprofile# create "high speed" 700

# delete

Use the delete command to delete a bandwidth rate control profile. The delete command is accessible from the vnsmode:rateprofile context of the CLI.

If the rate control profile that you are attempting to delete is being used by any other , the system returns the following message: You can not delete this profile because it is used by other VNS.

#### delete profile\_name

**profile\_name** Specifies the name of the bandwidth rate control profile to delete.

#### Example

The following example deletes the lowspeed profile:

EWC.extremenetworks.com:vnsmode:rateprofile# delete lowspeed

# show

Use the show command to display all existing bandwidth rate control profiles or a specific profile.

show [profile\_name]

#### Parameters

**profile\_name** Specifies the name of a specific rate control profile to display.

#### Examples

The following example displays all existing rate control profiles:

EWC.extremenetworks.com:vnsmode:rateprofile# show Unlimited,0 lowspeed,200

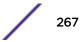

# redirection-url-list

Use the redirection-url-list command to create, delete, or modify a redirection URL list. The redirection-url-list command is accessible from within the root: vnsmode:redirection\_url context.

redirection-url-list (add redirection url|delete sequence id |
redirection url)

# Parameters

| add             | Adds a URL.                         |  |
|-----------------|-------------------------------------|--|
| delete          | Deletes a URL.                      |  |
| redirection url | Identifies the redirection URL      |  |
| sequence id     | Identifies the sequence of the URL. |  |

# Usage

Before you can configure a redirection URL list, enable policy rule-based redirection using the ruleredirect command. You can add or delete more than one URL at a time.

The URL list can contain up to 255 proper URLs, consisting of Fully-Qualified Domain Name (FQDN) addresses and IPV4 addresses. Duplicate entries are not permitted, and you must ensure that network traffic is accessible to the required IP addresses. The name of the WLAN Service that these entries are created for is displayed on the user interface and on the command line interface. SNMP also displays the URLs when queried through the Policy Profile MIB.

# Examples

```
EWC.extremenetworks.com:vnsmode:redirection-url# redirection-url-list add https: //
testing.com/login.htm
EWC.extremenetworks.com:vnsmode:redirection-url# show
SeqId URL
1 https://testing.com/login.htm
```

# **Related Links**

rule-redirect on page 244

# <named-VNS>

Executing the <named-VNS> command, where <named-VNS> refers to the name of a configured, moves you into the vnsmode:<named-VNS> context, which contains commands to configure the settings of the specified individual VNS.

The following commands are available in the vnsmode:<named-VNS> context:

- auth on page 269
- non-auth on page 269
- name on page 270

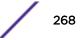

- status on page 270
- sync on page 271
- wlans-name on page 271
- show on page 272

# auth

Use the auth command to assign a default role for authenticated clients. This command is available from the vnsmode:<named-VNS> context.

After you run the auth command, run the apply command to implement the changes.

#### auth non-auth | role-name

| non-auth  | Use the default role for non-authenticated clients for authenticated clients.        |
|-----------|--------------------------------------------------------------------------------------|
| role-name | Specifies the name of the role to use as the default role for authenticated clients. |

#### Usage

When you assign a default authenticated role to this , the same rules apply as when a VNS is created. That is - if the VNS's Service has a mode of:

- "std" then the referenced role must have a topology of mode "b@ap," "b@ac," or "routed"
- "3pap" then the referenced role must have a physical topology mode

#### Examples

The following example specifies that the role named "auth-users" should be used as the default role for authenticated users for the VNS named VNS1:

EWC.extremenetworks.com:vnsmode:VNS1# auth auth-users

This example specifies that the same role used as the default role for non-authenticated users should be used for authenticated users for the VNS named VNS1:

EWC.extremenetworks.com:vnsmode:VNS1# auth non-auth EWC.extremenetworks.com:vnsmode:VNS1# apply

# non-auth

Use the non-auth command to change the default role for non-authenticated clients. This command is available from the vnsmode:<named-VNS> context.

After you run the non-auth command, run the apply command to implement the changes.

non-auth role-name

| role-name | Specifies the name of the role to use as the default role for non- |
|-----------|--------------------------------------------------------------------|
|           | authenticated clients.                                             |

#### Usage

When you change the default non-authenticated role for this , the same rules apply as when a VNS is created. That is — if the VNS's Service has a mode of:

- "std" then the referenced role must have a topology of mode "b@ap," "b@ac," or "routed"
- "3pap" then the referenced role must have a physical topology mode

#### Examples

The following example specifies that the role named "non-auth-users" should be used as the default role for non-authenticated users for the VNS named VNS1:

EWC.extremenetworks.com:vnsmode:VNS1# non-auth non-auth-users EWC.extremenetworks.com:vnsmode:VNS1# apply

#### name

Use the name command in the vnsmode:<named-VNS> context to change the name of the current .

After you run the name command, run the apply command to implement the changes.

#### name VNS-name

Parameters

| VNS-name | Specifies the new name for the current VNS. |
|----------|---------------------------------------------|
|----------|---------------------------------------------|

#### Example

The following example changes the name of VNS1 to VNS2, then uses the **show** command to display information for the current VNS, including its name:

```
EWC.extremenetworks.com:vnsmode:VNS1# name VNS2
EWC.extremenetworks.com:vnsmode:VNS1# apply
EWC.extremenetworks.com:vnsmode:VNS1# show
WLANS service: test
Non-authenticated: p4
Authenticated: same as non-authenticated
Restrict available role set: disable
Enable status: enable
Synchronize: disable
Name: VNS2
```

## status

Use the status command in the vnsmode:<named-VNS> context to enable or disable the current .

After you run the status command, run the apply command to implement the changes.

status (enable | disable)

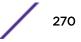

| enable  | Enables the VNS.  |
|---------|-------------------|
| disable | Disables the VNS. |

Examples

This example disables the current VNS named VNS1:

EWC.extremenetworks.com:vnsmode:VNS1# status disable EWC.extremenetworks.com:vnsmode:VNS1# apply

# sync

Use the sync command in the vnsmode:<named-VNS> context to enable or disable automatic synchronization of this across paired controllers. Refer to the *Wireless User Guide* for more information about synchronization of VNSs.

After you run the sync command, run the apply command to implement the changes.

```
sync (enable | disable)
```

Parameters

| enable  | Enables automatic synchronization of this VNS across paired controllers. |  |
|---------|--------------------------------------------------------------------------|--|
| disable | Disables automatic synchronization of this VNS.                          |  |

Examples

This example enables automatic synchronization of the current VNS, named VNS1, across paired controllers:

EWC.extremenetworks.com:vnsmode:VNS1# sync enable EWC.extremenetworks.com:vnsmode:VNS1# apply

#### wlans-name

Use the **wlans-name** command in the vnsmode:<named-VNS> context to associate a different Service with the current . Only one WLAN Service can be associated with a VNS at a time.

After you run the wlans-name command, run the apply command to implement the changes.

wlans-name WLAN-Service-name

Parameters

WLAN-Service-name Specifies the name of the .WLAN Service to associate with this VNS.

Example

This example changes the associated WLAN Service to wlan4 for the VNS named VNS1:

EWC.extremenetworks.com:vnsmode:VNS1# wlans-name wlan4 EWC.extremenetworks.com:vnsmode:VNS1# apply

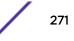

# show

Use the **show** command in the vnsmode:<named-VNS> context to display information about the current .

show

Parameters

None.

Example

This example displays information about the current VNS named VNS1:

```
EWC.extremenetworks.com:vnsmode:VNS1# show
WLANS service: wlan4
Non-authenticated: p4
Authenticated: same as non-authenticated
Restrict available role set: disable
Enable status: enable
Synchronize: enable
Name: VNS1
```

# **Common Filter Configuration Commands**

The commands in this section are common to the configuration of both AP filters and AC filters. Each filter must be configured in its own context (acfilters on page 250 or apfilters on page 250).

- create on page 272
- config on page 276
- delete on page 280
- move on page 280

# create

Use the create command to create, insert, or append a new filter rule into an AP or AC filter list for a <named-role>. The create command is accessible from within the vnsmode:<default-role>:acfilters and vnsmode:<default-role>:apfilters contexts.

Use the following syntax to specify a position value and protocol for a filter rule in the filter list. No application is specified.

```
create [pos] proto protocol eth ether-type mac MAC address (ipaddress/mask
  | IPv6 | interface-subnet | interface-ip | any) [(port port [port]) |
  (type-code type [type])] in (none|src|dst|both) out (none|src|dst|both)
  (allow | deny | none | contain2vlan vlan-id | redirect) priority (0-7 |
  none) tos-dscp (0-FF/(FF/FE/FC/F8/F0/E0/C0/80)|none) cos (named cos|none)
  traffic-mirror (<none|enable|prohibited>)
```

Use the following syntax to specify an application in the filter rule definition for an AP or AC filter list.

```
create pos application app_id in (none|apply) out (none|apply) (allow | deny
| none |contain2vlan vlan-id | redirect ) cos (<named cos>|none) traffic-
mirror (<none|enable|prohibited>)
```

Use the following syntax to specify a custom application in the L7 layer of the filter rule definition for an AP or AC filter list.

create pos app-signature app\_id group group name name | hostname app name in (none|apply) out (none|apply) (allow | deny | none | contain2vlan vlanid | redirect) cos (named cos|none) traffic-mirror (none|enable|prohibited)

Parameters

| pos                                                            | Specifies a position value for this filter in the filter list. Valid values are from 0 - 255.                                                                                                    |
|----------------------------------------------------------------|----------------------------------------------------------------------------------------------------|
| proto protocol<br>eth ether-type                               | Specifies the protocol for this filter rule by<br>number or name. Valid number values are<br>from 0 - 255. Valid name values are:<br>udp - UDP protocol<br>tcp - TCP protocol<br>ah - Authentication Header protocol<br>esp - Encapsulating Security Payload<br>protocol<br>icmp - protocol<br>icmpv6 - ICMP-IPv6 protocol<br>any - Any protocol<br>gre - Generic Route Encapsulation<br>protocol<br>0-255 - number value of protocol |
| ethethet-type                                                  | OO01-FFFF, or any.<br>The following well known values are<br>converted into hex values,<br>IPv4,ARP,RARP,DECnet Phase<br>IV,AppleTalk (EtherTalk), AppleTalk<br>Address Resolution Protocol (AARP),<br>Novell IPX (alt), Novell, Profinet, and IPv6.<br><b>Note:</b> IPv6 is supported for Layer 2<br>bridging for both B@AC and B@AP<br>topologies.                                                                                  |
| macMAC address                                                 | <b>MAC</b> address: MAC or CIDR address, or any.                                                                                                    |
| ipaddress/mask<br>IPv6 interface-subnet<br>interface-ip<br>any | The IP address and/or mask for this filter<br>rule.<br>The IP address is in IPv6 format.<br>Use the IP address and mask configured<br>for the associated topology for this filter<br>rule.<br>Use the IP address of the associated<br>topology for this filter rule.<br>Use any IP address or mask for this filter<br>rule.                                                                                                    |

| port port [ port]                                | Specifies a TCP or UDP port or port range<br>to which this filter rule will be applied. The<br>first <b>port</b> value specifies either the port<br>or the start of a port range. The second<br><b>port</b> value optionally specifies the end<br>of a range. This parameter is valid only<br>when either TCP or UDP is the specified<br>protocol. Valid port values are from 0 -<br>65535.                                                                                                    |
|--------------------------------------------------|----------------------------------------------------------------------------------------------------|
| type-code type [ type]                           | Specifies an ICMP type code or range of<br>ICMP type codes. The first <b>type</b> value<br>specifies either the ICMP type code or the<br>start of a type code range. The second<br><b>type</b> value optionally specifies the end<br>of a type code range. This parameter is<br>valid only when ICMP is the specified<br>protocol. Valid <b>type</b> values are from 0 -<br>255.                                                                                                    |
| in (none  src   dst   both)                      | Specifies the direction of packet flow. — in<br>specifies a packet flow from the AP to the<br>AC.<br>none specifies that the in direction will not<br>be used as matching criteria in the filter<br>rule.<br>dst specifies that the IP address for this<br>filter rule is the destination of the packet<br>flow.<br>src specifies that the IP address for this<br>filter rule is the source of the packet flow.<br>both specifies that the IP address for this<br>filter rule can be either source or<br>destination.   |
| out (none   src   dst   both)                    | Specifies the direction of packet flow. —<br>out specifies a packet flow from the AC to<br>the AP.<br>none specifies that the out direction will<br>not be used as matching criteria in the<br>filter rule.<br>dst specifies that the IP address for this<br>filter rule is the destination of the packet<br>flow.<br>src specifies that the IP address for this<br>filter rule is the source of the packet flow.<br>both specifies that the IP address for this<br>filter rule can be either source or<br>destination. |
| allow deny none contain2vlanvlan-id <br>redirect | Specifies whether packets are allowed or<br>denied (or ignored), or put in the<br>containment (you must specify the VLAN<br>by its ID), or redirected when meeting the<br>criteria specified in the filter rule.                                                                                                    |

| priority(0-7 none)                       | Specifies the packet priority. Valid values<br>are 0-7; the highest priority is 7.<br>Specifying none means priority level will<br>not be used as matching criteria in this .                                                                                                    |
|------------------------------------------|----------------------------------------------------------------------------------------------------|
| tos-dscp(tos-dscp value/mask value none) | Specifies the type of service in the filter<br>rule. Valid values are 0-FF for ToS/DSCP<br>and FF FE FC F8 F0 E0 C0 80 for mask.<br>Specifying none means tos/dscp value is<br>not used as matching criteria in the filter<br>rule.                                                                                                    |
| cos (named-cos  none)                    | Specifies the class of service in the filter<br>rule. The <b>named-cos</b> must already be<br>created by the <b>create</b> command in the<br>cos context. Specifying none means CoS<br>is not used as matching criteria in the filter<br>rule.                                                                                                    |
| traffic-mirror                           | Specifies the behavior applied to a traffic<br>mirror:<br>none specifies the filter rule is not<br>configured for traffic mirror.<br>enable specifies that the traffic rule is<br>enabled for traffic mirror<br>prohibited specifies that the traffic rule is<br>prohibited for traffic mirror.                                                                                |
| application app_id                       | Specifies an application on the filter rule definition.                                                                                                    |
| app-signature app_id                     | Specifies a custom application on the L7 layer of the filter definition rule.                                                                                                    |
| group group                              | Specifies the pre-defined group, of which the (L7) custom application is a member.                                                                                                    |
| name app name                            | Specifies the application name for the (L7) custom application.                                                                                                    |
| hostname app name                        | Indicates that the custom application type<br>is hostname. The (L7) custom application<br>authenticates based on a user defined IP/<br>subnet parameter in the Layer 3<br>configuration. This configuration allows<br>mobile clients to authenticate using<br>credentials from a specific host. For more<br>information, see the <i>ExtremeWireless User</i><br><i>Guide</i> . |

# Usage

If the specified rule position already contains a filter rule, specifying a rule using this command inserts a rule in the specified position in the list and re-sequences all rules below this filter down by one position. Use the create command to insert or append a rule at the specified position.

#### Examples

The following example shows the default filter rules applied to the Auth role:

```
EWC.extremenetworks.com:vnsmode:Auth# create p6
EWC.extremenetworks.com:vnsmode:Auth# show p6 acfilter
Enable AP filtering: disable
filter 1 (default) proto none 0.0.0.0 all_ports in dst out none allow
filter 2 (default) proto none 0.0.0.0 all_ports in none out src allow
```

The following example creates a (basic mode) filter rule 1 that allows UDP traffic in both directions from IP address 192.168.10.0/24 for ports 10 through 2000:

```
EWC.extremenetworks.com:vnsmode:Auth:acfilters# create 1 proto udp 192.168.10.0/24
port 10 2000 in dst out src allow
EWC.extremenetworks.com:vnsmode:Auth:acfilters# apply
EWC.extremenetworks.com:vnsmode:Auth:acfilters# show
Enable AP filtering: disable
filter 1 proto udp 192.168.10.0 255.255.255.0 port 10 2000 in dst out src allow
filter 2 (default) proto none 0.0.0.0 all_ports in dst out none allow
filter 3 (default) proto none 0.0.0.0 all_ports in none out src allow
```

The following example creates a filter rule 1 that is inserted into the rule list at position 1 resequencing the current rule 1. This filter rule allows TCP traffic in both directions from IP address 192.168.0.0/16 for ports 10 through 2000:

```
EWC.extremenetworks.com:vnsmode:Auth:acfilters# create 1 proto tcp 192.168.0.0/16
port 10 2000 in dst out src allow
EWC.extremenetworks.com:vnsmode:Auth:acfilters# show
Enable AP filtering: disable
filter 1 proto tcp 192.168.0.0 255.255.0.0 port 10 2000 in dst out src allow
filter 2 proto udp 192.168.10.0 255.255.255.0 port 10 2000 in dst out src allow
filter 3 (default) proto none 0.0.0.0 all_ports in dst out none allow
filter 4 (default) proto none 0.0.0.0 all_ports in none out src allow
```

The following example creates a filter rule for ToS-DSCP B8/FF and CoS Best Effort (note quotes around the named CoS because of the space):

EWC.extremenetworks.com:vnsmode:Auth:acfilters# create proto udp 192.168.0.0/32 in dst out src none priority none tos-dscp B8/FF cos "Best Effort"

## config

Use the config command to modify an existing AP or AC filter rule for this <named-role>. The config command is accessible from within the vnsmode:<default-role>:acfilters and vnsmode:<default-role>:apfilters contexts.

```
config [pos] proto protocol eth ether-type mac MAC address (ipaddress/mask
  | IPv6 | interface-subnet | interface-ip | any) [(port port [port]) |
  (type-code type [type])] in (none|src|dst|both) out (none|src|dst|both)
  (allow | deny | none | contain2vlan vlan-id | redirect) priority (0-7 |
  none) tos-dscp (0-FF/(FF/FE/FC/F8/F0/E0/C0/80)|none) cos (named cos|none)
  traffic-mirror (<none|enable|prohibited>)
```

Use the following syntax to modify an existing AP or AC application ID filter rule.

```
config pos application app_id in (none|apply) out (none|apply) (allow | deny
| none |contain2vlan vlan-id | redirect ) cos (<named cos>|none) traffic-
mirror (<none|enable|prohibited>)
```

1

Use the following syntax to modify a custom application in the L7 layer of the filter rule definition for an AP or AC filter list.

```
config pos app-signature app_id group group name name | hostname app name
in (none|apply) out (none|apply) (allow | deny | none | contain2vlan vlan-
id | redirect) cos (named cos|none) traffic-mirror (none|enable|prohibited)
```

Parameters

| pos                                                            | Specifies a position value for this filter in the filter list. Valid values are from 0 - 255.                                                                                                    |
|----------------------------------------------------------------|----------------------------------------------------------------------------------------------------|
| proto protocol                                                 | <ul> <li>Specifies the protocol for this filter rule by number or name. Valid number values are from 0 - 255. Valid name values are:</li> <li>udp - UDP protocol</li> <li>tcp - TCP protocol</li> <li>ah - Authentication Header protocol</li> <li>esp - Encapsulating Security Payload protocol</li> <li>icmp - protocol</li> <li>icmpv6 - ICMP-IPv6 protocol</li> <li>any - Any protocol</li> <li>gre - Generic Route Encapsulation protocol</li> <li>0-255 - number value of protocol</li> </ul> |
| eth ether-type                                                 | ether-type: 4 hex digits from<br>OO01-FFFF, or any.<br>The following well known values are<br>converted into hex values,<br>IPv4,ARP,RARP,DECnet Phase<br>IV,AppleTalk (EtherTalk), AppleTalk<br>Address Resolution Protocol (AARP),<br>Novell IPX (alt), Novell, Profinet, and IPv6.<br>Note: IPv6 is supported for Layer 2<br>bridging for both B@AC and B@AP<br>topologies.                                                                                                    |
| mac MAC address                                                | <b>MAC</b> address: MAC or CIDR address, or any.                                                                                                    |
| ipaddress/mask<br>IPv6 interface-subnet<br>interface-ip<br>any | The IP address and/or mask for this filter<br>rule.<br>The IP address is in IPv6 format.<br>Use the IP address and mask configured<br>for the associated topology for this filter<br>rule.<br>Use the IP address of the associated<br>topology for this filter rule.<br>Use any IP address or mask for this filter<br>rule.                                                                                                    |

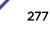

| port port [ port]                                | Specifies a TCP or UDP port or port range<br>to which this filter rule will be applied. The<br>first <b>port</b> value specifies either the port<br>or the start of a port range. The second<br><b>port</b> value optionally specifies the end<br>of a range. This parameter is valid only<br>when either TCP or UDP is the specified<br>protocol. Valid port values are from 0 -<br>65535.                                                                                                    |
|--------------------------------------------------|----------------------------------------------------------------------------------------------------|
| type-code type [ type]                           | Specifies an ICMP type code or range of<br>ICMP type codes. The first <b>type</b> value<br>specifies either the ICMP type code or the<br>start of a type code range. The second<br><b>type</b> value optionally specifies the end<br>of a type code range. This parameter is<br>valid only when ICMP is the specified<br>protocol. Valid <b>type</b> values are from 0 -<br>255.                                                                                                    |
| in (none  src   dst   both)                      | Specifies the direction of packet flow. — in<br>specifies a packet flow from the AP to the<br>AC.<br>none specifies that the in direction will not<br>be used as matching criteria in the filter<br>rule.<br>dst specifies that the IP address for this<br>filter rule is the destination of the packet<br>flow.<br>src specifies that the IP address for this<br>filter rule is the source of the packet flow.<br>both specifies that the IP address for this<br>filter rule can be either source or<br>destination.   |
| out (none   src   dst   both)                    | Specifies the direction of packet flow. —<br>out specifies a packet flow from the AC to<br>the AP.<br>none specifies that the out direction will<br>not be used as matching criteria in the<br>filter rule.<br>dst specifies that the IP address for this<br>filter rule is the destination of the packet<br>flow.<br>src specifies that the IP address for this<br>filter rule is the source of the packet flow.<br>both specifies that the IP address for this<br>filter rule can be either source or<br>destination. |
| allow deny none contain2vlanvlan-id <br>redirect | Specifies whether packets are allowed or<br>denied (or ignored), or put in the<br>containment (you must specify the VLAN<br>by its ID), or redirected when meeting the<br>criteria specified in the filter rule.                                                                                                    |

| priority(0-7 none)                       | Specifies the packet priority. Valid values<br>are 0-7; the highest priority is 7.<br>Specifying none means priority level will                                                                                                    |
|------------------------------------------|----------------------------------------------------------------------------------------------------|
| tos-dscp(tos-dscp value/mask value none) | not be used as matching criteria in this .<br>Specifies the type of service in the filter<br>rule. Valid values are 0-FF for ToS/DSCP<br>and FF FE FC F8 F0 E0 C0 80 for mask.<br>Specifying none means tos/dscp value is<br>not used as matching criteria in the filter<br>rule.                                                                                              |
| cos (named-cos  none)                    | Specifies the class of service in the filter<br>rule. The <b>named-cos</b> must already be<br>created by the create command in the<br>cos context. Specifying none means CoS<br>is not used as matching criteria in the filter<br>rule.                                                                                                    |
| traffic-mirror                           | Specifies the behavior applied to a traffic<br>mirror:<br>none specifies the filter rule is not<br>configured for traffic mirror.<br>enable specifies that the traffic rule is<br>enabled for traffic mirror<br>prohibited specifies that the traffic rule is<br>prohibited for traffic mirror.                                                                                |
| application app_id                       | Specifies an application on the filter rule definition.                                                                                                    |
| app-signature app_id                     | Specifies a custom application on the L7 layer of the filter definition rule.                                                                                                    |
| group group                              | Specifies the pre-defined group, of which the (L7) custom application is a member.                                                                                                    |
| name app name                            | Specifies the application name for the (L7) custom application.                                                                                                    |
| hostname app name                        | Indicates that the custom application type<br>is hostname. The (L7) custom application<br>authenticates based on a user defined IP/<br>subnet parameter in the Layer 3<br>configuration. This configuration allows<br>mobile clients to authenticate using<br>credentials from a specific host. For more<br>information, see the <i>ExtremeWireless User</i><br><i>Guide</i> . |

# Usage

If the specified rule position already contains a filter rule, the config command overwrites the existing rule. Use the create command to insert or append a rule at the specified position.

#### Examples

The following example overwrites a pre-existing filter rule 1 with a rule that allows traffic types 9 through 31 in both directions for the associated topology's interface subnet and mask:

EWC.extremenetworks.com:vnsmode:pl:acfilters# config 1 proto icmp interface-subnet type 9 31 in dst out src allow EWC.extremenetworks.com:vnsmode:pl:acfilters# apply EWC.extremenetworks.com:vnsmode:pl:acfilters# show Enable AP filtering: disable filter 1 proto icmp interface-subnet type 9 31 in dst out src allow filter 2 proto udp 192.168.10.0 255.255.255.0 port 10 2000 in dst out src allow filter 3 (default) proto none 0.0.0.0 all\_ports in dst out none allow filter 4 (default) proto none 0.0.0.0 all\_ports in none out src allow

The following example configures a filter rule that sets a ToS-DSCP as B8/FF and as HTTP Traffic (note the quotes around the CoS name because of the space):

EWC.extremenetworks.com:vnsmode:Auth:acfilters# config 1 proto tcp 192.168.0.0/32 in dst out src none priority none tos-dscp B8/FF cos "HTTP Traffic"

# delete

Use the delete command to remove a filter rule from the filter list. The delete command is accessible from within the vnsmode:<default-role>:acfilters and vnsmode:<default-role>:apfilters contexts.

#### delete pos

Parameters

| pos | Specifies the filter rule list position of the filter to be deleted. Valid values are 0 - |
|-----|-------------------------------------------------------------------------------------------|
|     | 255.                                                                                      |

#### Examples

The following example deletes filter rule 1 and displays the remaining default deny all rule:

```
EWC.extremenetworks.com:vnsmode:pl:acfilters# delete 1
EWC.extremenetworks.com:vnsmode:pl:acfilters# show
Enable AP filtering: disable
filter 1 (default) proto none 0.0.0.0 all_ports both deny
```

## move

Use the move command to update the priority of a filter rule by moving the rule from its current position in the filter list (source) to a different list position (up or down). The move command is accessible from within the vnsmode:<default-role>:acfilters and vnsmode:<default-role>:apfilters contexts.

#### move src-pos dest-pos

#### Parameters

| <b>src-pos dest-pos</b> Specifies the current (source) position in the filter list of the rule to be moved, |                                                                                         |
|----------------------------------------------------------------------------------------------------|-----------------------------------------------------------------------------------------|
|                                                                                                    | followed by the new (destination) list position for the filter rule. Valid values are O |
|                                                                                                    | -255. List position 1 is top priority.                                                  |

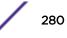

# Example

The following example:

- Moves the rule in list position 2 to list position 1
- Displays the new list ordering: EWC.extremenetworks.com:vnsmode:pl:acfilters# move 2 1 EWC.extremenetworks.com:vnsmode:pl:acfilters# show Enable AP filtering: disable filter 1 proto udp 192.168.10.0 255.255.255.0 port 10 2000 both allow filter 2 proto tcp 192.168.10.0 255.255.255.0 port 10 2000 both allow filter 3 (default) proto none 0.0.0.0 all\_ports both deny EWC.extremenetworks.com:vnsmode:pl:acfilters#

# **19** wlans Commands

clients create delete remote-ssid show <WLAN-service-name> hotspot

This section describes commands used to define and configure services for the network. These commands are located in the wlans context of the CLI. Execute the wlans command at the root level to enter wlans context.

All CLI commands cache changes. For this reason, sometimes when you make a change in a particular context, the change may not be visible immediately. If this happens, you must exit and re-enter the context in order to ensure that the database is synchronized with the latest change.

The following commands are available in the wlans context:

- clients on page 282 See clients on page 282 for commands in the wlan: clients context.
- create on page 286
- delete on page 287
- remote-ssid on page 287
- show on page 287
- <WLAN-service-name> on page 288 See for commands in the wlan:<WLAN-service-name> context.
- hotspot on page 346

# clients

The clients context provides commands which are used to configure guest access features on the Wireless Appliance. Switch to the clients context from the wlans context to access the following commands on the Wireless Appliance.

A guest portal service must be created on this controller before the clients context command and the context's associated commands are available. For more on creating a guest portal WLAN service, see mode on page 311.

The following commands are available in the wlan:clients context.

- client on page 283
- descr on page 283
- enable on page 284
- endofday on page 284

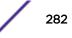

- export\_clients on page 284
- import\_clients on page 285
- startofday on page 285

# client

Use the client command to configure the guest portal client access account.

[no] client id name passwd acct\_start account\_lifetime session\_lifetime

Parameters

| id               | Specifies the ID of the guest access account and must begin with the string "Guest-"        |
|------------------|---------------------------------------------------------------------------------------------|
| name             | Specifies the name of the client                                                            |
| passwd           | Specifies the password used by the client                                                   |
| acct_start       | Specifies the activation start time of the client account (in the form YYYY-MM-DD HH:MM:SS) |
| account_lifetime | Specifies the amount of time the client account will remain viable                          |
| session_lifetime | Specifies the amount of time the client session will remain viable                          |

#### Examples

The following example configures a client guest access account named "Lobby":

```
EWC.extremenetworks.com:wlans:clients# client Guest-lobby Lobby 1234abcd 2009-12-01
12:00:00 12 12
EWC.extremenetworks.com:wlans:clients# show
Guest-lobby Lobby 1234abcd 2009-12-01 12:00:00 12 12 00:00
00:00 disabled
```

# descr

Use the descr command to add a description to the specified guest portal client access account.

descr id descriptive\_text

Parameters

| id               | Specifies the ID of the guest access account and must begin with the string "Guest-" |
|------------------|--------------------------------------------------------------------------------------|
| descriptive_text | Specifies the description for the guest client                                       |

#### Examples

The following example sets a description for the client guest access account with ID "Guest-lobby":

EWC.extremenetworks.com:wlans:clients# descr Guest-lobby The lobby guest client account.

EWC.extremenetworks.com:wlans:clients# show descrGuest-lobbyLobbyLobby1234abcd2009-12-0112:00:00guest client account.00:0000:0000:00disabled

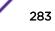

The following example clears the description for the client guest access account with ID "Guest-lobby":

```
EWC.extremenetworks.com:wlans:clients# descr Guest-lobby
EWC.extremenetworks.com:wlans:clients# show
Guest-lobby Lobby 1234abcd 2009-12-01 12:00:00 12 12
00:00 00:00 disabled
```

# enable

Use the enable command to enable or disable the guest portal access account

[no] enable *id* 

Parameters

| id | Specifies the ID of the guest access account and must begin with the string |
|----|-----------------------------------------------------------------------------|
|    | "Guest-"                                                                    |

Examples

The following example enables the guest access account:

```
EWC.extremenetworks.com:wlans:clients# enable Guest-lobby
EWC.extremenetworks.com:wlans:clients# show
Guest-lobby Lobby 1234abcd 2009-12-01 12:00:00 12 12
00:00 08:00 enabled
```

The following example disables the guest access account:

```
EWC.extremenetworks.com:wlans:clients# no enable Guest-lobby
EWC.extremenetworks.com:wlans:clients# show
Guest-lobby Lobby 1234abcd 2009-12-01 12:00:00 12 12
00:00 08:00 disabled
```

# endofday

Use the endofday command to configure the duration of the guest portal access account.

[no] endofday id HH:MM

Parameters

| id    | Specifies the ID of the guest access account and must begin with the string "Guest-"     |
|-------|------------------------------------------------------------------------------------------|
| HH:MM | Specifies the duration of the guest client in a <hh:mm> hours and minutes format</hh:mm> |

Example

The following example sets the duration of the guest access account to 8 hours:

```
EWC.extremenetworks.com:wlans:clients# endofday Guest-lobby 08:00
EWC.extremenetworks.com:wlans:clients# show
Guest-lobby Lobby 1234abcd 2009-12-01 12:00:00 12 12
00:00 08:00 disabled
```

# export\_clients

Use the export\_clients command to export all current client information from the system to a file.

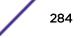

#### export\_clients server user dir file

Parameters

| server | Specifies the IP address of an FTP server to export the file to |
|--------|-----------------------------------------------------------------|
| user   | Specifies the username with which to login in to the FTP server |
| dir    | Specifies the directory path containing the clients export file |
| file   | Specifies the clients export file name                          |

#### Example

The following example exports all current client information from the system to a file named clients\_export:

EWC.extremenetworks.com:wlans:clients# export\_clients 192.168.4.1 admin /support clients\_export\_file Please input password:

## Attempting to upload file using ncftp ...

# import\_clients

Use the import\_clients command to import client information into the system from a file.

```
import_clients server user dir file
```

#### Parameters

| server | Specifies the IP address of an FTP server to import the file from |
|--------|-------------------------------------------------------------------|
| user   | Specifies the username with which to login in to the FTP server   |
| dir    | Specifies the directory path containing the clients import file   |
| file   | Specifies the clients import file name                            |

#### Example

The following example imports the previously exported file created by the synph command. See page 284.

```
EWC.extremenetworks.com.com:wlans:clients# import_clients 192.168.4.1 admin /support
clients_export_file
Please input password:
Attempting to download file...
```

# startofday

Use the startofday command to configure the time for start of day for the guest portal access account.

[no] startofday id HH:MM

| id    | Specifies the ID of the guest access account and must begin with the string "Guest-" |
|-------|--------------------------------------------------------------------------------------|
| HH:MM | Specifies the account activation time. The default is 00:00.                         |

Example

The following example sets the account activation time of the guest access account to 07:00 hours:

```
EWC.extremenetworks.com:wlans:clients# startofday Guest-lobby 07:00
EWC.extremenetworks.com:wlans:clients# show
Guest-lobby Lobby 1234abcd 2009-12-01 12:00:00 12 12
07:00 07:00 disabled
```

# create

Use the create command to create a service configuration. The create command is accessible from the wlans context of the CLI.

```
create WLANS-string mode (mesh|wds|std|3pap|remote) ssid ssid-string |
create WLANS-string mode (std|remote) ssid ssid-string hs-type (enabled|
osu)
```

# Parameters

| WLANS-name                          | Specifies the name of the WLAN service                                                                                                    |
|-------------------------------------|----------------------------------------------------------------------------------------------------|
| mode (mesh wds std <br>3pap remote) | Specifies the mode of the WLAN service                                                                                                    |
| ssid ssid-string                    | Specifies the SSID of the WLAN service                                                                                                    |
| hs-type (enabled osu)               | Specifies whether the WLANS is a basic hotspot or an online signup<br>hotspot. To enable hotspot, the mode must be std or remote. The WLAN<br>Service status for new hotspots is disabled by default. To enable the WLAN<br>Service, you must first configure the privacy and authentication settings.<br>Once the hotspot is configured, the hotspot type cannot be modified. If you<br>need to modify the hotspot type, you must create a new WLANS. |

# Example

The following example creates and then displays the details of a WLAN service hotspot configuration named hs-wlan in std mode:

EWC.extremenetworks.com:wlans# create hs-wlan mode std ssid hs-wlan hs-type enabled EWC.extremenetworks.com:wlans# hs-wlan EWC.extremenetworks.com:wlans:hs-wlan# show Service type: std Hotspot type: enabled Name: hs-wlan Enable/disable WLAN Service: disable Remotable: disable Inter-WLAN Service Roaming: enable Associated WLANs: hs-wlan Egress Filtering: disable

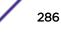

# delete

Use the delete command to delete a service configuration. The delete command is accessible from the wlans context of the CLI.

delete WLANS-name

#### **Parameters**

| WLANS-name | Specifies the name of the WLAN service to delete |
|------------|--------------------------------------------------|
|------------|--------------------------------------------------|

# Example

The following example deletes the WLAN service named test-wlan:

EWC.extremenetworks.com:wlans# delete test-wlan

# remote-ssid

Use the remote-ssid command to display the available remote SSIDs within the Wireless Appliance's mobility domain.

remote-ssid

# **Parameters**

None.

# Usage

The remote-ssid command reports the remote SSIDs only if the remoteable command is set to enable. For more information, see remoteable on page 339.

# Example

The following example displays the currently available remote SSIDs:

EWC.extremenetworks.com:wlans# remote-ssid There is no remotable SSID in the mobility domain.

# show

Use the show command from the wlans context to display service configuration information.

**show** [WLANS-name]

## Parameters

WLANS-name

Specifies to display information about the specific WLAN service

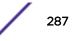

# Usage

The Radio Mode field displays the 802.11 modulations that the AP's radios are configured to use.

# Examples

The following example displays a list of all WLAN service configuration information: EWC.extremenetworks.com:wlans# show Name Service Type Enabled SSID Privacy Auth Mode Radio Mode std enabled osu none disabled off osu 8021x hs std enabled hs wpa off enabled std none internal off std std The following example displays configuration information for the WLAN service named "hs": EWC.extremenetworks.com:wlans# show hs Service type: std Hotspot type: enabled Name: hs Enable/disable WLAN Service: enable Remotable: disable Inter-WLAN Service Roaming: enable Associated WLANs: hs Egress Filtering: disable Radiol Radio2 AP Name 3705i 3805i ap3935i 3965

3805e ap3805i3 3825i1 ap3935e SSID: hs Default topology: Pre-authentication timeout(minutes): 5 Post-authentication timeout(minutes): 30 Session timeout(minutes): 0 Enable/disable block MU to MU traffic: disable Default CoS: No CoS Default Traffic Mirror: prohibited Enable/disable Netflow support: disable Unauthenticated Behavior: discard-unauth-traffic Radio Mode: off

# <WLAN-service-name>

The <WLAN-service-name> command, where <WLAN-service-name> is the name of a given service, moves you into the wlan:<WLAN-service-name> context, which contains commands to configure the settings of the specified individual WLAN service.

The following commands are available in the wlan:<WLAN-service-name> context. Different commands are available depending on the type of WLAN server being configured.

- 3pap on page 289
- aplist on page 290
- aplist-wds (WDS) on page 291
- aplist-wds (Mesh) on page 292

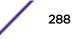

- appl-visibility on page 293
- auth on page 293 See auth on page 293 for commands in the wlan:<WLAN-service-name>:auth context.
- cp-http on page 322
- default-cos on page 322
- default-topology on page 323
- direct-client-traffic on page 324
- egress-filtering on page 324
- name on page 325
- priv on page 326 See for commands in the wlan:<WLAN-service-name>:priv context.
- psk on page 330
- qos-policy on page 331 See for commands in the wlan:<WLAN-service-name>:qos-policy context.
- remoteable on page 339
- rf on page 339 See for commands in the wlan:<WLAN-service-name>:rf context.
- show on page 343
- ssid on page 343
- status on page 344
- sync on page 344
- timeout-post on page 345
- timeout-pre on page 345
- timeout-session on page 345
- unauth-behaviour on page 346

# 3pap

Use the **3pap** command to add a third party AP to the service configuration. Use the [no] form of the command to remove a third party AP from the WLAN service configuration. The **3pap** command is accessible from the wlan:<WLAN-service-name> context of the CLI when the WLAN service type is 3PAP.

After you run the 3pap command, run the apply command to implement the changes.

### [no] 3pap A.B.C.D HH:HH:HH:HH:HH:HH

Parameters

| A.B.C.D        | Specifies the IPv4 address of the third party AP to add to or remove from the WLAN service |
|----------------|--------------------------------------------------------------------------------------------|
| нн:нн:нн:нн:нн | Specifies the MAC address of the third party AP to add to or remove from the WLAN service  |

Usage

This command is only available when the WLAN service type is third party AP (3pap).

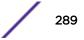

## Example

The following example adds a third party AP by IP and MAC address to the WLAN service named "3pap-test":

EWC.extremenetworks.com:wlans:3pap-test# 3pap 1.2.3.4 11:22:33:44:55:66 EWC.extremenetworks.com:wlans:test# apply

## aplist

Use the aplist command to add or remove an AP to or from the service configuration. The aplist command is accessible from the wlan:<WLAN-service-name> context of the CLI when the WLAN service type is standard.

After you run the aplist command, run the apply command to implement the changes.

## [no] aplist ap-name radio1 radio2 both

When configuring the AP3912, you can assign one or more client ports to a single WLAN service, but the port can only be assigned to one service. Wired ports can only be assigned to open WLAN services. There is no security or privacy on the client ports.

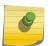

## Note

Network access for the AP3916ic camera function is controlled through policy definition, assigned as a the CAM port. The camera port on the AP3916 is treated as a wired port.

For AP3916, the camera always connects to p1.

```
[no] aplist ap-name radio1 radio2 both p1
```

The AP3912 offers three client ports:

```
[no] aplist ap-name radio1 radio2 both p1 p2 p3
```

Parameters

| ap-name                  | Specifies the name of the AP to add or remove from the WLAN service.<br>The no form of the command removes the AP |  |
|--------------------------|----------------------------------------------------------------------------------------------------|--|
| radio1   radio2   both   | Specifies to use radio1, radio2, or both with the WLAN service                                                    |  |
| Supported on the AP3912: |                                                                                                    |  |
| p1   p2   p3             | Specifies which port to configure for the WLAN service.                                                           |  |
| Supported on the AP3916: |                                                                                                    |  |
| pl                       | The camera on the AP3916 always connects to p1.                                                                   |  |

## Usage

This command is only available when the WLAN service type is STD.

- A WLAN service can be assigned to one or more radios and ports. A client port can be assigned to only one WLAN service. The assignment enables the port.
- Wireless and wired users associated to the same WLAN service and receive identical service. They are affected by the same policies and filters.
- AP3912 wired port assignments are limited to open WLAN services, MBA, and captive portal.

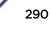

## Example

The following example adds an AP3912i by AP name to the WLAN service named "test" and then displays the list of Wireless APs with port assignments:

```
EWC.extremenetworks.com:wlans:test# aplist AP3912i_1637Y-1003100000 p1 p3
EWC.extremenetworks.com:wlans:test# apply
EWC.extremenetworks.com:wlans:test# show aplist
```

| Radio1 | Radio2 | <b>p1</b> | p2 | pЗ | AP Name                                                                          |
|--------|--------|-----------|----|----|----------------------------------------------------------------------------------|
|        |        | x         |    | x  | AP3715i_12b2694650000000<br>AP3965i_1541D10030140001<br>AP3912i_1637Y-1003100000 |

The following example assigns the camera on the AP3916 to p1: EWC.extremenetworks.com:wlans:v1WLAN# aplist 3916ic p1

# aplist-wds (WDS)

Use the aplist-wds command to add or remove an AP to or from a WDS type service configuration. The aplist-wds command is accessible from the wlans:<WLAN-service-name> context of the CLI when the WLAN service type is WDS.

aplist-wds (Mesh) on page 292 for information about using the command to configure a dynamic mesh WLAN service.

Use this command to configure the following:

- Role on radio 1
- Role on radio 2
- Preferred parent
- Backup parent
- Work group bridging

After you run the aplist-wds command, run the apply command to implement the changes.

aplist-wds ap-name ((radiol none|child|parent|both radio2 none|child| parent|both)|(both none|child|parent|both)) [pref-parent ap-name | Any-Parent] [backup-parent ap-name | Any-Parent] [wkgbridge on|off] no aplist-wds ap-name radio1|radio2|both

Parameters

| radiol none   child   parent   both  | Specifies the AP's role on Radio1      |
|--------------------------------------|----------------------------------------|
| radio2none child parent<br> both     | Specifies the AP's role on Radio2      |
| both none   child   parent  <br>both | Specifies the AP's role on both radios |

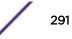

| pref-parent ap-name   Any<br>Parent | Specifies the AP's parent          |
|-------------------------------------|------------------------------------|
| backup-parent ap-name<br>Any Parent | Specifies the AP's backup parent   |
| wkgbridge off   on                  | Configures the work group bridging |

## Usage

This command is only available when the WLAN service type is WDS.

## Example

The following example reflects the following:

- AP Lancaster is serving as a child of AP Aruba on radio radio1
- AP Auberon is the backup parent of AP Lancaster
- Work group bridging is switched off EWC.extremenetworks.com:wlans:shopfloor\_WDS\_wlan# aplist-wds Lancaster radiol child radio2 parent pref-parent Aruba backup-parent Auberon wkgbridge off EWC.extremenetworks.com:wlans:shopfloor\_WDS\_wlan# apply

# aplist-wds (Mesh)

Use the aplist-wds command to add an AP to a dynamic mesh type service configuration. The aplist-wds command is accessible from the wlans:<WLAN-service-name> context of the CLI when the WLAN service type is mesh.

aplist-wds (WDS) on page 291 for information about using the command to configure a WDS type of WLAN service.

aplist-wds ap-name (none portal mesh) [wkgbridge (on off)] [radio1 radio2]

| Parameters |
|------------|
|------------|

| ap-name           | Name of the AP being assigned to the WLAN service.                                                                                                    |  |
|-------------------|----------------------------------------------------------------------------------------------------|--|
| none portal mesh  | none = default, not assigned to the WLAN service.portal = the AP is a mesh portal<br>(equivalent to parent in static mesh WLANs).mesh = the AP is a mesh AP. |  |
| wkgbridge(on off) | Configures the work group bridging                                                                                                    |  |
| radio1 radio2     | For a dual-band radio AP, if more than one available radio matches the backhaul radio settings, select one of the radios for backhaul.                       |  |

## Usage

An AP can be assigned to either a static mesh/WDS WLAN service or a dynamic mesh WLAN service, but not to both types of mesh service at the same time.

On dual-band APs, if only one radio matches the backhaul radio band, selecting a radio is optional. If a radio is selected but it is the wrong one, the system will print an error message.

If more than one radio matches the backhaul radio band, then selecting a radio is mandatory and an error message will print if no radio is selected.

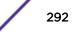

## Example

The following example adds the AP named lab-ap1 as a mesh portal with work group bridging on for dynamic mesh WLAN mesh1-wlan:

EWC.extremenetworks.com:wlans:mesh1-wlan# aplist-wds lab-ap1 portal wkgbridge on

# appl-visibility

Use the appl-visibility command to enable ExtremeWireless application visibility. With the ExtremeWireless Application Visibility feature, you can view the following information:

- IPv4 and IPv6 Addresses
- Host Name
- Operating System
- Device Type
- Top 5 Application Groups by Throughput (2-minute interval)
- Top 5 current Application Groups by Bytes, from session start.
- Throughput chart for an application group.
- Average TCP Round Trip Time.

The appl-visibility command is accessible from within the root:wlans:<named-wlan> context.

```
appl-visibility enable | disable
```

Parameters

| enable | disable | Enables or disables the ExtremeWireless Application Visibility feature. |
|--------|---------|-------------------------------------------------------------------------|
|--------|---------|-------------------------------------------------------------------------|

### Example

The following example enables application visibility on the specified WLANS.

EWC.extremenetworks.comwlans:<WLAN-service-name>#appl-visibility enable

## auth

The auth command moves you into the authentication context, wlans:<WLAN-service-name>:auth, for the configuration of authentication settings for the service being configured. The WLANS auth context supports the following authentication types:

- MAC
- 802.1X mode
- Captive Portal Authentication modes: internal, external, guest portal, and guest splash

When you first enter the auth context, MAC, 802.1x and Captive Portal Authentication modes default to disabled. MAC authentication can be configured in any authentication mode. The availability of non-MAC authentication commands depends upon the current mode. The Usage section for each authentication command specifies mode information for that command. See mode on page 311 for further information on setting the authentication mode.

The following commands are available in the wlans:<WLAN-service-name>:auth context.

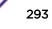

- aaa-redir on page 294
- access-reject-without-cui on page 295
- captiveportal on page 295 See for commands in the wlans:<WLAN-servicename>:auth:captiveportal context.
- cdr on page 306
- config on page 306
- config exit on page 307
- fast-failover on page 307
- include-cui-type on page 308
- interim on page 308
- mac on page 309
- mac-acct on page 309
- mac-auto-authenticate on page 310
- mac-allow-unauthorized on page 310
- mac-roam on page 311
- mode on page 311
- move on page 312
- nasid on page 313
- nasip on page 314
- password on page 314
- protocol on page 315
- radius-timeout-policy on page 315
- remove on page 316
- show on page 316
- use-zone on page 317
- vsa-ap on page 318
- vsa-egress on page 318
- vsa-ingress on page 319
- vsa-policy on page 319
- vsa-ssid on page 320
- vsa-topology on page 320
- vsa-vns on page 321

#### aaa-redir

Use the aaa-redir command to enable or disable AAA redirect.

After you run the aaa-redir command, run the apply command to implement the changes.

## aaa-redir enable | disable

## Parameters

enable | disable Specify to enable or disable AAA redirect

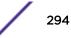

## Usage

The 8021x authentication mode must be set for this command to be available. For more information, see mode on page 311.

## Example

The following example enables AAA redirect:

EWC.extremenetworks.com:wlans:cnl-AAA:auth# aaa-redir enable EWC.extremenetworks.com:wlans:cnl-AAA:auth# apply

access-reject-without-cui

Use the access-reject-without-cui command to enable or disable treatment of Access-Accept without Chargeable-User-Identity attribute as Access-Reject. The access-reject-without-cui command is accessible from the wlans:<named wlans>:auth context of the CLI.

## access-reject-without-cui (enable | disable)

### Parameters

| enable  | Enables the treatment of Access-Accept without Chargeable-User-Identity attribute as Access-Reject.  |
|---------|----------------------------------------------------------------------------------------------------|
| disable | Disables the treatment of Access-Accept without Chargeable-User-Identity attribute as Access-Reject. |

#### Examples

The following example enables the treatment of Access-Accept without Chargeable-User-Identity attribute as Access-Reject:

EWC.extremenetworks.com:wlans:Lab184-AAA:auth# access-reject-without-cui enable

### captiveportal

The Wireless Appliance can use Captive Portal authentication for Service Set Identifier (SSID) network assignments. The Captive Portal is a browser-based authentication mechanism that forces unauthenticated users to a web page.

The captiveportal command moves you to context wlan:<WLAN-servicename>:auth:captiveportal, which contains commands used to configure Captive Portal support. The wlan:<WLAN-service-name>:auth:mode command (mode on page 311) determines which commands are available in the captiveportal context.

The following commands are available in the wlan:<WLAN-service-name>:auth:captiveportal context.

- add-ap-location on page 296
- add-ap-eth-mac on page 296
- add-ip-port on page 297
- copy-cpfile on page 297
- cp-ssl on page 298
- custom on page 298
- extcpip on page 299
- extredir on page 299

- extsecret on page 300
- fqdn on page 300
- guestportalacctlifetime on page 300
- guestportalprefix on page 301
- maxsessionlifetime on page 301
- minpasswdlength on page 302
- redirect on page 304
- send-login on page 304
- set-acct-lifetime on page 305
- tos-override on page 305

#### add-ap-eth-mac

Use the add-ap-eth-mac command to enable or disable the ability to add an AP Ethernet MAC address to the redirection URL. The add-ap-eth-mac command is accessible from within the root:wlans:<named-wlan>auth>captiveportal context.

#### add-ap-eth-macenable | disable

Parameters

| enable  | Enable adding an AP Ethernet MAC address to the redirection URL.                       |
|---------|----------------------------------------------------------------------------------------|
| disable | Disable adding an AP Ethernet MAC address to the redirection URL. This is the default. |

Usage

This command is only available when the authentication mode is Firewall Friendly External Captive Portal. For more information, see captive portal authentication mode. You must also specify a Redirection URL.

## Example

The following example enables adding an AP Ethernet MAC address to the redirection URL.

EWC.extremenetworks.comwlans:ffecp:auth:captiveportal# add-ap-eth-mac enable

## **Related Links**

mode on page 311 redirect on page 304

### add-ap-location

Use the add-ap-location command to enable or disable the ability to add an AP location to the redirection URL. The add-ap-location command is accessible from within the root:wlans:<named-wlan>auth>captiveportal context.

#### add-ap-location enable | disable

Parameters

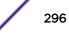

| enable  | Enable adding an AP location to the redirection URL.                       |  |
|---------|----------------------------------------------------------------------------|--|
| disable | Disable adding an AP location to the redirection URL. This is the default. |  |

#### Usage

This command is only available when the authentication mode is Firewall Friendly External Captive Portal. For more information, see captive portal authentication mode. You must also specify a Redirection URL.

## Example

The following example enables adding an AP location to the redirection URL.

 ${\tt EWC.extremenetworks.comwlans:ffecp:auth:captiveportal \# add-ap-location enable} Related Links$ 

mode on page 311 redirect on page 304

### add-ip-port

Use this command to enable or disable the ability to add a controller IP address and port to the redirection URL. The add-ip-port command is available in the wlan:<WLAN-service-name>:auth:captiveportal context for external captive portal mode only.

#### add-ip-port enable | disable

Parameters

| enable  | Enable adding a controller IP address and port to the redirection URL.                       |
|---------|----------------------------------------------------------------------------------------------|
| disable | Disable adding a controller IP address and port to the redirection URL. This is the default. |

### copy-cpfile

Use this command to download a zip file containing customized web pages. The copy-cpfile command is available from the wlan:<WLAN-service-name>:auth:captiveportal context.

## copy-cpfile scp | ftp server user password dir file

Parameters

| scp ftp  | Specifies whether to use FTP or SCP to download the file. |
|----------|-----------------------------------------------------------|
| server   | The IP address of the FTP or SCP server.                  |
| user     | The user name to log in to the server.                    |
| password | The password for file transfer protocol.                  |
| dir      | The directory on the server where the file is located.    |
| file     | The name of the file containing the web pages.            |

Example

This example uses FTP to copy the file "cpcustom.zip" located in the /tmp directory on FTP server 192.168.3.10, using log in credentials "root" and "mypasswd":

EWC.extremenetworks.com:wlans:Lab126-12-Int-CP:auth:captiveportal# copy-cpfile ftp 192.168.3.10 root mypasswd /tmp cpcustom.zip

#### cp-ssl

Use the cp-ssl command to enable or disable HTTPS support on a service configured for external authentication. The cp-ssl command is available only if mode is set to external. For more information about the mode command, see mode on page 311.

#### cp-ssl enable disable

Parameters

| enable  | Enable HTTPS support on the WLAN service configured for external authentication.  |
|---------|-----------------------------------------------------------------------------------|
| disable | Disable HTTPS support on the WLAN service configured for external authentication. |

Usage

By default, HTTPS support is disabled.

Example

The following example enables HTTPS support on the WLAN service:

EWC.extremenetworks.com:wlans:external\_wlan:auth:captiveportal# cp-ssl enable EWC.extremenetworks.com:wlans:external\_wlan:auth:captiveportal# apply

#### custom

Use the **custom** command, within context wlan:<WLAN-service-name>:auth:captiveportal, to configure communications options for custom captive portal settings.

After you run the custom command, run the apply command to implement the changes.

custom local | web

Parameters

| local | Sets captive portal communications options to local |
|-------|-----------------------------------------------------|
| web   | Sets captive portal communications options to web   |

#### Usage

If customized captive portal content was previously downloaded to the controller using the copycustom command, custom can only be successfully set to local. The internal or splash authentication mode must be set for this command to be available. For more information, see mode on page 311.

#### Example

The following example sets the captive portal communications options to web:

EWC.extremenetworks.com:wlans:new-wlans:auth:captiveportal# custom web EWC.extremenetworks.com:wlans:new-wlans:auth:captiveportal# apply

## extcpip

Use the extcpip command, within context wlan:<WLAN-service-name>:auth:captiveportal, to specify the IP address and the server access port on the Wireless Appliance for communication with an external authentication server.

After you run the extcpip command, run the apply command to implement the changes.

extcpip A.B.C.D:port

Parameters

| A.B.C.D | Specifies the IP address of the controller's server access port for communication to an external authentication server. |
|---------|----------------------------------------------------------------------------------------------------|
| port    | Specifies the port number within the range: 32768 - 65535                                                               |

Usage

Either the external authentication mode or 802.1x with aaa-redir must be set for this command to be available. For more information, see mode on page 311.

### Example

The following example specifies the interface and server access port for access to an external authentication server:

EWC.extremenetworks.com:wlans:CNL-7-CP:auth:captiveportal# extcpip 10.0.0.1:33333 EWC.extremenetworks.com:wlans:CNL-7-CP:auth:captiveportal# apply

### extredir

Use the extredir command, within context wlan:<WLAN-service-name>:auth:captiveportal, to specify the External Redirection URL.

After you run the extredir command, run the apply command to implement the changes.

## extredir value\_string | none

Parameters

| value_string | Specifies a URL beginning with http://                   |
|--------------|----------------------------------------------------------|
| none         | Specifies that no external redirection URL is configured |

Usage

The external authentication mode must be set for this command to be available. For more information, see mode on page 311.

Example

The following example specifies an External Redirection URL:

EWC.extremenetworks.com:wlans:CNL-7-CP:auth:captiveportal# extredir http://
192.168.4.89:80
EWC.extremenetworks.com:wlans:CNL-7-CP:auth:captiveportal# apply

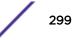

## extsecret

Use the extsecret command, within context wlan:<WLAN-service-name>:auth:captiveportal, to define the Shared Secret password common to both the Wireless Appliance and the external web server.

After you run the extsecret command, run the apply command to implement the changes.

## extsecret value\_string | none

Parameters

| value_string | Specifies a password                     |
|--------------|------------------------------------------|
| none         | Specifies that no password is configured |

### Usage

The external authentication mode must be set for this command to be available. For more information, see mode on page 311.

### Example

The following example creates a Shared Secret password:

EWC.extremenetworks.com:wlans:CNL-7-CP:auth:captiveportal# extsecret 5eCretH4nD5h4k3 EWC.extremenetworks.com:wlans:CNL-7-CP:auth:captiveportal# apply

### fqdn

Use the fqdn command, within context wlan:<WLAN-service-name>:auth:captiveportal, to replace the Gateway IP address with a Fully Qualified Domain Name (FQDN).

After you run the fqdn command, run the apply command to implement the changes.

fqdn value\_string | none

Parameters

| value_string | Specifies a domain name                                           |
|--------------|-------------------------------------------------------------------|
| none         | Specifies that the Gateway IP address is not replaced with a FQDN |

### Usage

The guestportal, internal, or splash authentication mode must be set for this command to be available. For more information, see mode on page 311.

## Example

The following example replaces the Gateway IP address with a domain name:

EWC.extremenetworks.com:vnsmode:CNL-7-CP:auth:captiveportal# fqdn cp.siemens.com EWC.extremenetworks.com:vnsmode:CNL-7-CP:auth:captiveportal# apply

## guestportalacctlifetime

Use the guestportalacctlifetime command, within context wlan:<WLAN-servicename>:auth:captiveportal, to configure the lifetime for the guest portal access account, in days.

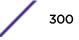

After you run the guestportalacctlifetime command, run the apply command to implement the changes.

[no] guestportalacctlifetime days

Parameters

days

Specifies the number of days the account remains valid

#### Usage

The guestportal authentication mode must be set for this command to be available. For more information, see mode on page 327.

Example

The following example sets the guest portal account lifetime to one day:

```
EWC.extremenetworks.com:wlans:CNL-CP:auth:captiveportal# guestportalacctlifetime 1
EWC.extremenetworks.com:wlans:CNL-CP:auth:captiveportal# apply
EWC.extremenetworks.com:wlans:CNL-CP:auth:captiveportal# show guestportalacctlifetime
guestportalacctlifetime 1
```

#### guestportalprefix

Use the guestportalprefix command, within context wlan:<WLAN-servicename>:auth:captiveportal, to configure the user ID prefix for the guest portal access account.

After you run the guestportalprefix command, you must run the apply command to implement the changes.

#### guestportalprefix prefix

Parameters

| prefix | Specifies the maximum number of hours for the session time of the guestportal |
|--------|-------------------------------------------------------------------------------|
|        | access account                                                                |

Usage

The guestportal authentication mode must be set for this command to be available. For more information, see mode on page 311.

Example

The following example sets the guest portal prefix to the string "TEST":

```
EWC.extremenetworks.com:wlans:CNL-CP:auth:captiveportal# guestportalprefix TEST
EWC.extremenetworks.com:wlans:CNL-CP:auth:captiveportal# apply
EWC.extremenetworks.com:wlans:CNL-CP:auth:captiveportal# show guestportalprefix
guestportalprefix TEST
```

## maxsessionlifetime

Use the maxsessionlifetime command, within context wlan:<WLAN-servicename>:auth:captiveportal, to configure the maximum session lifetime for the guest portal access account, in hours.

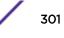

After you run the maxsessionlifetime command, run the apply command to implement the changes.

## [no] maxsessionlifetime hours

Parameters

| hours | Specifies the maximum number of hours for the session time of the guestportal |
|-------|-------------------------------------------------------------------------------|
|       | access account                                                                |

#### Usage

The guestportal authentication mode must be set for this command to be available. For more information, see mode on page 311.

#### Example

The following example sets the maximum session lifetime for the guest portal account to one hour:

```
EWC.extremenetworks.com:wlans:CNL-CP:auth:captiveportal# maxsessionlifetime 1
EWC.extremenetworks.com:wlans:CNL-CP:auth:captiveportal# apply
EWC.extremenetworks.com:wlans:CNL-CP:auth:captiveportal# show maxsessionlifetime
maxsessionlifetime 1
```

#### minpasswdlength

Use the minpasswdlength command, within context wlan:<WLAN-servicename>:auth:captiveportal, to set the minimum acceptable character length for the password for the guest portal access account.

After you run the minpasswdlength command, run the apply command to implement the changes.

#### minpasswdlength <1,32>

Parameters

| length | Specifies the minimum acceptable character length for the guest portal access |
|--------|-------------------------------------------------------------------------------|
|        | account password. Length can range from 1 to 32 characters.                   |

Usage

The guestportal authentication mode must be set for this command to be available. For more information, see mode on page 311.

#### Example

The following example sets the minimum length for the guest portal access account password to 12 characters:

```
EWC.extremenetworks.com:wlans:CNL-CP:auth:captiveportal# minpasswdlength 12
EWC.extremenetworks.com:wlans:CNL-CP:auth:captiveportal# apply
EWC.extremenetworks.com:wlans:CNL-CP:auth:captiveportal# show minpasswdlength
minpasswdlength 12
```

### pwd-charset

Use this command to select a password character set. The pwd-charset command is available in the wlan:<WLAN-service-name>:auth:captiveportal context.

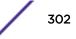

## pwd-charset greek|cyrilic|latin

Parameters

| greek   | Determines that the greek character set is used when generating a password pattern.   |
|---------|---------------------------------------------------------------------------------------|
| cyrilic | Determines that the cyrilic character set is used when generating a password pattern. |
| latin   | Determines that the latin character set is used when generating a password pattern.   |

Usage

The guest portal must be configured.

### pwd-ignore-similar

Use this command to enable or disable the ability to ignore similar characters when generating the password pattern. The pwd-ignore-similar command is available in the wlan:<WLAN-service-name>:auth:captiveportal context.

#### pwd-ignore-similar enable | disable

Parameters

| enable  | Enable ignoring similar characters when generating the password pattern.  |
|---------|---------------------------------------------------------------------------|
| disable | Disable ignoring similar characters when generating the password pattern. |

#### pwd-pattern

Use this command to set the password pattern. The pwd-pattern command is available in the wlan:<WLAN-service-name>:auth:captiveportal context.

## pwd-pattern string | none

Parameters

| string | The password pattern character string. |
|--------|----------------------------------------|
| none   | No character string is set.            |

Usage

The guest portal must be configured.

## pwd-pattern-select

Use this command to select a password pattern. The pwd-pattern-select command is available in the wlan:<WLAN-service-name>:auth:captiveportal context.

### pwd-pattern-select custom | phone-number | random | postal-code | two-words

Parameters

| custom       | Generate a custom password pattern. Allows the user to type a password pattern in the <b>Pattern</b> field or to use the key pad. |  |
|--------------|----------------------------------------------------------------------------------------------------|--|
| phone-number | Use the predefined phone-number pattern to generate a password pattern.                                                           |  |

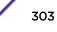

| random      | Use the predefined random pattern to generate a password pattern.      |  |
|-------------|------------------------------------------------------------------------|--|
| postal-code | Use the predefined postal-code pattern to generate a password pattern. |  |
| two-words   | Use the predefined two-word pattern to generate a password pattern.    |  |

Usage

The guest portal must be configured.

#### redirect

Use the **redirect** command, within context wlan:<WLAN-service-name>:auth:captiveportal, to specify the Default Redirection URL.

After you run the redirect command, run the apply command to implement the changes.

```
redirect value_string | none
```

Parameters

| value_string | Specifies a URL beginning with http://                  |  |
|--------------|---------------------------------------------------------|--|
| none         | Specifies that no Default Redirection URL is configured |  |

#### Usage

The guestportal, internal or splash authentication mode must be set for this command to be available. For more information, see mode on page 311.

## Example

The following example specifies the internal network URL to which to redirect connecting users:

```
EWC.extremenetworks.com:vnsmode:CNL-7-CP:auth:captiveportal# redirect http://
192.168.1.38
```

EWC.extremenetworks.com:vnsmode:CNL-7-CP:auth:captiveportal# apply

## send-login

Use this command to specify the type of captive portal redirection URL for successful logins. The **send-login** command is available from the wlan:<WLAN-service-name>:auth:captiveportal context.

```
send-login original-dest | cp-session | custom
```

Parameters

| original-dest | Use the original destination value configured by the Wireless Assistant GUI.        |  |
|---------------|-------------------------------------------------------------------------------------|--|
| cp-session    | Use the captive portal session page value configured by the Wireless Assistant GUI. |  |
| custom        | Use the custom specific URL value configured by the Wireless Assistant GUI.         |  |

### Example

This example specifies that the type of successful login redirection URL is custom:

EWC.extremenetworks.com:wlans:Lab126-12-Int-CP:auth:captiveportal# send-login custom

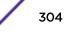

## set-acct-lifetime

Use this command to enable or disable the ability of the Guest Administrator to set account lifetimes. The set-acct-lifetime command is available from the wlan:<WLAN-servicename>:auth:captiveportal context for guest portal mode only.

### set-acct-lifetime enable | disable

Parameters

| enable  | Enables the ability of the Guest Administrator to set account lifetimes.                           |  |
|---------|----------------------------------------------------------------------------------------------------|--|
| disable | Disables the ability of the Guest Administrator to set account lifetimes. Disabled is the default. |  |

### Usage

If this feature is enabled, after the guest administrator logs in, the "Account Lifetime" field will be enabled when updating accounts or adding new guest accounts.

#### Example

This example enables the ability of the Guest Administrator to set account lifetimes:

EWC.extremenetworks.com:wlans:Lab126-12-GuestP:auth:captiveportal# set-acct-lifetime enable

### tos-override

Use the tos-override command, within context wlan:<WLAN-service-name>:auth:captiveportal, to enable or disable external portal integration with Policy Manager (NAC). This command is available when the named service is in "external" mode.

After you run the tos-override command, run the apply command to implement the changes.

```
tos-override (enable tos HH) | disable
```

Parameters

| enable tos | Enables ToS override                                                                              |  |
|------------|---------------------------------------------------------------------------------------------------|--|
| нн         | Specifies a hexidecimal value for ToS override. For the NAC integration, this should be 40 (0x40) |  |
| disable    | Disables ToS override                                                                             |  |

### Usage

This command is used to configure an external portal integration with NAC where HTTP traffic for non authenticated users is tagged with a ToS override value. To integrate with NAC, you must use this command to set the hexidecimal ToS override value on the controller to 0x40.

The external authentication mode must be set for this command to be available. For more information, see mode on page 311.

Example

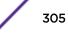

The following example enables ToS override with the hex value required for NAC integration (0x40):

```
EWC.extremenetworks.com:wlans:new-wlans:auth:captiveportal# tos-override enable tos
40
EWC.extremenetworks.com:wlans:new-wlans:auth:captiveportal# apply
EWC.extremenetworks.com:wlans:new-wlans:auth:captiveportal# show tos-override
ToS override for NAC Value(Hex):0x40
```

#### cdr

Use the cdr command to enable or disable the collection of Wireless Controller accounting information. The cdr command is accessible from the wlan:<WLAN-service-name>:auth context of the CLI.

After you run the cdr command, run the apply command to implement the changes.

```
cdr enable | disable
```

#### Parameters

| enabledisable | Specifies to enable or disable the collection of Wireless Controller |
|---------------|----------------------------------------------------------------------|
|               | accounting information                                               |

#### Usage

The cdr command is available in all authentication modes. For more information, see mode on page 311.

### Example

The following example enables the collection of Wireless Controller accounting information:

```
EWC.extremenetworks.com:wlans:test:auth# cdr enable
EWC.extremenetworks.com:wlans:test:auth# apply
EWC.extremenetworks.com:wlans:test:auth# show cdr
Collecting accounting information of Wireless Controller: enable
```

#### config

The config command defines server settings for the named service in the current context, overriding default RADIUS server configuration. The config command is accessible from the wlan:<WLAN-service-name>:auth context of the CLI. Use this command to configure the RADIUS server as an accounting, authentication or MAC authentication server.

```
config (radius (role acct|auth|mac) [prot CHAP | PAP | MS-CHAP | MS-CHAP2])
```

## Parameters

| radius                                    | Specifies the name of the RADIUS server to configure                                                               |
|-------------------------------------------|----------------------------------------------------------------------------------------------------|
| role acct auth mac                        | Specifies the role of the RADIUS server as accounting, authentication, or MAC authentication server, respectively. |
| prot CHAP   PAP   MS-<br>CHAP   MS-CHAP2] | Specifies the Authentication type                                                                                  |

### Usage

The config command is not available when the authentication mode is guestportal. When the authentication mode is disabled, MAC must be enabled for this command to be available. For

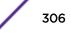

authentication mode command information, see mode on page 311. For mac command information, see mac on page 309.

For third party APs SSIDs, this command is only visible when mac is set to enable and only mac authentication is supported.

After executing the config command to configure a RADIUS server, you can proceed to configure additional server attributes such as NAS ID and NAS IP address. When you are finished configuring RADIUS server attributes, use the exit command to return to the wlans:<WLAN-service-name> context.

### Example

The following example configures the RADIUS server "radius1" as an authentication server:

```
EWC.extremenetworks.com:wlans:cnl-AAA:auth# config radiusl role auth prot PAP
EWC.extremenetworks.com:wlans:cnl-AAA:auth# show
Current selected Radius server radiusl role auth
Priority Name Role NAS IP NAS ID Auth Type
1 radiusl auth Use VNS IP address Use VNS name PAP
NAS identifier: Use VNS name
NAS IP address: Use VNS IP address
Authentication type: PAP
```

#### config exit

Use the config exit command to exit the server configuration mode. The config exit command is accessible from the wlans:<WLAN-service-name>:auth context of the CLI.

#### config exit

#### Parameters

None

## Usage

Using the config exit command from within the RADIUS server configuration command mode exits the wlans:<WLAN-service-name>:auth RADIUS server configuration context and places you in the wlans:<WLAN-service-name>:auth context.

#### Example

The following example exits the RADIUS server configuration command mode:

```
EWC.extremenetworks.com:wlans:cnl-AAA:auth# config exit
EWC.extremenetworks.com:wlans:cnl-AAA:auth#
```

## fast-failover

Use the fast-failover command in the wlans:<WLAN-service-name>:auth server configuration context to enable or disable the sending of interim account records (to the RADIUS server) when a failover occurs and the session home moves to the availability partner.

After you run the fast-failover command, run the apply command to implement the changes.

```
fast-failover (enable | disable)
```

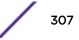

| enable  | Enables the sending of interim account records to RADIUS for fast failover.  |
|---------|------------------------------------------------------------------------------|
| disable | Disables the sending of interim account records to RADIUS for fast failover. |

## Usage

This command overwrites the global RADIUS fast-failover command.

To get to the RADIUS server configuration, enter the config <named radius> role acct command. After applying changes, exit the RADIUS server configuration context by the config exit command.

## Examples

This example disables fast failover:

```
EWC.extremenetworks.com:wlans:cnl-AAA:auth# fast-failover disable
EWC.extremenetworks.com:wlans:cnl-AAA:auth# apply
```

## include-cui-type

Use the include-cui-type command to enable or disable including the Chargeable-User-Identity attribute in the Access-Request message. The include-cui-type command is accessible from the wlans:<named wlans>:auth context of the CLI.

## include-cui-type (enable | disable)

### Parameters

| enable  | Enables the Chargeable-User-Identity attribute in Access-Request message.  |
|---------|----------------------------------------------------------------------------|
| disable | Disables the Chargeable-User-Identity attribute in Access-Request message. |

## Examples

The following example enables the Chargeable-User-Identity attribute in Access-Request message:

EWC.extremenetworks.com:wlans:Lab184-AAA:auth# include-cui-type enable

### interim

Use the interim command to configure the accounting server interim accounting interval. The interim command is accessible from the wlans:<WLAN-service-name>:auth context of the CLL.

### interim interim-interval-value

### Parameters

| interim-interval-value | Specify an integer value in minutes for the interim interval. The default value is 30 minutes. |
|------------------------|------------------------------------------------------------------------------------------------|
|                        | value is 50 minutes.                                                                           |

### Usage

The interim command is not available when the authentication mode is guestportal. When the authentication mode is disabled, MAC must be enabled for this command to be available. For authentication mode command information, see mode on page 311. For mac command information, see mac on page 309.

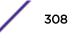

## Example

The following example sets the interim value to 40 minutes:

EWC.extremenetworks.com:wlans:test:auth# interim 40

#### mac

Use the mac command to enable or disable MAC based authentication. The mac command is accessible from the wlan:<WLAN-service-name>:auth context of the CLI.

mac enable | disable

#### Parameters

| enabledisable | Specifies to enable or disable MAC based authentication |
|---------------|---------------------------------------------------------|
|---------------|---------------------------------------------------------|

#### Usage

The mac command is not available in the guest splash and guest portal authentication modes. For more information, see mode on page 311.

#### Example

The following example enables MAC authentication for the test WLANS:

```
EWC.extremenetworks.com:wlans:test:auth# mac enable
EWC.extremenetworks.com:wlans:test:auth# show mac
MAC based authorization: enable
```

#### mac-acct

Use the mac-acct command in the wlans:<WLAN-service-name>:auth context to enable or disable the beginning of accounting after MAC-based authorization completes.

After you run the mac-acct command, run the apply command to implement the changes.

```
mac-acct (enable | disable)
```

#### Parameters

| enable  | Enables the recording of MAC account records on RADIUS after authorization.  |
|---------|------------------------------------------------------------------------------|
| disable | Disables the recording of MAC account records on RADIUS after authorization. |

## Usage

This command is available only when MAC-based authorization is enabled (see mac command in the wlan:<WLAN-service-name>:auth context).

## Example

This example disables RADIUS recording of MAC records after authentication:

EWC.extremenetworks.com:wlans:cnl-AAA:auth# mac-acct disable EWC.extremenetworks.com:wlans:cnl-AAA:auth# apply

## mac-auto-authenticate

Use the mac-auto-authenticate command to automatically authenticate authorized users. The mac-auto-authenticate command is accessible from the wlans:<WLAN-service-name>:auth context of the CLI.

After you run the mac-auto-authenticate command, run the apply command to implement the changes.

mac-auto-authenticate enable | disable

## Parameters

**enable** | **disable** Specify to enable or disable automatic authentication of authorized users

### Usage

The mac-auto-authenticate command is available in all authentication modes, if MAC authentication is enabled, using the mac enable command. For authentication mode command information, see mode on page 311. For mac command information, see mac on page 309.

## Example

The following example enables automatic authentication of authorized users on the cnl-mac WLANS service:

EWC.extremenetworks.com:wlans:cnl-mac:auth# mac-auto-authenticate enable EWC.extremenetworks.com:wlans:cnl-mac:auth# apply

### mac-allow-unauthorized

Use the mac-allow-unauthorized command to allow the authentication of unauthorized users. The mac-allow-unauthorized command is accessible from the wlans:<WLAN-service-name>:auth context of the CLI.

After you run the mac-allow-unauthorized command, run the apply command to implement the changes.

### mac-allow-unauthorized enable | disable

### Parameters

| enable disable | Specify to enable or disable the authentication of unauthorized users on this |
|----------------|-------------------------------------------------------------------------------|
|                | WLANS service                                                                 |

### Usage

The mac-allow-unauthorized command is available in all authentication modes, if MAC authentication is enabled, using the mac enable command. For authentication mode command information, see mode on page 311. For mac command information, see mac on page 309.

### Example

The following example enables the authentication of unauthorized users for the cnl-mac WLANS service:

EWC.extremenetworks.com:wlans:cnl-mac:auth# mac-allow-unauthorized enable EWC.extremenetworks.com:wlans:cnl-mac:auth# apply

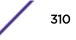

### mac-roam

Use the mac-roam command to enable, disable, or allow area change for MAC-based authentication on roam. The mac-roam command is accessible from the wlans:<WLAN-service-name>:auth context of the CLI.

After you run the mac-roam command, run the apply command to implement the changes.

## mac-roam never | inter-ap-roam | inter-area-roam

### Parameters

| never           | Specify MAC authentication on roam as disabled.             |
|-----------------|-------------------------------------------------------------|
| inter-ap-roam   | Specify MAC authentication on roam as enabled.              |
| inter-area-roam | Specify MAC authentication on roam as allowing area change. |

### Usage

The mac-roam command is not available in the guest splash and guest portal authentication modes, if MAC authentication is enabled, using the mac enable command. For authentication mode command information, see mode on page 311. For mac command information, see mac on page 309.

## Example

The following example enables MAC authentication on roam for the cnl-mac service:

EWC.extremenetworks.com:wlans:cnl-mac:auth# mac-roam inter-ap-roam EWC.extremenetworks.com:wlans:cnl-mac:auth# apply

### mode

Use the **mode** command to configure the authentication mode for the service. The **mode** command determines which authentication commands are available.

The mode command is accessible from the wlan:<WLAN-service-name>:auth context of the CLI.

For information on the captive portal context, see default-topology on page 323.

After you run the mode command, run the apply command to implement the changes.

mode disabled | 8021x | internal | external | guestportal | splash |
external-by-firewall

## Parameters

| disabled             | Disables authentication modes                                 |
|----------------------|---------------------------------------------------------------|
| 8021x                | Enters the 802.1x authentication mode                         |
| internal             | Enters the internal captive portal authentication mode        |
| external             | Enters the external captive portal authentication mode        |
| guestportal          | Enters the guestportal captive portal authentication mode     |
| splash               | Specifies the guest splash captive portal authentication mode |
| external-by-firewall | Enters the external by firewall authentication mode           |

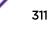

## External-by-firewall

You can configure the external-by-firewall parameter with additional commands.

| add-ap-name-sn | Enable or disable adding AP name and serial number to redirection URL.                |
|----------------|---------------------------------------------------------------------------------------|
| add-bssid      | Enable or disable adding associated BSSID to redirection URL.                         |
| add-ip-port    | Enable or disable adding IP and Port to redirection URL.                              |
| add-mac        | Enable or disable adding User's MAC address to redirection URL.                       |
| add-role       | Enable or disable adding currently assigned role to redirection URL.                  |
| add-sign       | Enable or disable adding signature to redirection URL.                                |
| add-time       | Enable or disable adding timestamp request received by controller to redirection URL. |
| add-vlan       | Enable or disable adding containment (if any) of assigned role to redirection URL.    |
| add-vns        | Enable or disable adding Name to redirection URL.                                     |
| apply          | Apply the command setting.                                                            |
| cp-https       | Enable or disable https support.                                                      |
| end            | Return to the base mode.                                                              |
| exit           | Return to the previous mode.                                                          |
| extredir       | Set external redirection URL.                                                         |
| extsecret      | Set the Shared Secret password.                                                       |
| fqdn           | Set the string to replace the Gateway IP address with a FQDN.                         |
| identity       | Set Identity.                                                                         |
| logout         | Logout.                                                                               |
| send-login     | Type of CP redirection URL.                                                           |
| show           | Display settings.                                                                     |

## Example

The following example sets the authentication mode to external captive portal:

```
EWC.extremenetworks.com:wlans:test:auth# mode external
EWC.extremenetworks.com:wlans:test:auth# apply
EWC.extremenetworks.com:wlans:test:auth# show mode
Authentication mode: external
```

#### move

Use the move command, from within the server configuration command mode, to change the position of a RADIUS server in the RADIUS server list. The move command is accessible from the wlans:<WLAN-service-name>:auth context of the CLI.

After you run the move command, run the apply command to implement the changes.

move current-position new-position

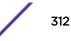

| current-position | Specifies the current position of the RADIUS server in the RADIUS server list. Valid values are from 1 - 32. |
|------------------|----------------------------------------------------------------------------------------------------|
| new-position     | Specifies the new position of the RADIUS server in the RADIUS server list. Valid values are from 1 - 32.     |

### Usage

You must be in RADIUS server configuration mode for the move command to be available. Use the **config** command to enter RADIUS server configuration mode. For more information, see config on page 306.

## Example

The following example moves the RADIUS server in the RADIUS server list position 2 to position 1 in the RADIUS server list:

EWC.extremenetworks.com:wlans:cnl-AAA:auth# move 2 1
EWC.extremenetworks.com:wlans:cnl-AAA:auth# apply

### nasid

Use the **nasid** command to identify the Network Access Server (NAS) to be used with the server being configured. The **nasid** command is accessible from the wlans:<WLAN-service-name>:auth context of the CLI.

After you run the nasid command, run the apply command to implement the changes.

nasid string | vnsname

### Parameters

| string  | Specify the ID for the NAS                            |
|---------|-------------------------------------------------------|
| vnsname | Specifies that the name should be used for the NAS ID |

### Usage

The NAS ID defaults to the VNS name if this command is not used to specify a NAS ID.

You must be in RADIUS server configuration mode for the **nasid** command to be available. Use the **config** command to enter RADIUS server configuration mode. For more information, see config on page 306.

### Example

The following example sets the NAS ID for this RADIUS server configuration to the VNS name for the cnl-AAA WLANS auth context:

```
EWC.extremenetworks.com:wlans:cnl-AAA:auth# nasid vnsname
EWC.extremenetworks.com:wlans:cnl-AAA:auth# apply
EWC.extremenetworks.com:wlans:cnl-AAA:auth# show nasid
NAS identifier: Use VNS name
```

nasip

Use the **nasip** command to configure the NAS IP address to be used with the server being configured. The **nasip** command is accessible from the wlans:<WLAN-service-name>:auth context of the CLI.

After you run the **nasip** command, run the **apply** command to implement the changes.

nasip A.B.C.D | vnsip

## Parameters

| A.B.C.D | Specify the NAS IP address                                          |
|---------|---------------------------------------------------------------------|
| vnsip   | Specifies that the IP address should be used for the NAS IP address |

## Usage

The NAS IP address defaults to the VNS IP address if this command is not used to specify a NAS IP address.

You must be in RADIUS server configuration mode for the **nasip** command to be available. Use the **config** command to enter RADIUS server configuration mode. For more information, see config on page 306.

## Example

The following example sets the NAS IP address for this RADIUS server configuration to the VNS IP address for the cnl-AAA WLANS auth context:

```
EWC.extremenetworks.com:wlans:cnl-AAA:auth# nasip vnsip
EWC.extremenetworks.com:wlans:cnl-AAA:auth# apply
EWC.extremenetworks.com:wlans:cnl-AAA:auth# show nasip
NAS identifier: Use VNS IP address
```

### password

Use the **password** command to specify the MAC authentication password to be used with the server being configured. The **password** command is accessible from within the RADIUS server configuration mode from the wlans:<WLAN-service-name>:auth context of the CLI.

After you run the password command, run the apply command to implement the changes.

### password password

### Parameters

| password | Specify the MAC authentication password |
|----------|-----------------------------------------|
|          |                                         |

### Usage

You must be in RADIUS server configuration mode for the password command to be available. Use the config command to enter RADIUS server configuration mode. For more information, see config on page 306.

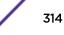

#### Example

The following example sets the MAC authentication password to techdoc:

EWC.extremenetworks.com:wlans:cnl-AAA:auth# password techdoc EWC.extremenetworks.com:wlans:cnl-AAA:auth# apply

## protocol

Use the protocol command to configure the authentication protocol to be used with the server being configured. The protocol command is accessible from the wlans:<WLAN-service-name>:auth context of the CLI.

After you run the protocol command, run the apply command to implement the changes.

```
protocol CHAP | PAP | MS-CHAP | MS-CHAP2
```

| СНАР     | Configures the Challenge Handshake Authentication Protocol as the authentication protocol  |
|----------|--------------------------------------------------------------------------------------------|
| PAP      | Configures the Password Authentication Protocol as the authentication protocol             |
| MS-CHAP  | Configures the Windows specific version of CHAP as the authentication protocol             |
| MS-CHAP2 | Configures the Windows specific version (Version 2) of CHAP as the authentication protocol |

#### Usage

You must be in RADIUS server configuration mode for the protocol command to be available. Use the config command to enter RADIUS server configuration mode. For more information, see config on page 306.

#### Example

The following example configures the CHAP protocol as the authentication protocol for this RADIUS server:

```
EWC.extremenetworks.com:wlans:cnl-AAA:auth# protocol CHAP
EWC.extremenetworks.com:wlans:cnl-AAA:auth# apply
```

#### radius-timeout-policy

The radius-timeout-policy command within context wlan:<WLAN-service-name>:auth sets the specified policy from the list of configured policies to apply when the authentication request to the server times out. By default, the treat-like-access-reject policy is applied when authentication requests time out.

After you run the protocol command, run the apply command to implement the changes.

radius-timeout-policy policy name | treat-like-access-reject

| policy name                  | Specifies the name of the policy to apply when an authentication request times out.                                                               |
|------------------------------|----------------------------------------------------------------------------------------------------|
| treat-like-access-<br>reject | Specifies that the authentication request be treated as an authentication failure when the authentication request times out. This is the default. |

#### Usage

The following configurations must already be in place before this command is available:

- <radius-server>
- config <radius-server> role mac
- mac enable

See role\_commands for creating and naming policies.

#### Example

The following example selects the p6 policy to apply when authentication queries to this RADIUS server time out:

EWC.extremenetworks.com:wlans:new-wlans:auth# radius-timeout-policy p6

#### remove

The remove command within context wlan:<WLAN-service-name>:auth removes the specified server from the list of configured RADIUS servers.

#### **remove** radius

#### **Parameters**

| radius | Specifies the name of the RADIUS server to remove. |
|--------|----------------------------------------------------|
|--------|----------------------------------------------------|

## Example

The following example removed the RADIUS server "radius1" from the list of RADIUS servers to be used with the "new-wlans" :

EWC.extremenetworks.com:wlans:new-wlans:auth# remove radius1

#### show

Use the **show** command to display the current authentication settings of the specified individual service. The show command is accessible from the wlan:<WLAN-service-name>:auth context of the CLI.

The following example displays the current authentication settings for the WLAN service named Lab126-12-AAA:

EWC.extremenetworks.com:wlans:Lab126-12-AAA:auth# show No radius server has been selected Priority Name Role NAS IP NAS ID Auth Type auth Use VNS IP address Use VNS name EAP 1 IAS IAS acct Use VNS IP address Use VNS name 1 MAC-based authorization: disable Authentication mode: 8021x AP as VSA attribute: enable

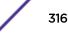

SSID as VSA attribute: enable VNS as VSA attribute: enable Policy as VSA attribute: enable Topology as VSA attribute: enable Ingress rate control as VSA attribute: enable Egress rate control as VSA attribute: enable Interim interval (minutes): 0 Collecting accounting information of Wireless Controller: disable With external: disable

## Figure 6: Examples

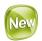

#### use-zone

Use the use-zone command to enable or disable a policy zone at a called station. The use-zone command is accessible from the wlan:<WLAN-service-name>:auth context of the CLI.

After you run the use-zone command, run the apply command to implement the changes.

#### use-zone disable | use-zone | use-mac

#### Parameters

| disable  | Disables the policy zone on the specified . The AP radio MAC address is used as the BSSID.            |
|----------|----------------------------------------------------------------------------------------------------|
| use-zone | The client sends the AP Zone name as the BSSID instead of the radio MAC address.                      |
| use-mac  | The RADIUS client sends the AP Ethernet MAC as the BSSID instead of the radio MAC address. See Usage. |

### Usage

You must enable authentication on the WLANS before the use-zone command is available. For more information, see mode on page 311.

**use-zone** allows the RADIUS client to send the AP Zone name as the BSSID instead of the radio MAC address. This feature can be enabled regardless of whether the Site is using centrally located or local RADIUS servers. Zone name is limited to 32 bytes. Each AP can have its own Zone label although it is often useful to assign the same Zone to multiple APs.

**use-mac** allows the RADIUS client to send the AP Ethernet MAC as the BSSID instead of the radio MAC address. This feature can be enabled regardless of whether the Site is using centrally located or local RADIUS servers. The AP MAC address value is always the AP LAN1 MAC address. This flag applies to all AP38xx, and AP39xx models in site and non-site mode. This feature can be enabled regardless of whether the Site is using centrally located or local RADIUS servers. The AP MAC address of LAN1 MAC address.

### Example

The following example enables the policy zone on the test WLAN:

EWC.extremenetworks.com:wlans:test:auth# use-zone use-zone EWC.extremenetworks.com:wlans:test:auth# apply

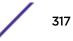

EWC.extremenetworks.com:wlans:test:auth# show use-zone Use policy zone name in Called-Station-Id: enable

The following example allows the RADIUS client to send the AP Ethernet MAC as the BSSID instead of the radio MAC address.

EWC.extremenetworks.com:wlans:test:auth# use-zone use-mac EWC.extremenetworks.com:wlans:test:auth# apply

#### vsa-ap

Use the vsa-ap command to include AP Identification in the message to the server. The vsa-ap command is accessible from the wlan:<WLAN-service-name>:auth context of the CLI.

After you run the vsa-ap command, run the apply command to implement the changes.

```
vsa-ap enable | disable
```

#### Parameters

| enable disable | Enables or disables the inclusion of AP Identification information in |
|----------------|-----------------------------------------------------------------------|
|                | messages to the RADIUS server.                                        |

#### Usage

The vsa-ap command is not available when the authentication mode is guestportal. When the authentication mode is disabled, MAC must be enabled for this command to be available. For more information, see mode on page 311.

#### Example

The following example enables the inclusion of AP Identification information in messages to the RADIUS server:

EWC.extremenetworks.com:wlans:test:auth# vsa-ap enable EWC.extremenetworks.com:wlans:test:auth# apply EWC.extremenetworks.com:wlans:test:auth# show vsa-ap AP as VSA attribute: enable

#### vsa-egress

Use the **vsa-egress** command to include egress rate control information in the message to the server. The **vsa-egress** command is accessible from the wlan:<WLAN-service-name>:auth context of the CLI.

After you run this command, run the apply command to implement the changes.

vsa-egress enable | disable

### Parameters

| enable disable | Specifies to enable or disable the inclusion of egress rate control |
|----------------|---------------------------------------------------------------------|
|                | information in messages to the RADIUS server                        |

## Usage

The vsa-egress command is not available when the authentication mode is guestportal. When the authentication mode is disabled, MAC must be enabled for this command to be available. For more information, see mode on page 311.

## Example

The following example enables the inclusion of egress rate control information in messages to the RADIUS server:

EWC.extremenetworks.com:wlans:test:auth# vsa-egress enable EWC.extremenetworks.com:wlans:test:auth# apply EWC.extremenetworks.com:wlans:test:auth# show vsa-egress Egress rate control as VSA attribute: enable

#### vsa-ingress

Use the **vsa-ingress** command to include ingress rate control information in the message to the server. The **vsa-ingress** command is accessible from the wlan:<WLAN-service-name>:auth context of the CLI.

After you run this command, run the apply command to implement the changes.

```
vsa-ingress enable | disable
```

#### Parameters

| enabledisable | Specifies to enable or disable the inclusion of ingress rate control |
|---------------|----------------------------------------------------------------------|
|               | information in messages to the RADIUS server.                        |

## Usage

The vsa-ingress command is not available when the authentication mode is guestportal. When the authentication mode is disabled, MAC must be enabled for this command to be available. For more information, see mode on page 311.

### Example

The following example enables the inclusion of ingress rate control information in messages to the RADIUS server:

EWC.extremenetworks.com:wlans:test:auth# vsa-ingress enable EWC.extremenetworks.com:wlans:test:auth# apply EWC.extremenetworks.com:wlans:test:auth# show vsa-ingress Ingress as VSA attribute: enable

#### vsa-policy

Use the vsa-policy command to include policy information in the message to the server. The vsapolicy command is accessible from the wlan:<WLAN-service-name>:auth context of the CLI.

After you run the vsa-policy command, run the apply command to implement the changes.

vsa-policy enable | disable

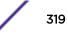

| enabledisable | Specifies to enable or disable the inclusion of policy information in |
|---------------|-----------------------------------------------------------------------|
|               | messages to the RADIUS server.                                        |

#### Usage

The vsa-policy command is not available when the authentication mode is guestportal. When the authentication mode is disabled, MAC must be enabled for this command to be available. For more information, see mode on page 311.

#### Example

The following example enables the inclusion of policy information in the message to the RADIUS server:

```
EWC.extremenetworks.com:wlans:test:auth# vsa-policy enable
EWC.extremenetworks.com:wlans:test:auth# apply
EWC.extremenetworks.com:wlans:test:auth# show vsa-policy
Policy as VSA attribute: enable
```

#### vsa-ssid

Use the **vsa-ssid** command to include SSID information in the message to the server. The **vsa-ssid** command is accessible from the wlan:<WLAN-service-name>:auth context of the CLI.

After you run the vsa-ssid command, run the apply command to implement the changes.

```
vsa-ssid enable | disable
```

#### Parameters

| enabledisable | Specifies to enable or disable the inclusion of SSID information in |
|---------------|---------------------------------------------------------------------|
|               | messages to the RADIUS server.                                      |

### Usage

The **vsa-ssid** command is not available when the authentication mode is guestportal. When the authentication mode is disabled, MAC must be enabled for this command to be available. For more information, see mode on page 311.

#### Example

The following example enables the inclusion of SSID information in messages to the RADIUS server:

```
EWC.extremenetworks.com:wlans:test:auth# vsa-ssid enable
EWC.extremenetworks.com:wlans:test:auth# apply
EWC.extremenetworks.com:wlans:test:auth# show vsa-ssid
SSID as VSA attribute: enable
```

### vsa-topology

Use the vsa-topology command to include topology information in the message to the server. The vsa-topology command is accessible from the wlan:<WLAN-service-name>:auth context of the CLI.

After you run the vsa-topology command, run the apply command to implement the changes.

```
vsa-topology enable | disable
```

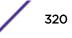

| enabledisable | Specifies to enable or disable the inclusion of Topology information in |
|---------------|-------------------------------------------------------------------------|
|               | messages to the RADIUS server.                                          |

#### Usage

The vsa-topology command is not available when the authentication mode is guestportal. When the authentication mode is disabled, MAC must be enabled for this command to be available. For more information, see mode on page 311.

## Example

The following example enables the inclusion of Topology information in messages to the RADIUS server:

```
EWC.extremenetworks.com:wlans:test:auth# vsa-topology enable
EWC.extremenetworks.com:wlans:test:auth# apply
EWC.extremenetworks.com:wlans:test:auth# show vsa-topology
Topology as VSA attribute: enable
```

#### vsa-vns

Use the **vsa-vns** command to include information in the message to the server. The **vsa-vns** command is accessible from the wlan:<WLAN-service-name>:auth context of the CLI.

After you run the vsa-vns command, run the apply command to implement the changes.

```
vsa-vns enable | disable
```

#### Parameters

| enabledisable | Specifies to enable or disable the inclusion of VNS information in |
|---------------|--------------------------------------------------------------------|
|               | messages to the RADIUS server.                                     |

### Usage

The **vsa-vns** command is not available when the authentication mode is guestportal. When the authentication mode is disabled, MAC must be enabled for this command to be available. For more information, see mode on page 311.

#### Example

The following example enables the inclusion of VNS information in messages to the RADIUS server:

```
EWC.extremenetworks.com:wlans:test:auth# vsa-vns enable
EWC.extremenetworks.com:wlans:test:auth# apply
EWC.extremenetworks.com:wlans:test:auth# show vsa-vns
VNS as VSA attribute: enable
```

## backhaul-radio

Use this command to configure the backhaul radio band for a dynamic mesh service. The backhaulradio command is accessible from the wlans:<WLAN-service-name> context of the CLI for dynamic mesh type WLAN services.

backhaul-radio a bg

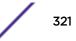

| a  | Select the 5 GHz radio band   |
|----|-------------------------------|
| bg | Select the 2.4 GHz radio band |

## Usage

After this command has been executed for the dynamic mesh WLAN service being configured, it will no longer be available.

## Example

This example selects the 5 GHz radio band for the dynamic mesh WLAN service named mesh1-wlan:

EWC.extremenetworks.com:wlans:mesh1-wlan# backhaul-radio a

## cp-http

Use the cp-http command to enable HTTP support for a WLANs service captive portal context.

## cp-http enable | disable

Parameters

| enable  | Enables HTTP support for the current context  |
|---------|-----------------------------------------------|
| disable | Disables HTTP support for the current context |

## Usage

The internal or splash authentication mode must be set for this command to be available. For more authentication mode information, see mode on page 311.

## Example

The following example enables HTTP support for the Lab126-12-GuestSpl service:

EWC.extremenetworks.com:wlans:Lab126-12-GuestSpl:auth:captiveportal# cp-http enable

# default-cos

Use the default-cos command to assign an existing as the default CoS for the specified service. You can also use the default-cos command to unassign the default cos. The default-cos command is accessible from the wlans:<WLAN-service-name> context of the CLI.

For information about Class of Service, refer to cos Commands on page 429.

default-cos named-cos | none

Parameters

| named-cos | Specify a named-cos to assign to the WLAN service as a default CoS. |
|-----------|---------------------------------------------------------------------|
| none      | unassign the default CoS from the WLAN service                      |

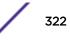

## Example

The following example assigns the cos my-cos to the WLAN service: EWC.extremenetworks.com:wlans:gp1# default-cos my-cos

# default-topology

Use the default-topology command to assign an existing B@AC, B@AP, or routed topology as the default topology for the specified service. You can also use the default-topology command to unassign the default topology. The default-topology command is accessible from the wlans:<WLAN-service-name> context of the CLI.

For information about B@AC, B@AP, and routed topologies, refer to topology Commands on page 387.

default-topology Default topology name | none

#### Parameters

| Default topology name | Specify default topology to assign to the WLAN service |
|-----------------------|--------------------------------------------------------|
| none                  | Unassign the default topology from the WLAN service    |

Example

The following example assigns the topology FS-REMOTE to the WLAN service:

EWC.extremenetworks.com:wlans:gpl# default-topology FS-REMOTE

# default-traffic-mirror

Use the default-traffic-mirror command to configure the default traffic mirror. The default-traffic-mirror command is accessible from the wlans:<named-wlan> context of the CLI.

## default-traffic-mirror (prohibited | enable-both-directions | enable-indirection-only)

Parameters

| prohibited  <br>enable-in-both- | Configures the default traffic mirror for prohibited, enabled in both directions, or enabled in the in direction only. |
|---------------------------------|----------------------------------------------------------------------------------------------------|
| directions                      |                                                                                                    |
| enable-in-<br>direction-only    |                                                                                                    |

## Example

The following example configures the default traffic mirror to be enabled in both directions:

 $\texttt{EWC.extremenetworks.com:wlans:} \texttt{HT}\_\texttt{BR\#} \texttt{ default-traffic-mirror enable-both-directions}$ 

# direct-client-traffic

Use the direct-client-traffic command to enable or disable the blocking of direct client to client communication. The direct-client-traffic command is accessible from the wlans:<WLAN-service-name> context of the CLI.

After you run the direct-client-traffic command, run the apply command to implement the changes.

## direct-client-traffic enable | disable

Parameters

| enable  | Specify to block direct client to client communication |
|---------|--------------------------------------------------------|
| disable | Specify to allow direct client to client communication |

#### Example

The following example specifies to block direct client to client communication:

```
EWC.extremenetworks.com:wlans:test# direct-client-traffic enable
EWC.extremenetworks.com:wlans:test# apply
EWC.extremenetworks.com:wlans:test# show direct-client-traffic
Block MU to MU traffic: enable
```

# egress-filtering

Use the egress-filtering command to enable or disable egress filtering on this service. The egress-filtering command is accessible from the wlans:<WLAN-service-name> context of the CLI.

After you run the egress-filtering command, run the apply command to implement the changes.

### egress-filtering enable | disable

Parameters

| enable  | Enables filtering on this WLAN service.  |
|---------|------------------------------------------|
| disable | Disables filtering on this WLAN service. |

Example

The following example enables filtering on the test WLAN:

```
EWC.extremenetworks.com:wlans:test# egress-filtering enable
EWC.extremenetworks.com:wlans:test# apply
EWC.extremenetworks.com:wlans:test# show
Egress Filtering: enable
```

## interwlan-roaming

Use this command to enable or disable inter- roaming on this WLAN service. The interwlanroaming command is accessible from the wlan:<WLAN-service-name> context of the CLI.

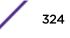

# interwlan-roaming enable disable

#### Parameters

| enable  | Enables the inter-WLAN roaming feature for this WLAN service. This is the default setting. |
|---------|--------------------------------------------------------------------------------------------|
| disable | Disables the inter-WLAN roaming feature.                                                   |

# Example

This example disables inter-WLAN roaming on the WLAN service named test:

EWC.extremenetworks.com:test# interwlan-roaming disable

# name

Use the name command to modify the name of this service. The name command is accessible from the wlan:<WLAN-service-name> context of the CLI when the WLAN service type is STD.

After you run the name command, run the apply command to implement the name change.

# name WLAN-service-name

# Parameters

| WLAN-service-name         Specifies the name to use for this WLAN service |  |
|---------------------------------------------------------------------------|--|
|---------------------------------------------------------------------------|--|

# Example

The following example changes the name of the test WLAN serve to "not-test":

```
EWC.extremenetworks.com:wlans:test# name not-test
EWC.extremenetworks.com:wlans:test# apply
EWC.extremenetworks.com:wlans:test# show name
Name: not-test
```

# netflow

Use the netflow command to enable or disable NetFlow on the named . The netflow command is accessible from the wlans:<named-wlan> context of the CLI.

```
netflow (enable | disable)
```

Parameters

**enable** | **disable** Enables or disables NetFlow on the named WLAN.

# Example

The following example enables NetFlow on the HT\_BR WLAN:

EWC.extremenetworks.com:wlans:HT\_BR# netflow enable

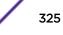

# priv

The priv command moves you to the wlan:<WLAN-service-name>:priv context, which contains commands to configure the privacy mode of the specified individual service.

The following commands are available in the wlan:<WLAN-service-name>:priv context.

- group-key-ps on page 326
- mode on page 327
- wep on page 327
- wpa-broadcast-rekey on page 328
- wpa-v1 on page 329
- wpa-v2 on page 329
- wpa-v2-key-mgmt on page 330

# fast-transition

Use the fast-transition command to enable and disable 802.11r Fast Transition. The fast-transition command is accessible from the wlan:<WLAN-service-name>:priv context of the CLI.

## fast-transition enable | disable

# Parameters

| enable disable | Enables or disables 802.11r Fast Transition. |
|----------------|----------------------------------------------|
|----------------|----------------------------------------------|

# Example

The following example enables 802.11k Fast Transition support on the service:

EWC.extremenetworks.com:wlans:AZ-723-WLAN1:priv# fast-transition enable

## group-key-ps

Use the group-key-ps command to enable or disable the group key power save retry. The groupkey-ps command is available only if the mode command is set to wpa-psk. The group-key-ps command is accessible from the wlan:<WLAN-service-name>:priv context of the CLI when the service type is STD.

# group-key-ps enable | disable

# Parameters

| enable  | Specify to enable the group key power save retry.  |
|---------|----------------------------------------------------|
| disable | Specify to disable the group key power save retry. |

# Example

The following example enable the group key power save retry on the WLAN CNL-208-0:

EWC.extremenetworks.com:wlans:CNL-208-0:priv# group-key-ps enable

mfp

Use the mfp command to configure MFP. The mfp command is accessible from the wlan:<WLAN-service-name>:priv context of the CLI.

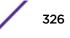

mfp require | enable | disable

### Parameters

require | enable |Sets MFP to require, enable, or disable.disable

## Example

The following example enables MFP on the service:

EWC.extremenetworks.com:wlans:AZ-723-WLAN1:priv# mfp enable

# mode

Use the mode command to set the privacy mode of this service. The mode command is accessible from the wlan:<WLAN-service-name>:priv context of the CLI when the WLAN service type is STD.

After you run the mode command, yrun the apply command to implement the name change.

mode none | wep | wpa | wpa-psk | dynwep

# Parameters

| none    | Disables privacy mode                  |
|---------|----------------------------------------|
| wep     | Specifies the WEP privacy mode         |
| wpa     | Specifies the WPA privacy mode         |
| wpa-psk | Specifies the WPA-PSK privacy mode     |
| dynwep  | Specifies the dynamic WEP privacy mode |

# Usage

Once you have set the privacy mode, new commands become available in the wlan:<WLAN-servicename>:priv context. For example, setting the privacy mode to wep provides an additional command (wep on page 327) that you can use to configure WEP settings.

# Example

The following example changes the privacy mode of the WLAN service named "test" to WPA-PSK:

```
EWC.extremenetworks.com:wlans:test:priv# mode wpa-psk
EWC.extremenetworks.com:wlans:test:priv# psk abcdl234
EWC.extremenetworks.com:wlans:test:priv# apply
EWC.extremenetworks.com:wlans:test:priv# show
Privacy mode: wpa-psk
```

#### wep

Use the wep command to configure WEP privacy settings. The wep command is accessible from the wlan:<WLAN-service-name>:priv context of the CLI.

After you run the wep command, run the apply command to implement the name change.

```
wep key-length 64|128|152 ((key value) | (pass-phrase strings)) [key-idx
(1|2|3|4)]
```

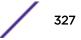

| key-length 64 128 152 | Specifies the length of the WEP key (64, 128, or 152 bits) |
|-----------------------|------------------------------------------------------------|
| key value             | Specifies the WEP key as a hex value                       |
| pass-phrase strings   | Specifies the WEP key as a plain text string               |
| key-idx (1 2 3 4)     | Specifies the WEP key index                                |

# Usage

The wep command is available when the privacy mode on page 327 is set to wep. For more information, see mode on page 327.

# Example

The following example sets the WEP key to 64 bits in length with a pass phrase string of "SI==p":

```
EWC.extremenetworks.com:wlans:test:priv# wep key-length 64 pass-phrase Sl==p
EWC.extremenetworks.com:wlans:test:priv# apply
EWC.extremenetworks.com:wlans:test:priv# show wep
Static Keys(WEP):
    WEP key length: 64
    Input method: input string
    WEP string: Sl==p
```

#### wpa-broadcast-rekey

Use the wpa-broadcast-rekey command to configure the re-key interval for group keys. The wpa-broadcast-rekey command is accessible from the wlan:<WLAN-service-name>:priv context of the CLI.

After you run the wpa-broadcast-rekey command, run the apply command to implement the name change.

```
wpa-broadcast-rekey none | 30-86400
```

# Parameters

| none     | Disables the re-key interval for group keys             |
|----------|---------------------------------------------------------|
| 30-86400 | Specifies the re-key interval for group keys in seconds |

#### Usage

The wpa-broadcast-rekey command is available when the privacy mode on page 327 is set to wpa or wpa-psk. For more information, see mode on page 327.

### Example

The following example sets the WPA re-key interval to 300 seconds:

```
EWC.extremenetworks.com:wlans:test:priv# wpa-broadcast-rekey 300
EWC.extremenetworks.com:wlans:test:priv# apply
EWC.extremenetworks.com:wlans:test:priv# show wpa-broadcast-rekey
Broadcast re-key interval (seconds): 300
```

wpa-v1

Use the wpa-v1 command to configure the WPA v1 encryption protocol. The wpa-v1 command is accessible from the wlan:<WLAN-service-name>:priv context of the CLI.

After yourun the wpa-v1 command, run the apply command to implement the name change.

wpa-v1 auto | tkip | none

### Parameters

| auto   tkip   none | Specifies the WPA v1 encryption protocol |  |
|--------------------|------------------------------------------|--|
|--------------------|------------------------------------------|--|

### Usage

The wpa-v1 command is available when the privacy mode on page 327 is set to wpa or wpa-psk. For more information, see mode on page 327.

# Example

The following example displays the WPA v1 encryption protocol, sets the WPA v1 encryption protocol to TKIP, and displays the setting:

```
EWC.extremenetworks.com:wlans:test:priv# show wpa-v1
WPA v.l encryption is not enabled
EWC.extremenetworks.com:wlans:test:priv# wpa-v1 tkip
EWC.extremenetworks.com:wlans:test:priv# apply
EWC.extremenetworks.com:wlans:test:priv# show wpa-v1
WPA v.l encryption:
```

#### wpa-v2

Use the wpa-v2 command to configure the WPA v2 encryption protocol. The wpa-v2 command is accessible from the wlan:<WLAN-service-name>:priv context of the CLI.

After you run the wpa-v2 command, run the apply command to implement the name change.

wpa-v2 auto | aes | none

# Parameters

| auto   aes   none     Specifies the WPA v2 encryption protocol |  |  |
|----------------------------------------------------------------|--|--|
|----------------------------------------------------------------|--|--|

#### Usage

The wpa-v2 command is available when the privacy mode on page 327 is set to wpa or wpa-psk. For more information, see mode on page 327.

### Example

The following example displays the WPA v2 encryption protocol, sets the WPA v2 encryption protocol to AES, and displays the setting:

```
EWC.extremenetworks.com:wlans:test:priv# show wpa-v2
WPA v.2 encryption is not enabled
EWC.extremenetworks.com:wlans:test:priv# wpa-v2 aes
EWC.extremenetworks.com:wlans:test:priv# apply
EWC.extremenetworks.com:wlans:test:priv# show wpa-v2
WPA v.2 encryption: aes
```

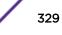

# wpa-v2-key-mgmt

Use the wpa-v2-key-mgmt command to configure WPA v2 key management options. The wpa-v2-key-mgmt command is accessible from the wlan:<WLAN-service-name>:priv context of the CLI.

After you run the wpa-v2-key-mgmt command, run the apply command to implement the name change.

wpa-v2-key-mgmt none | both | pre-auth | okc

# Parameters

| none   both   pre-auth   okc | Specifies WPA v2 key management from these options, respectively:<br>none, both pre-authorization and Opportunistic Key Caching (OKC), |
|------------------------------|----------------------------------------------------------------------------------------------------|
|                              | pre-authorization only, or OKC only                                                                                                    |

### Usage

The wpa-v2-key-mgmt command is available when the privacy mode on page 327 is set to wpa. This command is not available when the privacy mode is set to wpa-psk. For more information, see mode on page 327.

# Example

The following example sets WPA v2 key management to both pre-authorization and Opportunistic Key Caching (OKC):

```
EWC.extremenetworks.com:wlans:test:priv# wpa-v2-key-mgmt both
EWC.extremenetworks.com:wlans:test:priv# apply
EWC.extremenetworks.com:wlans:test:priv# show wpa-v2-key-mgmt
Key Management Options: both
```

# psk

Use the **psk** command to configure a pre-shared key in a dynamic mesh or WDS service. The **psk** command is accessible from the wlan:<WLAN-service-name> context of the CLI for a dynamic mesh or WDS WLAN service.

After you run the psk command, run the apply command to implement the changes.

**psk** shared-secret

Parameters

| shared-secret | Specify a pre-shared key for this dynamic mesh or WDS WLAN service with a key |
|---------------|-------------------------------------------------------------------------------|
|               | length of between 8 and 63 characters                                         |

#### Usage

After this command has been used to configure the pre-shared key for a WLAN service, it will no longer be avaiable.

### Example

The following example configures the pre-shared key for the WDS WLAN service wds-test as testsecret:

EWC.extremenetworks.com# wlans EWC.extremenetworks.com:wlans# wds-test

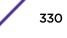

EWC.extremenetworks.com:wlans:wds-test# psk testsecret EWC.extremenetworks.com:wlans:wds-test# apply EWC.extremenetworks.com:wlans:wds-test# show Service type: wds Pre-shared Key: testsecret Name: wds-test Enable status: enable Pre-shared Key: testsecret SSID: wdstest EWC.extremenetworks.com:wlans:wds-test#

# qos-policy

The **qos-policy** command moves you to the wlan:<WLAN-service-name>:qos\_policy context, which provides commands for the configuration of support options for the service.

The following commands are available in the wlan:<WLAN-service-name>:qos\_policy context.

- dot11e on page 332
- downlink on page 332
- flex-client-access on page 333
- legacy on page 333
- priority-map on page 334
- priority-override on page 334
- priority-override-dscp on page 335
- priority-override-up on page 335
- turbo-voice on page 336
- uapsd on page 336
- uplink on page 337
- wmm on page 337
- video-admission-control on page 338
- voice-admission-control on page 338

# beffort-admission-control

Use the **beffort-admission-control** command to enable or disable Global Admission Control for Best Effort (BE). The **beffort-admission-control** command is accessible from the wlans:<named wlans>:qos-policy context of the CLI.

#### beffort-admission-control (enable | disable)

#### Parameters

| enable  | Enables Global Admission Control for Best Effort (BE).  |
|---------|---------------------------------------------------------|
| disable | Disables Global Admission Control for Best Effort (BE). |

# Examples

The following example enables Global Admission Control for Best Effort (BE):

EWC.extremenetworks.com:wlans:vlWLAN:qos-policy# beffort-admission-control enable

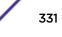

# bground-admission-control

Use the bground-admission-control command to enable or disable Global Admission Control for Background (BK). The bground-admission-control command is accessible from the wlans: <named wlans>:qos-policy context of the CLI.

```
bground-admission-control (enable | disable)
```

# Parameters

| enable  | Enables Global Admission Control for Background (BK).  |
|---------|--------------------------------------------------------|
| disable | Disables Global Admission Control for Background (BK). |

# Examples

The following example enables Global Admission Control for Background (BK):

EWC.extremenetworks.com:wlans:v1WLAN:qos-policy# bground-admission-control enable

# dot11e

Use the dotlle command to enable or disable 802.11e radio support. The dotlle command is accessible from the wlan:<WLAN-service-name>:qos-policy context of the CLI.

After you run the dotlle command, run the apply command to implement the changes.

# dotlle enable | disable

#### Parameters

enable | disable Specify to enable or disable 802.11e radio QoS support

#### Example

The following example enables 802.11e support on the Wireless Appliance:

```
EWC.extremenetworks.com:wlans:CNL-7-CP:qos-policy# dotlle enable
EWC.extremenetworks.com:wlans:CNL-7-CP:qos-policy# apply
EWC.extremenetworks.com:wlans:CNL-7-CP:qos-policy# show dotlle
802.11e: enable
EWC.extremenetworks.com:wlans:CNL-7-CP:qos-policy#
```

### downlink

Use the **downlink** command to manage downlink policer action for this WLANS. The **downlink** command is accessible from the wlan:<WLAN-service-name>:qos-policy context of the CLI.

After you run the downlink command, run the apply command to implement the changes.

downlink downgrade | drop | do-nothing

| downgrade  | Specifies that the transmission's data packets are forced to be downgraded to the next priority when a TSPEC violation is discovered.                                              |
|------------|----------------------------------------------------------------------------------------------------|
| drop       | Specifies that the transmission's data packets are forced to be dropped when a TSPEC violation is discovered.                                                                      |
| do-nothing | Specifies that the TSPEC violations are allowed to continue when they are discovered. Data transmissions will continue and no action is taken against the violating transmissions. |

### Example

The following example defines the downlink policy to drop the transmission's data packets when a TSPEC violation is discovered:

EWC.extremenetworks.com:wlans:CNL-7-CP:qos-policy# downlink drop EWC.extremenetworks.com:wlans:CNL-7-CP:qos-policy# apply

# flex-client-access

Use the flex-client-access command to enable or disable flexible client access to the wireless medium. The flex-client-access command is accessible from the wlan:<WLAN-service-name>:qos-policy context of the CLI.

After you run the flex-client-access command, run the apply command to implement the changes.

### flex-client-access enable | disable

#### Parameters

### Example

The following example enables flexible client access to the wireless medium:

```
EWC.extremenetworks.com:wlans:test:qos-policy# flex-client-access enable
EWC.extremenetworks.com:wlans:test:qos-policy# apply
EWC.extremenetworks.com:wlans:test:qos-policy# show flex-client-access
Flex client access: enable
```

### legacy

Use the legacy command to enable or disable the legacy solution, which gives all packets on the high priority. The legacy command is accessible from the wlan:<WLAN-service-name>:qos-policy context of the CLI.

After you run the legacy command, run the apply command to implement the changes.

legacy enable | disable

**enable** | **disable** Enables or disables the legacy solution.

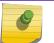

Note

Legacy Wireless support cannot be re-enabled once it has been disabled.

# Example

The following example enables the legacy solution for the VNS:

```
EWC.extremenetworks.com:wlans:CNL-7-CP:qos-policy# legacy enable
EWC.extremenetworks.com:wlans:CNL-7-CP:qos-policy# apply
EWC.extremenetworks.com:wlans:CNL-7-CP:qos-policy# show legacy
Legacy: enable
```

# priority-map

Use the priority-map command to configure Differentiated Service Code Point (DSCP) classification by mapping Service Class user priority levels to DSCP codepoints. The priority-map command is accessible from the wlan:<WLAN-service-name>:qos-policy context of the CLI.

After you run the priority-map command, run the apply command to implement the changes.

```
priority-map dscp 0-64 user-priority 0-7 qos-map 0/1
```

| Parar | neters |
|-------|--------|
|-------|--------|

| dscp0-64         | Specifies a DSCP codepoint value.                                                                                                    |
|------------------|----------------------------------------------------------------------------------------------------|
| user-priority0-7 | Specifies the Service Class value to be assigned to a DSCP codepoint.                                                                                                    |
| qos-map0 1       | Configure DSCP markings to pre-defined service classes. This parameter is used<br>when only a subset of DSCP to UP mappings need to be advertised to the client. Use<br>this parameter for hotspots. Hotspot type must be Enabled. |

# Example

The following example assigns a Service class of 7 to DSCP codepoint 24:

```
EWC.extremenetworks.com:wlans:CNL-7-CP:qos-policy# priority-map dscp 24 user-
priority 7 qos-map 1
EWC.extremenetworks.com:wlans:CNL-7-CP:qos-policy# apply
EWC.extremenetworks.com:wlans:CNL-7-CP:qos-policy# show priority-map
DSCP CLASSIFICATION
       dscp-marking service-class QoS Map
       0
                      02
                                    0
       1
                      00
                                    1
       23
                      00
                                    0
                      07
       24
                                    1
       25
                      00
                                    1
```

# priority-override

Use the priority-override command to override the priority for all packets in the WLANS. The priority-override command is accessible from the wlan:<WLAN-service-name>:qos-policy context of the CLI.

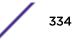

After you run the priority-override command, run the apply command to implement the changes.

# priority-override enable | disable

### Parameters

| enabledisable | Enables or disables priority override for all packets in the WLANS. |
|---------------|---------------------------------------------------------------------|
|---------------|---------------------------------------------------------------------|

### Example

The following example overrides priority for all packets on WLANS CNL-7-CP:

EWC.extremenetworks.com:wlans:CNL-7-CP:qos-policy# priority-override enable EWC.extremenetworks.com:wlans:CNL-7-CP:qos-policy# apply EWC.extremenetworks.com:wlans:CNL-7-CP:qos-policy# show priority-override Priority override: enable

# priority-override-dscp

Use the priority-override-dscp command to override existing DSCP codepoint assignments for priority processing and use a single DSCP codepoint for the WLANS. The priority-override-dscp command is accessible from the wlan:<WLAN-service-name>:qos-policy context of the CLI.

After you run the priority-override-dscp command, run the apply command to implement the changes.

#### priority-override-dscp 0-64

#### Parameters

| 0-64 | Specifies a DSCP codepoint value. Default value: 0. |  |
|------|-----------------------------------------------------|--|
|------|-----------------------------------------------------|--|

# Usage

This command is only active if the priority-override command has been enabled. For more information, see priority-override on page 334.

# Example

The following example overrides all existing DSCP codepoint assignments and uses DSCP codepoint 2 for the CNL-7-CP WLANS:

EWC.extremenetworks.com:wlans:CNL-7-CP:qos-policy# priority-override-dscp 2
EWC.extremenetworks.com:wlans:CNL-7-CP:qos-policy# apply
EWC.extremenetworks.com:wlans:CNL-7-CP:qos-policy# show priority-override-dscp
DSCP marking: 2

# priority-override-up

Use the **priority-override-up** command to override existing Service Class settings for priority processing and configure a single Service Class value for the WLANS. The **priority-override-up** command is accessible from the wlan:<WLAN-service-name>:qos-policy context of the CLI.

After you run the priority-override-up command, run the apply command to implement the changes.

#### priority-override-up 0-7

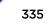

0-7

Specifies a Service Class value. Default value: 1.

# Usage

This command is only active if the priority-override command has been enabled. For more information, see priority-override on page 334.

# Example

The following example overrides all existing Service Class settings and configures a single Service Class of 4 for the CNL-7-CP WLANS:

```
EWC.extremenetworks.com:wlans:CNL-7-CP:qos_policy# priority-override-up 4
EWC.extremenetworks.com:wlans:CNL-7-CP:qos_policy# apply
EWC.extremenetworks.com:wlans:CNL-7-CP:qos_policy# show priority-override-up
Service class: 4
```

# turbo-voice

Use the turbo-voice command to enable or disable Turbo Voice optimization. The turbo-voice command is accessible from the wlan:<WLAN-service-name>:qos-policy context of the CLI.

After you run the turbo-voice command, run the apply command to implement the changes.

# turbo-voice enable | disable

# Parameters

```
enable | disable Enables or disables Turbo Voice optimization on the WLANS.
```

# Usage

This command is only active when either the wmm, 802.11e, or legacy commands have been enabled.

# Example

The following example enables Turbo Voice on the CNL-7-CP WLANS:

```
EWC.extremenetworks.com:wlans:CNL-7-CP:qos-policy# turbo-voice enable
EWC.extremenetworks.com:wlans:CNL-7-CP:qos-policy# apply
EWC.extremenetworks.com:wlans:CNL-7-CP:qos-policy# show turbo-voice
Turbo voice: enable
```

# uapsd

Use the uapsd command to enable Unscheduled Automatic Power Save Delivery (U-APSD) on the . Use the no form of the command to disable it. The uapsd command is accessible from the wlan:<WLAN-service-name>:qos-policy context of the CLI.

After you run the uapsd command, run the apply command to implement the changes.

uapsd enable | disable

# Parameters

**enable** | **disable** Enables or disables U-APSD. Default value: disabled.

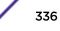

# Usage

This command is only available when either the 802.11e or wmm commands have been enabled. For more information see dot11e on page 332 and wmm on page 337.

# Example

The following example enables U-APSD on the CNL-7-CP WLANS:

```
EWC.extremenetworks.com:wlans:CNL-7-CP:qos-policy# uapsd enable
EWC.extremenetworks.com:wlans:CNL-7-CP:qos-policy# apply
EWC.extremenetworks.com:wlans:CNL-7-CP:qos-policy# show uspsd
Enable U-APSD: enable
```

# uplink

Use the uplink command to manage the uplink policer action for this WLANS. The uplink command is accessible from the wlan:<WLAN-service-name>:qos-policy context of the CLI.

After you run the uplink command, run the apply command to implement the changes.

# uplink delts | do-nothing

### Parameters

| delts      | Specifies that TSPEC violations will end when they are discovered. This action deletes the TSPEC.                                                                                    |
|------------|----------------------------------------------------------------------------------------------------|
| do-nothing | Specifies that TSPEC violations are allowed to continue when they are discovered.<br>Data transmissions will continue and no action is taken against the violating<br>transmissions. |

### Usage

This command is only active if the Video and Voice Admission Control is set to enable. See videoadmission-control on page 338 and voice-admission-control on page 338.

# Example

The following example defines the uplink policer action to end TSPEC violations by deleting the TSPEC for the CNL-7-CP WLANS:

EWC.extremenetworks.com:wlans:CNL-7-CP:qos-policy# uplink delts EWC.extremenetworks.com:wlans:CNL-7-CP:qos-policy# apply

#### wmm

Use the wmm command to enable Wi-Fi Multimedia enhancements for audio, video, and voice applications. The wmm command is accessible from the wlan:<WLAN-service-name>:qos-policy context of the CLI.

After you run the wmm command, run the apply command to implement the changes.

wmm enable | disable

#### Parameters

| enabledisable | Enables or disables Wi-Fi Multimedia enhancements on the WLANS. |
|---------------|-----------------------------------------------------------------|
|               |                                                                 |

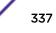

### Example

The following example enables Wi-Fi Multimedia enhancements on the CNL-7-CP WLANS:

```
EWC.extremenetworks.com:wlans:CNL-7-CP:qos-policy# wmm enable
EWC.extremenetworks.com:wlans:CNL-7-CP:qos-policy# apply
EWC.extremenetworks.com:wlans:CNL-7-CP:qos-policy# show wmm
WMM: enable
```

### video-admission-control

Use the **video-admission-control** command to enable or disable global admission control for video. The **video-admission-control** command is accessible from the wlan:<WLAN-service-name>:qos-policy context of the CLI.

After you run the **video-admission-control** command, run the **apply** command to implement the changes.

video-admission-control enable | disable

#### Parameters

| enabledisable | Enables or disables video admission control for the WLANS. |
|---------------|------------------------------------------------------------|
|---------------|------------------------------------------------------------|

#### Usage

Enabling video admission control automatically enables voice admission control. Disabling video admission control automatically disables voice admission control.

### Example

The following example enables global admission control for video:

```
EWC.extremenetworks.com:wlans:CNL-7-CP:qos-policy# video-admission-control enable
EWC.extremenetworks.com:wlans:CNL-7-CP:qos-policy# apply
EWC.extremenetworks.com:wlans:CNL-7-CP:qos-policy# show video-admission-control
Use Global Admission Control for Video (VI): enable
```

#### voice-admission-control

Use the voice-admission-control command to enable global admission control for voice for WLANS. The voice-admission-control command is accessible from the wlan:<WLAN-service-name>:qos-policy context of the CLI.

After you run the **voice-admission-control** command, run the **apply** command to implement the changes.

```
voice-admission-control enable | disable
```

#### Parameters

**enable** | **disable** Enables or disables global admission control for voice for WLANS.

#### Usage

This command is only available when either the 802.11e or wmm commands have been enabled. For more information, see dot11e on page 332 and wmm on page 337.

### Example

The following example enables global admission control for voice for the CNL-7-CP WLANS:

EWC.extremenetworks.com:wlans:CNL-7-CP:qos-policy# voice-admission-control enable EWC.extremenetworks.com:wlans:CNL-7-CP:qos-policy# apply EWC.extremenetworks.com:wlans:CNL-7-CP:qos-policy# show voice-admission-control Use Global Admission Control for Voice (VO): enable

# remoteable

Use the remoteable command to enable or disable the SSID advertisement to the mobility domain. The remoteable command is accessible from the wlan:<WLAN-service-name> context of the CLI.

After you run the remoteable command, run the apply command to implement the changes.

# remoteable enable | disable

Parameters

**enable** | **disable** Enables or disables the SSID advertisement to the mobility domain.

#### Example

The following example enables the SSID advertisement for the CNL-7-CP WLANS:

```
EWC.extremenetworks.com:wlans:CNL-7-CP# remoteable enable
EWC.extremenetworks.com:wlans:CNL-7-CP# apply
EWC.extremenetworks.com:wlans:CNL-7-CP# show remoteable
Remote Service: enable
```

# rf

The rf command moves you to the wlan:<WLAN-service-name>:rf context, which contains commands to configure RF options for the service.

The following commands are available in the wlan:<WLAN-service-name>:rf context.

- 11h-power-reduction on page 339
- 11h-support on page 340
- 11k-beacon-rep on page 340
- 11k-quiet-ie on page 341
- 11k-support on page 341
- energy-save-mode on page 341
- process-client-ie on page 342
- show on page 342
- ssid-suppress on page 342

# 11h-power-reduction

Use the **11h-power-reduction** command to enable or disable automatic power reduction of transmissions using the 802.11h standard. The **11h-power-reduction** command is accessible from the wlan:<WLAN-service-name>:rf context of the CLI.

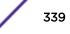

After you run the 11h-power-reduction command, run the apply command to implement the changes.

# 11h-power-reduction enable | disable

### Parameters

**enable** | **disable** Enables or disables automatic power reduction of transmissions using the 802.11h standard.

#### Example

The following example enables the power reduction feature on the service:

EWC.extremenetworks.com:wlans:test:rf# 11h-power-reduction enable EWC.extremenetworks.com:wlans:test:rf# apply EWC.extremenetworks.com:wlans:test:rf# show 11h-power-reduction Apply power reduction to 11h clients: enable

## 11h-support

802.11h support on the Wireless Appliance will allow clients to operate with the maximum available transmission power in 5Ghz bands. The **11h-support** command is accessible from the wlan:<WLAN-service-name>:rf context of the CLI.

Use the 11h-support command to enable 802.11h support on the service.

After you run the 11h-support command, run the apply command to implement the changes

### 11h-support enable | disable

#### Parameters

**enable** | **disable** Enables or disables 802.11h support on the Wireless Appliance.

## Example

The following example enables 802.11h support on the WLAN service:

EWC.extremenetworks.com:wlans:test:rf# 11h-support enable EWC.extremenetworks.com:wlans:test:rf# apply EWC.extremenetworks.com:wlans:test:rf# show 11h-support Enable 11h support: enable

# 11k-beacon-rep

Use the 11k-beacon-rep command to enable and disable 802.11k beacon reports on AP 37xx and 38xx appliances. The 11k-beacon-rep command is accessible from the wlan:<WLAN-service-name>:rf context of the CLI.

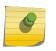

#### Note

The 11k-beacon-rep command is only available after the 11k-support command is enabled.

11k-beacon-rep enable | disable

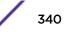

enable | disable Enables or disables 802.11k beacon reports on AP 37xx and 38xx appliances.

# Example

The following example enables 802.11k beacon reports on the service:

EWC.extremenetworks.com:wlans:AZ-723-WLAN1:rf# 11k-beacon-rep enable

# 11k-quiet-ie

Use the 11k-quiet-ie command to enable and disable 802.11k Quiet IE on AP 37xx and 38xx appliances. The 11k-quiet-ie command is accessible from the wlan:<WLAN-service-name>:rf context of the CLI.

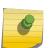

Note

The 11k-quiet-ie command is only available after the 11k-support command is enabled.

# 11k-quiet-ie enable | disable

# Parameters

enable | disable Enables or disables 802.11k Quiet IE on AP 37xx and 38xx appliances.

# Example

The following example enables 802.11k Quiet IE on the service:

EWC.extremenetworks.com:wlans:AZ-723-WLAN1:rf# 11k-quiet-ie enable

# 11k-support

Use the 11k-support command to enable and disable 802.11k support on AP 37xx and 38xx appliances. The 11k-support command is accessible from the wlan:<WLAN-service-name>:rf context of the CLI.

# 11k-support enable | disable

# Parameters

**enable** | **disable** Enables or disables 802.11k support on AP 37xx and 38xx appliances.

# Example

The following example enables 802.11k support on the service:

EWC.extremenetworks.com:wlans:AZ-723-WLAN1:rf# 11h-support enable

# energy-save-mode

Use the energy-save-mode command to enable or disable the AP energy saving mode. The energy-save-mode command is accessible from the wlan:<WLAN-service-name>:rf context of the CLI.

energy-save-mode enable | disable

**enable** | **disable** Enables or disables the AP energy saving mode on the service.

#### Example

The following example enables AP energy saving mode:

EWC.extremenetworks.com:wlans:CNL-7-CP:rf# energy-save-mode enable

### process-client-ie

Use the process-client-ie command to enable or disable the processing of Information Element 10 (IE 10). The process-client-ie command is accessible from the wlan:<WLAN-service-name>:rf context of the CLI.

After you run the process-client-ie command, run the apply command to implement the changes.

#### process-client-ie enable | disable

#### Parameters

| enabledisable | Enables or disables the processing of Information Element 10 (IE 10) on the Wireless |  |
|---------------|--------------------------------------------------------------------------------------|--|
|               | Appliance.                                                                           |  |

## Example

The following example enables IE 10 processing:

```
EWC.extremenetworks.com:wlans:CNL-7-CP:rf# process-client-ie enable
EWC.extremenetworks.com:wlans:CNL-7-CP:rf# apply
```

#### show

Use the **show** command to display the current RF settings of the specified individual service. The **show** command is accessible from the wlan:<WLAN-service-name>:rf context of the CLI.

# Example

The following example displays the current RF settings for the WLAN service named "test":

```
EWC.extremenetworks.com:wlans:test:rf# show
Process client IE requests: disable
Enable 11h support: disable
Apply power reduction to 11h clients: disable
Suppress SSID: disable
Energy save mode: disable
```

#### ssid-suppress

Use the **ssid-suppress** command to allow or prevent the SSID from being broadcast by the Wireless AP. The **ssid-suppress** command is accessible from the wlan:<WLAN-service-name>:rf context of the CLI.

After you run the **ssid-suppress** command, run the **apply** command to implement the changes.

ssid-suppress enable | disable

**enable** | **disable** Enables or disables the suppression of broadcast of the SSID.

#### Example

The following example prevents SSID broadcasts:

```
EWC.extremenetworks.com:wlans:CNL6-AAA# ssid-suppress enable
EWC.extremenetworks.com:wlans:CNL6-AAA# apply
```

# show

Use the wlan:<WLAN-service-name>:show command to display the current settings of the specified individual service. The show command is accessible from the wlan:<WLAN-service-name> context of the CLI.

#### Examples

The following example displays the current WLAN service settings for the WLAN service named "test":

```
EWC.extremenetworks.com:wlans:test# show
Service type: std
Name: test
Synchronize: disable
Enable status: enable
Wireless AP Services:
Wireless AP: 04099202012xxxxx
Wireless AP: 04099202012xxxxx
Wireless AP: 05000092030xxxxx
SSID: _ssidtest
pre-authentication timeout(minutes): 5
post-authentication timeout(minutes): 30
session timeout(minutes): 0
Block MU to MU traffic: disable
```

This example displays the settings for the dynamic mesh WLAN service named mesh1-wlan:

```
EWC.extremenetworks.com:wlans:meshl-wlan# show
Service type: mesh
Pre-shared Key:
SSID: meshl
Backhaul Radio Band: a
Name: meshl-wlan
Enable/disable WLAN Service: enable
aplist-wds 0500008043050236 portal wkgbridge on
Radio Mode: off
```

# ssid

Use the **ssid** command to specify the Service Set Identifier (SSID) for the WLAN service being configured. The **ssid** command is accessible from the wlan:<WLAN-service-name> context of the CLI.

After you run the ssid command, run the apply command to implement the changes.

ssid string

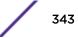

| string | Specifies a string for the SSID. The SSID string can range in length from 1 to 32 |
|--------|-----------------------------------------------------------------------------------|
|        | characters.                                                                       |

#### Example

The following example specifies and then displays the SSID:

```
EWC.extremenetworks.com:wlans:test# ssid testssid
EWC.extremenetworks.com:wlans:test# apply
EWC.extremenetworks.com:wlans:test# show ssid
SSID: testssid
```

# status

Use the status command to enable or disable this service. The status command is accessible from the wlans:<WLAN-service-name> context of the CLI.

After you run the status command, run the apply command to implement the changes.

```
status enable disable
```

#### Parameters

| enabledisable | Enables or disables this WLAN service. |  |
|---------------|----------------------------------------|--|
|---------------|----------------------------------------|--|

# Example

The following example enables this WLAN service:

```
EWC.extremenetworks.com:wlans:test# status enable
EWC.extremenetworks.com:wlans:test# apply
EWC.extremenetworks.com:wlans:test# show status
Enable status: enable
```

# sync

Use the sync command to enable or disable automatic synchronization of this service across paired Wireless Appliances. The sync command is accessible from the wlan:<WLAN-service-name> context of the CLI.

After you run the sync command, run the apply command to implement the changes.

```
sync enable | disable
```

Parameters

| enabledisable | Enables or disables automatic synchronization of this WLAN service across paired |
|---------------|----------------------------------------------------------------------------------|
|               | Wireless Appliances.                                                             |

# Example

The following example enables synchronization for this WLAN service:

```
EWC.extremenetworks.com:wlans:test# sync enable
EWC.extremenetworks.com:wlans:test# apply
```

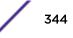

```
EWC.extremenetworks.com:wlans:test# show sync
Synchronize: enable
```

# timeout-post

Use the timeout-post command to set the post-authentication timeout value (in minutes) for this service. The timeout-post command is accessible from the wlan:<WLAN-service-name> context of the CLI.

After you run the timeout-post command, run the apply command to implement the changes.

### timeout-post 0-999999

#### Parameters

| 0-999999 | Specify the post-authentication timeout value in minutes for this WLAN service. |
|----------|---------------------------------------------------------------------------------|
|----------|---------------------------------------------------------------------------------|

#### Example

The following example sets the post-authentication timeout value to 10 minutes for this WLAN service:

EWC.extremenetworks.com:wlans:test# timeout-post 10
EWC.extremenetworks.com:wlans:test# apply

# timeout-pre

Use the timeout-pre command to set the pre-authentication timeout value (in minutes) for this service. The timeout-pre command is accessible from the wlan:<WLAN-service-name> context of the CLI.

After you run the timeout-pre command, run the apply command to implement the changes.

timeout-pre 0-999999

Parameters

**0-999999** Specify the pre-authentication timeout value in minutes for this WLAN service.

## Example

The following example sets the pre-authentication timeout value to 10 minutes for this WLAN service:

```
EWC.extremenetworks.com:wlans:test# timeout-pre 10
EWC.extremenetworks.com:wlans:test# apply
EWC.extremenetworks.com:wlans:test# show timeout-pre
pre-authentication timeout(minutes): 10
```

# timeout-session

Use the timeout-session command to set the session timeout value (in minutes) for this WLAN service. The timeout-session command is accessible from the wlan:<WLAN-service-name> context of the CLI.

After you run the timeout-session command, run the apply command to implement the changes.

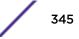

#### timeout-session 0-999999

Parameters

| 0-999999 | Specify the session timeout value in minutes for this WLAN service |  |
|----------|--------------------------------------------------------------------|--|

#### Example

The following example sets the session timeout value to never for this WLAN service:

```
EWC.extremenetworks.com:wlans:test# timeout-session 0
EWC.extremenetworks.com:wlans:test# apply
EWC.extremenetworks.com:wlans:test# show timeout-session
session timeout(minutes): 0
```

# unauth-behaviour

Use the unauth-behaviour command to set the service response to unauthenticated traffic. The unauth-behaviour command is accessible from the wlan:<WLAN-service-name> context of the CLI.

There are two responses (behaviours) that can be applied to unauthenticated traffic:

- discard it
- apply the default non-authentication policy to it

If 1x authentication has been selected for this WLAN service, then "discard unauthenticated traffic" is the only behavior that is applied. If captive portal has been selected for this WLAN service (without 1x or MAC authentication), the default non-authentication policy is applied.

After you run the unauth-behaviour command, run the apply command to implement the changes.

# unauth-behaviour nonauth-policy | discard-unauth-traffic

Parameters

| nonauth-policy             | Specifies that the non-authentication policy is applied to unauthenticated traffic. |
|----------------------------|-------------------------------------------------------------------------------------|
| discard-unauth-<br>traffic | Specifies that unauthenticated traffic is discarded. This is the default.           |

#### Example

The following example applies the non-authentication policy to unauthenticated traffic for this WLAN service:

```
EWC.extremenetworks.com:wlans:test# unauth-behaviour nonauth-policy
EWC.extremenetworks.com:wlans:test# apply
EWC.extremenetworks.com:wlans:test# show unauth-behaviour
Unauthenticated Behaviour: nonauth-policy
```

# hotspot

A hotspot-enabled WLANS is under the wlans context. The context for the following hotspot commands is as follows: **root** > **wlans** > **<hotspot** enabled wlan> > **hotspot**. Use these commands to configure the hotspot-enabled WLANS.

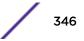

- apply on page 20
- end on page 20
- exit on page 21
- hs-3gpp on page 347
- hs-ant on page 348
- hs-ccap on page 348
- hs-dgaf on page 348
- hs-domain on page 349
- hs-down-load on page 349
- hs-down-speed on page 349
- hs-hessid on page 350
- hs-internet-avail on page 350
- hs-nai-realm on page 350
- hs-natype on page 351
- hs-ofn-venue on page 352
- hs-osu on page 352
- hs-rc on page 353
- hs-up-load on page 353
- hs-up-speed on page 353
- hs-v4avail on page 353
- hs-v6avail on page 354
- hs-venue-group on page 354
- hs-venue-type on page 355
- provider-config on page 357
- redirect-url on page 366

# Examples

EWC.extremenetworks.com:wlans:hs-wlan# hotspot

# hs-3gpp

Use the hs-3gpp command from the hotspot context to configure the 3GPP Cellular Network for the hotspot.

# hs-3gpp (add delete) (mcc mnc)

Parameters

| add delete | Specifies to add or remove 3GPP Cellular Network for the hotspot.                        |
|------------|------------------------------------------------------------------------------------------|
| mcc mnc    | Cellular network IDs in the form of mobile country code, mobile network code (MCC, MNC). |

# Usage

The MNC and MCC must be a 3-digit, positive number.

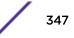

## Examples

EWC.extremenetworks.com:wlans:hs:hotspot# hs-3gpp add 333 111 EWC.extremenetworks.com:wlans:hs:hotspot# hs-3gpp delete 333 111

# hs-ant

Use the hs-ant command from the hotspot context to configure the hotspot ANQP access network type.

**hs-ant** (private | private-guest | public-charge | public-free)

# Parameters

```
private | private -Specifies the hotspot ANQP access network type.guest | public -charge | public - free
```

#### Examples

EWC.extremenetworks.com:wlans:hs:hotspot# hs-ant private

# hs-ccap

Use the hs-ccap command from the hotspot context to configure the connection capability for the hotspot.

#### hs-ccap (add|delete) (ah|udp|tcp|esp) port (unknown|open|closed)

#### Parameters

| (add delete)              | Specifies whether to add or delete a connection capability. |
|---------------------------|-------------------------------------------------------------|
| (ah udp tcp esp)          | Specifies the protocol.                                     |
| port                      | Specifies the port number in the range 0 to 65535.          |
| (unknown open <br>closed) | Specifies the port status.                                  |

# Usage

For protocols esp and ah the port number must be set to 0.

#### Examples

EWC.extremenetworks.com:wlans:hs:hotspot# hs-ccap add tcp 192 open

# hs-dgaf

Use the hs-dgaf command from the hotspot context to configure hotspot downstream groupaddressed forwarding.

```
hs-dgaf (enable|disable)
```

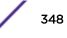

| (enable disable) | Enable or disable Downstream Group-Address Forwarding. This option is disabled by default. When DGAF is disabled, the AP is not forwarding downstream group- |
|------------------|----------------------------------------------------------------------------------------------------|
|                  | addressed frames.                                                                                                    |

## Examples

EWC.extremenetworks.com:wlans:hs:hotspot# hs-dgaf enable

# hs-domain

Use the hs-domain command from the hotspot context to configure the hotspot ANQP domain name.

#### hs-domain string

Parameters

| string | Specifies hotspot ANQP domain name. |  |
|--------|-------------------------------------|--|
|--------|-------------------------------------|--|

Examples

EWC.extremenetworks.com:wlans:hs:hotspot# hs-domain my-isp.org

# hs-down-load

Use the hs-down-load command from the hotspot context to configure the hotspot metrics downlink load.

hs-down-load (0-255)

Parameters

(0-255) Specifies the WLAN metrics downlink load.

Examples

EWC.extremenetworks.com:wlans:hs:hotspot# hs-down-load 250

# hs-down-speed

Use the hs-down-speed command from the hotspot context to configure the hotspot metrics downlink speed.

# hs-down-speed (0-2147483647)

Parameters

(0-2147483647) Specifies the hotspot WLAN metrics downlink speed in kbps.

# Examples

EWC.extremenetworks.com:wlans:hs:hotspot# hs-down-speed 2147483647

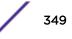

# hs-hessid

Use the hs-hessid command from the hotspot context to configure the hotspot ANQP HESSID. A single SSID can be used across multiple s (BSS). Therefore, the HESSID helps a client identify when the BSSID belongs to a homogenous BSS with identical configuration. Beacons with the same {HESSID, SSID} pair belong to the same WLAN. The {HESSID, SSID} pair must be unique for each WLAN. By default, the HESSID is set to the MAC address of the controller Ethernet port. Hotspots can have the same HESSID as long as the SSID is unique. If opting to configure the HESSID manually, we recommend using an AP BSSID as the HESSID.

In a mobility domain, manually configure the HESSID to a unique value, differentiating it from the value used in the controller's WLAN.

# hs-hessid mac addr

Parameters

| mac addr | Specifies the mac address of the controller Ethernet port. |  |
|----------|------------------------------------------------------------|--|
|----------|------------------------------------------------------------|--|

# Examples

EWC.extremenetworks.com:wlans:hs:hotspot# hs-hessid 00:0C:29:C2:C7:1A

# hs-internet-avail

Use the hs-internet-avail command from the hotspot context to configure the hotspot internet availability.

# hs-internet-avail (enable|disable)

Parameters

| enable disable | Enables or disables internet availability. |
|----------------|--------------------------------------------|
|----------------|--------------------------------------------|

Examples

EWC.extremenetworks.com:wlans:hs:hotspot# hs-internet-avail enable

# hs-nai-realm

Use the hs-nai-realm command from the hotspot context to configure the NAI Realm for the hotspot.

hs-nai-realm (add|delete NAI Realm EAP\_method[ EAP\_method] ,\*) | (delete
NAI Realm)

| add deleteNAI<br>Realm<br>EAP_method[ EAP_me | The the NAI (Network Access Identification) Realms list is a FQDN of the service provider. This is a list of realms that can be successfully authenticated. Each realm can have up to 8 supported EAP methods. Valid EAP Methods include: |
|----------------------------------------------|----------------------------------------------------------------------------------------------------|
| thod],*                                      | EAP-TLS<br>EAP-TTLS-PAP<br>EAP-TTLS-CHAP<br>EAP-SIM-SIM<br>EAP-TTLS-MSCHAP<br>EAP-TTLS-MSCHAPv2<br>EAP-AKA2-USIM<br>EAP-AKA-USIM                                                                                                    |

# Usage

Consider the following when configuring an NAI Realm list for each hotspot:

- Add all realms that can authenticate a mobile device's log on credentials or certificate credentials, including the realms of all roaming partners that are accessible from the hotspot AP. Include the realm of the home SP.
- Add a realm for the PLMN ID. This is the cellular network identity based on public land mobile network (PLMN) information.
- You can configure the EAP method list to support devices that do not know the EAP methods that are being used by a given service provider.
- If the device has been provisioned with the home service provider, the device does not need to use the EAP methods in the NAI Realm List. The mobile device knows the EAP method required to authenticate against its home service provider and automatically uses it.
- Keep your DNS server records up to date, so that mobile devices can resolve the server domain names (FQDN).

For more information, see the ExtremeWireless User Guide.

# Examples

EWC.extremenetworks.com:wlans:hs:hotspot# hs-nai-realm add LS620 EAP-TLS

# hs-natype

Use the hs-natype command from the hotspot context to configure the Network Authentication Type for the hotspot.

# hs-natype (HttpHttpsRedirection|OnlineEnrollmentSupported| AcceptanceOfTermsAndConditions|DNSRedirection)

# Parameters

| HttpHttpsRedirection      | Redirect Http or Https automatically.      |
|---------------------------|--------------------------------------------|
| OnlineEnrollmentSupported | Authentication supports online enrollment. |

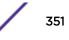

| AcceptanceOfTermsAndConditions | Redirection is accomplished after user accepts Terms and Conditions.          |  |
|--------------------------------|-------------------------------------------------------------------------------|--|
| DNSRedirection                 | DNS redirection serves a web page other than what the end user had requested. |  |

### Usage

Before you can use hs-natype, create a hotspot enabled WLANS.

#### Examples

EWC.extremenetworks.com:wlans:hs:hotspot# hs-na-type HttpHttpsRedirection

# hs-ofn-venue

Use the hs-ofn-venue command from the hotspot context to configure the hotspot venue identification.

# hs-ofn-venue (add update delete) lang operator venue

# Parameters

| (add update <br>delete) | Add, update, or delete a venue. Specify a language, operator name, and venue name.                      |  |
|-------------------------|----------------------------------------------------------------------------------------------------|--|
| operator                | Operator name. If using spaces in <operator> string, surround the string with double quotes.</operator> |  |
| lang                    | Language code. See Language Codes on page 365.                                                          |  |
| venue                   | Venue name. If using spaces in <venue> string, surround the string with double quotes.</venue>          |  |

# Examples

EWC.extremenetworks.com:wlans:hotspot# hs-ofn-venue add tha JohnDoe CityCenter

# hs-osu

Use the hs-osu command from the hotspot context to configure the OSU .

# hs-osu wlan

Parameters

Specifies the WLAN that is configured for online signup. The WLAN must be created before running this command. See the command create on page 286.

# Usage

wlan

The WLAN must be created before running this command.

#### Examples

EWC.extremenetworks.com:wlans:hs:hotspot#hs-osu My\_Hotspot\_OSU

# hs-rc

Use the hs-rc command from the hotspot context to configure the roaming consortium for the hotspot. Configure authentication of mobile devices to the members of a roaming consortium, or to a particular SP that has a roaming consortium.

hs-rc (add delete) rc

Parameters

(add | delete) rc Add or delete a roaming consortium value.

Usage

The **rc** can be a 6 or 10-digit hexadecimal number.

Examples

EWC.extremenetworks.com:wlans:hs:hotspot# hs-rc AA2211

# hs-up-load

Use the hs-up-load command from the hotspot context to configure the hotspot metrics Uplink load.

**hs-up-load** (0-255)

Parameters

| (0-255) | Specifies the hotspot WLAN metrics Uplink load. |
|---------|-------------------------------------------------|
|---------|-------------------------------------------------|

Examples

EWC.extremenetworks.com:wlans:hs:hotspot# hs-up-load 255

# hs-up-speed

Use the hs-up-speed command from the hotspot context to configure the hotspot metrics Uplink speed.

hs-up-speed (0-2147483647)

Parameters

| (0-2147483647) Specifies the WLAN metrics Uplink speed in kbps. |  |
|-----------------------------------------------------------------|--|
|-----------------------------------------------------------------|--|

Examples

EWC.extremenetworks.com:wlans:hs:hotspot# hs-up-speed 2147483647

# hs-v4avail

Use the hs-v4avail command from the hotspot context to configure the hotspot ANQP IPV4 availability.

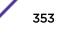

**hs-v4avail** (NA|public|restricted|singleNAT|doubleNAT|restrictedsingleNAT|restricted-doubleNAT|unknown)

Parameters

| The mobile device uses the IP Address Type Availability information to make network selection decisions. Specify the level of restriction for the IPV4 network. |
|----------------------------------------------------------------------------------------------------|
|                                                                                                    |
|                                                                                                    |
|                                                                                                    |
|                                                                                                    |
|                                                                                                    |
|                                                                                                    |
|                                                                                                    |

#### Examples

EWC.extremenetworks.com:wlans:hs:hotspot# hs-v4avail public

# hs-v6avail

Use the hs-v6avail command from the hotspot context to configure the hotspot ANQP IPV6 availability.

# hs-v6avail (NA available unknown)

Parameters

| (NA available | The mobile device uses the IP Address Type Availability information to make         |  |
|---------------|-------------------------------------------------------------------------------------|--|
| unknown)      | network selection decisions. Specify the level of restriction for the IPV6 network. |  |

#### Examples

EWC.extremenetworks.com:wlans:hs:hotspot# hs-v6avail public

# hs-venue-group

Use the hs-venue-group command from the hotspot context to configure the hotspot venue group information.

# hs-venue-group (Unspecified | Assembly | Business | Educational | Factory Industrial | Institutional | Mercantile | Residential | Storage | Utility Misc | Vehicular | Outdoor )

Parameters

| (Unspecified       | Specifies the hotspot venue group. |
|--------------------|------------------------------------|
| Assembly Business  |                                    |
| Educational        |                                    |
| FactoryIndustrial  |                                    |
| Institutional      |                                    |
| Mercantile         |                                    |
| Residential        |                                    |
| Storage            |                                    |
| UtilityMisc        |                                    |
| Vehicular Outdoor) |                                    |

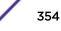

# Usage

You have the option to specify a venue type value after you specify a venue group value. For more information, see <u>hs-venue-type</u> on page 355.

# Examples

EWC.extremenetworks.com:wlans:hs:hotspot# hs-venue-group Assembly

# hs-venue-type

Use the hs-venue-type command from the hotspot context to configure the hotspot venue type.

# hs-venue-type venue\_type

Parameters

| venue_type | For a list of possible type values, see Table 5 on page 355. |  |
|------------|--------------------------------------------------------------|--|
|------------|--------------------------------------------------------------|--|

# Usage

You must specify a venue group before you can specify a venue type value. For more information, see hs-venue-group on page 354.

# Examples

EWC.extremenetworks.com:wlans:hs:hotspot# hs-venue-group Assembly hs-venue-type Arena

# Venue Group - Type Values

| Venue Group | Venue Type                                                    |
|-------------|---------------------------------------------------------------|
| Unspecified | Unspecified                                                   |
|             | Reserved                                                      |
| Assembly    | Unspecified                                                   |
|             | Arena                                                         |
|             | Stadium                                                       |
|             | Passenger Terminal (e.g., airport, bus, ferry, train station) |
|             | Amphitheatre                                                  |
|             | Amusement Park                                                |
|             | Place of Worship                                              |
|             | Convention Centre                                             |
|             | Library                                                       |
|             | Museum                                                        |
|             | Restaurant                                                    |
|             | Theatre                                                       |
|             | Bar                                                           |

# Table 5: Hotspot Venue Group - Type Values

| Venue Group       | Venue Type                                                  |
|-------------------|-------------------------------------------------------------|
|                   | Coffee Shop                                                 |
|                   | Zoo or Aquarium                                             |
|                   | Emergency Coordination Centre                               |
|                   | Reserved                                                    |
| Business          | Unspecified                                                 |
|                   | Doctor or Dentist office                                    |
|                   | Bank                                                        |
|                   | Fire Station                                                |
|                   | Police Station                                              |
|                   | Post Office                                                 |
|                   | Professional Office                                         |
|                   | Research and Development Facility                           |
|                   | Attorney Office                                             |
|                   | Reserved                                                    |
| Educational       | Unspecified                                                 |
|                   | School, Primary                                             |
|                   | School, Secondary                                           |
|                   | University or College                                       |
|                   | Reserved                                                    |
| FactoryIndustrial | Unspecified                                                 |
|                   | Factory                                                     |
|                   | Reserved                                                    |
| Institutional     | Unspecified                                                 |
|                   | Hospital                                                    |
|                   | Long-Term Care Facility (e.g., Nursing home, Hospice, etc.) |
|                   | Alcohol and Drug Rehabilitation Center                      |
|                   | Group Home                                                  |
|                   | Prison or Jail                                              |
|                   | Reserved                                                    |
| Mercantile        | Unspecified                                                 |
|                   | Retail Store                                                |
|                   | Grocery Market                                              |
|                   | Automotive Service Station                                  |
|                   | Shopping Mall                                               |

Table 5: Hotspot Venue Group - Type Values (continued)

| Venue Group | Venue Type          |
|-------------|---------------------|
|             | Gas Station         |
|             | Reserved            |
| Residential | Unspecified         |
|             | Private Residence   |
|             | Hotel or Motel      |
|             | Dormitory           |
|             | Boarding House      |
|             | Reserved            |
| Storage     | Unspecified         |
|             | Reserved            |
| UtilityMisc | Unspecified         |
|             | Reserved            |
| Vehicular   | Unspecified         |
|             | Automobile or Truck |
|             | Airplane            |
|             | Bus                 |
|             | Ferry               |
|             | Ship or Boat        |
|             | Train               |
|             | Motor Bike          |
|             | Reserved            |
| Outdoor     | Unspecified         |
|             | Muni-mesh Network   |
|             | City Park           |
|             | Rest Area           |
|             | Traffic Control     |
|             | Bus Stop            |
|             | Kiosk               |
|             | Reserved            |

# Table 5: Hotspot Venue Group - Type Values (continued)

# provider-config

Use the **provider-config** command from the hotspot context to configure the hotspot OSU service provider. The following list of commands are in the provider-config context:

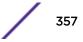

- hs-provider-desc1 on page 358
- hs-provider-desc2 on page 359
- hs-provider-frn1 on page 359
- hs-provider-frn2 on page 359
- hs-provider-icon on page 359
- hs-provider-lang1 on page 360
- hs-provider-lang2 on page 361
- hs-provider-methods on page 363
- hs-provider-nai on page 363
- hs-provider-uri on page 364
- remove on page 364
- apply on page 364

# provider-config service-uri

# Parameters

| service-uri | Specifies the provider Uniform Resource Identifier (URI). |  |  |
|-------------|-----------------------------------------------------------|--|--|
|-------------|-----------------------------------------------------------|--|--|

# Usage

The Service URI must be a valid URL that starts with https://. Once you have specified the provider URI, you can issue the specific configuration commands. Use the exit command to go back to the hotspot context. From there you can issue a command to configure another service URI.

# Examples

This example shows how to enter the provider-config context for a given URI:

EWC.extremenetworks.com:wlans:hs-wlan:hotspot# provider-config https:// osuserver.example.com/sign-up/smartphone/index.html

After the desired changes are made, this example returns to the hotspot context:

EWC.extremenetworks.com:wlans:hs-wlan:hotspot# provider-config exit.

# hs-provider-desc1

Use the hs-provider-desc1 command from the provider-config context to configure the OSU provider description.

hs-provider-desc1 description

# Parameters

| description | Specify the OSU provider first description. |
|-------------|---------------------------------------------|
|-------------|---------------------------------------------|

# Examples

EWC.extremenetworks.com:wlans:hs:hotspot# provider-config https://Enetworks.com EWC.extremenetworks.com:wlans:hs:hotspot# hs-provider-desc1 "First description"

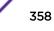

# hs-provider-desc2

Use the hs-provider-desc2 command from the provider-config context to configure the OSU provider description.

# hs-provider-desc2 description

# Parameters

| description | Specify the OSU provider description. |  |
|-------------|---------------------------------------|--|
|-------------|---------------------------------------|--|

# Examples

EWC.extremenetworks.com:wlans:hs:hotspot# provider-config https://Enetworks.com EWC.extremenetworks.com:wlans:hs:hotspot# hs-provider-desc2 "Second description"

# hs-provider-frn1

Use the hs-provider-frn1 command from the provider-config context to configure the hotspot OSU provider first friendly name.

### hs-provider-frn1 friendly name

# Parameters

| friendly name | Name for the provider online signup. |
|---------------|--------------------------------------|
|---------------|--------------------------------------|

# Examples

EWC.extremenetworks.com:wlans:hs:hotspot# provider-config https://Enetworks.com EWC.extremenetworks.com:wlans:hs:hotspot# hs-provider-frn1 ENetworks

# hs-provider-frn2

Use the hs-provider-frn2 command from the provider-config context to configure the hotspot OSU provider second friendly name. This is used when configuring more than one language.

# hs-provider-frn2 friendly name

# Parameters

**friendly name** Name for the provider online signup.

# Examples

EWC.extremenetworks.com:wlans:hs:hotspot# provider-config https://Enetworks.com EWC.extremenetworks.com:wlans:hs:hotspot# hs-provider-frn2 BigNetworks

# hs-provider-icon

Use the hs-provider-icon command from the provider-config context to configure the hotspot OSU provider icon. Provider icons can be uploaded through the GUI. This allows you to select from the existing icons on the controller.

# hs-provider-icon provider-icon

# Parameters

**provider-icon** Specifies the hotspot OSU provider icon file.

# Examples

EWC.extremenetworks.com:wlans:hs:hotspot# provider-config https://Enetworks.com EWC.extremenetworks.com:wlans:hs:hotspot# hs-provider-icon bird.png

### hs-provider-lang1

Use the hs-provider-lang1 command from the provider-config context to configure the hotspot OSU provider first language.

### hs-provider-lang1 language

### Parameters

| language | Specifies the hotspot OSU provider first language. For more information, see |
|----------|------------------------------------------------------------------------------|
|          | Language Codes on page 365.                                                  |

### Usage

The following is a list of valid language codes:

| jpn | Japanese              |
|-----|-----------------------|
| alb | Albanian              |
| gle | Irish                 |
| ara | Arabic                |
| pol | Polish                |
| ind | Indonesian            |
| spa | Spanish; Castilian    |
| arm | Armenian              |
| cze | Czech                 |
| est | Estonian              |
| fre | French                |
| eng | English               |
| chi | Chinese               |
| tur | Turkish               |
| hrv | Croatian              |
| swe | Swedish               |
| ukr | Ukrainian             |
| per | Persian               |
| lit | Lithuanian            |
| aus | Australian languages  |
| gre | Greek, Modern (1453-) |
| kor | Korean                |
| fin | Finnish               |
| hun | Hungarian             |
| fil | Filipino; Pilipino    |
|     |                       |

| ger | German                        |
|-----|-------------------------------|
| rum | Romanian; Moldavian; Moldovan |
| por | Portuguese                    |
| dan | Danish                        |
| mac | Macedonian                    |
| mon | Mongolian                     |
| bul | Bulgarian                     |
| rus | Russian                       |
| lav | Latvian                       |
| ita | Italian                       |
| geo | Georgian                      |
| nor | Norwegian                     |
| vie | Vietnamese                    |
| bat | Baltic languages              |
| bel | Belarusian                    |
| baq | Basque                        |
| dut | Dutch; Flemish                |
| slv | Slovenian                     |
| bos | Bosnian                       |
| aze | Azerbaijani                   |
| cat | Catalan; Valencian            |
| srp | Serbian                       |
| afr | Afrikaans                     |
| tha | Thai                          |

EWC.extremenetworks.com:wlans:hs:hotspot# provider-config https://Enetworks.com

EWC.extremenetworks.com:wlans:hs:hotspot# hs-provider-lang1 afr

# hs-provider-lang2

Use the hs-provider-lang2 command from the provider-config context to configure the hotspot OSU provider second language.

# hs-provider-lang2 language

# Parameters

languageSpecifies the hotspot OSU provider second language. For more information, seeLanguage Codes on page 365.

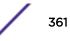

# Usage

The following is a list of valid language codes:

| jpn | Japanese                      |
|-----|-------------------------------|
| alb | Albanian                      |
| gle | Irish                         |
| ara | Arabic                        |
| pol | Polish                        |
| ind | Indonesian                    |
| spa | Spanish; Castilian            |
| arm | Armenian                      |
| cze | Czech                         |
| est | Estonian                      |
| fre | French                        |
| eng | English                       |
| chi | Chinese                       |
| tur | Turkish                       |
| hrv | Croatian                      |
| swe | Swedish                       |
| ukr | Ukrainian                     |
| per | Persian                       |
| lit | Lithuanian                    |
| aus | Australian languages          |
| gre | Greek, Modern (1453-)         |
| kor | Korean                        |
| fin | Finnish                       |
| hun | Hungarian                     |
| fil | Filipino; Pilipino            |
| ger | German                        |
| rum | Romanian; Moldavian; Moldovan |
| por | Portuguese                    |
| dan | Danish                        |
| mac | Macedonian                    |
| mon | Mongolian                     |
| bul | Bulgarian                     |
| rus | Russian                       |
| lav | Latvian                       |
| ita | Italian                       |
| geo | Georgian                      |

| vieVietnamesebatBaltic languagesbelBelarusianbaqBasquedutDutch; FlemishslvSlovenianbosBosnianazeAzerbaijanicatCatalan; ValenciansrpSerbianafrAfrikaansthaThai | nor | Norwegian          |
|----------------------------------------------------------------------------------------------------|-----|--------------------|
| belBelarusianbaqBasquedutDutch; FlemishslvSlovenianbosBosnianazeAzerbaijanicatCatalan; ValenciansrpSerbianafrAfrikaans                                        | vie | Vietnamese         |
| baqBasquedutDutch; FlemishslvSlovenianbosBosnianazeAzerbaijanicatCatalan; ValenciansrpSerbianafrAfrikaans                                                     | bat | Baltic languages   |
| dutDutch; FlemishslvSlovenianbosBosnianazeAzerbaijanicatCatalan; ValenciansrpSerbianafrAfrikaans                                                              | bel | Belarusian         |
| slv Slovenian<br>bos Bosnian<br>aze Azerbaijani<br>cat Catalan; Valencian<br>srp Serbian<br>afr Afrikaans                                                     | baq | Basque             |
| bosBosnianazeAzerbaijanicatCatalan; ValenciansrpSerbianafrAfrikaans                                                                                           | dut | Dutch; Flemish     |
| azeAzerbaijanicatCatalan; ValenciansrpSerbianafrAfrikaans                                                                                                    | slv | Slovenian          |
| catCatalan; ValenciansrpSerbianafrAfrikaans                                                                                                    | bos | Bosnian            |
| srp Serbian<br>afr Afrikaans                                                                                                    | aze | Azerbaijani        |
| afr Afrikaans                                                                                                    | cat | Catalan; Valencian |
|                                                                                                    | srp | Serbian            |
| <b>tha</b> Thai                                                                                                    | afr | Afrikaans          |
|                                                                                                    | tha | Thai               |

EWC.extremenetworks.com:wlans:hs:hotspot# provider-config https://Enetworks.com

EWC.extremenetworks.com:wlans:hs:hotspot# hs-provider-lang2 srp

#### hs-provider-methods

Use the hs-provider-methods command from the provider-config context to configure the hotspot OSU provider method.

hs-provider-methods (method[,method]\*)

## Parameters

(**method[, method]\***) Specifies the hotspot OSU provider methods.

# Usage

The following are valid methods: oma, soap.

They are case sensitive.

## Examples

EWC.extremenetworks.com:wlans:hs:hotspot# provider-config https://Enetworks.com EWC.extremenetworks.com:wlans:hs:hotspot# hs-provider-methods oma, soap

## hs-provider-nai

Use the hs-provider-nai command from the provider-config context to configure the hotspot OSU user name.

hs-provider-nai user-name

#### Parameters

| u | se | r- | na | me |
|---|----|----|----|----|

Specifies the hotspot OSU user name.

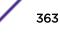

EWC.extremenetworks.com:wlans:hs:hotspot# provider-config https://Enetworks.com EWC.extremenetworks.com:wlans:hs:hotspot# hs-provider-nai ENetworks\_HotSpot

hs-provider-uri

Use the hs-provider-uri command from the provider-config context to configure the hotspot OSU server Universal Resource Identifier (URI).

hs-provider-uri server-uri

#### Parameters

| server-uri | Specifies the hotspot OSU server Universal Resource Identifier (URI). |  |
|------------|-----------------------------------------------------------------------|--|
|------------|-----------------------------------------------------------------------|--|

#### Examples

EWC.extremenetworks.com:wlans:hs:hotspot# provider-config https://Enetworks.com EWC.extremenetworks.com:wlans:hs:hotspot# hs-provider-uri https://PhonesRUs.com

#### remove

Use the remove command from the provider-config context to remove the OSU configured provider.

# remove service-uri

#### Parameters

| service-uri | The provider's service URI. |  |
|-------------|-----------------------------|--|
|-------------|-----------------------------|--|

#### Examples

EWC.extremenetworks.com:wlans:hs:hotspot# provider-config https://Enetworks.com EWC.extremenetworks.com:wlans:hs:hotspot# remove https://PhonesRUs.com

#### apply

Use the apply command from the provider-config context to apply changes to the provider-config context.

### apply

#### Usage

The following validation is necessary on the apply command:

- At least one method needs to be selected.
- At least one language with Friendly Name needs to be set.
- ICON is required.

## Parameters

There are no parameters.

Once the provider has been configured, use apply to apply the changes.

EWC.extremenetworks.com:wlans:hs:hotspot# provider-config https://Enetworks.com EWC.extremenetworks.com:wlans:hs:hotspot# hs-provider-methods oma, soap

EWC.extremenetworks.com:wlans:hs:hotspot# hs-provider-provider-frn1 ENetworks

- EWC.extremenetworks.com:wlans:hs:hotspot# hs-provider-icon bird.png
- EWC.extremenetworks.com:wlans:hs:hotspot# apply

# Language Codes

The following is a list of valid language codes you can use to configure a hotspot:

| jpn | Japanese                      |
|-----|-------------------------------|
| alb | Albanian                      |
| gle | Irish                         |
| ara | Arabic                        |
| pol | Polish                        |
| ind | Indonesian                    |
| spa | Spanish; Castilian            |
| arm | Armenian                      |
| cze | Czech                         |
| est | Estonian                      |
| fre | French                        |
| eng | English                       |
| chi | Chinese                       |
| tur | Turkish                       |
| hrv | Croatian                      |
| swe | Swedish                       |
| ukr | Ukrainian                     |
| per | Persian                       |
| lit | Lithuanian                    |
| aus | Australian languages          |
| gre | Greek, Modern (1453-)         |
| kor | Korean                        |
| fin | Finnish                       |
| hun | Hungarian                     |
| fil | Filipino; Pilipino            |
| ger | German                        |
| rum | Romanian; Moldavian; Moldovan |
| por | Portuguese                    |
| dan | Danish                        |

|     | N4 1 1             |
|-----|--------------------|
| mac | Macedonian         |
| mon | Mongolian          |
| bul | Bulgarian          |
| rus | Russian            |
| lav | Latvian            |
| ita | Italian            |
| geo | Georgian           |
| nor | Norwegian          |
| vie | Vietnamese         |
| bat | Baltic languages   |
| bel | Belarusian         |
| baq | Basque             |
| dut | Dutch; Flemish     |
| slv | Slovenian          |
| bos | Bosnian            |
| aze | Azerbaijani        |
| cat | Catalan; Valencian |
| srp | Serbian            |
| afr | Afrikaans          |
| tha | Thai               |

# redirect-url

Use the **redirect-url** command from the hotspot context to configure the Redirect URL for the hotspot.

## redirect-url (url)

| Parameters |
|------------|
|------------|

# Usage

hs-natype is configured as HttpHttpsRedirection or AcceptanceOfTermsAndConditions. For more information, see hs-natype on page 351.

#### Examples

EWC.extremenetworks.com:wlans:hs:hotspot# redirect-url https://enetworks.com

# **20** role Commands

role Context create delete show <named-role> Common Filter Configuration Commands

> This section describes commands used to define and configure role (policy) for the Wireless Appliance. These commands are located in the role (formerly policy) context of the CLI. Execute the role command at the root level to enter the role context. For more information about Configuring Policy, see the *ExtremeWireless User Guide*.

> A role is a collection of attributes and rules that determine how to handle the traffic of users accessing the wired network through the service. Role assignment applies topology and traffic behavior to a user regardless of SSID or assignment. Traffic behavior is defined in roles by configuring a rate control setting and filter rules for the AC or AP.

Roles do not need to be fully specified. Unspecified attributes are retained by the user or inherited from the global default-role. Refer to default-role on page 248 for information on configuring the global default-role.

A role either specifies or defaults to:

- A topology
- An inbound and outbound rate control profile
- A set of filters

All CLI commands cache changes. For this reason, sometimes when you make a change in a particular context, the change may not be visible immediately. If this happens, you must exit and re-enter the context in order to ensure that the database is synchronized with the latest change.

# role Context

The following commands are available at the highest (first) level of the role context:

- create on page 368
- delete on page 368
- show on page 369
- <named-role> on page 369— See <named-role> on page 369 for commands in the role:<named-role> context.

For commands for configuring AC (controller) and AP filters, see Common Filter Configuration Commands on page 377.

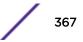

# create

Use the create command to create a new role, specifying a name for the new role. The create command is accessible from the role context.

create role-name

# Parameters

| role-name | Specifies the name of the role. A role name can be made up of all alpha-numeric |
|-----------|---------------------------------------------------------------------------------|
|           | characters, as well as special characters: -!#\$:                               |

# Usage

The default values for a newly created role are:

- Default Filter: disabled
- AC Filter: Controller filtering is active, with a default filter of deny in both directions
- Ingress rate profile: no-change
- Egress rate profile: no-change
- Topology: no-change
- Filtering on the AP: disabled
- Synchronization: disabled

# Examples

The following example creates and then displays the details of a role named Auth:

EWC.extremenetworks.com:role# create Auth EWC.extremenetworks.com:role# show Auth Assigned topology: no change Ingress rate profile: no change Egress rate profile: no change Filter settings: enable Enable AP filtering: disable Name: Auth EWC.extremenetworks.com:role# show Auth acfilter Enable AP filtering: disable filter 1 (default) proto none 0.0.0.0 all\_ports in dst out none allow filter 2 (default) proto none 0.0.0.0 all\_ports in none out src allow

# delete

Use the delete command to delete a role, specifying the name of the role to be deleted. The delete command is accessible from the role context of the CLI.

delete role-name

#### Parameters

| role-name | Specifies the name of the role to delete. |
|-----------|-------------------------------------------|
|           |                                           |

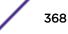

The following example deletes the role named Auth:

EWC.extremenetworks.com:role# delete Auth

# show

Use the show command to display role configuration information. The **show** command is accessible from within the role context.

**show** {**role** | *role-name*}

# Parameters

| role      | Specifies that information for all configured policies be displayed. |
|-----------|----------------------------------------------------------------------|
| role-name | Specifies that information for the named role be displayed.          |

# Examples

The following example displays the current list of configured policies:

| EWC.extremenetworks.com:role# show |                      |                     |        |        |
|------------------------------------|----------------------|---------------------|--------|--------|
| Role name                          | Topology             | Class of Service    | Mode   | Filter |
| defined                            |                      |                     |        |        |
| CNL-208-ACTT1                      | CNL-208-ACTT1rt1     | No CoS              | route  | d Yes  |
| CNL-208-4110-NonAuthRole           | CNL-208-4110-ACTT2   | COS_LOW_LOW_Legacy  | routed | Yes    |
| CNL-208rt-CPAuthRole               | CNL-208rt-CPTopology | COS_LOW_Gold_Legacy | routed | Yes    |
| CNL-208-bridgeAC                   | TOPOLOGY-BAC-208-0   | No CoS              | b@ac   | Yes    |

The following example displays configuration information for the role named CNL-208-ACTT1:

```
EWC.extremenetworks.com:role# show CNL-208-ACTT1
Assigned topology: CNL-208-ACTT1rt1
Filter settings: enable
Enable AP filtering: disable
Name: CNL-208-ACTT1
Synchronize: enable
Default Class of Service: No CoS <named-role>
```

# <named-role>

The <named-role> command, where <named-role> refers to the name of a given role, provides access to the role:<named-role> context.

The role:<named-role> context provides commands for the configuration of the <named-role>. A <named-role> must first be created using the create command in the role context. Once created it becomes available as a command, allowing access to the role: <named-role> context for that role. For example, to enter the <named-role> context for the role named p6, use the command p6 from the role context, created using the create p6 command.

After you complete configuration changes for a <named-role>, run the apply command before exiting the role:<named-role> context to implement the changes.

The following commands are available in the role:<named-role> context.

- access-control on page 370
- ulfilterap on page 373
- egress-vlans on page 371
- name on page 372
- filter-status on page 372
- sync on page 373
- ulfilterap on page 373
- apcustom on page 374
- acfilters on page 375 See acfilters on page 375 for commands in the role:<named-role>:acfilters context.
- apfilters on page 375 See apfilters on page 375 for commands in the role:<named-role>:apfilters context.
- show on page 376
- traffic-mirror on page 376
- redirection-url on page 377

## access-control

Use the access-control command to configure access to APs and/or controllers assigned this role. The access-control command is accessible from within the role:<named-role> context.

# access-control (none | no-change | allow | deny | new | containment vlanid |redirect)

Parameters

| none                    | Specifies no access allowed.                                                    |
|-------------------------|---------------------------------------------------------------------------------|
| no-change               | Specifies no change to current access status (keep using previous role/filter). |
| allow                   | Specifies access allowed.                                                       |
| deny                    | Specifies access denied.                                                        |
| new                     | Specifies new.                                                                  |
| containment vlan-<br>id | Specifies a containment access, by the VLAN ID.                                 |
| redirect                | Specifies redirection based on policy rules.                                    |

#### Usage

If the access-control command is set to no-change, any filters that exist in the previous role are applied to this station. For example, if the previous role is the default-role, default-role filters are applied to this station.

The **show** *named-role* command, within the role context, and the **show** command, within a role:<named-role> context, specify the current role-status command setting with the line "Do not change role settings when this Role is applied:".

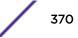

The following example enables access to AC and AP filter configuration within the p1 <named-role> context:

EWC.extremenetworks.com:role:pl# access-control no-change EWC.extremenetworks.com:role:pl# apply EWC.extremenetworks.com:role:pl# show Assigned topology: Segl\_Routed Ingress rate profile: no change Egress rate profile: no change Do not change role settings when this Role is applied: enable Name: Auth Synchronize: disable

# default-cos

Use the default-cos command to configure a default Class of Service for this role. The default-cos command is accessible from the role:<named-role> context.

## default-cos cos name | no-change

Parameters

| cos name  | Specifies the default for this role. The <b>cos name</b> must be already created by the <b>create</b> command in the cos context.                                               |
|-----------|----------------------------------------------------------------------------------------------------|
| no-change | Specifies that no class of service change is associated with this role. When applying this role to a user at runtime, the user retains the class of service currently enforced. |

## Example

EWC.extremenetworks.com:role:p1# default-cos my-cos

# egress-vlans

Use the egress-vlans command to add, update, or delete static untagged VLANs (topologies) on the egress list of this role.

The egress-vlans command is accessible from within the role:<named-role> context.

```
egress-vlans (add | update | delete) (topology-name[, topology-name]*)
```

Parameters

| add update delete                 | Specifies whether the specified (topology) is to be added, deleted, or updated on an egress list for this role.                                      |
|-----------------------------------|----------------------------------------------------------------------------------------------------|
| topology-name[,<br>topology-name] | Specifies the name of a topology to be added, deleted, or updated on the VLAN egress list. Multiple VLANs may be included in a comma-separated list. |

#### Examples

The following example adds VLANs 2111, 2121, and 2101 to the egress-list of the Auth role:

EWC.extremenetworks.com:role:Auth# egress-vlans 2111,2121,2101 EWC.extremenetworks.com:role:Auth# apply

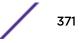

The following example deletes VLAN 2111 from the egress-list of the Auth role:

EWC.extremenetworks.com:role:Auth# egress-vlans 2111,2121,2101 EWC.extremenetworks.com:role:Auth# apply

# name

Use the name command to change the name of a role. The name command is accessible from within the the role:<named-role> context.

#### name new-name

#### Parameters

| <b>new-name</b> Specifies the new name for this <named-role>.</named-role> |
|----------------------------------------------------------------------------|
|----------------------------------------------------------------------------|

#### Usage

You must enter the apply command before exiting the role:<named-role> context for the role name change to take affect. The CLI prompt will not change until you exit and re-enter the role:<named-role> context.

#### Examples

The following example:

- Renames the role p1 to role1
- Applies the change
- Displays the role1 configuration
- Exits role:<named-role> context
- Re-enters the role:<named-role> context as role1

EWC.extremenetworks.com:role# p1 EWC.extremenetworks.com:role:p1# name role1 EWC.extremenetworks.com:role:p1# apply EWC.extremenetworks.com:role:p1# show Assigned topology: no change Ingress rate profile: no change Egress rate profile: no change Do not change filter settings when this Role is applied: disable Enable AP filtering: disable Name: role1 Synchronize: disable EWC.extremenetworks.com:role:p1# exit EWC.extremenetworks.com:role# role1 EWC.extremenetworks.com:role:role1#

# filter-status

Use the filter-status command to enable or disable a checkbox, which allows you to inherit filter rules from currently applied role. Selecting the **Inherit filter rules from currently applied role** checkbox overwrites any pre-existing filter settings. If the checkbox is not selected, the wireless client uses filter settings from a previously applied role. If filters have not been defined, the system enforces filters from the Global Default Role.

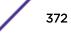

#### filter-status enable disable

#### Parameters

| enable  | The <b>Inherit filter rules from currently applied role</b> checkbox is available in the wireless client.     |
|---------|----------------------------------------------------------------------------------------------------|
| disable | The <b>Inherit filter rules from currently applied role</b> checkbox is not available in the wireless client. |

#### Examples

The following example enables the **Inherit filter rules from currently applied role** checkbox in the wireless client:

EWC.extremenetworks.com# filter-status enable

The following example disables the **Inherit filter rules from currently applied role** checkbox in the wireless client:

EWC.extremenetworks.com# filter-status disable

# sync

Use the sync command to enable or disable automatic synchronization of this <named-role> across paired controllers. Refer to the section entitled "Using the Sync Summary," in the *Wireless User Guide* for more information about synchronization of policies.

The sync command is accessible from within the role:<named-role> context.

```
sync {enable | disable}
```

#### Parameters

| enable disable | Enables or disables automatic synchronization of this <named-role> across paired</named-role> |
|----------------|-----------------------------------------------------------------------------------------------|
|                | controllers.                                                                                  |

# Examples

The following example enables the synchronization of the p1 role across controllers:

```
EWC.extremenetworks.com:role:pl# sync enable
EWC.extremenetworks.com:role:pl# apply
EWC.extremenetworks.com:role:pl# show
Assigned topology: no change
Ingress rate profile: no change
Egress rate profile: no change
Do not change filter settings when this Role is applied: disable
Enable AP filtering: disable
Name: pl
Synchronize: enable
EWC.extremenetworks.com:role:pl#
```

# ulfilterap

Use the ulfilterap command to enable filtering on the AP. The ulfilterap command is accessible from the role:<named-role> context.

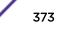

# ulfilterap {enable | disable}

#### Parameters

| enable disable | Provides for the enabling or disabling of filtering on the AP for this role: <named-< th=""></named-<> |
|----------------|----------------------------------------------------------------------------------------------------|
|                | role> context.                                                                                         |

## Usage

When filtering is enabled on the AP, wireless APs obtain client filter information from the Wireless Appliance. Filter rules defined on the controller are applied by wireless APs. In addition, direct inter-Wireless AP communication allows Wireless APs to exchange client filter information as clients roam from one Wireless AP to another.

The filter setting feature must be disabled using the filter disable command for the apfilters command to be visible in the CLI.

See apcustom on page 374 to apply custom filters for the AP.

#### Examples

The following example enables filtering on the AP for this role:p1 context:

```
EWC.extremenetworks.com:role:p1# ulfilterap enable
EWC.extremenetworks.com:role:p1#
```

# apcustom

Use the apcustom command to enable AP custom filters. The apcustom command is accessible from the role:<named-role> context.

apcustom {enable | disable}

Parameters

| enable disable | Provides for the enabling or disabling of AP custom filters for this role: <named-< th=""></named-<> |
|----------------|----------------------------------------------------------------------------------------------------|
|                | role> context.                                                                                       |

#### Usage

Enabling AP custom filters provides for the ability to access the role:<named-role>:apfilters context using the apfilters command. The apfilters command allows for the configuration of additional filters for the APs.

Filtering on the AP must be enabled using the ulfilterap enable command for the apcustom command to be visible in the CLI.

#### Examples

The following example enables AP custom filters for the role:p1:apfilters context:

EWC.extremenetworks.com:role:pl# ulfilterap enable

- EWC.extremenetworks.com:role:p1# apcustom enable
- EWC.extremenetworks.com:role:p1#

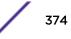

# acfilters

Use the acfilters command to enter the role:<named-role>:acfilters context for the configuring of AC filters. AC filter rules are applied at the controller. The acfilters command is accessible from within the role:<named-role> context.

AC filtering is not available when the associated topology is configured for Bridge at AP. AC filtering is available when the associated topology is set to either Bridge at AC or Routed.

The following commands are available in the role:<named-role>:acfilters context.

- create on page 378
- config on page 382
- delete on page 386
- move on page 386

#### acfilters

Parameters

None.

# Usage

The "no-change" filter setting must be disabled by the access-control command for the acfilters command to be visible in the CLI.

#### Examples

The following example enters the role:<named-role>:acfilters context for the Auth <named-role>:

```
EWC.extremenetworks.com:role:Auth# acfilters
EWC.extremenetworks.com:role:Auth:acfilters#
```

# apfilters

Use the apfilters command to enter the role:<named-role>:apfilters context for the configuring of AP custom filters. AP custom filters are applied at the AP. The apfilters command is accessible from the role:<named-role> context. Execute the ulfilterap enable command and the apcustom enable command before the apfilters command is visible.

The following commands are available in the role:<named-role>:apfilters context.

- create on page 378
- config on page 382
- delete on page 386
- move on page 386

#### apfilter

Parameters

None.

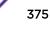

# Usage

The apply custom filters to AP feature must be enabled using the apcustom enable command for the apfilters command to be visible in the CLI.

#### Examples

The following example enters the role:<named-role>:apfilters context for the p1 <named-role>:

EWC.extremenetworks.com:role:p1# ulfilterap enable EWC.extremenetworks.com:role:p1# apcustom enable EWC.extremenetworks.com:role:p1# apfilters EWC.extremenetworks.com:role:p1:apfilters#

# show

Use the **show** command to display the <named-role> configuration information for the current role:<named-role> context. The **show** command is accessible from within the role:<named-role> context.

#### show

Parameters

None.

#### Examples

The following example displays the CNL-208-ACTT1 role configuration from within the role:<namedrole> context:

```
EWC.extremenetworks.com:role:CNL-208-ACTT1# show
Assigned topology: CNL-208-ACTT1rt1
Filter settings: enable
Enable AP filtering: disable
Name: CNL-208-ACTT1
Synchronize: enable
Default Class of Service: No CoS
EWC.extremenetworks.com:role:CNL-208-ACTT1#
```

# traffic-mirror

Use the traffic-mirror command to configure the traffic mirror. The traffic-mirror command is accessible from the role:<named-role> context of the CLI.

#### traffic-mirror (none | enable | prohibited)

#### Parameters

| none   enable | Configures the traffic mirror for none, enable, or prohibited for the named . |
|---------------|-------------------------------------------------------------------------------|
| prohibited    |                                                                               |

## Example

The following example configures the traffic mirror to be prohibited:

EWC.extremenetworks.com:role:HT\_BR# traffic-mirror prohibited

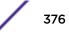

# redirection-url

Use the redirection-url command to configure a redirection URL from the command line. The redirection-url command is accessible from within the role: <named-role> context.

```
redirection-url id | redirection url
```

Parameters

| id              | An index number that identifies the redirection URL in the database. |
|-----------------|----------------------------------------------------------------------|
| redirection url | Identifies the redirection URL                                       |

#### Usage

Before configuring the redirection URL:

- Enable policy rule-based redirection. See rule-redirect on page 244.
- Create the redirection URL. See redirection-url-list on page 268.
- Enable AC Filtering
- Create a filter with the protocol = TCP and Access Control = Redirect.

#### Examples

You can specify a redirection URL by its sequence ID or by the actual URL. To display the list of possible redirection URLs associated with the role, type redirection-url.

Available Redirection URL:

When External Captive Portal URLs exist, they are automatically added to the list.

The following example specifies the redirection-url by sequence ID.

```
EWC.extremenetworks.com:role:role1#: redirection-url 1
```

#### **Related Links**

rule-redirect on page 244

redirection-url-list on page 268

acfilters on page 250

extredir on page 299

# **Common Filter Configuration Commands**

The commands in this section are common to the configuration of both AP filters and AC filters. Each filter must be configured in its own context (acfilters on page 375 or apfilters on page 375).

- create on page 378
- config on page 382
- delete on page 386
- move on page 386

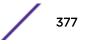

# create

Use the create command to create, insert, or append a new filter rule into an AP or AC filter list for a <named-role>. The create command is accessible from within the role:<named-role>:acfilters and role:<named-role>:apfilters contexts.

Use the following syntax to specify a position value and protocol for a filter rule in the filter list. No application is specified.

```
create [pos] proto protocol eth ether-type mac MAC address (ipaddress/mask
  | IPv6 | interface-subnet | interface-ip | any) [(port port [port]) |
  (type-code type [type])] in (none|src|dst|both) out (none|src|dst|both)
  (allow | deny | none | contain2vlan vlan-id | redirect) priority (0-7 |
  none) tos-dscp (0-FF/(FF/FE/FC/F8/F0/E0/C0/80)|none) cos (named cos|none)
  traffic-mirror (<none|enable|prohibited>)
```

Use the following syntax to specify an application in the filter rule definition for an AP or AC filter list.

create pos application app\_id in (none|apply) out (none|apply) (allow | deny | none |contain2vlan vlan-id | redirect ) cos (<named cos>|none) trafficmirror (<none|enable|prohibited>)

Use the following syntax to specify a custom application in the L7 layer of the filter rule definition for an AP or AC filter list.

```
create pos app-signature app_id group group name name | hostname app name
in (none|apply) out (none|apply) (allow | deny | none | contain2vlan vlan-
id | redirect) cos (named cos|none) traffic-mirror (none|enable|prohibited)
```

| pos            | Specifies a position value for this filter in the filter list. Valid values are from 0 - 255                                                                                                    |
|----------------|----------------------------------------------------------------------------------------------------|
| proto protocol | <ul> <li>Specifies the protocol for this filter rule by number or name. Valid number values are from 0 - 255. Valid name values are:</li> <li>udp - UDP protocol</li> <li>tcp - TCP protocol</li> <li>ah - Authentication Header protocol</li> <li>esp - Encapsulating Security Payload protocol</li> <li>icmp - protocol</li> <li>icmpv6 - ICMP-IPv6 protocol</li> <li>any - Any protocol</li> <li>gre - Generic Route Encapsulation protocol</li> <li>0-255 - number value of protocol</li> </ul> |

Parameters

| eth ether-type                                                 | ether-type: 4 hex digits from<br>0001-FFFF, or any.<br>The following well known values are<br>converted into hex values,<br>IPv4,ARP,RARP,DECnet Phase<br>IV,AppleTalk (EtherTalk), AppleTalk<br>Address Resolution Protocol (AARP),<br>Novell IPX (alt), Novell, Profinet, and IPv6.<br>Note: IPv6 is supported for Layer 2<br>bridging for both B@AC and B@AP<br>topologies.              |
|----------------------------------------------------------------|----------------------------------------------------------------------------------------------------|
| mac MAC address                                                | <b>MAC</b> address: MAC or CIDR address, or any.                                                                                                    |
| ipaddress/mask<br>IPv6 interface-subnet<br>interface-ip<br>any | The IP address and/or mask for this filter<br>rule.<br>The IP address is in IPv6 format.<br>Use the IP address and mask configured<br>for the associated topology for this filter<br>rule.<br>Use the IP address of the associated<br>topology for this filter rule.<br>Use any IP address or mask for this filter<br>rule.                                                                 |
| port port [ port]                                              | Specifies a TCP or UDP port or port range<br>to which this filter rule will be applied. The<br>first <b>port</b> value specifies either the port<br>or the start of a port range. The second<br><b>port</b> value optionally specifies the end<br>of a range. This parameter is valid only<br>when either TCP or UDP is the specified<br>protocol. Valid port values are from 0 -<br>65535. |
| type-code type [ type]                                         | Specifies an ICMP type code or range of<br>ICMP type codes. The first <b>type</b> value<br>specifies either the ICMP type code or the<br>start of a type code range. The second<br><b>type</b> value optionally specifies the end<br>of a type code range. This parameter is<br>valid only when ICMP is the specified<br>protocol. Valid <b>type</b> values are from 0 -<br>255.            |

| in (none  src   dst   both)                      | Specifies the direction of packet flow. — in                                                                                                    |
|--------------------------------------------------|----------------------------------------------------------------------------------------------------|
|                                                  | specifies a packet flow from the AP to the AC.                                                                                                    |
|                                                  | none specifies that the in direction will not<br>be used as matching criteria in the filter<br>rule.                                                                                                    |
|                                                  | dst specifies that the IP address for this filter rule is the destination of the packet flow.                                                                                                    |
|                                                  | src specifies that the IP address for this<br>filter rule is the source of the packet flow.<br>both specifies that the IP address for this<br>filter rule can be either source or<br>destination.                                                                                                    |
| out (none   src   dst   both)                    | Specifies the direction of packet flow. —<br>out specifies a packet flow from the AC to<br>the AP.<br>none specifies that the out direction will<br>not be used as matching criteria in the                                                                                                    |
|                                                  | filter rule.<br>dst specifies that the IP address for this<br>filter rule is the destination of the packet<br>flow.<br>src specifies that the IP address for this<br>filter rule is the source of the packet flow.<br>both specifies that the IP address for this<br>filter rule can be either source or<br>destination. |
| allow deny none contain2vlanvlan-id <br>redirect | Specifies whether packets are allowed or<br>denied (or ignored), or put in the<br>containment (you must specify the VLAN<br>by its ID), or redirected when meeting the<br>criteria specified in the filter rule.                                                                                                    |
| priority(0-7 none)                               | Specifies the packet priority. Valid values<br>are 0-7; the highest priority is 7.<br>Specifying none means priority level will<br>not be used as matching criteria in this .                                                                                                    |
| tos-dscp(tos-dscp value/mask value none)         | Specifies the type of service in the filter<br>rule. Valid values are 0-FF for ToS/DSCP<br>and FF FE FC F8 F0 E0 C0 80 for mask.<br>Specifying none means tos/dscp value is<br>not used as matching criteria in the filter<br>rule.                                                                                      |
| cos (named-cos  none)                            | Specifies the class of service in the filter<br>rule. The <b>named-cos</b> must already be<br>created by the create command in the<br>cos context. Specifying none means CoS<br>is not used as matching criteria in the filter<br>rule.                                                                                  |

| traffic-mirror       | Specifies the behavior applied to a traffic<br>mirror:<br>none specifies the filter rule is not<br>configured for traffic mirror.<br>enable specifies that the traffic rule is<br>enabled for traffic mirror<br>prohibited specifies that the traffic rule is<br>prohibited for traffic mirror.                                                                                |
|----------------------|----------------------------------------------------------------------------------------------------|
| application app_id   | Specifies an application on the filter rule definition.                                                                                                    |
| app-signature app_id | Specifies a custom application on the L7 layer of the filter definition rule.                                                                                                    |
| group group          | Specifies the pre-defined group, of which the (L7) custom application is a member.                                                                                                    |
| name app name        | Specifies the application name for the (L7) custom application.                                                                                                    |
| hostname app name    | Indicates that the custom application type<br>is hostname. The (L7) custom application<br>authenticates based on a user defined IP/<br>subnet parameter in the Layer 3<br>configuration. This configuration allows<br>mobile clients to authenticate using<br>credentials from a specific host. For more<br>information, see the <i>ExtremeWireless User</i><br><i>Guide</i> . |

#### Usage

If the specified rule position already contains a filter rule, specifying a rule using this command inserts a rule in the specified position in the list and resequences all rules below this filter down by one position. Use the create command to insert or append a rule at the specified position.

#### Examples

The following example shows the default filter rules applied to a role:

```
EWC.extremenetworks.com:role# create p6
EWC.extremenetworks.com:role# show p6 acfilter
Enable AP filtering: disable
filter 1 (default) proto none 0.0.0.0 all_ports in dst out none allow
filter 2 (default) proto none 0.0.0.0 all_ports in none out src allow
```

The following example creates a (basic mode) filter rule 1 that allows UDP traffic in both directions from IP address 192.168.10.0/24 for ports 10 through 2000:

```
EWC.extremenetworks.com:role:Auth:acfilters# create 1 proto udp 192.168.10.0/24 port
10 2000 in dst out src allow
EWC.extremenetworks.com:role:Auth:acfilters# apply
EWC.extremenetworks.com:role:Auth:acfilters# show
Enable AP filtering: disable
filter 1 proto udp 192.168.10.0 255.255.255.0 port 10 2000 in dst out src allow
filter 2 (default) proto none 0.0.0.0 all_ports in dst out none allow
filter 3 (default) proto none 0.0.0.0 all_ports in none out src allow
```

The following example creates a filter rule 1 that is inserted into the rule list at position 1 resequencing the current rule 1. This filter rule allows TCP traffic in both directions from IP address 192.168.0.0/16 for ports 10 through 2000:

EWC.extremenetworks.com:role:Auth:acfilters# create 1 proto tcp 192.168.0.0/16 port 10 2000 in dst out src allow EWC.extremenetworks.com:role:Auth:acfilters# show Enable AP filtering: disable filter 1 proto tcp 192.168.0.0 255.255.0.0 port 10 2000 in dst out src allow filter 2 proto udp 192.168.10.0 255.255.255.0 port 10 2000 in dst out src allow filter 3 (default) proto none 0.0.0.0 all\_ports in dst out none allow filter 4 (default) proto none 0.0.0.0 all\_ports in none out src allow

The following example creates a filter rule for ToS-DSCP B8/FF and CoS Best Effort (note quotes around the named CoS because of the space):

EWC.extremenetworks.com:role:Auth:acfilters# create proto udp 192.168.0.0/32 in dst out src none priority none tos-dscp B8/FF cos "Best Effort"

## config

Use the config command to modify an existing AP or AC filter rule for this <named-role>. The config command is accessible from within the role:<named-role>:acfilters and role:<named-role>:apfilters contexts.

```
config[pos] proto protocol eth ether-type mac MAC address (ipaddress/mask
  | IPv6 | interface-subnet | interface-ip | any) [(port port [port]) |
  (type-code type [type])] in (none|src|dst|both) out (none|src|dst|both)
  (allow | deny | none | contain2vlan vlan-id | redirect) priority (0-7 |
  none) tos-dscp (0-FF/(FF/FE/FC/F8/F0/E0/C0/80)|none) cos (named cos|none)
  traffic-mirror (<none|enable|prohibited>)
```

Use the following syntax to modify an existing AP or AC application ID filter rule.

config pos application app\_id in (none|apply) out (none|apply) (allow | deny
| none |contain2vlan vlan-id | redirect ) cos (<named cos>|none) trafficmirror (<none|enable|prohibited>)

Use the following syntax to modify a custom application in the L7 layer of the filter rule definition for an AP or AC filter list.

```
config pos app-signature app_id group group name name | hostname app name
in (none|apply) out (none|apply) (allow | deny | none | contain2vlan vlan-
id | redirect) cos (named cos|none) traffic-mirror (none|enable|prohibited)
```

# Parameters

| pos                                                            | Specifies a position value for this filter in the filter list. Valid values are from 0 - 255.                                                                                                    |
|----------------------------------------------------------------|----------------------------------------------------------------------------------------------------|
| proto protocol                                                 | <ul> <li>Specifies the protocol for this filter rule by number or name. Valid number values are from 0 - 255. Valid name values are:</li> <li>udp - UDP protocol</li> <li>tcp - TCP protocol</li> <li>ah - Authentication Header protocol</li> <li>esp - Encapsulating Security Payload protocol</li> <li>icmp - protocol</li> <li>icmpv6 - ICMP-IPv6 protocol</li> <li>any - Any protocol</li> <li>gre - Generic Route Encapsulation protocol</li> <li>0-255 - number value of protocol</li> </ul> |
| eth ether-type                                                 | ether-type: 4 hex digits from<br>0001-FFFF, or any.<br>The following well known values are<br>converted into hex values,<br>IPv4,ARP,RARP,DECnet Phase<br>IV,AppleTalk (EtherTalk), AppleTalk<br>Address Resolution Protocol (AARP),<br>Novell IPX (alt), Novell, Profinet, and IPv6.<br><b>Note:</b> IPv6 is supported for Layer 2<br>bridging for both B@AC and B@AP<br>topologies.                                                                                                    |
| mac MAC address                                                | <b>MAC</b> address: MAC or CIDR address, or any.                                                                                                    |
| ipaddress/mask<br>IPv6 interface-subnet<br>interface-ip<br>any | The IP address and/or mask for this filter<br>rule.<br>The IP address is in IPv6 format.<br>Use the IP address and mask configured<br>for the associated topology for this filter<br>rule.<br>Use the IP address of the associated<br>topology for this filter rule.<br>Use any IP address or mask for this filter<br>rule.                                                                                                    |
| port port [ port]                                              | Specifies a TCP or UDP port or port range<br>to which this filter rule will be applied. The<br>first <b>port</b> value specifies either the port<br>or the start of a port range. The second<br><b>port</b> value optionally specifies the end<br>of a range. This parameter is valid only<br>when either TCP or UDP is the specified<br>protocol. Valid port values are from 0 -<br>65535.                                                                                                    |

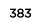

| type-code type [ type]                           | Specifies an ICMP type code or range of ICMP type codes. The first <b>type</b> value specifies either the ICMP type code or the start of a type code range. The second <b>type</b> value optionally specifies the end of a type code range. This parameter is valid only when ICMP is the specified protocol. Valid <b>type</b> values are from 0 - 255.                                                                                                    |
|--------------------------------------------------|----------------------------------------------------------------------------------------------------|
| in (none  src   dst   both)                      | Specifies the direction of packet flow. — in<br>specifies a packet flow from the AP to the<br>AC.<br>none specifies that the in direction will not<br>be used as matching criteria in the filter<br>rule.<br>dst specifies that the IP address for this<br>filter rule is the destination of the packet<br>flow.<br>src specifies that the IP address for this<br>filter rule is the source of the packet flow.<br>both specifies that the IP address for this<br>filter rule can be either source or<br>destination.   |
| out (none   src   dst   both)                    | Specifies the direction of packet flow. —<br>out specifies a packet flow from the AC to<br>the AP.<br>none specifies that the out direction will<br>not be used as matching criteria in the<br>filter rule.<br>dst specifies that the IP address for this<br>filter rule is the destination of the packet<br>flow.<br>src specifies that the IP address for this<br>filter rule is the source of the packet flow.<br>both specifies that the IP address for this<br>filter rule can be either source or<br>destination. |
| allow deny none contain2vlanvlan-id <br>redirect | Specifies whether packets are allowed or<br>denied (or ignored), or put in the<br>containment (you must specify the VLAN<br>by its ID), or redirected when meeting the<br>criteria specified in the filter rule.                                                                                                    |
| priority(0-7 none)                               | Specifies the packet priority. Valid values<br>are 0-7; the highest priority is 7.<br>Specifying none means priority level will<br>not be used as matching criteria in this .                                                                                                    |
| tos-dscp(tos-dscp value/mask value none)         | Specifies the type of service in the filter<br>rule. Valid values are 0-FF for ToS/DSCP<br>and FF FE FC F8 F0 E0 C0 80 for mask.<br>Specifying none means tos/dscp value is<br>not used as matching criteria in the filter<br>rule.                                                                                                    |

| cos (named-cos  none) | Specifies the class of service in the filter<br>rule. The <b>named-cos</b> must already be<br>created by the <b>create</b> command in the<br>cos context. Specifying none means CoS<br>is not used as matching criteria in the filter<br>rule.                                                                                                    |
|-----------------------|----------------------------------------------------------------------------------------------------|
| traffic-mirror        | Specifies the behavior applied to a traffic<br>mirror:<br>none specifies the filter rule is not<br>configured for traffic mirror.<br>enable specifies that the traffic rule is<br>enabled for traffic mirror<br>prohibited specifies that the traffic rule is<br>prohibited for traffic mirror.                                                                                |
| application app_id    | Specifies an application on the filter rule definition.                                                                                                    |
| app-signature app_id  | Specifies a custom application on the L7 layer of the filter definition rule.                                                                                                    |
| group group           | Specifies the pre-defined group, of which the (L7) custom application is a member.                                                                                                    |
| name app name         | Specifies the application name for the (L7) custom application.                                                                                                    |
| hostname app name     | Indicates that the custom application type<br>is hostname. The (L7) custom application<br>authenticates based on a user defined IP/<br>subnet parameter in the Layer 3<br>configuration. This configuration allows<br>mobile clients to authenticate using<br>credentials from a specific host. For more<br>information, see the <i>ExtremeWireless User</i><br><i>Guide</i> . |

# Usage

If the specified rule position already contains a filter rule, the config command overwrites the existing rule. Use the create command to insert or append a rule at the specified position.

# Examples

The following example overwrites a pre-existing filter rule 1 with a rule that allows ICMP traffic types 9 through 31 in both directions for the associated topology's interface subnet and mask:

```
EWC.extremenetworks.com:role:pl:acfilters# config 1 proto icmp interface-subnet type
9 31 in dst out src allow
EWC.extremenetworks.com:role:pl:acfilters# apply
EWC.extremenetworks.com:role:pl:acfilters# show
Enable AP filtering: disable
filter 1 proto icmp interface-subnet type 9 31 in dst out src allow
filter 2 proto udp 192.168.10.0 255.255.255.0 port 10 2000 in dst out src allow
filter 3 (default) proto none 0.0.0.0 all_ports in dst out none allow
filter 4 (default) proto none 0.0.0.0 all_ports in none out src allow
```

The following example configures a filter rule that sets a ToS-DSCP as B8/FF and CoS as HTTP Traffic (note the quotes around the CoS name because of the space):

EWC.extremenetworks.com:role:Auth:acfilters# config 1 proto tcp 192.168.0.0/32 in dst out src none priority none tos-dscp B8/FF cos "HTTP Traffic"

# delete

Use the delete command to remove a filter rule from the filter list. The delete command is accessible from within the role:<named-role>:acfilters and role:<named-role>:apfilters contexts.

#### delete pos

Parameters

| pos | Specifies the filter rule list position of the filter to be deleted. Valid values are from |
|-----|--------------------------------------------------------------------------------------------|
|     | 0-255.                                                                                     |

## Examples

The following example deletes filter rule 1 and displays the remaining default deny all rule:

```
EWC.extremenetworks.com:role:pl:acfilters# delete 1
EWC.extremenetworks.com:role:pl:acfilters# show
Enable AP filtering: disable
filter 1 (default) proto none 0.0.0.0 all_ports both deny
```

#### move

Use the move command to update the priority of a filter rule by moving the rule from its current position in the filter list (source) to a different list position (up or down). The move command is accessible from within the role:<named-role>:acfilters and role:<named-role>:apfilters contexts.

move src-pos dest-pos

#### Parameters

| src-pos dest-pos | Specifies the current (source) position in the filter list of the rule to be moved,   |
|------------------|---------------------------------------------------------------------------------------|
|                  | followed by the new (destination) list position for the filter rule. Valid values are |
|                  | from 0 -255. List position 1 is top priority.                                         |

#### Examples

The following example:

- Moves the rule in list position 2 to list position 1
- Displays the new list ordering:

```
EWC.extremenetworks.com:role:pl:acfilters# move 2 1
EWC.extremenetworks.com:role:pl:acfilters# show
Enable AP filtering: disable
filter 1 proto udp 192.168.10.0 255.255.255.0 port 10 2000 both allow
filter 2 proto tcp 192.168.10.0 255.255.255.0 port 10 2000 both allow
filter 3 (default) proto none 0.0.0.0 all_ports both deny
EWC.extremenetworks.com:role:pl:acfilters#
```

# **21** topology Commands

create delete internal-vlanid multicast-support show <named-topology> topology-group

This section describes commands used to define and configure topology objects used by policy and objects. These commands are located in the topology context of the CLI. Execute the topology command at the root level to enter topology context.

All CLI commands cache changes. For this reason, sometimes when you make a change in a particular context, the change may not be visible immediately. If this happens, you must exit and re-enter the context in order to ensure that the database is synchronized with the latest change.

The following commands are available in the topology context:

- create on page 387
- delete on page 388
- internal-vlanid on page 389
- multicast-support on page 389
- show on page 390
- <named-topology> on page 390 See <named-topology> on page 390 for commands in the topology:<named-topology> context.

# create

Use the create command to create a topology object. The create command is accessible from the topology context of the CLI.

```
create topology name (b@ac vlanid port port name tag | untag) | (b@ap
vlanid tag | untag) | (routed A.B.C.D/0-32) | (physical vlanid) port port
name tag | untag> A.B.C.D./0-32)
```

# Parameters

| topology name | Specifies the name of the topology.                          |
|---------------|--------------------------------------------------------------|
| b@ac          | Specifies a Bridge Traffic locally at Controller topology.   |
| b@ap          | Specifies a Bridge Traffic locally at Access Point topology. |
| routed        | Specifies a routed topology.                                 |

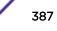

| physical       | Specifies a physical topology.                                  |
|----------------|-----------------------------------------------------------------|
| vlanid         | ID assigned to this topology. Value can be in range 1-4094.     |
| tag untag      | Specifies tagged or untagged VLAN.                              |
| port port-name | Specifies the name of the layer 2 port.                         |
| A.B.C.D/0-32   | Layer 3 IP address and mask assigned to this physical topology. |

# Usage

The following are available topology types:

- Admin The native, pre-defined topology of the Wireless Appliance management port. This topology is named Admin. You cannot create topologies with the name Admin.
- B@AC Bridge Traffic Locally at controller. Requires Layer 2 configuration. May optionally have Layer 3 configuration. Layer 3 configuration would be necessary if services (such as ) are required over the configured network segment, or if controller management operations are intended to be done through the configured interface.
- B@AP Bridge Traffic Locally at AP. Requires Layer 2 configuration. Does not require Layer 3 configuration. Bridge Traffic at the AP topologies do not require the definition of a corresponding IP address since all traffic for users in that topology will be directly bridged by the Wireless AP at the local network point of attachment (VLAN at AP port).

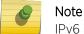

IPv6 is supported for Layer 2 bridging for both B@AC and B@AP topologies.

- Routed Routed topology. Routed topologies do not need any Layer 2 configuration, but do require Layer 3 configuration.
- Physical Physical Ethernet port topology. Physical topologies are not pre-defined; they must be created.

You can choose from four of the topology types (modes) when creating a topology:

- B@AC
- B@AP
- Routed
- Physical

Only B@AC, B@AP, and Routed topologies can be assigned to policies.

# Example

The following example creates a B@AC topology named bac1, with a VLAN ID of 2, using the esa1 controller port:

EWC.extremenetworks.com:topology# create bac1 b@ac 2 port esa1

# delete

Use the delete command to delete a topology object. The delete command is accessible from the topology context of the CLI.

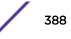

You cannot delete the Admin topology. Also, you cannot delete a topology that is in use by a policy. **delete** *topology name* 

# Parameters

topology name Specifies the name of the topology to delete.

# Example

The following example deletes the topology named test:

EWC.extremenetworks.com:topology# delete test

# internal-vlanid

Use the internal-vlanid command to set an internal management ID. The internal-vlanid command is available from the topology context of the CLI.

internal-vlanid <1-4094>

# **Parameters**

1-4094

The internal management VLAN ID.

# Example

This following example sets the internal management VLAN ID of the topology:

EWC.extremenetworks.com:topology# internal-vlanid 2

# multicast-support

Use the multicast-support command to configure multicast support for a physical topology. The multicast-support command is accessible from the topology context of the CLI.

multicast-support physical topology name | none

# Parameters

| physical topology<br>name | Specifies the name of the physical topology to have multicast support. |
|---------------------------|------------------------------------------------------------------------|
| none                      | Disables multicast-support.                                            |

# Example

This example enables multicast support on the phyl topology:

EWC.extremenetworks.com:topology# multicast-support phy1

This example disables multicast support for the topology context:

EWC.extremenetworks.com:topology# multicast-support none

# show

Use the show command to display topology configuration information.

**show** [topology name]

# Parameters

| topology name | Displays information about the specified topology. |
|---------------|----------------------------------------------------|
|---------------|----------------------------------------------------|

# Examples

The following example displays information for all configured topologies:

```
EWC.extremenetworks.com:topology# show
Name
                        Mode L2:VlanId,tagged,port
                                                                       L3:IP,GW,DHCP
L3:IPv6,Auto-Generated
                       admin N/A,N/A,Admin
                                                                192.168.3.13,192.168.3.7,N/A
Admin
fd66:2280:2668::0013,fd66:228:2668:0000:862b:2bff:fe60:2a8a 64;fe80:0000:0000:0000:862b:
2bff:fe60:2a8a 64
Bridged at AP untagged b@ap 123,enable,N/A
Diridged at AFuntaggedDeap 123, enable, N/APort1physical103, disable, Port110.13.0.1, 10.13.0.9, localPort2physical2, disable, Port210.13.1.1, none, nonePort3physicalU, disable, Port310.0.2.1, none, nonePort4physicalU, disable, Port410.0.3.1, none, noneSeg1_RoutedroutedN/A, N/A, N/A172.16.209.1, none, localSeg2_RoutedRoutedN/A, N/A, N/A172.16.210.1, none, local
ACTT_Seg1_Routed routed N/A,N/A,N/A
                                                               10.13.16.1,none,local
ACTT_Seg2_Routed routed N/A,N/A,N/A
                                                                10.13.32.1, none, local
                routed N/A,N/A,N/A
                                                                 5.5.5.5, none, local
routel
TopoFor313
                                     b@ap 553,enable,N/A
Topology global info:
Internal VLAN ID: 1
Multicast support: disabled
```

The following example displays information for a physical topology named esa0:

EWC.extremenetworks.com:topology:esa0# show Topology mode: physical Name: esa0 3rd party: disable Layer 3 presence: enable

# <named-topology>

The <named-topology> command, where <named-topology> refers to the name of a given topology, moves you into the topology:<named-topology> context, which contains commands to configure the settings of the specified individual topology.

The following commands are available in the topology:<named-topology> context.

- 3rd-party on page 391
- 12 on page 391 for commands in the topology:<named-topology>:12 context.
- 13 on page 396 for commands in the topology:<named-topology>:13 context.

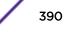

- I3presence on page 415
- mode on page 415
- name on page 415
- show on page 416
- strict-subnet on page 416
- sync on page 417

# 3rd-party

Use the 3rd-party command to enable or disable a third-party port in a physical topology. Only one physical topology can have 3rd-party set to enable. The 3rd-party command is available from the topology:<named-topology> context of the CLI for physical topologies.

## 3rd-party enable | disable

#### Parameters

| enable  | Enables a 3rd-party port on the specified physical topology.  |
|---------|---------------------------------------------------------------|
| disable | Disables a 3rd-party port on the specified physical topology. |

## Example

The following example enables a 3rd-party port on a physical topology:

```
EWC.extremenetworks.com:topology:esa0# 3rd-party enable
EWC.extremenetworks.com:topology:esa0# show
Name: esa0
3rd party: enable
```

# 12

Use the 12 command to enter the topology:<named-topology>:l2 context of the CLI for b@ac, b@ap, physical, and routed topologies. The l2 context allows you to configure the Layer 2 functions of the topology.

The following commands are available in the topology:<named-topology>:l2 context.

- arp-proxy on page 391
- multicast on page 392 for commands in the topology:<named-topology>:l2:multicast context.
- port on page 395
- show on page 395
- tagged on page 395
- vlanid on page 396

#### arp-proxy

Use the arp-proxy command to enable or disable the AP as an ARP proxy for this topology. Only APs to which this topology is applied are enabled/disabled as ARP proxies. The arp-proxy command is available from the topology:<named-topology>:l2: context of the CLI for b@ap topologies.

# arp-proxy enable | disable

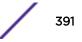

# Parameters

| enable  | Enables the ARP proxy for this topology.  |
|---------|-------------------------------------------|
| disable | Disables the ARP proxy for this topology. |

# Example

This example enables the ARP proxy for the test topology:

EWC.extremenetworks.com:topology:test:12# arp-proxy enable

# multicast

Use the multicast command to enter the topology:<named-topology>:l2: multicast context of the CLI for b@ac, b@ap, physical, and routed topologies.

The following commands are available in the topology:<named-topology>:l2: multicast context.

- config on page 392
- create on page 393
- delete on page 393
- filter on page 394
- move on page 394

## config

Use the config command to configure an existing multicast filter. To create a multicast filter, use the create command. See create on page 393. The config command is available from the topology:<named-topology:l2:multicast context of the CLI for b@ac, b@ap, and routed topologies.

```
\begin{array}{c|c} \texttt{config}[\textit{pos}] & (A.B.C.D[/0-32] & \texttt{IPv6} & \texttt{vocera} & \texttt{svp} & \texttt{mdns} & \texttt{mdnsv6} & \texttt{all} & \texttt{allv6} & \texttt{ws-discovery} & (\texttt{on} & \texttt{off}) \end{array}
```

Parameters

| pos default                                                            | Specifies the optional position to insert the rule.                                                                                                    |
|------------------------------------------------------------------------|----------------------------------------------------------------------------------------------------|
| A.B.C.D[/0-32]   IPv6  <br>vocera   svp   mdns   mdnsv6  <br>all allv6 | <ul> <li>Specifies the IP address and mask of a multicast group or that the multicast group is pre-defined.</li> <li>IPv6 format</li> <li>svp: Spectralink SVP (224.0.1.116)</li> <li>vocera: Vocera Mcst (230.230.0.0/20)</li> <li>mdns mDNS/Bonjour (224.0.0.251)</li> <li>mDNSV6/Bonjour (FF02::FB)</li> <li>all (allow all: 0.0.0/0)</li> <li>allv6 (allow all v6 Multicast(FF00::/8)</li> </ul> Note: IPv6 is supported for Layer 2 bridging for both B@AC and B@AP topologies. |
| ws-discovery                                                           | For ONVIF multicast discovery of the AP3916ic, indicates pre-defined multicast discovery.                                                                                                    |
| on off                                                                 | Specifies whether wireless replication is enabled. The default is off.                                                                                                    |

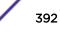

This example configures an existing multicast filter:

```
EWC.extremenetworks.com:topology:techpubs_test_ac:l2:multicast# config 1
225.1.1.0/32 on
```

## create

Use the create command to create a multicast filter rule. The create command is available from the topology:<named-topology>:l2:multicast context of the CLI for b@ac, b@ap, and routed topologies.

```
create [pos] (A.B.C.D[/0-32] | IPv6 |vocera | svp | mdns | mdnsv6 | all |
allv6 | ws-discovery) (on off)
```

Parameters

| posdefault                                                            | Specifies the optional position to insert the rule.                                                                                                    |
|-----------------------------------------------------------------------|----------------------------------------------------------------------------------------------------|
| A.B.C.D[/0-32]   IPv6  <br>vocera   svp   mdns  mdnsv6  <br>all allv6 | <ul> <li>Specifies the IP address and mask of a multicast group or that the multicast group is pre-defined.</li> <li>IPv6 format</li> <li>svp: Spectralink SVP (224.0.1.116)</li> <li>vocera: Vocera Mcst (230.230.0.0/20)</li> <li>mdns mDNS/Bonjour (224.0.0.251)</li> <li>mDNSV6/Bonjour (FF02::FB)</li> <li>all (allow all: 0.0.0.0/0)</li> <li>allv6 (allow all v6 Multicast(FF00::/8)</li> </ul> Note: IPv6 is supported for Layer 2 bridging for both B@AC and B@AP topologies. |
| ws-discovery                                                          | For ONVIF multicast discovery of the AP3916ic, indicates pre-defined multicast discovery.                                                                                                    |
| on off                                                                | Specifies whether wireless replication is enabled. The default is off.                                                                                                    |

# Example

This example creates a multicast filter rule:

```
EWC.extremenetworks.com:topology:techpubs_test_ac:l2:multicast# create 1 225.1.1.0/32 on
```

#### delete

Use the delete command to delete a multicast filter rule. The delete command is available from the topology:<named-topology>:l2:multicast context of the CLI for b@ac, b@ap, and routed topologies.

## delete pos

Parameters

| pos   The position of the multicast filter rule. |  |
|--------------------------------------------------|--|
|--------------------------------------------------|--|

Example

This example deletes a multicast filter rule at position 2:

EWC.extremenetworks.com:topology:test:l2:multicast# delete 2

## filter

Use the filter command to enable or disable multicast filtering support. The filter command is available from the topology:<named-topology>:l2:multicast context of the CLI for b@ac, b@ap, and routed topologies.

# filter enable | disable

Parameters

| enable  | Indicates that multicast filtering support is enabled.  |
|---------|---------------------------------------------------------|
| disable | Indicates that multicast filtering support is disabled. |

Example

This example enables multicast filtering support:

# EWC.extremenetworks.com:topology:test:l2:multicast# filter enable

#### move

Use the move command to change the order of multicast rules. The move command is available from the topology:<named-topology>:l2:multicast context of the CLI for b@ac, b@ap, and routed topologies.

#### move pos pos

Parameters

| pos | The current position of the multicast rule. Possible values are 0-255.                                                                                   |  |  |
|-----|----------------------------------------------------------------------------------------------------|--|--|
| pos | The new position of the multicast rule. Use a number one greater than the last rule to move a rule to the bottom of the list. Possible values are 0–255. |  |  |

Example

This example moves multicast rule 2 to the bottom of the list (after position 4):

EWC.extremenetworks.com:topology:test:12:multicast# move 2 5

#### show

Use the **show** command to show multicast support for the specified topology. The **show** command is available from the topology:<named-topology>:l2: multicast context of the CLI for b@ac, b@ap, and routed topologies.

# show

Parameters

None

Example

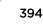

This example shows the multicast support for a topology named r1:

EWC.extremenetworks.com:topology:r1:l2:multicast# show
Multicast support: disable

#### port

Use the port command to assign a port to a topology. The port command is available from the topology:<named-topology>:l2 context of the CLI for b@ac and physical topologies.

port port name

#### Parameters

| port name | Specifies the name of the port. |  |
|-----------|---------------------------------|--|
|-----------|---------------------------------|--|

#### Example

This example assigns port esal to the topology named rl: EWC.extremenetworks.com:topology:rl:l2:port# port esal

#### show

Use the **show** command to show layer 2 information about the specified topology. The **show** command is available from the topology:<named-topology>:l2 context of the CLI for b@ac, b@ap, and routed topologies.

#### show

#### Parameters

None

#### Example

This example shows layer 2 information for a b@ac topology named briAC\_test:

EWC.extremenetworks.com:topology:briAC\_test:l2# show Port: esa0 VLAN tagging: enable VLAN ID: 333 Foreign Port: esa0

# tagged

Use the tagged command to enable or disable 802.1Q tagging. The tagged command is available from the topology:<named-topology>:12 context of the CLI for b@ap, b@ac, and physical topologies.

tagged enable | disable

#### **Parameters**

| enable  | Indicates that 802.1Q VLAN tagging will be enabled.  |
|---------|------------------------------------------------------|
| disable | Indicates that 802.1Q VLAN tagging will be disabled. |

#### Example

This following example enables 802.1Q VLAN tagging on the physical topology named esal: EWC.extremenetworks.com:topology:esal:12# tagged enable

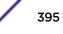

# vlanid

Use the **vlanid** command to configure the ID of a physical topology or change the VLAN ID of b@ac or b@ap topologies. The **vlanid** command is available from the topology:<named-topology>:l2 context of the CLI for b@ac, b@ap, and physical topologies.

# **vlanid** 1-4094

# Parameters

| 1-4094 | The VLAN ID that you want to assign to the topology. |  |
|--------|------------------------------------------------------|--|
|--------|------------------------------------------------------|--|

## Example

This following example sets the VLAN ID of the topology named test to 2:

EWC.extremenetworks.com:topology:test:12# vlanid 2

# 13

Use the 13 command to enter the topology:<named-topology>:I3 context of the CLI for Admin, b@ac, b@ap, physical, and routed topologies. The I3 context allows you to configure the Layer 3 functions of the topology. The I3 context is now available in b@ac mode when I3presence is set to disable. For more information, see I3presence on page 415.

The following commands are available in the topology:<named-topology>:I3 context.

- ap-register on page 397
- cert on page 397
- copy-csr on page 399
- dhcp on page 399 See dhcp on page 399 for commands in the topology:<named-topology>:I3: dhcp context.
- exceptions on page 406 See exceptions on page 406 for commands in the topology:<named-topology>:I3:exceptions context.
- foreign-ip on page 409
- gateway on page 410
- gateway-ipv6 on page 410
- gen-certreq on page 410
- ip on page 411
- ipv6 on page 412
- mgmt on page 412
- mtu on page 412
- netmask on page 413 for named toplogies with disabled I3presence. See I3presence on page 415.
- nexthop on page 413
- ospf-advert on page 413
- ospf-cost on page 414
- show on page 414

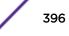

#### ap-register

Use the ap-register command to enable or disable AP registration through the named topology. The ap-register command is available from the topology:<named-topology>:I3 context of the CLI for b@ac and physical topologies.

```
ap-register enable | disable
```

#### Parameters

| enable  | Enables AP registration through this interface.  |
|---------|--------------------------------------------------|
| disable | Disables AP registration through this interface. |

#### Example

The following example enables AP registration:

EWC.extremenetworks.com:topology:esa0:13# ap-register enable

#### cert

Use the cert command to define certificate settings for the named topology in the current context.

Using the cert command with the default option removes the certificate from the named topology and assigns the factory default certificate to it.

```
cert ((pkcs12 scp|ftp server user password dir filename certpassword
[chainfile] [ipv6]) | (pem-der scp|ftp server user password dir filename
keyfile certpassword [chainfile] [ipv6])| (csr-cert scp|ftp server user
password dir filename [chainfile] [ipv6])) | permanent | permanent-chain
[ipv6] | default [ipv6]
```

| pkcs12       | Indicates that <filename> certificate file is in the PKCS #12 format.</filename>                                                                   |
|--------------|----------------------------------------------------------------------------------------------------|
| pem-der      | Indicates that the <filename> certificate file and <keyfile> key file are PEM/DER encoded.</keyfile></filename>                                    |
| csr-cert     | Indicates that the <filename> is a certificate signing request file.</filename>                                                                    |
| scp ftp      | Indicates that either SCP or FTP should be used to download the certificate file.                                                                  |
| server       | IP address of the server from which the file should be downloaded                                                                                  |
| user         | Userid of the account to login with on the SCP or FTP server                                                                                       |
| password     | Password associated with the <user> userid</user>                                                                                                  |
| dir          | Directory in which to find the PKCS #12 certificate file, CSR file, or PEM/DER encoded certificate file and key file.                              |
| filename     | The name of the PKCS #12, PEM/DER, or CSR certificate file to use with the port. This must be a PKCS #12 file if the permanent option is not used. |
| keyfile      | The PEM/DER encoded private key file                                                                                                    |
| certpassword | Password to use with the private key file                                                                                                    |

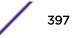

| chainfile       | A PEM-formatted CA (Certification Authority) chain certificate file. If you choose to install this optional certificate, you must do so when specifying the PCKCS #12 or PEM/DER certificates.                                                                                                    |
|-----------------|----------------------------------------------------------------------------------------------------|
| permanent       | Indicates that the certificate to use is already in the permanent key store. This is used<br>by the export and show commands to show which certificate is assigned to each<br>port. The certificate will then be applied to the wireless assistant virtual website<br>bound to the port the context of which the command was issued in.       |
| permanent-chain | Indicates that the chain certificate to use is already in the permanent key store. This is<br>used by the export and show commands to show which certificate is assigned to<br>each port. The certificate will then be applied to the wireless assistant virtual website<br>bound to the port the context of which the command was issued in. |
| default         | Indicates that the interface should use the factory default certificate and key.                                                                                                    |
| ірvб            | Specifies that the certificate is IPv6.                                                                                                    |

#### Usage

Use the cert command to define certificate settings for the named topology in the current context. With the cert command, you can either to assign a downloaded PKCS #12 file, CSR file, or PEM/DER files to the named topology or to reset the named topology to use the factory default certificate. The cert command is available from the topology:<named-topology>:I3 context of the CLI for Admin, b@ac, physical, and routed topologies.

When you use the cert command to assign a PKCS #12 file, CSR file, or PEM/DER files to an interface, you must select either SCP or FTP as the file transfer mechanism and specify the PKCS#12 file, CSR file, or PEM/DER files. The command then attempts to download the specified PKCS#12 file, CSR file, or PEM/DER files, and, if successful, converts the PKCS#12 file, CSR file, or PEM/DER files, and key. The command confirms that the certificate password works with the private key file then assigns both the certificate and key to the named topology. If the indicated file name cannot be found, this command generates an error.

Using the cert command with the default option removes the certificate from the named topology and assigns the factory default certificate to it.

#### Examples

The following example downloads a PKCS #12 certificate file and a chain certificate using FTP and applies it to the topology named 3rdFL lab:

```
EWC.extremenetworks.com:topology:3rdFL_lab:13# cert pkcs12
ftp 1.1.1.1 user2 abc123 certs/ 3rdFL_lab.pfx abcd1234 chain.crt
```

The following example downloads a PEM/DER certificate file, a PEM/DER key file, and a chain certificate using FTP and applies it to the topology named 3rdFL lab:

```
EWC.extremenetworks.com:topology:3rdFL_lab:13# cert pem-der
ftp 1.1.1.1 user2 abcl23 certs/ 3rdFL_lab.crt privatekey.pem abcdl234 chain.crt
```

The following example downloads a signed certificate using FTP and applies it to the topology named 3rdFL\_lab:

EWC.extremenetworks.com:topology:3rdFL\_lab:13# cert csr-cert ftp 192.168.1.8 user2 abc123 certs/ signed\_lyr\_3rdFL\_lab.crt

#### copy-csr

Use this command to upload a topology certificate signing request to a server. The copy-csr command is available in the topology:<named-topology>:I3 context.

copy-csr scp | ftp server user password dir [ipv6]

#### Parameters

| scp ftp  | Specifies the type of server, FTP or SCP, to which the file will be uploaded. |
|----------|-------------------------------------------------------------------------------|
| server   | IP address of the FTP or SCP server.                                          |
| user     | User name to login to the server.                                             |
| password | User password.                                                                |
| dir      | Directory on server to put the certificate signing request file.              |
| ipv6     | Specifies that the certificate is IPv6.                                       |

#### Example

EWC.extremenetworks.com:topology:test:13# copy-csr ftp 192.168.1.1 root mypasswd / tmp ipv6

#### dhcp

Use the **dhcp** command to enter the topology:<named-topology>:I3:dhcp context of the CLI for b@ac, physical, and routed topologies.

The following commands are available in the topology:<named-topology>:I3: dhcp context.

- dhcp-servers on page 399
- dls on page 400
- dls-address on page 400
- dns on page 401
- domain on page 401
- exclude on page 401
- foreign-gateway on page 402
- foreign-range on page 402
- gateway on page 403
- lease-default on page 403
- lease-max on page 403
- mode on page 404
- range on page 404
- show on page 405
- wins on page 405

#### dhcp-servers

Use the dhcp-servers command to configure relay servers. The dhcp-servers command is available from the topology:<named-topology>:I3:dhcp context of the CLI for b@ac and routed topologies. This command is visible only when mode is set to relay. See mode on page 404.

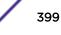

#### dhcp-servers (A.B.C.D [,A.B.C.D [...]]) | none

Parameters

| <b>A.B.C.D</b> [, <b>A.B.C.D</b><br>[]] | Specifies qualified IPv4 address of DHCP relay servers. |
|-----------------------------------------|---------------------------------------------------------|
| none                                    | Clears DHCP relay servers.                              |

#### Example

The following example sets the IP address of the DHCP relay server as 10.0.1.10:

```
EWC.extremenetworks.com:topology:test:l3:dhcp# mode relay
EWC.extremenetworks.com:topology:test:l3:dhcp# dhcp-servers 10.0.1.10
```

#### dls

Use the dls command to enable or disable DLS (HiPath Deployment Services). The dls command is available from the topology:<named-topology>:I3:dhcp context of the CLI for b@ac and routed topologies. This command is visible only when mode is set to local. See mode on page 404.

After you run the dls command, run the apply command to implement the changes.

#### dls enable | disable

Parameters

| enable  | Enables DLS.  |
|---------|---------------|
| disable | Disables DLS. |

Examples

The following example enables DLS:

EWC.extremenetworks.com:topology:test:13:dhcp# mode local EWC.extremenetworks.com:topology:test:13:dhcp# dls enable

The following example disables DLS:

EWC.extremenetworks.com:topology:test:l3:dhcp# mode local EWC.extremenetworks.com:topology:test:l3:dhcp# dls disable

#### dls-address

Use the dls-address command to configure the DLS server address and port. The dls-address command is available from the topology:<named-topology>:I3:dhcp context of the CLI for b@ac and routed topologies. This command is visible only when mode is set to local and dls is set to enable. See mode on page 404.

dls-address (A.B.C.D | name) port 0-65535

| A.B.C.D name | Specifies the qualified IPv4 address or name.                                            |
|--------------|------------------------------------------------------------------------------------------|
| port 0-65535 | Specifies the DLS port number. This is an optional parameter. The default port is 18433. |

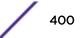

The following example sets the DLS address as 10.10.0.10:

```
EWC.extremenetworks.com:topology:test:13:dhcp# mode local
EWC.extremenetworks.com:topology:test:13:dhcp# dls enable
EWC.extremenetworks.com:topology:test:13:dhcp# dls-address 10.10.0.10
```

#### dns

Use the **dns** command to specify the IP addresses for one or more DNS servers. The **dns** command is available from the topology:<named-topology>:I3:dhcp context of the CLI for b@ac, physical, and routed topologies. This command is visible only when mode is set to local. See mode on page 404.

After you run the dns command, run the apply command to implement the changes.

```
dns (DNS server [,DNS server [...]]) | none
```

Parameters

| DNS server | Specifies the IP address of a DNS server. |
|------------|-------------------------------------------|
| none       | Clears the DNS server.                    |

Example

The following example specifies the IP addresses of two DNS servers:

```
EWC.extremenetworks.com:topology:test:13:dhcp# mode local
EWC.extremenetworks.com:topology:test:13:dhcp# dns 192.168.1.2, 192.168.1.3
EWC.extremenetworks.com:topology:test:13:dhcp# apply
```

#### domain

Use the domain command to configure a domain name. The domain command is available from the topology:<named-topology>:I3:dhcp context of the CLI for b@ac, physical, and routed topologies. This command is visible only when mode is set to local. See mode on page 404.

domain domain name | none

Parameters

| domain name | Specifies the domain name or an IPv4 address. |
|-------------|-----------------------------------------------|
| none        | Clears the domain name.                       |

Example

The following example sets the domain name as my-domain:

EWC.extremenetworks.com:topology:test:13:dhcp# mode local EWC.extremenetworks.com:topology:test:13:dhcp# domain my-domain

#### exclude

Use the exclude command to exclude an IP address or a range of IP addresses from the Address Range. The exclude command is available from the topology:<named-topology>:I3:dhcp context of the CLI for b@ac, physical, and routed topologies. This command is visible only when mode is set to local. See mode on page 404.

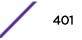

exclude A.B.C.D [A.B.C.D] [delete | (comment string)]

Parameters

| A.B.C.D[A.B.C.D]       | Specifies the IP address or range of IP addresses.                |
|------------------------|-------------------------------------------------------------------|
| delete                 | Clears the IP addresses.                                          |
| comment comment string | A comment about the excluded IP address or range of IP addresses. |

#### Example

The following example excludes the address range 10.0.1.10–10.0.1.20:

```
EWC.extremenetworks.com:topology:test:13:dhcp# mode local
EWC.extremenetworks.com:topology:test:13:dhcp# exclude 10.0.1.10 10.0.1.20
```

#### foreign-gateway

Use the foreign-gateway command to configure the remote Wireless Appliance in a paired controller configuration. The foreign-gateway command is available from the topology:<named-topology>:I3:dhcp context of the CLI for routed topologies. This command is visible only when mode is set to local. See mode on page 404.

#### foreign-gateway A.B.C.D | none

Parameters

| A.B.C.D | Specifies the IP address of the remote Wireless Appliance. |
|---------|------------------------------------------------------------|
| none    | Clears the IP address of the remote Wireless Appliance.    |

Example

The following example clears the IP address of the remote Wireless Appliance:

```
EWC.extremenetworks.com:topology:routed1:13:dhcp# mode local
EWC.extremenetworks.com:topology:routed1:13:dhcp# foreign-gateway none
```

#### foreign-range

Use the foreign-range command to configure the pool of addresses for a remote Wireless Appliance in a paired controller configuration. The foreign-range command is available from the topology:<named-topology>:I3: dhcp context of the CLI for b@ac and routed topologies. This command is visible only when mode is set to local. See mode on page 404.

#### foreign-range A.B.C.D A.B.C.D

Parameters

| A.B.C.D | Specifies the first IP address in the IP address range. |
|---------|---------------------------------------------------------|
| A.B.C.D | Specifies the last IP address in the IP address range.  |

Example

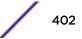

The following example specifies the IP address range:

EWC.extremenetworks.com:topology:routed2:13:dhcp# mode local EWC.extremenetworks.com:topology:routed2:13:dhcp# foreign-range 10.44.6.2 10.44.6.254

#### gateway

Use the gateway command to specify the gateway IP address. The gateway command is available from the topology:<named-topology>:I3:dhcp context of the CLI for b@ac and physical topologies. For information about the gateway command for the Admin topology, see gateway on page 410.

#### gateway A.B.C.D | none

Parameters

| A.B.C.D | Specifies the IP address of the remote Wireless Appliance. |
|---------|------------------------------------------------------------|
| none    | Clears the IP address of the remote Wireless Appliance.    |

Example

The following example clears the gateway IP address: EWC.extremenetworks.com:topology:esal:13:dhcp# gateway none

#### lease-default

Use the lease-default command to set the default time limit, in seconds, that an IP address would be assigned by the server to a wireless device. The lease-default command is available from the topology:<named-topology>:I3:dhcp context of the CLI for b@ac, physical, and routed topologies. This command is visible only when mode is set to local. See mode on page 404.

After you run the lease-default command, run the apply command to implement the changes.

#### lease-default int

Parameters

| Snarifias | tha tima | limit in | seconds.  |
|-----------|----------|----------|-----------|
| SNECHIES  |          |          | SECULIUS. |

Example

int

The following example sets the default lease time to 34000 seconds:

```
EWC.extremenetworks.com:topology:routed2:13:dhcp# mode local
EWC.extremenetworks.com:topology:routed2:13:dhcp# lease 34000
EWC.extremenetworks.com:topology:routed2:13:dhcp# apply
```

#### lease-max

Use the lease-max command to set the maximum time limit, in seconds, that an IP address would be assigned by the server to a wireless device. The lease-max command is available from the topology:<named-topology>:I3:dhcp context of the CLI for b@ac, physical, and routed topologies. This command is visible only when mode is set to local. See mode on page 404.

After you run the lease-max command, run the apply command to implement the changes.

lease-max int

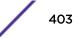

Parameters

int

Specifies the time limit in seconds.

Example

The following example sets the maximum time to keep a DHCP-ed IP address to 2592000 seconds:

```
EWC.extremenetworks.com:topology:routed2:13:dhcp# mode local
EWC.extremenetworks.com:topology:routed2:13:dhcp# lease-max 2592000
EWC.extremenetworks.com:topology:routed2:13:dhcp# apply
```

#### mode

Use the mode command to specify the type of server to be used. The mode command is available from the topology:<named-topology>:I3:dhcp context of the CLI for b@ac, physical, and routed topologies.

After you run the mode command, run the apply command to implement the changes.

For b@ac topologies: mode local | relay | none For physical topologies: mode local | none For routed topologies: mode local | relay

Parameters

| local | Indicates that the controller itself acts as the DHCP server.                     |
|-------|-----------------------------------------------------------------------------------|
| relay | Indicates that a DHCP relay server will be used.                                  |
| none  | Indicates that the Wireless Appliance will not treat the DHCP messages specially. |

#### Example

The following example configures the routed topology named routed2 to use a local DHCP server on the controller:

EWC.extremenetworks.com:topology:routed2:13:dhcp# mode local EWC.extremenetworks.com:topology:routed2:13:dhcp# apply

#### range

Use the range command to configure the pool of addresses. The range command is available from the topology:<named-topology>:I3:dhcp context of the CLI for b@ac, physical, and routed topologies. This command is visible only when mode is set to local. See mode on page 404.

After you run the range command, run the apply command to implement the changes.

range A.B.C.D A.B.C.D

| A.B.C.D | Specifies the first IP address in the IP address range. |
|---------|---------------------------------------------------------|
| A.B.C.D | Specifies the last IP address in the IP address range.  |

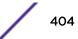

The following example defines the DHCP range of IP addresses:

```
EWC.extremenetworks.com:topology:routed2:13:dhcp# mode local
EWC.extremenetworks.com:topology:routed2:13:dhcp# range 192.168.1.30 192.168.1.54
EWC.extremenetworks.com:topology:routed2:13:dhcp# apply
```

#### show

Use the **show** command to display information for the specified topology. The **show** command is available from the topology:<named-topology>:I3:dhcp context of the CLI for b@ac, physical, and routed topologies.

The output of the show command is determined by how mode is set. See mode on page 404.

show

Parameters

None

Examples

The following example shows DHCP information for a physical topology with mode set to local: EWC.extremenetworks.com:topology:esal:l3:dhcp# show

```
DHCP option: local
Gateway: 10.0.1.2
Address range: 10.109.1.2 10.109.1.254
exclude 10.109.1.5(interface address)
DNS servers:
Domain name:
Max lease time: 2592000
Default lease time: 36000
WINS servers:
```

#### wins

Use the wins command to specify the IP address for the Windows Internet Naming Service (WINS) server. The wins command is available from the topology:<named-topology>:I3:dhcp context of the CLI for b@ac, physical, and routed topologies. This command is visible only when mode is set to local. See mode on page 404.

After you run the wins command, run the apply command to implement the changes.

wins (WINS server [,WINS server [...]]) none

Parameters

| WINS server [,WINS<br>server []] | Specifies the qualified IPv4 IP address or name of one or more WINS servers. |
|----------------------------------|------------------------------------------------------------------------------|
| none                             | Clears the IP addresses and indicates that no WINS server is present.        |

Examples

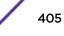

The following example specifies the IP addresses of two WINS servers:

EWC.extremenetworks.com:topology:r1:13:dhcp# mode local EWC.extremenetworks.com:topology:r1:13:dhcp# wins 192.168.1.3, 192.168.1.4 EWC.extremenetworks.com:topology:r1:13:dhcp# apply

#### exceptions

Use the exceptions command to enter the topology:<named-topology>:I3: exceptions context of the CLI for b@ac, physical, and routed topologies. In this context, you can configure exception filters.

The following commands are available in the topology:<named-topology>:I3: exceptions context.

- config on page 406
- create on page 407
- delete on page 408
- move on page 408
- show on page 409

#### config

Use the config command to configure an existing exception filter. The config command is available from the topology:<named-topology>:I3:exceptions context of the CLI for b@ac, physical, and routed topologies.

```
config pos proto {udp|tcp|ah|esp|none|icmp|gre|0-255} A.B.C.D/0-32 [(port 0-65535[ 0-65535])|(type 0-255 [0-255])] in (none|src|dst|both) (allow| deny)
```

| pos                                            | Specifies a position value for this filter in the filter list. Valid values are from 0–255.                                                                                                    |
|------------------------------------------------|----------------------------------------------------------------------------------------------------|
| proto {udp tcp ah esp none<br> icmp gre 0-255} | <ul> <li>Specifies the protocol for this filter rule by number or name. Valid number values are from 0-255. Valid name values are:</li> <li>udp - UDP protocol</li> <li>tcp - TCP protocol</li> <li>ah - Authentication Header protocol</li> <li>esp - Encapsulating Security Payload protocol</li> <li>none - No protocols</li> <li>icmp - protocol</li> <li>gre - Generic Route Encapsulation protocol</li> </ul> |
| A.B.C.D/0-32                                   | Specifies the IPv4 IP address and mask.                                                                                                    |
| (port 0-65535[ 0-65535])                       | Specifies a TCP or UDP port or port range to which this filter rule will be<br>applied. The first value specifies either the port or the start of a port range.<br>The second value optionally specifies the end of a port range. This<br>parameter is only valid when either TCP or UDP is the specified protocol.<br>Valid port values are from 0–65535.                                                          |
| (type 0-255 [0-255])                           | Specifies an ICMP type or range of ICMP types. This parameter is only valid when ICMP is the specified protocol. Valid values are from 0-255.                                                                                                    |

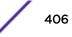

| (allow deny) | flow.<br>both specifies that the IP address for this filter rule can be either source or<br>destination.<br>Specifies whether packets will be allowed or denied when meeting the                                                                                                    |
|--------------|----------------------------------------------------------------------------------------------------|
|              | AP to the AC.<br>none specifies that the in direction will not be used as matching criteria in<br>the filter rule.<br>dst specifies that the IP address for this filter rule is the destination of the<br>packet flow.<br>src specifies that the IP address for this filter rule is the source of the packet |

#### Usage

If the specified exception filter position already contains an exception filter, the config command overwrites the existing exception filter. Use the create command to insert or append an exception filter at the specified position.

#### Example

The following example modifies an existing filter:

EWC.extremenetworks.com:topology:r1:l3:exceptions# config 2 proto tcp 1.1.1.1/32 port 80 in dst allow

#### create

Use the create command to create an exception filter. The create command is available from the topology:<named-topology>:I3:exception context of the CLI for b@ac, physical, and routed topologies.

**create** pos **proto** {**udp** | **tcp** | **ah** | **esp** | **none** | **icmp** | **gre** | 0-255} A.B.C.D/0-32 [(**port** 0-65535] 0-65535]) | (**type** 0-255 [0-255])] **in** (**none** | **src** | **dst** | **both**) (**allow** | **deny**)

| pos                                            | Specifies a position value for this filter in the filter list. Valid values are from 0-255.                                                                                                    |
|------------------------------------------------|----------------------------------------------------------------------------------------------------|
| proto {udp tcp ah esp none<br> icmp gre 0-255} | <ul> <li>Specifies the protocol for this filter rule by number or name. Valid number values are from 0-255. Valid name values are:</li> <li>udp - UDP protocol</li> <li>tcp - TCP protocol</li> <li>ah - Authentication Header protocol</li> <li>esp - Encapsulating Security Payload protocol</li> <li>none - No protocols</li> <li>icmp - protocol</li> <li>gre - Generic Route Encapsulation protocol</li> </ul> |
| A.B.C.D/0-32                                   | Specifies the IPv4 IP address and mask.                                                                                                    |
| (port 0-65535[ 0-65535])                       | Specifies a TCP or UDP port or port range to which this filter rule will be<br>applied. The first value specifies either the port or the start of a port range.<br>The second value optionally specifies the end of a port range. This<br>parameter is only valid when either TCP or UDP is the specified protocol.<br>Valid port values are from 0–65535.                                                          |

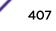

| (type 0-255 [0-255])   | Specifies an ICMP type or range of ICMP types. This parameter is only valid when ICMP is the specified protocol. Valid values are from 0-255.                                                                                                    |
|------------------------|----------------------------------------------------------------------------------------------------|
| in (none src dst both) | <ul> <li>Specifies the direction of packet flow — in specifies a packet flow from the AP to the AC.</li> <li>none specifies that the in direction will not be used as matching criteria in the filter rule.</li> <li>dst specifies that the IP address for this filter rule is the destination of the packet flow.</li> <li>src specifies that the IP address for this filter rule is the source of the packet flow.</li> <li>both specifies that the IP address for this filter rule can be either source or destination.</li> </ul> |
| (allow deny)           | Specifies whether packets will be allowed or denied when meeting the criteria specified in the filter rule.                                                                                                    |

#### Usage

If the specified exception filter position already contains an exception filter, specifying an exception filter using this command inserts the exception filter in the specified position in the list and resequences all filters below this filter down by one position. Use the create command to insert or append a rule at the specified position.

#### Example

The following example creates an exception filter:

EWC.extremenetworks.com:topology:r1:l3:exceptions# create 2 proto tcp 1.1.1.1/32 port 80 in dst deny

#### delete

Use the delete command to delete an exception filter. The delete command is available from the topology:<named-topology>:I3:exceptions context of the CLI for b@ac, physical, and routed topologies.

#### delete pos

Parameters

pos

Specifies the position of the exception filter (0-255).

Example

The following example deletes the exception filter at position 2:

EWC.extremenetworks.com:topology:r1:13:exceptions# delete 2

#### move

Use the move command to change the order (position) of an exception filter. The move command is available from the topology:<named-topology>:I3: exceptions context of the CLI for b@ac, physical, and routed topologies.

move pos pos

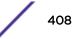

| pos | Specifies the current position of the exception filter (0-255). |
|-----|-----------------------------------------------------------------|
| pos | Specifies the new position of the exception filter (0-255).     |

The following example moves exception filter at position 4 to 25:

EWC.extremenetworks.com:topology:r1:l3:exceptions# move 4 25

#### show

Use the **show** command to display a list of exception filters. The **show** command is available from the topology:<named-topology>:I3:exceptions context of the CLI for b@ac, physical, and routed topologies.

In the **show** command output, the (I) indicates that the exception filter is an internal (read-only) filter that has been pre-defined.

#### show

Parameters

None

Examples

The following example displays the exception filters for the r1 topology.

```
EWC.extremenetworks.com:topology:r1:13:exceptions# show
```

```
Exception filter(I): 1027 proto tcp 11.11.11.17 255.255.255 port 60606 both deny
Exception filter(I): 1028 proto tcp 0.0.0.0 255.255.255 port 50200 both deny
Exception filter(I): 1029 proto tcp 11.11.11.17 255.255.255 port 32768 65535 both allow
Exception filter(I): 1030 proto udp 11.11.11.17 255.255.255 port 32768 65535 both allow
Exception filter(I): 1031 proto udp 11.11.11.17 255.255.255.255 port 67 both allow
Exception filter(I): 1032 proto udp 255.255.255 255.255.255 port 67 both allow
Exception filter(I): 1032 proto udp 255.255.255.255.255.255.255 port 67 both allow
Exception filter(I): 1033 proto icmp 11.11.11.17 255.255.255.255 port 0 255 both allow
Exception filter(I): 1034 proto none 0.0.0.0 both deny
```

#### foreign-ip

Use the foreign-ip command to specify the IP address and subnet mask of the foreign controller. The foreign-ip command is available from the topology:<named-topology>:I3 context of the CLI for b@ac and routed topologies.

foreign-ip A.B.C.D/0-32

#### Parameters

| <b>A.B.C.D/0-32</b> Specifies the IP address and subnet mask. |  |
|---------------------------------------------------------------|--|
|---------------------------------------------------------------|--|

#### Usage

The foreign-ip command is not available when a controller is in standalone mode.

Once an availability pair is established between two controllers, the foreign-ip command is only visible after "sync" is enabled.

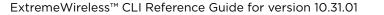

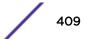

The following example specifies the IP address and mask of the foreign controller:

EWC.extremenetworks.com:topology:rl# sync enable EWC.extremenetworks.com:topology:rl# 13 EWC.extremenetworks.com:topology:rl:13:# foreign-ip

#### gateway

Use the gateway command to specify the gateway IP address. The gateway command is available from the topology:<named-topology>:I3 context of the CLI for the Admin topology.

#### gateway A.B.C.D | none

#### Parameters

| A.B.C.D | Specifies the gateway IP address. |
|---------|-----------------------------------|
| none    | Clears the gateway IP address.    |

#### Example

The following example clears the gateway IP address:

EWC.extremenetworks.com:topology:Admin:13:# gateway none

#### gateway-ipv6

Use the gateway-ipv6 command to specify an IPv6 gateway IP address. The gateway-ipv6 command is available from the topology:<named-topology>:I3 context of the CLI for the Admin topology only.

#### gateway-ipv6 A:B:C:D:E:F:G:H | none

#### Parameters

| A:B:C:D:E:F:G:H | Specifies the gateway IPv6 address. |
|-----------------|-------------------------------------|
| none            | Clears the gateway IPv6 address.    |

#### Example

The following example defines the gateway IPv6 address:

EWC.extremenetworks.com:topology:Admin:13:# gateway-ipv6 fd66:2280:2668::2

#### gen-certreq

Use this command to generate a certificate signing request and private key for the named topology. The gen-certreq command is available from the topology:<named-topology>:I3 context of the CLI.

gen-certreq cn [(location country state city) (organization name unit)
(email email-address)] [ipv6] [key-size 1024|2048]

#### Parameters

| <b>cn</b><br>Common name that you want to assign to the controller interfaces. This is a<br>mandatory parameter. If the common name is an IPv6 address, a [] is needed arou<br>the IPv6 address (see avample, helpvi) |     |
|----------------------------------------------------------------------------------------------------|-----|
| the IPv6 address (see example, below).                                                                                                    | nd  |
| <b>location</b> Keyword indicating that the next three parameters specify the location where the controller is operating.                                                                                             |     |
| countryThe name of the country where the controller is located. You must use the two-let<br>ISO abbreviation for the country.                                                                                         | :er |
| <b>state</b> The name of the state or province where the controller is located.                                                                                                    |     |
| <b>city</b> The name of the city where the controller is located.                                                                                                    |     |
| organizationKeyword indicating that the next two parameters specify the name of the<br>organization to which the controller belongs.                                                                                  |     |
| name Organization name.                                                                                                    |     |
| unit Organization unit name.                                                                                                    |     |
| <b>email</b> Key word that identifies the following parameter as an email address.                                                                                                    |     |
| email_addr Email address.                                                                                                    |     |
| ipv6         Specifies that the certificate supports IPv6 addressing.                                                                                                    |     |
| <b>key-size</b> Specifies that the certificate supports key size. Valid key size values are 1024 or 20                                                                                                    | 48. |

#### Usage

If a DNS name is used as the common name, a DNS lookup is performed. If the DNS name is not found, a warning is displayed.

Once the CSR file has been created, you can copy it to an FTP or SCP server using the page 399 command copy-csr on page 399. You can apply the certificate with the page 397 command cert on page 397.

#### Example

The following example shows a certificate request with a common name that is an IPv6 address:

EWC.extremenetworks.com:ap:topology:Seg1\_Routed:13# gen\_certreq [fd66:2280:2668::12] location CA Ontario Mississauga organization mnj\_Ware\_House Service email me@email.com ipv6 key-size 2048

#### ip

Use the *ip* command to specify the Wireless Appliance IP address and subnet mask for physical and routed topologies or the interface IP address and subnet mask for b@ac topologies. The *ip* command is available from the topology:<named-topology>:I3 context of the CLI for Admin, b@ac, physical, and routed topologies.

**ip** A.B.C.D/0-32

#### Parameters

A.B.C.D/0-32

Specifies the IP address and subnet mask.

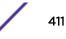

The following example specifies an IP address and subnet mask:

EWC.extremenetworks.com:topology:r1:13:# ip 10.109.0.1/30

#### ipv6

Use the ipv6 command to specify a management IPv6 address and subnet mask for the Wireless Appliance. The ipv6 command is available from the topology:<named-topology>:I3 context of the CLI for the Admin topology only.

**ipv6** A:B:C:D:E:F:G:H/0-64 | **none** 

#### Parameters

| A:B:C:D:E:F:G:H/0-64 | Specifies the IPv6 address and subnet mask.                             |
|----------------------|-------------------------------------------------------------------------|
| none                 | Specifies that there is no IPv6 address configured for this controller. |

#### Example

The following example specifies an IP address and subnet mask:

EWC.extremenetworks.com:topology:Admin:13:# ipv6 fd66:2280:2668::13/64

#### mgmt

Use the mgmt command to allow or prohibit management traffic. The mgmt command is available from the topology:<named-topology>:I3 context of the CLI for b@ac, physical, and routed topologies.

mgmt enable | disable

#### Parameters

| enable  | Enables management traffic. |
|---------|-----------------------------|
| disable | Disable management traffic. |

#### Example

The following example enables management traffic:

EWC.extremenetworks.com:topology:r1:l3:# mgmt enable

#### mtu

Use the mtu command to set the interface MTU (Maximum Transmission Unit), which specifies the maximum allowable size, in bytes, of a data packet on the Ethernet port. The mtu command is available from the topology:<named-topology>:I3 context of the CLI for Admin, b@ac, physical, and routed topologies.

**mtu** 576-1500

#### Parameters

576-1500

Specifies the size, in bytes, of the MTU.

The following example sets the size of the MTU to 1500 bytes:

EWC.extremenetworks.com:topology:r1:l3:# mtu 1500

#### netmask

Use the netmask command to optionally configure a netmask for a B@AC or B@AP topology. The netmask command is available from the topology:<named-topology> context of the CLI for b@ap or b@ac topologies with disabled I3presence. If configured, the netmask will be used in the Accounting Framed-IP-Netmask attribute (assuming RADIUS accounting is using this topology).

**netmask** (netmask | CIDR | **none**)

#### Parameters

| netmask | Specifies the netmask in dotted-decimal notation.                        |
|---------|--------------------------------------------------------------------------|
| CIDR    | Specifies the number of bits in the netmask that make up the network ID. |
| none    | Specifies that no netmask is configured.                                 |

#### Example

The following example sets the netmask for the bap topology to 24 (equivalent to netmask 255.255.255.0):

EWC.extremenetworks.com:topology:bap:13# netmask 24

#### nexthop

Use the **nexthop** command to set the IP address of the next hop router through which traffic will be directed. The **nexthop** command is available from the topology:<named-topology>:I3 context of the CLI for routed topologies.

After you run the nexthop command, run the apply command to implement the changes.

**nexthop** A.B.C.D | **none** 

#### Parameters

| A.B.C.D | Specifies the IP address of the next hop router. |
|---------|--------------------------------------------------|
| none    | Clears the IP address of the next hop router.    |

#### Example

The following example sets the IP address of the next hop router (169.232.75.1):

EWC.extremenetworks.com:topology:r1:13:# nexthop 169.232.75.1

#### ospf-advert

Use the ospf-advert command to enable or disable advertisements on the topology. The ospfadvert command is available from the topology:<named-topology>:I3 context of the CLI for routed topologies.

After you run the ospf-advert command, run the apply command to implement the changes.

ospf-advert enable | disable

#### Parameters

| enable  | Enables OSPF advertisements.  |
|---------|-------------------------------|
| disable | Disables OSPF advertisements. |

#### Example

The following example enables OSPF advertisements:

EWC.extremenetworks.com:topology:r1:13:# ospf-advert enable

#### ospf-cost

Use the ospf-cost command to set the route cost value. The ospf-cost command is available from the topology:<named-topology>:I3 context of the CLI for routed topologies.

After you run the ospf-cost command, run the apply command to implement the changes.

**ospf-cost** 1-50000

#### Parameters

| 1-50000 | Specifies the OSPF route cost value. |
|---------|--------------------------------------|
|---------|--------------------------------------|

#### Examples

The following example sets the OSPF route cost value to 6000:

EWC.extremenetworks.com:topology:r1:13:# ospf-cost 6000

#### show

Use the **show** command to display Layer 3 information. The **show** command is available from the topology:<named-topology>:I3 context of the CLI for Admin, b@ac, physical, and routed topologies.

#### show

#### Parameters

None

#### Examples

The following example displays Layer 3 information for a physical topology:

```
EWC.extremenetworks.com:topology:esa0:13# show
Interface IP 10.109.0.1 255.255.255.0
AP Registration: enable
Allow management traffic: disable
Factory default certificate/key
MTU: 1500
```

The following example displays Layer 3 information for a b@ac topology:

```
EWC.extremenetworks.com:topology:bridged_ac1:13# show
Interface IP 0.0.0.0 0.0.0.0
AP Registration: disable
Allow management traffic: disable
Factory default certificate/key
Strict Subnet Adherence: enable
MTU: 1436
```

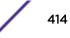

## **I**3presence

As of Release 9.21, you can access Layer 3 on a b@ac topology when I3presence is disabled. For releases prior to 9.21, you must enable Layer 3 on a b@ac topology to access Layer 3 commands in the topology:<named-topology>:I3 context. Use the 13presence command to enable or disable Layer 3 on a b@ac topology. The 13presence command is available from the topology:<named-topology> context of the CLI for b@ac topologies.

#### 13presence enable | disable

Parameters

| enable  | Enables Layer 3.  |
|---------|-------------------|
| disable | Disables Layer 3. |

Example

The following example enables Layer 3 on a b@ac topology:

EWC.extremenetworks.com:topology:bridged\_ac1# l3presence enable

## mode

Use the mode command to change the mode of an existing b@ac, b@ap, or routed topology. You can configure the mode of a topology only if the topology is not associated with a policy. The mode command is available from the topology:<named-topology> context of the CLI for b@ac, b@ap, and routed topologies.

mode b@ap | b@ac | routed

Parameters

| b@ap b@ac routed | Specifies the mode of the topology. |
|------------------|-------------------------------------|
|------------------|-------------------------------------|

Example

The following example changes the mode of the topology to b@ap:

EWC.extremenetworks.com:topology:bridged\_acl# mode b@ap

#### name

Use the name command to change the name of an existing b@ac, b@ap, or routed topology. The name command is available from the topology:<named-topology> context of the CLI for b@ac, b@ap, and routed topologies.

name topology name

Parameters

topology name

Specifies the name of the topology.

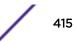

The following example changes the name of the topology to bridged\_ac2:

EWC.extremenetworks.com:topology:bridged\_ac1# name bridged\_ac2

#### show

Use the **show** command to display information about a topology. The **show** command is available from the topology:<named-topology> context of the CLI for Admin, b@ac, b@ap, physical, and routed topologies.

#### show

Parameters

None

Examples

The following examples shows configuration information for the Admin topology:

EWC.extremenetworks.com:topology:Admin# show Name: Admin

The following example shows configuration information for a b@ac topology:

```
EWC.extremenetworks.com:topology:BridgedAC2# show
Synchronize: disable
Name: BridgedAC2
Layer 3 presence: disable
```

The following example shows configuration information for a b@ap topology:

```
EWC.extremenetworks.com:topology:BridgedAP2# show
Synchronize: enable
Name: BridgedAP2
```

The following example shows configuration information for a physical topology:

```
EWC.extremenetworks.com:topology:esa0# show
Name: esa0
3rd party: disable
```

The following example shows configuration information for a routed topology:

```
EWC.extremenetworks.com:topology:rl# show
Topology mode: routed
Synchronize: enable
Name: rl
```

#### strict-subnet

Use the strict-subnet command to enable or disable strict subnet adherence on a b@ac topology. The strict-subnet command is available from the topology:<named-topology> context of the CLI for b@ac topologies.

strict-subnet enable | disable

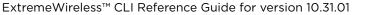

Parameters

| enable  | Enables strict subnet adherence.  |
|---------|-----------------------------------|
| disable | Disables strict subnet adherence. |

Example

The following example enables strict subnet adherence on a b@ac topology:

EWC.extremenetworks.com:topology:bridged\_ac1# strict-subnet enable

#### sync

Use the sync command to enable or disable automatic synchronization of this topology across paired controllers. The sync command is available from the topology:<named-topology> context of the CLI for b@ac, b@ap, and routed topologies.

sync enable | disable

Parameters

| enable  | Enables synchronization.  |
|---------|---------------------------|
| disable | Disables synchronization. |

Example

The following example enables synchronization:

EWC.extremenetworks.com:topology:r1# sync enable

## topology-group

Executing the topology-group command moves you into the topology:topology-group context, in which you can create or delete topology groups. The topology-group command is entered in the topology context.

A Topology Group is a list of topologies associated with a unique name and a ID. All the topologies in a defined topology group have the same type: either B@AC or routed. Any time the controller MU Session Manager assigns a role, any topology group in the role will be replaced by a member topology contained in the group. If a topology group is referenced multiple times, only 1 topology from the group is selected. A different user could be assigned a different member topology from the topology group. Different sessions may be assigned to a different topology in a topology group.

The following commands are available in the topology:topology-group context.

- create on page 418
- delete on page 418
- show on page 418
- <topology-group-name> on page 419 to specify a name for this topology group

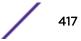

#### create

Use the create command to create a topology group object. The create command is accessible from the topology group context of the CLI.

create topology-group-name first-group-member(b@ac | routed) vlanid

#### Parameters

| topology-group-name | Specifies the name of the topology group.                                 |
|---------------------|---------------------------------------------------------------------------|
| first-group-member  | Specifies the first topology group member.                                |
| b@ac                | Specifies a Bridge Traffic locally at Controller topology for this group. |
| routed              | Specifies a routed topology for this group.                               |
| vlanid              | ID assigned to this topology group. Value can be in range 1-4094.         |

#### Example

The following example creates a routed topology type group named top-group, with a first member name routed\_topology, and a VLAN ID of 232:

EWC.extremenetworks.com:topology:topology-group# create top-group routed\_topology routed 232

## delete

Use the delete command to delete a topology group object. The delete command is accessible from the topology group context of the CLI.

delete topology-group-name

#### Parameters

topology-group-name Specifies the name of the topology group.

#### Example

The following example deletes a routed topology type group named top-group:

EWC.extremenetworks.com:topology:topology-group# delete top-group

#### show

Use the **show** command to display information about a topology group. The **show** command is available from the topology:topology-group context of the CLI.

#### show

Parameters

None

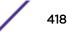

The following example shows topology group configuration information:

C5110-2.chantry:topology:topology-group:TG5# show Topology mode: routed Name: TG5 VLAN ID: 105 Member List: V801data:Topology

## <topology-group-name>

Executing the <topology-group-name> command moves you into the topology:topologygroup:top-group-name context, in which you can add, update, or delete topology group name members or display topology group name information. The <topology-group-name> command is entered in the topology:topology-group context.

The following commands are available in the topology:topology-group:top-group-name context.

- members on page 419 to add, update, or delete a topology group member
- name to change the topology group name
- show on page 420
- vlanid

#### members

Use the members command to add, update, or delete a topology group member. The members command is accessible from the topology group name context of the CLI.

#### members [(add|update|delete)] topology\_name [topology\_name]\*

#### Parameters

| add              | Specifies that a new topology name is being added to the group.                         |
|------------------|-----------------------------------------------------------------------------------------|
| update           | Specifies the topology name of an existing member that is being updated for the group.  |
| delete           | Specifies the topology name of an existing member that is being removed from the group. |
| topology_name    | Specifies a topology name.                                                              |
| [topology_name]* | Optionally, specifies one or more additional topology names separated by a space.       |

#### Usage

The group member must have same topology mode type as the toplogy group.

#### Example

The following example adds topologies routed\_803 and Routed1 to the topology group for this context:

EWC.extremenetworks.com:topology:topology-group:top-group-name# members add routed\_803 Routed1

#### name

Use the name command to change the name of a topology group. The name command is accessible from the topology group name context of the CLI.

name topology\_name

#### Parameters

| topology_name | Specifies a topology name. |  |
|---------------|----------------------------|--|
|---------------|----------------------------|--|

#### Usage

The group member must have same topology mode type as the toplogy group.

#### Example

The following example changes the name of a topology group from tg1 to tg1\_new:

EWC.extremenetworks.com:topology:topology-group:tg1# name tg1\_new

#### show

Use the **show** command to display information about a topology group. The **show** command is available from the topology:topology-group:top-group-name context of the CLI.

#### show

#### Parameters

None

#### Example

The following example shows topology group configuration information:

C5110-2.chantry:topology:topology-group:TG5# show Topology mode: routed Name: TG5 VLAN ID: 105 Member List: V801data:Topology

#### vlanid

Use the **vlanid** command to change the ID of a topology group. The **vlanid** command is accessible from the topology group name context of the CLI.

#### **vlanid** *id*

#### Parameters

| id | Specifies a VLAN ID number. Valid VLAN ID numbers are 1-4094. |
|----|---------------------------------------------------------------|
|----|---------------------------------------------------------------|

#### Usage

The group member must have same topology mode type as the toplogy group.

#### Example

The following example changes the VLAN ID of a topology group to 1235:

EWC.extremenetworks.com:topology:topology-group:tgl# vlanid 1235

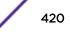

## **22** Location-Based-Service (lbs) Commands

| multicast        |  |  |
|------------------|--|--|
| port             |  |  |
| service          |  |  |
| server-ip        |  |  |
| show             |  |  |
| Related commands |  |  |

This section describes commands used to enable and configure a location-based service on a Wireless Appliance and Wireless APs. These commands are located in the lbs context of the CLI. Execute the lbs command at the root level to enter lbs context.

Aeroscout and Ekahau are the currently-supported location-based servers.

All CLI commands cache changes. For this reason, sometimes when you make a change in a particular context, the change may not be visible immediately. If this happens, you must exit and re-enter the context in order to ensure that the database is synchronized with the latest change.

The following commands are available in the lbs context:

- multicast on page 421
- port on page 422
- service on page 422
- server-ip on page 423
- show on page 424

For information on related commands that are available in other contexts, see Related commands on page 424.

## multicast

Use the multicast command to set the location-based server multicast address. The multicast command is accessible from the lbs context of the CLI.

**multicast** 0x:0x:0x:0x:0x:0x

## Parameters

**0x:0x:0x:0x:0x:0x** Specifies the multicast address of the location-based server, in hexadecimal format.

## Usage

This command is visible only if a location-based service has been enabled via the service command.

The default multicast address is 00:00:00:00:00:00

## Examples

The following example sets the multicast address of the Ekahau server to 01:18:8e:00:00:00:

```
EWC.extremenetworks.com:lbs# service ekahau
EWC.extremenetworks.com:lbs# multicast 01:18:8e:00:00:00
```

## port

Use the port command to set the location-based server port address. The port command is accessible from the lbs context of the CLI.

**port** 0-65535

## **Parameters**

| 0-65535 | Specifies the port address of the location-based server. Enter at least 2 digits (for |
|---------|---------------------------------------------------------------------------------------|
|         | example, 06 for port 6).                                                              |

## Usage

This command is visible only if a location-based service has been enabled via the service command.

The default port address is 00

## Examples

The following example sets the port address of the Ekahau server to 06:

```
EWC.extremenetworks.com:lbs# service ekahau
EWC.extremenetworks.com:lbs# port 06
```

## service

Use the **service** command to enable or disable an AeroScout, Ekahau, or Centrak location-based service on the Wireless Appliance. The **service** command is accessible from the lbs context of the CLI.

```
service disable | aeroscout | ekahau | centrak
```

| disable   | Disables location-based service.          |
|-----------|-------------------------------------------|
| aeroscout | Enables Aeroscout location-based service. |

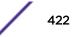

| ekahau  | Enables Ekahau location-based service.  |
|---------|-----------------------------------------|
| centrak | Enables Centrak location-based service. |

## Usage

After enabling the location based service using the service command, specify the IP address, port, and multicast address with the respective commands.

- Enter the IP address of the location based service server.
- Centrak and Ekahau configuration offer a default port number and multicast address, but you can modify the default values if necessary.

Now assign APs to participate in the location-based service.

For more information, see Ibs-status.

## Examples

The following example enables the Centrak location-based service:

EWC.extremenetworks.com# lbs EWC.extremenetworks.com:lbs# service centrak

#### **Related Links**

server-ip on page 423 port on page 422 multicast on page 421 lbs-status on page 122

## server-ip

Use the server-ip command to set the location-based server IP address. The server-ip command is accessible from the lbs context of the CLI.

server-ip A.B.C.D

#### Parameters

| A.B.C.DSpecifies the IP address of the location-based server. |  |
|---------------------------------------------------------------|--|
|---------------------------------------------------------------|--|

## Usage

This command is visible only if a location-based service has been enabled via the service command.

The default IP address is 0.0.0.0.

The following example sets the IP address of the AeroScout server to 192.168.3.100:

EWC.extremenetworks.com:lbs# service aeroscout EWC.extremenetworks.com:lbs# server-ip 192.168.3.100

## show

Use the **show** command to display information about the location-based service. The show command is accessible from the lbs context of the CLI.

#### show

## Parameters

None.

## Examples

The following example displays information for the Ekahau location-based service:

```
EWC.extremenetworks.com:lbs# show
LBS status: ekahau
LBS server address: 100.200.30.40
Ekahau server port: 6
Ekahau multicast address: 01:18:8e:00:00:00
```

## **Related commands**

The following commands in other contexts relate to location-based service:

- Ibs-status on page 424
- show on page 424

## lbs-status

The lbs-status command allows you to enable or disable the collection of AeroScout/Ekahau tags on a specific AP or all APs of a given type.

The lbs-status command is accessible from the following contexts:

- ap:<serial> Use the lbs-status command in this context to enable or disable the collection of AeroScout/Ekahau tags on a specific AP. See location on page 124.
- ap:defaults:11n Use the lbs-status command in this context to enable or disable the collection of AeroScout/Ekahau tags on all 38xx APs. See lbs-status on page 122.

## show

The **show** command allows you to display configuration information, including lbs-status, for a specific AP or all APs of a specific type.

The **show** command is accessible from the following contexts:

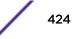

- ap:<serial> Use the **show** command in this context to display configuration information for a specific AP. See show on page 135.
- ap:defaults:11n Use the **show** command in this context to display configuration information for all 38xx APs. See show on page 107.

## **23** web Commands

guestportal-admin-timeout timeout showvns show

The web command refers to the web context, which contains commands used to configure the web settings. The web command is accessible from the root context of the CLI.

The following commands are available in the web context:

- guestportal-admin-timeout on page 426
- timeout on page 427
- showvns on page 427
- show on page 428

## guestportal-admin-timeout

Use the guestportal-admin-timeout command to configure the time after which the web sessions of guest administrator users (guestportal user type) times out. The guestportal-admin-timeout command is accessible from the web context of the CLI.

After you have run the guestportal-admin-timeout command, run the apply command to implement the changes.

guestportal-admin-timeout hh:mm | mm

#### Parameters

| hh:mm | Specifies time in hh:mm format — hours:minutes , range 1 minute to 7 days. |
|-------|----------------------------------------------------------------------------|
| mm    | Specifies time in number of minutes.                                       |

## Examples

The following example sets the web session timeout to one hour and 30 minutes:

EWC.extremenetworks.com:web# guestportal-admin-timeout 01:30

The following example sets the web session timeout to 30 minutes:

EWC.extremenetworks.com:web# guestportal-admin-timeout 30

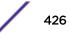

## timeout

Use the timeout command to configure the time after which the web session times out. The timeout command is accessible from the web context of the CLI.

After you have run the timeout command, run the apply command to implement the changes.

timeout hh:mm | mm

## Parameters

| hh:mm | Specifies time in hh:mm format — hours:minutes, range 1 minute to 7 days. |
|-------|---------------------------------------------------------------------------|
| mm    | Specifies time in number of minutes, 1-59.                                |

## Examples

The following example sets the web session timeout to one hour and 30 minutes:

EWC.extremenetworks.com:web# timeout 01:30

The following example sets the web session timeout to two hours (120 minutes):

EWC.extremenetworks.com:web# timeout 120

## showvns

Use the **showvns** command to display the names in the Wireless AP SSID list on the controller's user interface (Wireless AP screen). Use the no form of the command to remove the VNS names in the Wireless AP SSID list. The **showvns** command is accessible from the web context of the CLI.

After you have run the **showvns** command, run the **apply** command to implement the changes.

#### showvns

no showvns

## Parameters

None

## Examples

The following example displays the VNS names in the Wireless AP SSID list on the controller's user interface (Wireless AP screen):

EWC.extremenetworks.com:web# showvns

The following example removes the VNS names in the Wireless AP SSID list on the controller's user interface (Wireless AP screen):

EWC.extremenetworks.com:web# no showvns

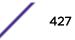

## show

Use the **show** command to display the web settings.

#### show

## Parameters

None

## Examples

The following example displays the web settings:

EWC.extremenetworks.com:web# show timeout 34:0 showvns

# 24 cos Commands

create delete show <named-cos>

This section describes commands used to define and configure for the Wireless Appliance. These commands are located in the cos context of the CLI. Execute the cos command at the root level to enter cos context. Refer to "Configuring Classes of Service" in the *Wireless User Guide* for detailed information about class of service configuration.

A class of service is a collection of attributes and rules that determine how a frame is forwarded through the network relative to other packets. The CoS defines actions to be taken when rate limits are exceeded for a specific traffic type. Use CoS to apply priority marking, inbound and outbound rate control settings, and filter rules.

All CLI commands cache changes. For this reason, sometimes when you make a change in a particular context, the change may not be visible immediately. If this happens, you must exit and re-enter the context in order to ensure that the database is synchronized with the latest change.

The CoS context was introduced with V8.01.

The following commands are available in the cos context:

- create
- delete
- show
- <named-cos> for commands in the cos: <named-cos> context.

## create

Use the create command to create a new , specifying a name for the new CoS. The create command is accessible from the cos context.

create cos-name

| cos-name | Specifies the name of the CoS. A CoS name can be made up of all alpha- |
|----------|------------------------------------------------------------------------|
|          | numeric characters, as well as special characters: -!#\$:.             |

## Usage

The name "No CoS" is a predefined, reserved name. It is used as a default. No CoS cannot be deleted and the only modification allowed to it is use-wlan-marking.

## Example

The following example creates a CoS named my-cos:

EWC.extremenetworks.com:cos# create my-cos

## delete

Use the delete command to delete a specifying the name of the CoS to be deleted. The delete command is accessible from the cos context of the CLI.

delete cos-name

#### Parameters

cos-name

Specifies the name of the CoS to delete.

#### Example

The following example deletes the CoS named my-cos:

EWC.extremenetworks.com:policy# delete my-cos

## show

Use the show command to display a summary of all cos objects, or a specific named cos. The **show** command is accessible from within the cos context.

#### show

## Parameters

**cos-name** Specifies that information for the named cos be displayed.

## Examples

The following example displays the current list of configuration information:

| EWC.extremenetworks.com:cos# show |        |           |                      |                       |     |
|-----------------------------------|--------|-----------|----------------------|-----------------------|-----|
| CoS name                          | 802.1p | ToS/DSCP  | Inbound Rate Profile | Outbound Rate Profile | TXQ |
| No CoS                            | -      | -         | -                    | -                     | -   |
| lab10-c1                          | -      | 0x7C/0xFF | -                    | -                     | 3   |
| Legacy CoS                        | -      | -         | -                    | -                     | -   |

## <named-cos>

The <named-cos> command, where <named-cos> refers to the name of a given , provides access to the cos:<named-cos> context.

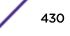

The cos:<named-cos> context provides commands for the configuration of the <named-cos>. A <named-cos> must first be created using the create command in the cos context. Once created it becomes available as a command, allowing access to the cos:<named-cos> context for that CoS. For example, to enter the <named-cos> context for the cos named my-cos, use the command my-cos from the cos context, created using the create <cos-name> command.

After you complete configuration changes for a <named-cos>, run the apply command before exiting the cos:<named-cos> context to implement the changes.

The following commands are available in the cos:<named-cos> context.

- show on page 431
- name on page 431
- sync on page 432
- use-wlan-marking on page 433
- priority on page 433
- tos-dscp-mask on page 434
- rateprf-in on page 434
- rateprf-out on page 435
- transmit-queue on page 435

#### show

Use the **show** command to display the <named-cos> configuration information for the current cos:<named-cos> context. The **show** command is accessible from within the cos:<named-cos> context.

#### show

Parameters

None.

#### Examples

The following example displays the my-cos configuration from within the cos:<named-cos> context:

```
EWC.extremenetworks.com:cos# my-cos

EWC.extremenetworks.com:cos:my-cos# show

Name: my-cos

Use Legacy Priority Override defined in the WLAN Service: disable

802.1p Priority: none

ToS/DSCP Marking:

Mask:

Inbound Rate Limit:

Outbound Rate Limit:

Transmit Queue: none

Synchronize: enable

EWC.extremenetworks.com:cos:my-cos#
```

#### name

Use the **name** command to change the name of a . The **name** command is accessible from within the cos:<named-cos> context.

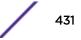

name new-name

Parameters

#### Usage

You must enter the apply command before exiting the cos:<named-cos> context for the CoS name change to take affect. The CLI prompt does not change until you exit and re-enter the cos:<named-cos> context.

#### Examples

The following example:

- Renames the CoS your-cos to my-cos
- Applies the change
- Displays the my-cos configuration
- Exits cos:<named-cos> context
- Re-enters the cos:<named-cos> context as my-cos

EWC.extremenetworks.com:cos# your-cos

```
EWC.extremenetworks.com:cos:your-cos# name my-cos
EWC.extremenetworks.com:cos:your-cos# apply
EWC.extremenetworks.com:cos:your-cos# show
Name: my-cos
Use Legacy Priority Override defined in the WLAN Service: disable
802.lp Priority: none
Tos/DSCP Marking:
Mask:
Inbound Rate Limit:
Outbound Rate Limit:
Outbound Rate Limit:
Transmit Queue: none
Synchronize: enable
EWC.extremenetworks.com:cos:your-cos# exit
EWC.extremenetworks.com:cos# my-cos
EWC.extremenetworks.com:cos:my-cos#
```

#### sync

Use the sync command to enable or disable automatic synchronization of this <named-cos> across paired controllers. Refer to the section entitled "Using the Sync Summary," in the *Wireless User Guide* for more information about synchronization of .

The sync command is accessible from within the cos: <named-cos> context.

```
sync {enable | disable}
```

| enabledisable | Enables or disables automatic synchronization of this <named-cos> across paired</named-cos> |
|---------------|---------------------------------------------------------------------------------------------|
|               | controllers.                                                                                |

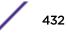

#### Examples

The following example enables the synchronization of the my-cos CoS across controllers:

EWC.extremenetworks.com:cos:my-cos# sync enable EWC.extremenetworks.com:cos:my-cos# apply EWC.extremenetworks.com:cos:my-cos# show Name: my-cos Use Legacy Priority Override defined in the WLAN Service: disable 802.lp Priority: none ToS/DSCP Marking: Mask: Inbound Rate Limit: Outbound Rate Limit: Transmit Queue: none Synchronize: enable EWC.extremenetworks.com:cos:my-cos#

## use-wlan-marking

Use the use-wlan-marking command to enable or disable (ToS/DSCP) marking in WLAN service.

The use-wlan-marking command is accessible from within the cos: <named-cos> context.

#### use-wlan-marking {enable | disable}

Parameters

| enable  | Enables WLAN service to use the legacy priority value taken from the WLAN.                                                                    |  |
|---------|----------------------------------------------------------------------------------------------------|--|
| disable | Disables WLAN service from applying the legacy priority taken from the WLAN; the priority value of this is used instead. This is the default. |  |

#### Usage

When WLAN marking is enabled, the WLAN service applies legacy priority override settings defined in WLAN tables to received packets before sending them on.

When WLAN marking is disabled, the WLAN service applies the User Priority (UP) value defined for this CoS to received packets before sending them on. Use the priority command in the cos:<named-cos> context to configure a priority value for this CoS.

For a detailed explanation of TOS/DSCP, User Priority determination, and WLAN marking, refer to the *Wireless User Guide*, "Configuring Classes of Service" chapter.

#### Example

The following example enables WLAN marking using the legacy priority value taken from the WLAN in WLAN service:

 ${\tt EWC.extremenetworks.com:} {\tt cos:my-cos\#\ use-wlan-marking\ enable}$ 

## priority

Use the priority command to configure 802.1p user priority (UP) for this .

The priority command is accessible from within the cos:<named-cos> context.

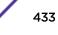

#### priority 0-7 | none

Parameters

| 0-7  | Defines user priority level for this CoS; 7 is highest priority. |
|------|------------------------------------------------------------------|
| none | User priority level is not assigned for this CoS.                |

Usage

marking must be disabled when you use this command.

#### Example

The following example assigns a user priority value of 3 to the CoS:

EWC.extremenetworks.com:cos:my-cos# priority 3

## tos-dscp-mask

Use the tos-dscp-mask command to configure a ToS/DSCP marking value and mask, in hexadecimal. If marking is enabled, the ToS or DSCP value (only one or the other is present in the received packet) is taken from the WLAN. Enter the value/mask combination you want used.

The tos-dscp-mask command is accessible from within the cos:<named-cos> context.

```
tos-dscp-mask (tos-dscp/mask) | none
```

Parameters

| tos-dscp | Valid values, in hexadecimal., for ToS/DSCP are 0-FF. |  |  |
|----------|-------------------------------------------------------|--|--|
| mask     | Valid values, in hexadecimal., for mask are 0-FF.     |  |  |
| none     | ToS /DSCP values are not used.                        |  |  |

Usage

The slash (/) is a literal separator of **tos/dscp** and **mask** values.

#### Example

The following example configures a ToS-DSCP marking value (1E) and a mask value of FF:

EWC.extremenetworks.com:cos:my-cos# tos-dscp-mask 1E/FF

## rateprf-in

Use the rateprf-in command to associate an already existing rate profile as an ingress rate profile for a . The rateprf-in command is accessible from the cos:<named-cos> context.

rateprf-in profile | none

Parameters

| profile | Specifies the ingress rate profile to configure for this wlans:default-cos context. |
|---------|-------------------------------------------------------------------------------------|
| none    | Specifies that the ingress rate profile is used for this wlans:default-cos context. |

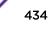

### Usage

Refer to rateprofile on page 266 for rate profile configuration information.

#### Examples

The following example configures the default-policy with the DocRateIn ingress rate profile:

```
EWC.extremenetworks.com:cos:my-cos# rateprf-in DocRateIn
EWC.extremenetworks.com:cos:my-cos# apply
EWC.extremenetworks.com:cos:my-cos# show
Assigned topology: guestPortal
Ingress rate profile: DocRateIn
Egress rate profile: Unlimited
Enable AP filtering: disable
Synchronize: enable
EWC.extremenetworks.com:cos:my-cos#
```

## rateprf-out

Use the **rateprf-out** command to configure an already existing rate profile for an outbound rate limit for . The **rateprf-out** command is accessible from the cos:<named-cos> context.

#### rateprf-out profile | none

Parameters

| profile | Specifies the egress rate profile to configure for this cos: <named-cos> context.</named-cos> |
|---------|-----------------------------------------------------------------------------------------------|
| none    | Specifies that the egress rate profile will not be used for this wlans:default-cos context.   |

## Usage

Refer to rateprofile on page 266 for rate profile configuration information.

#### Examples

The following example configures the my-cos CoS with the DocRateOut egress rate profile:

```
EWC.extremenetworks.com:cos:my-cos# rateprf-out DocRateOut
EWC.extremenetworks.com:cos:my-cos# apply
EWC.extremenetworks.com:cos:my-cos# show
Assigned topology: guestPortal
Ingress rate profile: DocRateIn
Egress rate profile: DocRateOut
Enable AP filtering: disable
Synchronize: enable
EWC.extremenetworks.com:cos:my-cos#
```

### transmit-queue

Use the transmit-queue command to configure a transmit queue for this . This transmit queue assignment is an override to the default transmit queue assignment specified in the 802.1p priority, that is applied without remarking the original 802.1p field in the packet.

The transmit-queue command is accessible from within the cos:<named-cos> context.

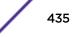

# transmit-queue 0-7 | none

#### Parameters

| 0-7 Sets transmit queue for this CoS. |                                          |
|---------------------------------------|------------------------------------------|
| none                                  | No transit queue specified for this CoS. |

#### Example

The following example assigns transmit queue 3 to the CoS:

EWC.extremenetworks.com:cos:my-cos# transmit-queue 3

# **25** site Commands

create delete show site <named-site>

This section describes commands used to define and configure sites at which an authentication server is local and have greater autonomy than wireless stations in a network based on centralized controllers and authentication. These commands are located in the site context of the CLI. Execute the site command at the root level to enter site context. Refer to "Configuring Sites" in the *Wireless User Guide* for detailed information about the use of sites and site configuration.

A site consists of APs, topologies, policies, , and servers that together define a site. A site can use any policy or CoS defined on the controller. Bridged at AP, Bridged at Controller, or Routed topologies defined on the controller are valid for sites, although the survivability benefit of sites is best enhanced in Bridged at AP topologies. Sites are assigned to Services in the same manner as AP load groups. When an AP is assigned to a site, the controller pre-loads the AP with the configured topologies, policies, CoS, and RADIUS server configurations of the site. The AP can then use these configurations independently of the controller.

All CLI commands cache changes. For this reason, sometimes when you make a change in a particular context, the change may not be visible immediately. If this happens, you must exit and re-enter the context in order to ensure that the database is synchronized with the latest change.

The site context was introduced with V8.11.

The following commands are available in the site context:

- create
- delete
- show site
- <named-site> for commands in the site:<named-site> context.

## create

Use the create command to create a new site, specifying a name for the new site. The create command is accessible from the site context.

create site-name

### Parameters

| s | i | t | e | - | n | а | n | ıe |  |
|---|---|---|---|---|---|---|---|----|--|
| - | _ | _ | _ |   |   | - |   |    |  |

Specifies the name of the site. A site name can be up to 255 alpha-numeric characters, including special characters: -!#\$:.

## Example

The following example creates a site named site1:

EWC.extremenetworks.com:site# create site1

# delete

Use the delete command to delete a site specifying the name of the siteto be deleted. The delete command is accessible from the site context of the CLI.

delete **site-name** 

## Parameters

| <b>site-name</b> Specifies the name of the site to delete. |  |
|------------------------------------------------------------|--|
|------------------------------------------------------------|--|

## Example

The following example deletes the site named site1:

EWC.extremenetworks.com:policy# delete site1

# show site

Use the **show site** command to display a summary of all site objects, or a specific named site. The **show site** command is accessible from within the site context.

show site

#### **Parameters**

## Example

The following example displays the current list of site configuration information:

```
EWC.extremenetworks.com:site# show site
site name Site ID
site1 1
site2 2
site3 3
```

## <named-site>

The <named-site> command, where <named-site> refers to the name of a given site, provides access to the site:<named-site> context.

The site:<named-site> context provides commands for the configuration of the <named-site>. A <named-site> must first be created using the create command in the site context. Once created it becomes available as a command, allowing access to the site:<named-site> context for that site. For

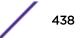

example, to enter the <named-site> context for the site named site1, use the command site1 from the site context, created using the create <site-name> command.

After you have completed configuration changes for a <named-site>, you must run the apply command before exiting the site:<named-site> context to implement the changes.

The following commands are available in the site:<named-site> context.

- assign-ap on page 439
- assign-policy on page 440
- assign-wlan on page 441
- band-preference on page 441
- config on page 442
- custom on page 442
- dns on page 443
- local-radius on page 443
- move on page 443
- name on page 444
- nasid on page 445
- nasip on page 445
- password on page 445
- ping on page 446
- protocol on page 446
- radio1-load on page 447
- radio2-load on page 447
- radio1-load on page 447
- radio1-loadcontrol on page 447
- radio2-loadcontrol on page 448
- radio1-strictlimit on page 448
- radio2-strictlimit on page 448
- remove on page 449
- replace-station-id on page 449
- secure-tunnel on page 450
- secure-tunnel-ap on page 450
- secure-tunnel-control on page 451
- secure-tunnel-lifetime on page 451
- show on page 451

#### assign-ap

Use the assign-ap command to add or remove an AP from the site.

The assign-ap command is accessible from the site:<named-site> context.

assign-ap (add delete) ap serial

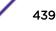

| add delete | Specifies whether to add or delete the identified AP. |  |  |
|------------|-------------------------------------------------------|--|--|
| ap serial  | Specifies the AP to be assigned by its serial number. |  |  |

Usage

You specify the AP by its serial number. If you enter the command without an AP serial number, the CLI displays a list of available APs by their serial numbers and, if named to the system by an ap:<serial> context name command, the AP name.

#### Examples

The following example shows a listing of available APs:

```
EWC.extremenetworks.com:site:sitel# assign-ap
The available APs:
0500009353050067(EWC-3801)
050000829F737045(050000829F737045)
0409920201204015(C25-AP3710)
0500009203050048(C25-AP3705-50048)
0500009203050013(C25-AP3705)
10490066235A0000(AP-3801-Ext)
0509920201203250(EWC-AP-3710-3705-Ext)
0002000819006723(C25-AP3801)
0002010803508865(0002010803508865)
10210066235A0000(C25-AP3705)
```

This example shows AP added to the site1 site:

EWC.extremenetworks.com:site:site1# assign-ap add 050000829F737045

## assign-policy

Use the assign-policy command to assign (or remove) a policy to or from the site.

The assign-policy command is accessible from the site:<named-site> context.

```
assign-policy (add delete) policy-name
```

Parameters

| add   delete Specifies whether to add or delete the policy.                         |  |
|-------------------------------------------------------------------------------------|--|
| <b>policy-name</b> Specifies the policy to be assigned to or removed from the site. |  |

Usage

You specify the policy by its name. If you enter the command without a <policy-name>, the CLI displays a list of available policies by the names they were given when they were created.

#### Examples

The following example shows a listing of available policies:

```
EWC.extremenetworks.com:site:sitel# assign-policy
The available policies:
WirelessAuthPolicy
WirelessNonAuthPolicy
```

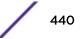

C25TV1NonAuthPolicy C25TV1AuthPolicy mitigatorNonAuthPolicy mitigatorAuthPolicy

The following example assigns a policy to site1:

EWC.extremenetworks.com:site:sitel# assign-policy add WirelessAuthPolicy

## assign-wlan

Use the assign-wlan command to configure a assignment to the site.

The assign-wlan command is accessible from the site:<named-site> context.

```
assign-wlan wlan-name (none | radio1 | radio2 | both)
```

Parameters

| wlan-name                   | Specifies the named WLAN service to assign to this site.                 |  |
|-----------------------------|--------------------------------------------------------------------------|--|
| none radio1 radio2 <br>both | Specifies the radio(s) on the site to which the WLAN service is applied. |  |
|                             |                                                                          |  |

#### Usage

You specify the WLAN by its name. If you enter the command without a <wlan-name>, the CLI displays a list of available WLANs by the names they were given when they were created.

#### Example

The following example shows a listing of available WLANs:

EWC.extremenetworks.com:site:sitel# assign-wlan The available WLANs: WirelessWLAN C25TV1WLAN mitigatorWLAN

The following example assigns a WLAN to site1 for Radio1:

EWC.extremenetworks.com:site:site1# assign-wlan WirelessWLAN radio1

## band-preference

Use the band-preference command to enable or disable this site as a band preferencing load group. Refer to the *Wireless User Guide* for a detailed description of radio band preferencing.

The band-preference command is accessible from within the site:<named-site> context.

#### band-preference enable | disable

Parameters

**enable** | **disable** Enables or disables band preferencing for this site.

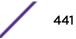

#### Example

The following example enables band preferencing on site1:

EWC.extremenetworks.com:site:site1# band-preference enable

## config

Use the config command to configure a server as the local authentication server for APs assigned to this site. The config command is accessible from the site:<named-site> context.

config radius name [prot (CHAP | PAP | MS-CHAP | MS-CHAP2)] | exit

Parameters

| radius name                        | Specifies the RADIUS server to be assigned to this site, and enters config mode for the named server.                     |
|------------------------------------|----------------------------------------------------------------------------------------------------|
| prot CHAP PAP MS-<br>CHAP MS-CHAP2 | Specifies the authentication protocol to be used with this RADIUS server.<br>Values are CHAP, PAP, MS-CHAP, and MS-CHAP2. |
| exit                               | Exits config mode.                                                                                                    |

#### Usage

Enter config *radius name* to enter config mode for that server. Enter config exit to exit config mode.

#### Example

The following example assigns RADIUS server R-1 to site1, and enters config mode for R-1:

EWC.extremenetworks.com:site:site1# config R-1

## custom

Use the custom command to enable or disable customization (overwriting of defaults) by the server.

The custom command is accessible from the site:<named-site> context.

custom (enable | disable)

#### Parameters

**enable** | **disable** Enables or disables VNS customization (overwriting of defaults) by the server.

#### Usage

The CLI <named-site> context must be in config mode for a RADIUS server to execute the custom command. Use the config radius name command to enter config mode. Use config exit to exit config mode.

#### Example

The following example enables VNS customization by the RADIUS server:

EWC.extremenetworks.com:site:site1# custom enable

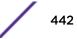

## dns

Use the **dns** command to configure an IP address for a Domain Name Server for this site. The **dns** command is accessible from the site:<named-site> context.

dns A.B.C.D

Parameters

Usage

You must enter the apply command for the DNS setting to take affect.

Example

The following example defines an IP address for the DNS:

EWC.extremenetworks.com:site:site1# dns 192.168.001.002 EWC.extremenetworks.com:site:site1# apply

## local-radius

Use the local-radius command to enable or disable authentication by the defined local server for this site. The local-radius command is accessible from the site:<named-site> context.

#### local-radius (enable | disable)

Parameters

| <b>enable</b>   <b>disable</b> Enables or disables local RADIUS authentication. |  |
|---------------------------------------------------------------------------------|--|
|---------------------------------------------------------------------------------|--|

#### Usage

You must enter the apply command before exiting the site:<named-site> context for the RADIUS authentication change to take affect. The CLI prompt does not change until you exit and re-enter the site:<named-site> context.

#### Example

The following example enables local authentication on site1:

EWC.extremenetworks.com:site:site1# local-radius enable

#### move

Use the move command to change the order of this authentication server on this site. The move command is accessible from the site:<named-site> context.

## move 1-32 1-32

Parameters

**1-32** Specifies a value in an ordered list of servers for this authentication server on this site. Enter the first (current) position of the server, then the new position of the server in the server order.

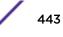

#### Usage

The CLI <named-site> context must be in config mode for a server, to execute the move command. Use the config radius name command to enter config mode. Use config exit to exit config mode.

You must enter the apply command before exiting the site:<named-site> context for the site name change to take affect. The CLI prompt does not change until you exit and re-enter the site:<named-site> context.

#### Example

The following example moves the authentication server from position 1 to 2 in the order:

EWC.extremenetworks.com:site:site1# move 1 2

#### name

Use the name command to change the name of a site. The name command is accessible from within the site:<named-site> context.

#### name new-name

#### Parameters

| new-name | Specifies the new name for this <named-site>.</named-site> |
|----------|------------------------------------------------------------|

#### Usage

You must enter the apply command before exiting the site:<named-site> context for the site name change to take affect. The CLI prompt does not change until you exit and re-enter the site:<named-site> context.

#### Example

The following example:

- Renames the site site1 to site9
- Applies the change
- Displays the site9 configuration
- Exits site:<named-site> context
- Re-enters the site:<named-site> context as site9

```
EWC.extremenetworks.com:site# site1
EWC.extremenetworks.com:site:site1# name site9
EWC.extremenetworks.com:site:site1# apply
EWC.extremenetworks.com:site:site1# show
Name: site9
...
EWC.extremenetworks.com:site:site1# exit
EWC.extremenetworks.com:site# site9
EWC.extremenetworks.com:site:site9#
EWC.extremenetworks.com:site:site9# show
Name: site9
...
EWC.extremenetworks.com:site:site9#
```

## nasid

Use the **nasid** command to configure an NAS identifier for this site. The **nasid** command is accessible from the site:<named-site> context.

#### nasid string | vnsname

#### Parameters

| string  | Specifies an NAS identifier for this <named-site>.</named-site>                           |
|---------|-------------------------------------------------------------------------------------------|
| vnsname | Specifies that the name is used as the NAS identifier for this <named-site>.</named-site> |

#### Usage

The CLI <named-site> context must be in config mode for a server to execute the nasid command. Use the config radius name command to enter config mode. Use config exit to exit config mode.

#### Example

The following example configures a VNS name as a NAS ID for site1:

EWC.extremenetworks.com:site:site1# nasid vnsname

## nasip

Use the **nasip** command to configure an NAS IP address for this site. The **nasip** command is accessible from the site:<named-site> context. Use config exit to exit config mode.

#### nasip A.B.C.D | vnsip

#### Parameters

| A.B.C.D | Specifies an IP address for this <named-site>.</named-site>                                 |
|---------|---------------------------------------------------------------------------------------------|
| vnsip   | Specifies that the IP address is used as the IP address for this <named-site>.</named-site> |

#### Usage

The CLI <named-site> context must be in config mode for a server to execute the nasip command. Use the config radius name command to enter config mode.

#### Example

The following example configures a VNS IP address as the IP address for site1:

EWC.extremenetworks.com:site:site1# nasip vnsip

## password

Use the **password** command to set the authentication password for this site. The **password** command is accessible from the site:<named-site> context.

#### password string

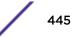

string

Specifies an authentication password for this <named-site>.

#### Usage

The CLI <named-site> context must be in config mode for a server to execute the password command. Use the config radius name command to enter config mode. Use config exit to exit config mode.

#### Example

The following example sets the authentication password to "user99" for site1:

EWC.extremenetworks.com:site:site1# password user99

## ping

Use the ping command to ping the specified IP address for a response. The ping command is accessible from the site:<named-site> context.

ping [source-interface (name name) | (number id)] ip address

Parameters

| [source-interface (name name)   (number id)] | Specifies that the source interface be pinged, by name or by ID number.                                               |
|----------------------------------------------|----------------------------------------------------------------------------------------------------|
| ip address                                   | Specifies an IP address for the server. The IP address can be either IPv4 (A.B.C.D) or IPv6 (A:B:C:D:E:F:G:H) format. |

#### Example

The following example pings the server configured for site1:

EWC.extremenetworks.com:site:sitel# ping source-interface name james 192.168.77.7

#### protocol

Use the protocol command to set the authentication password for this site. The protocol command is accessible from the site:<named-site> context.

#### protocol (CHAP | PAP | MS-CHAP | MS-CHAP2)

Parameters

| CHAP PAP MS-CHAP | Specifies an authentication protocol type. Valid values are CHAP, PAP, MS-CHAP, |
|------------------|---------------------------------------------------------------------------------|
| MS-CHAP2         | and MS-CHAP2.                                                                   |

#### Usage

The CLI <named-site> context must be in config mode for a server to execute the protocol command. Use the config radius name command to enter config mode. Use config exit to exit config mode.

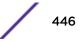

#### Example

The following example sets the authentication protocol to PAP:

EWC.extremenetworks.com:site:site1# protocol PAP

## radio1-load

Use the radiol-load command to configure the maximum clients for the load balance group on Radiol. The radiol-load command is accessible from the site:<named-site> context.

radio1-load value

| Parar | neters |
|-------|--------|
|-------|--------|

#### Example

The following example sets the maximum clients value for the Radio1 load balance group:

EWC.extremenetworks.com:site:site1# radio1-load 55

## radio2-load

Use the radio2-load command to configure the maximum clients for the load balance group on Radio2. The radio2-load command is accessible from the site:<named-site> context.

#### radio2-load value

#### Parameters

| value | Specifies the maximum clients for the load balance group. Valid values are 5-60. |
|-------|----------------------------------------------------------------------------------|
|       |                                                                                  |

#### Example

The following example sets the maximum clients value for the Radio2 load balance group:

EWC.extremenetworks.com:site:site1# radio2-load 55

## radio1-loadcontrol

Use the radiol-loadcontrol command to enable or disable load control (soft load limits) on Radiol only. The radiol-loadcontrol command is accessible from the site:<named-site> context.

Radio Load Control activates only when the number of clients on the radio reaches the configured limit, and does not disconnect any clients already connected. This is the default and preferred mode of load control. Load control can be enabled on one radio and disabled on the other. Members of a load control group are assigned to both radios and cannot be load controlled individually.

#### radio1-loadcontrol (enable | disable)

Parameters

(enable | disable) Enables or disables the load control function on Radio1.

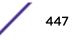

#### Example

The following example enables load control on Radio1:

EWC.extremenetworks.com:site:site1# radio1-loadcontrol enable

## radio2-loadcontrol

Use the radio2-loadcontrol command to enable or disable load control (soft load limits) on Radio2 only. The radio2-loadcontrol command is accessible from the site:<named-site> context.

Radio Load Control activates only when the number of clients on the radio reaches the configured limit, and does not disconnect any clients already connected. This is the default and preferred mode of load control. Load control can be enabled on one radio and disabled on the other. Members of a load control group are assigned to both radios and cannot be load controlled individually.

#### radio2-loadcontrol (enable | disable)

Parameters

(enable | disable) Enables or disables the load control function on Radio2.

#### Example

The following example disables load control on Radio2:

EWC.extremenetworks.com:site:site1# radio2-loadcontrol disable

## radio1-strictlimit

Use the radiol-strictlimit command to enable or disable strict enforcement of hard load limits on Radiol. When enabled, any clients in excess of the configured limits on the radio are immediately disconnected. The radiol-strictlimit command is accessible from the site:<named-site> context.

radio1-strictlimit (enable | disable)

Parameters

(enable | disable) Enables or disables the strict enforcement of load limits on Radio1.

#### Usage

Radio Load Control must be enabled for this radio before this command can take effect.

#### Example

The following example enables strict load limiting on Radio1:

EWC.extremenetworks.com:site:site1# radio1-strictlimit enable

## radio2-strictlimit

Use the radio2-strictlimit command to enable or disable strict enforcement of load limits on Radio2. When enabled, any clients in excess of the configured limits on the radio are immediately

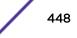

disconnected. The radio2-strictlimit command is accessible from the site:<named-site> context.

#### radio2-strictlimit (enable | disable)

#### Parameters

(enable | disable) Enables or disables the strict enforcement of load limits on Radio2.

#### Usage

Radio Load Control must be enabled for this radio before this command can take effect.

Example

The following example disables strict load limiting on Radio2:

EWC.extremenetworks.com:site:site1# radio2-strictlimit disable

#### remove

Use the **remove** command to remove the named server from this site. The **remove** command is accessible from the site:<named-site> context.

remove radius name

#### Parameters

| radius name | Specifies the name of the RADIUS server used on this site. |  |
|-------------|------------------------------------------------------------|--|
|-------------|------------------------------------------------------------|--|

#### Example

The following example removes server R-1 as the RADIUS server from site1:

EWC.extremenetworks.com:site:site1# remove R-1

#### replace-station-id

Use the replace-station-id command to enable or disable the call station ID replacement with site name function. The replace-station-id command is accessible from the site:<named-site> context.

```
replace-station-id (enable | disable)
```

Parameters

**enable** | **disable** Enables or disables the replacement of the call station ID with the site name.

Example

The following example enables call station replacement:

EWC.extremenetworks.com:site:site1# replace-station-id enable

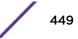

## secure-tunnel

Use the secure-tunnel command to enable or disable a secure tunnel on this site. The secure-tunnel command is accessible from the site:<named-site> and ap:defaults:38xx contexts.

secure-tunnel (disable | control | data | debug)

Parameters

| disable | Disables a secure tunnel on this site.                                                            |  |
|---------|---------------------------------------------------------------------------------------------------|--|
| control | Enables a secure tunnel by encrypting control traffic between the AP and the controller.          |  |
| data    | Enables a secure tunnel by encrypting control and data traffic between the AP and the controller. |  |
| debug   | Enables tunnel in debug mode, which preserves keys without encryption.                            |  |

#### Usage

If enabling a secure tunnel, specify the type of traffic this tunnel will encrypt and carry: control traffic, or control and data traffic. Secure tunneling can also be used for debug mode (keys are preserved without encryption).

#### Example

The following example enables a secure tunnel that encrypts control and data traffic on site1:

EWC.extremenetworks.com:site:sitel# secure-tunnel data

## secure-tunnel-ap

Use the **secure-tunnel-ap** command to enable or disable the encryption of control traffic between APs on this site. The **secure-tunnel-ap** command is accessible from the site:<named-site> context.

```
secure-tunnel-ap (enable | disable)
```

Parameters

**enable** | **disable** Enables or disables secure tunnels between APs on this site.

#### Usage

The secure-tunnel command must be enabled before the secure-tunnel-ap command can be run.

#### Example

The following example enables secure tunnels between APs on site1:

EWC.extremenetworks.com:site:sitel# secure-tunnel enable EWC.extremenetworks.com:site:sitel# secure-tunnel-ap enable

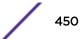

## secure-tunnel-control

Use the secure-tunnel-control command to enable or disable the encryption of control traffic between APs on this site and their controllers. The secure-tunnel-control command is accessible from the site:<named-site> context.

```
secure-tunnel-control (enable | disable)
```

Parameters

**enable** | **disable** Enables or disables secure tunnels between APs on this site and controllers.

#### Usage

The secure-tunnel command must be enabled before the secure-tunnel-control command can be run.

#### Example

The following example enables secure tunnels between APs and controllers on site1:

```
EWC.extremenetworks.com:site:sitel# secure-tunnel enable
EWC.extremenetworks.com:site:sitel# secure-tunnel-control enable
```

## secure-tunnel-lifetime

Use the secure-tunnel-lifetime command to enable or configure the lifetime (the number of hours the tunnel remains enabled) of this tunnel. The secure-tunnel-lifetime command is accessible from the site:<named-site> context.

#### secure-tunnel-lifetime hours

Parameters

| hours | Specifies the number of hours the tunnel will remain enabled. |  |
|-------|---------------------------------------------------------------|--|
|-------|---------------------------------------------------------------|--|

#### Usage

The secure-tunnel command must be enabled before the secure-tunnel-lifetime command can be run. The default is 10 hours. When this value expires, the tunnel becomes disabled. Use the secure-tunnel disable command to terminate a tunnel.

#### Example

The following example enables a secure tunnel for 20 hours:

EWC.extremenetworks.com:site:site1# secure-tunnel-lifetime 20

#### show

Use the **show** command to display the <named-site> configuration information for the current site:<named-site> context. The **show** command is accessible from within the site:<named-site> context.

Syntax

show

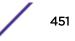

None.

#### Example

The following example displays the site1 site configuration from within the site:<named-site> context:

EWC.extremenetworks.com:site# site1 EWC.extremenetworks.com:site:site1# show Name: site1 Local Radius Authentication: enable Band Preference: disable Radiol Load Control: disable Radio2 Load Control: disable DNS servers: 0.0.0.0 policy assignment: Unauth,Auth,SiteAuth WLAN service assignment: wlan\_east both No radius server has been selected Priority Name Role NAS IP NAS ID Auth Type NPS\_R2 auth Use VNS IP address Use VNS name MS-CHAP2 1 Secure Tunnel: enable Control Traffic Encryption(Controller): enable Control Traffic Encryption(APs): enable Replace Station ID: enable EWC.extremenetworks.com:site:site1#

# **26** RF Location Commands

location-engine default-height auto-tracking default-env-mode floor-plan on-demand publish show area-tracking

This section describes commands used to enable and configure the Radio Frequency (RF) Location engine on a Wireless Appliance to determine location and perform tracking on wireless mobile users through Wireless APs. These commands are located in the location context of the CLI. Execute the location command at the root level to enter location context.

Refer to the section entitled "Using the RF Location Engine" in the *Wireless User Guide* for more information about RF Location configuration.

All CLI commands cache changes. For this reason, sometimes when you make a change in a particular context, the change may not be visible immediately. If this happens, you must exit and re-enter the context in order to ensure that the database is synchronized with the latest change.

The following commands are available in the location context:

- location-engine on page 453
- default-height on page 454
- auto-tracking on page 454
- default-env-mode on page 455
- floor-plan on page 455
- on-demand on page 457
- export on page 456
- import on page 456
- copy on page 30
- delete on page 457
- publish on page 457
- show on page 458

# location-engine

Use the location-engine command to enable or disable the RF Location engine on this controller.

The location-engine command is accessible from the location context of the CLI.

location-engine (enable | disable)

## Parameters

**enable** | **disable** Enables or disables the location engine on this controller.

#### Examples

The following example enables the RF location engine:

EWC.extremenetworks.com:location# location-engine enable

# default-height

Use the default-height command to set the default height of the APs from the floor, for use if the floor plan does not specify a height for APs. The default-height command is accessible from the location context of the CLI.

#### default-height centimeters

#### Parameters

| centimeters | Specifies the default height, in centimeters, of APs from the floor. Valid values are 0 |
|-------------|-----------------------------------------------------------------------------------------|
|             | - 1000.                                                                                 |

## Usage

If the floor plan specifies a height for AP placement, that value will be used. If there is no floor plan, or the floor plan does not specify AP placement heights, then this command applies. The default value for the **centimeters** parameter is 3.

## Examples

The following example sets the default height of APs to 06 centimeters:

EWC.extremenetworks.com:location# default-height 06
EWC.extremenetworks.com:location# apply

## auto-tracking

Use the auto-tracking command to enable or disable auto-tracking. When auto-tracking is enabled, the RF Location engine tracks and reports the location of all associated users (users with sessions on the controller), up to the system limit (2,500).

The auto-tracking command is accessible from the location context.

```
auto-tracking (none clients all)
```

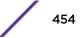

| none    | Location engine will auto-track on-demand users only.                                                      |  |  |
|---------|----------------------------------------------------------------------------------------------------|--|--|
| clients | Enables auto-tracking by location engine for associated clients and on-demand users.                       |  |  |
| all     | Enables auto-tracking by location engine for associated clients, on-demand use and non-associated clients. |  |  |

# Example

The following example enables auto-tracking:

EWC.extremenetworks.com:location# auto-tracking all

# default-env-mode

Use the default-env-mode command to set the default mode for the environment in which the APs at this location are operating. The default-env-mode command is accessible from the location context of the CLI.

default-env-mode (0 | 1 | 2 | 3 | 4)

## Parameters

| 0   1   2   3   4 | Specifies the default environmental mode for this location. Valid values are: |
|-------------------|-------------------------------------------------------------------------------|
|                   | • 0: Indoor open space (halls, auditoriums)                                   |
|                   | • 1: Office Environment with light divisions (cubicles)                       |
|                   | • 2: Office Environment with dry walls divisions                              |
|                   | • 3: Office Environment with hard divisions (brick)                           |
|                   | • 4: Interior Walls (need be defined in the floor plan)                       |
|                   |                                                                               |

# Examples

The following example sets the default environmental mode to indoor open space:

EWC.extremenetworks.com:location# default-env-mode 0

# floor-plan

Use the floor-plan command to enter the location:floor-plan context. The area-tracking command is accessible from the location context of the CLI.

The following commands are available in the location:floor-plan context:

- copy on page 30
- delete on page 457
- end on page 20
- exit on page 21
- export on page 456
- help on page 21

- import on page 456
- logout on page 22
- show on page 458

## export

Use the export command to export the floor plan to the user-readable XML format. The export command is accessible from the location:floor-plan context of the CLI.

export floor-id

Parameters

| floor-id | Specifies the name of the XML file to be created of the floor plan ( <b><floor-< b=""></floor-<></b> |
|----------|----------------------------------------------------------------------------------------------------|
|          | id>.xml).                                                                                            |

#### Usage

This command creates an XML representation of the internal floor plan and stores it in a local file named **<floor-id>**.xml. This file can then be copied to a remote location using the **copy** [stream] command.

## Examples

The following example creates an XML version of the floor plan for the Salem second floor:

EWC.extremenetworks.com:location:floor-plan# export salem-second-floor

## import

Use the import command to create a floor plan from a locally stored file to an internal representation that can be used by the location engine. The import command is accessible from the location:floor-plan context of the CLI.

#### import filename

Parameters

#### Usage

This command creates an internal floor plan from an XML file stored locally. This file can be copied from a remote location using the copy [stream] command. This command converts the XML file image to an internal representation named <filename> (minus the .xml extension).

#### Examples

The following example creates a floor plan called "Salem-third-floor" from the Salem-third-floor.xml file:

EWC.extremenetworks.com:location:floor-plan# import Salem-third-floor.xml

## delete

Use the delete command to delete a floor plan from the location engine. The delete command is accessible from the location:floor-plan context of the CLI.

**delete** floor-id

Parameters

| floor-id | Specifies the name of the floor plan to be deleted. |
|----------|-----------------------------------------------------|
|----------|-----------------------------------------------------|

Usage

Obtain the exact name of the floor plans by using the **show** command in this context.

Examples

The following example deletes floor plan Salem-third-floor:

EWC.extremenetworks.com:location:floor-plan# delete floor-id

# on-demand

Use the on-demand command to track clients that may or may not be associated (have current sessions) with the controller's APs. Clients are identified by their MAC or user name. The on-demand command is accessible from the location context of the CLI.

on-demand (add MAC) | (remove MAC )

## Parameters

| add remove | Add or remove an on-demand client from tracking.           |  |
|------------|------------------------------------------------------------|--|
| MAC        | Specifies a client to be added or removed, by MAC address. |  |

## Usage

A maximum of 32 on-demand users may be tracked at once.

## **Examples**

The following example adds client with MAC address 00:1B:21:31:CF:31 for on-demand tracking:

EWC.extremenetworks.com:location# on-demand add 00:1B:21:31:CF:31

## publish

Use the **publish** command to enter the publish context. The **publish** command is accessible from the location context of the CLI.

## **Syntax**

publish

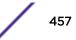

None.

# Example

The following example provides for entering the location publish context:

 ${\tt EWC.extremenetworks.com:location \# \ publish}$ 

## show

Use the **show** command to display location context settings, the number of currently located users, and the number of RSS readings per second. The show command is accessible from the location context of the CLI.

## Syntax

show

# Parameters

None.

# Example

The following example displays information for the location of users:

EWC.extremenetworks.com:location# show

# area-tracking

Use the area-tracking command to enable or disable Location Area Tracking. When area-tracking is enabled, the Location Engine tracks client locations within pre-defined map areas. When the clients change map areas, a notification is sent. If area-tracking is disabled, then Area Roaming is used instead. For more information on Area Roaming, see mac-roam on page 311.

The area-tracking command is accessible from the location context.

```
area-tracking (enable | disable)
```

## **Parameters**

**enable** | **disable** Enables or disables area-tracking by the location engine on this controller.

# Example

The following example enables area-tracking:

 ${\tt EWC.extremenetworks.com:} {\tt location \# area-tracking enable}$ 

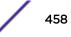

# **27** Publish Commands

push interval unit push-list push-ap-reporting push-client-reporting

This section describes commands used in the publish context on a Wireless Appliance. These commands are located in the publish context of the CLI. Execute the publish command in the location context to enter the publish context.

Refer to the section "Using the RF Location Engine" in the *Wireless User Guide* for more information about RF Location configuration.

All CLI commands cache changes. For this reason, sometimes when you make a change in a particular context, the change may not be visible immediately. If this happens, you must exit and re-enter the context in order to ensure that the database is synchronized with the latest change.

The following commands are available in the publish context:

- push on page 459
- interval on page 460
- unit on page 460
- push-list on page 460
- push-ap-reporting
- push-client-reporting on page 462

## push

Use the **push** command to enable or disable the push operation on this controller. This command is available from the location:publish context.

push (enable | disable)

## **Parameters**

**enable** | **disable** Enables or disables the push operation on this controller.

## Examples

The following example enables the push operation on this controller:

 ${\tt EWC.extremenetworks.com:location:publish \# push enable}$ 

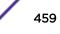

# interval

Use the interval command to configure the push interval in minutes. This command is available from the location:publish context.

interval minutes

## **Parameters**

| minutes | Specifies the number of minutes for the push interval. Valid values are: 1, 2, 5, 10, 20, |
|---------|-------------------------------------------------------------------------------------------|
|         | 30, 60, 120, or 240 minutes.                                                              |

## Usage

Location push must be enabled using the **push** enable command for the interval command to take affect.

# Examples

The following example sets the location push interval to 30 minutes:

EWC.extremenetworks.com:location:publish# interval 30

# unit

Use the unit command to set the location push unit to either meters or feet. This command is available from the location:publish context.

unit (0 | 1)

## **Parameters**

0 | 1

Specifies whether the push unit is in meters (0) or feet (1).

## Examples

The following example sets the push unit to meters:

EWC.extremenetworks.com:location:publish# unit 0

# push-list

Use the **push-list** command to configure a push URL list. This command is available from the location:publish context.

push-list (add <[userid userid-string password password-string url url]\*>|delete
<[url|sequenceId]\*>)

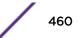

| add delete                  | Specifies whether the URL is being added or deleted from the push list.              |  |  |
|-----------------------------|--------------------------------------------------------------------------------------|--|--|
| userid userid-<br>string    | Specifies a user ID.                                                                 |  |  |
| passwordpassword-<br>string | Specifies a password.                                                                |  |  |
| url[url]*                   | Specifies one or more URLs, delineated by a space, to add to the location push list. |  |  |
| sequenceId                  | ID of the URL. You can delete the URL by the sequence ID.                            |  |  |

## Usage

- Keywords **userid**, **password**, and **url** are required parts of the 'push-list add' command.
- The URL must begin with http:// or https://.
- Use a set of quotes to indicate a blank user ID or blank password value.
- You can delete the URL by the sequence ID.

## Examples

The following example adds the www.myurl.com URL to the push list:

EWC.extremenetworks.com:location:publish# push-list add userid UserID1 password qwerty12345 url https://www.myurl.com

The following example adds a URL with a blank User ID and password:

EWC.extremenetworks.com:location:publish# push-list add userid "" password "" url http://www.test.com/test

The following example shows the URLs in the push list:

 ${\tt EWC.extremenetworks.com} \verb| cation: {\tt publish \# show} \\$ 

| SequenceId | Userid | Password            | url              |
|------------|--------|---------------------|------------------|
|            |        |                     |                  |
| 1          | 1      | *                   | http://1.1.1.1   |
| 2          | 2      | *****               | http://1.1.1.2   |
| 3          | 3      | * * * * * * * * * * | http://1.1.1.121 |

The following example deletes the second URL by sequence ID:

EWC.extremenetworks.com:location:publish# push-list delete 2.

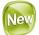

# push-ap-reporting

Use the push-ap-reporting command to generate a unique report with information about the APs, published through the REST Push Publisher. The push-ap-reporting command is accessible from within the location:publish context.

push-ap-reporting (enable | disable)

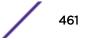

**enable** | **disable** Enables or disables the push operation on the controller.

## Usage

In location-based applications and user traffic analytics, integrating partners often require more detail than simply the location of a MAC address. The AP reporting option allows users to generate a report with details about the APs.

The following details are provided with push-ap-reporting:

- name
- serial
- hostname
- ipAddress
- macAddress
- iotMacAddress
- iotRadioMode
- iotProtocol
- iBeaconProperties
  - iBeaconUUID
  - iBeaconMajor
  - iBeaconMinor

Note

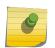

The IoT data is provided when the IoT port is enabled and provisioned. IoT is enabled by default for supported APs.

## Examples

The following example enables the push operation on this controller:

EWC.extremenetworks.com:location:publish# push-ap-reporting enable

# push-client-reporting

Use the push-client-reporting command to generate a unique report with data from the MU\_Table, published through the REST Push Publisher. The push-client-reporting command is accessible from within the location:publish context.

```
push-client-reporting (enable | disable)
```

## Parameters

**enable** | **disable** Enables or disables the push operation on the controller.

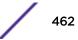

## Usage

In location-based applications and user traffic analytics, integrating partners often require more detail than simply the location of a MAC address. The client reporting option allows users to generate a report with details from the MU-Table.

# Examples

The following example enables the push operation on this controller:

EWC.extremenetworks.com:location:publish# push-client-reporting enable